### **Oracle® Communications Converged Application Server** Administration Guide Release 5.0 **E17647-03**

July 2011

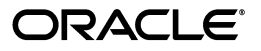

Oracle Communications Converged Application Server Administration Guide, Release 5.0

E17647-03

Copyright © 2005, 2011, Oracle and/or its affiliates. All rights reserved.

This software and related documentation are provided under a license agreement containing restrictions on use and disclosure and are protected by intellectual property laws. Except as expressly permitted in your license agreement or allowed by law, you may not use, copy, reproduce, translate, broadcast, modify, license, transmit, distribute, exhibit, perform, publish, or display any part, in any form, or by any means. Reverse engineering, disassembly, or decompilation of this software, unless required by law for interoperability, is prohibited.

The information contained herein is subject to change without notice and is not warranted to be error-free. If you find any errors, please report them to us in writing.

If this is software or related documentation that is delivered to the U.S. Government or anyone licensing it on behalf of the U.S. Government, the following notice is applicable:

U.S. GOVERNMENT RIGHTS Programs, software, databases, and related documentation and technical data delivered to U.S. Government customers are "commercial computer software" or "commercial technical data" pursuant to the applicable Federal Acquisition Regulation and agency-specific supplemental regulations. As such, the use, duplication, disclosure, modification, and adaptation shall be subject to the restrictions and license terms set forth in the applicable Government contract, and, to the extent applicable by the terms of the Government contract, the additional rights set forth in FAR 52.227-19, Commercial Computer Software License (December 2007). Oracle America, Inc., 500 Oracle Parkway, Redwood City, CA 94065.

This software or hardware is developed for general use in a variety of information management applications. It is not developed or intended for use in any inherently dangerous applications, including applications that may create a risk of personal injury. If you use this software or hardware in dangerous applications, then you shall be responsible to take all appropriate fail-safe, backup, redundancy, and other measures to ensure its safe use. Oracle Corporation and its affiliates disclaim any liability for any damages caused by use of this software or hardware in dangerous applications.

Oracle and Java are registered trademarks of Oracle and/or its affiliates. Other names may be trademarks of their respective owners.

Intel and Intel Xeon are trademarks or registered trademarks of Intel Corporation. All SPARC trademarks are used under license and are trademarks or registered trademarks of SPARC International, Inc. AMD, Opteron, the AMD logo, and the AMD Opteron logo are trademarks or registered trademarks of Advanced Micro Devices. UNIX is a registered trademark of The Open Group.

This software or hardware and documentation may provide access to or information on content, products, and services from third parties. Oracle Corporation and its affiliates are not responsible for and expressly disclaim all warranties of any kind with respect to third-party content, products, and services. Oracle Corporation and its affiliates will not be responsible for any loss, costs, or damages incurred due to your access to or use of third-party content, products, or services.

# **Contents**

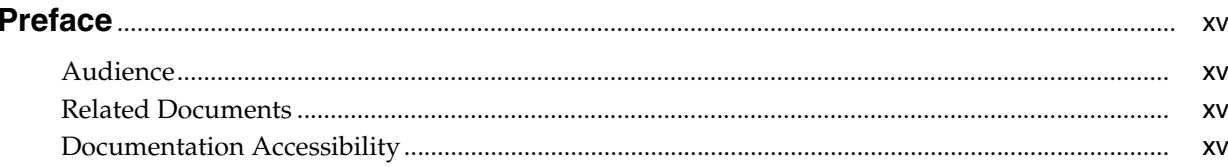

### Part I Configuring Converged Application Server

### 1 Overview of the Converged Application Server Architecture

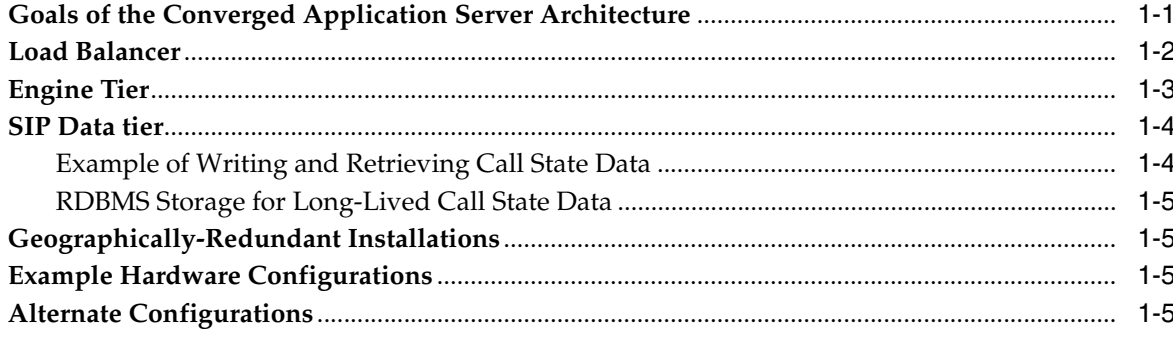

### 2 Overview of Converged Application Server Configuration and Management

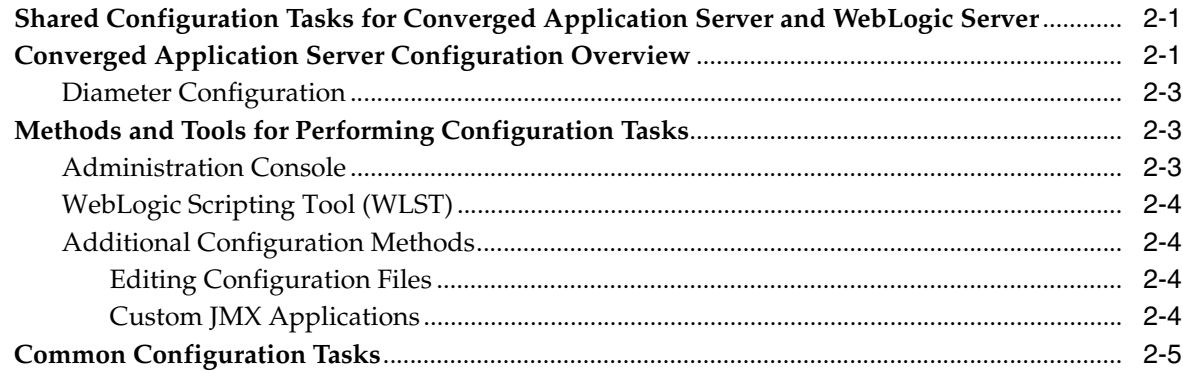

### 3 Configuring SIP Data Tier Partitions and Replicas

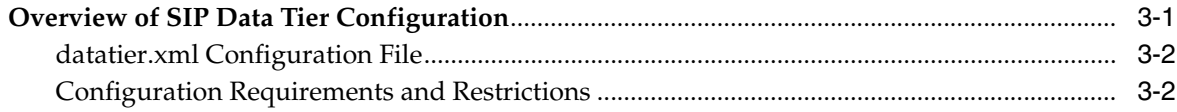

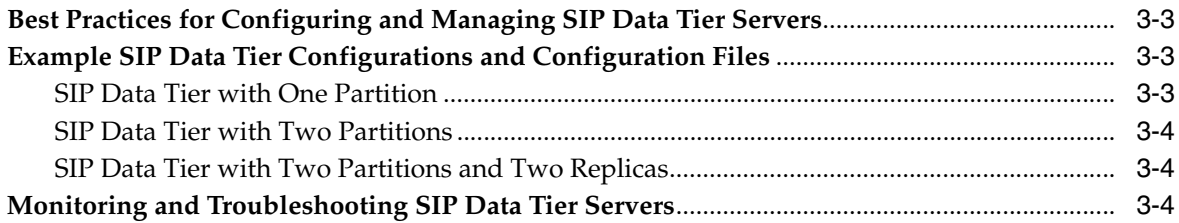

# 4 Provisioning Users With Sash

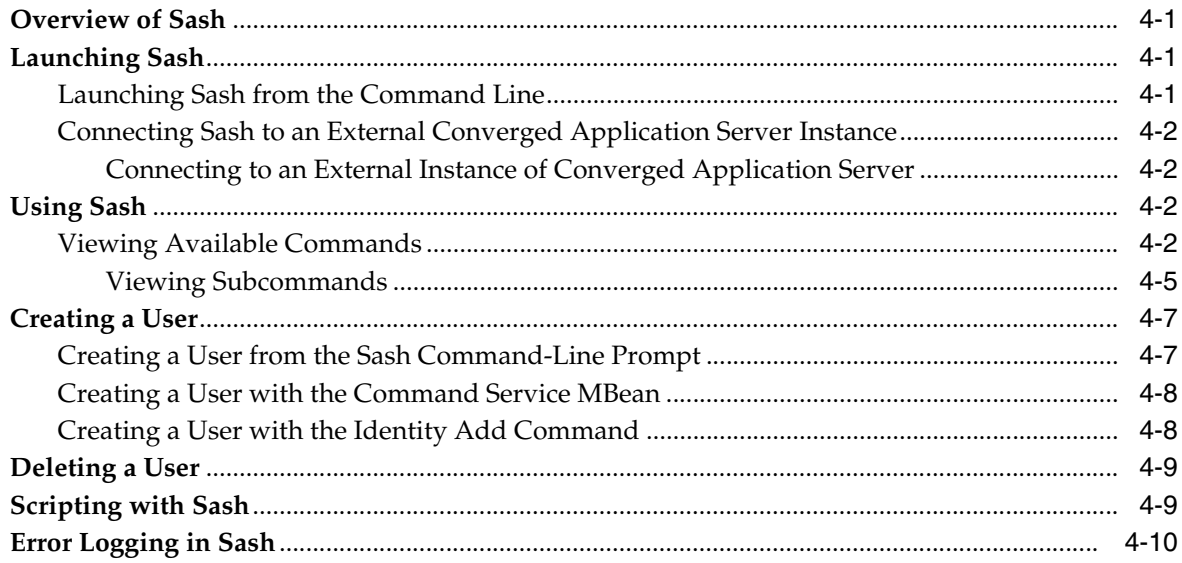

# 5 Storing Long-Lived Call State Data in an RDBMS

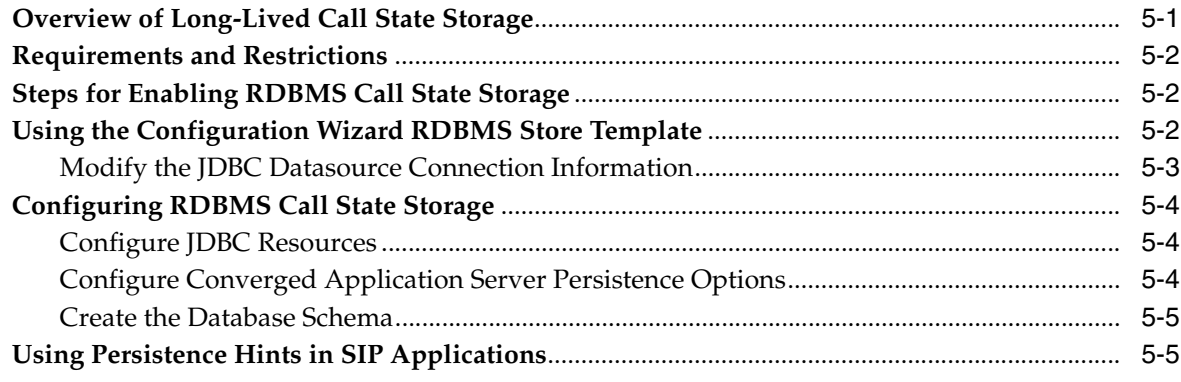

# 6 Configuring Geographically-Redundant Installations

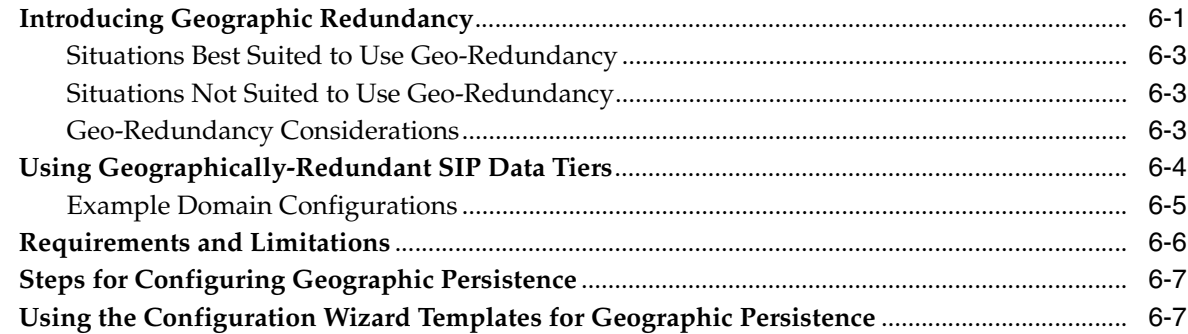

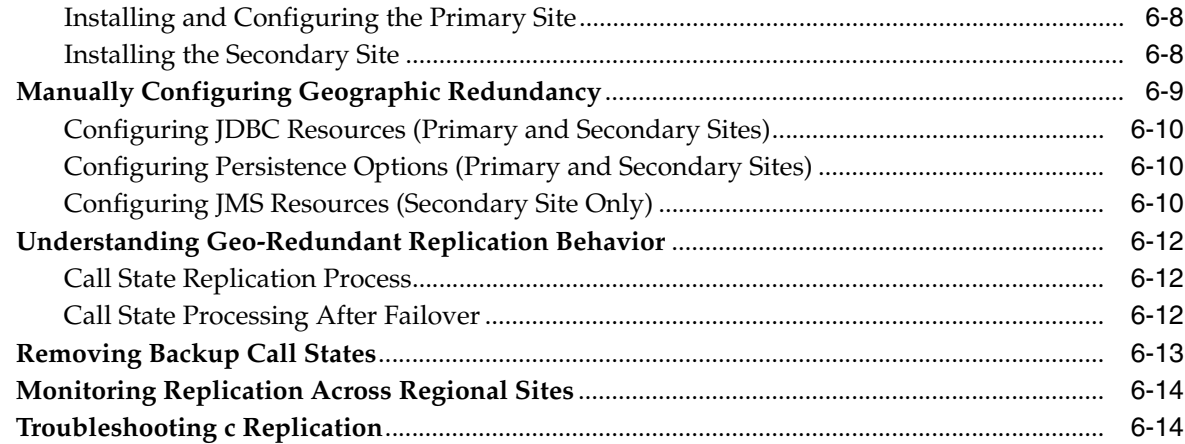

# **[7 Using the Engine Tier Cache](#page-68-0)**

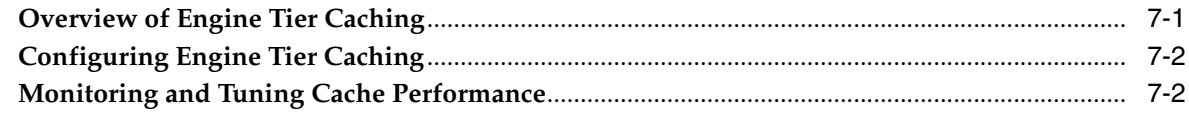

# **[8 Configuring Engine Tier Container Properties](#page-70-0)**

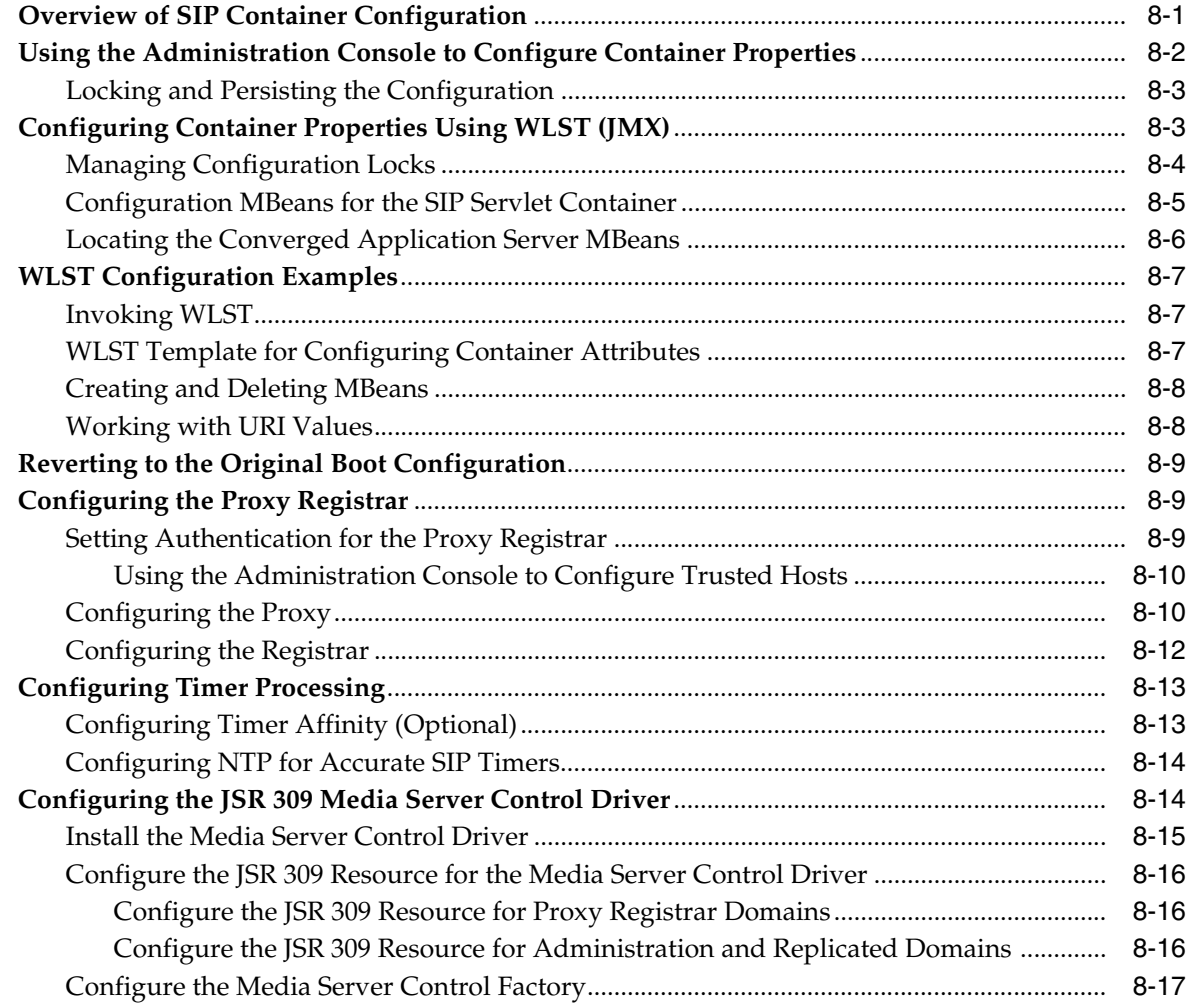

### **[9 Improving Failover Performance for Physical Network Failures](#page-88-0)**

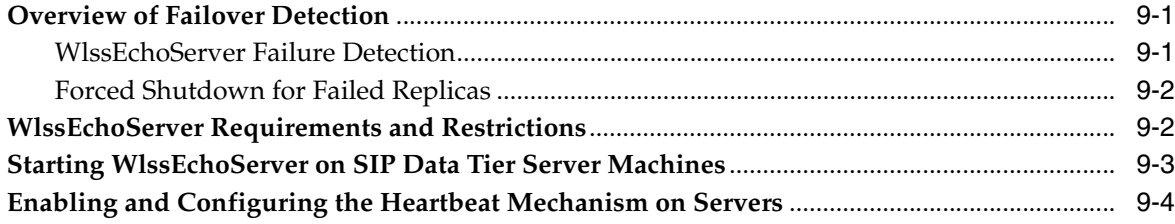

### **[10 Upgrading WebLogic SIP Server 3.x to Converged Application Server 4.0](#page-92-0)**

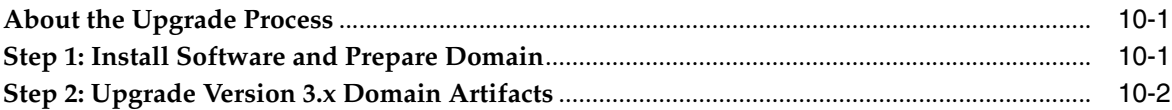

### **[11 Upgrading From Converged Application Server Release 4.0 to Converged](#page-96-0)  Application Server Release 5.0**

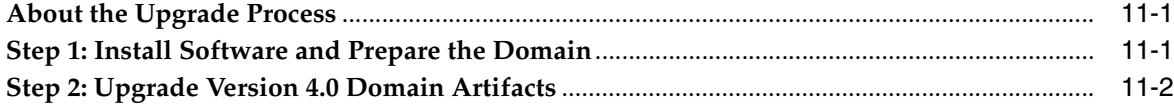

### **[12 Tuning JVM Garbage Collection for Production Deployments](#page-100-0)**

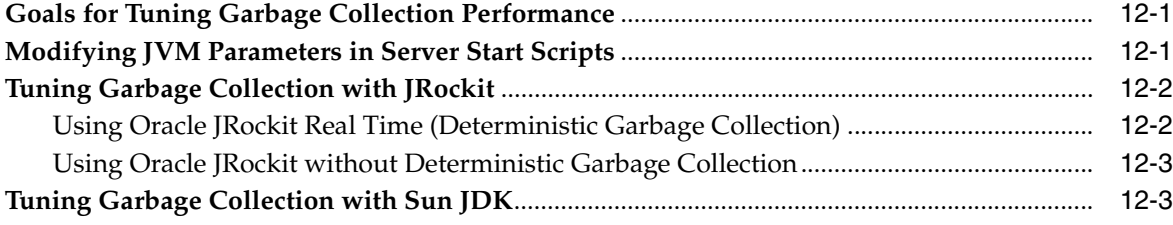

### **[13 Avoiding JVM Delays Caused By Random Number Generation](#page-104-0)**

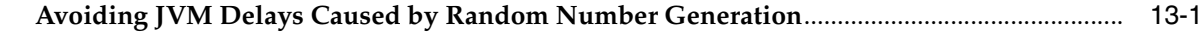

### **[Part II Converged Application Server Operations](#page-106-0)**

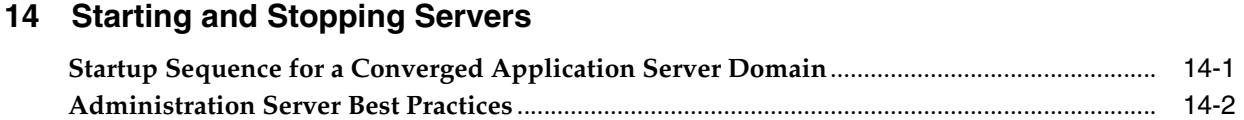

### **[15 Configuring SNMP](#page-112-0)**

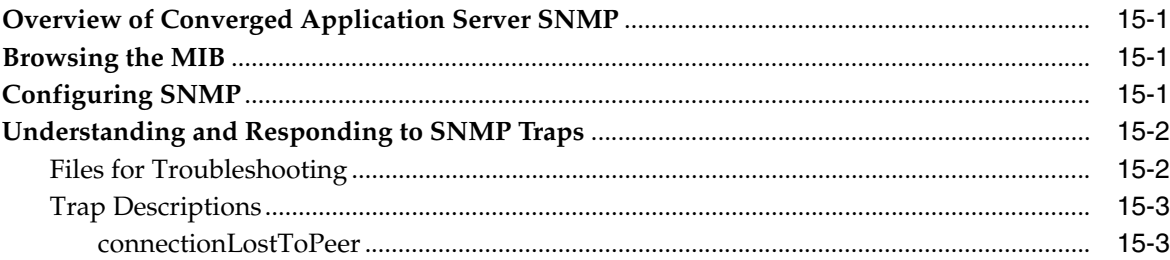

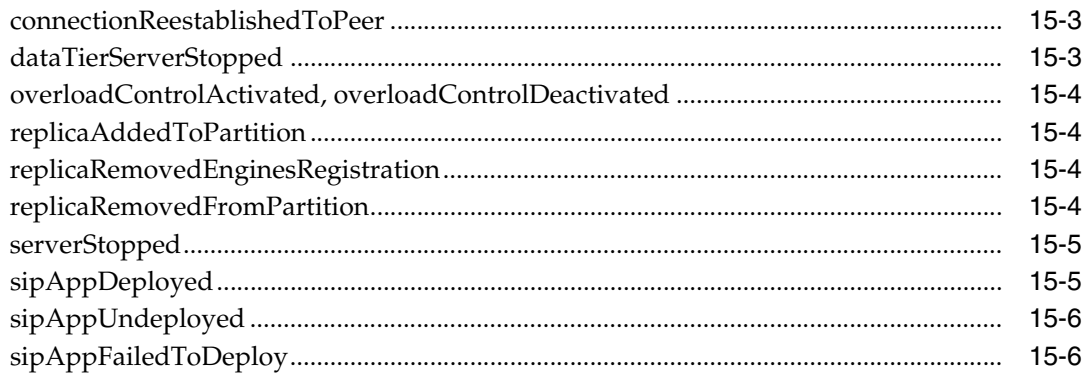

# 16 Using the WebLogic Server Diagnostic Framework (WLDF)

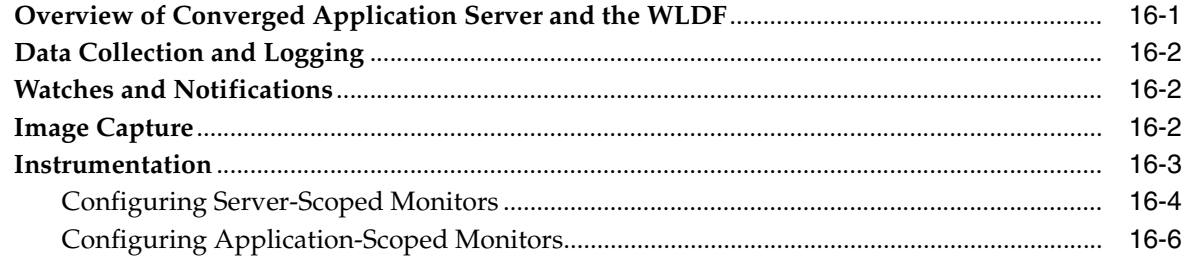

# 17 Logging SIP Requests and Responses

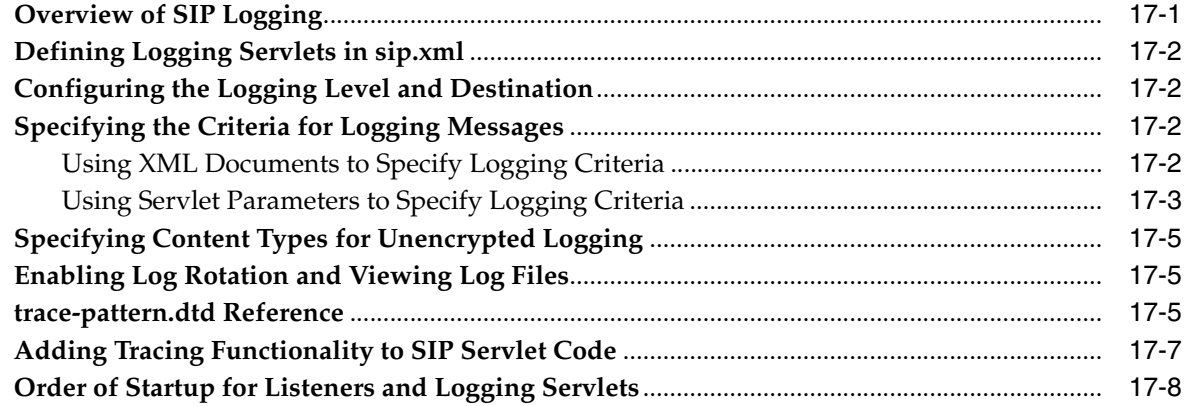

# **18 Upgrading Deployed SIP Applications**

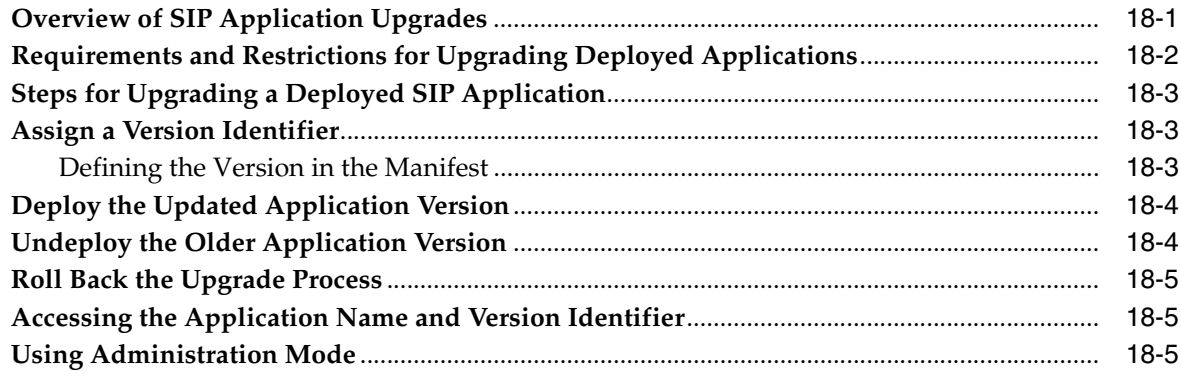

### **[19 Avoiding and Recovering From Server Failures](#page-138-0)**

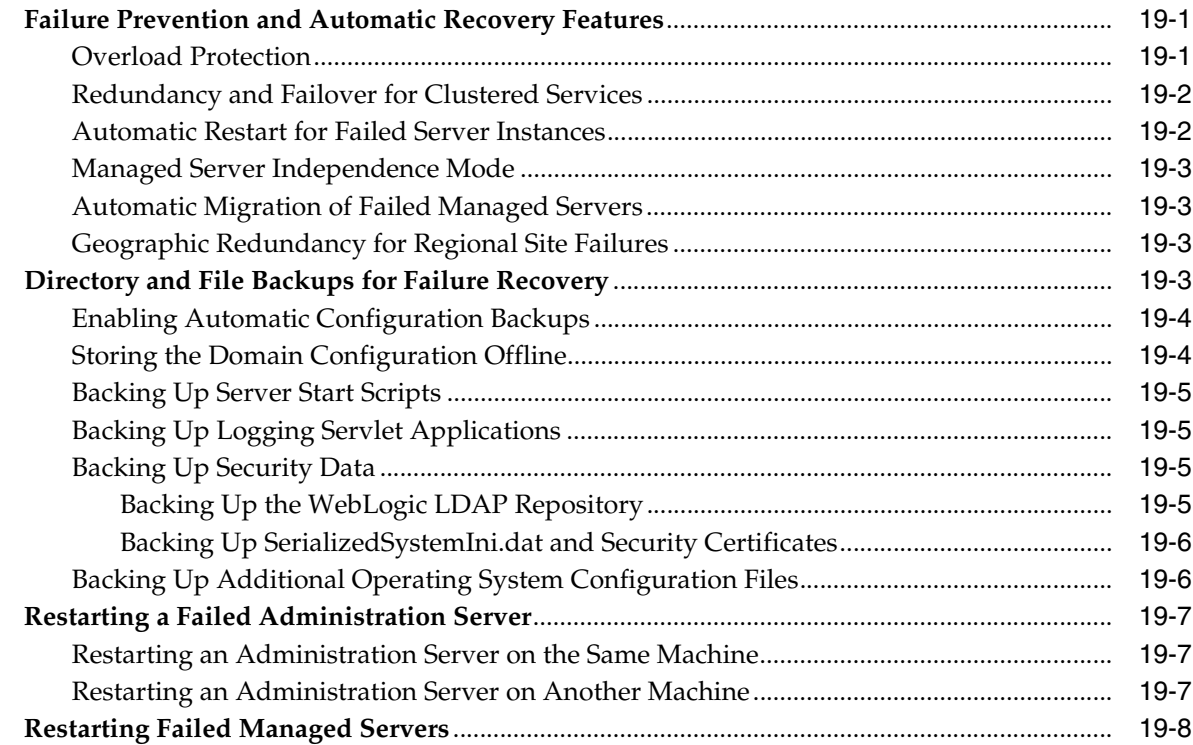

### **[20 Upgrading Converged Application Server Software](#page-146-0)**

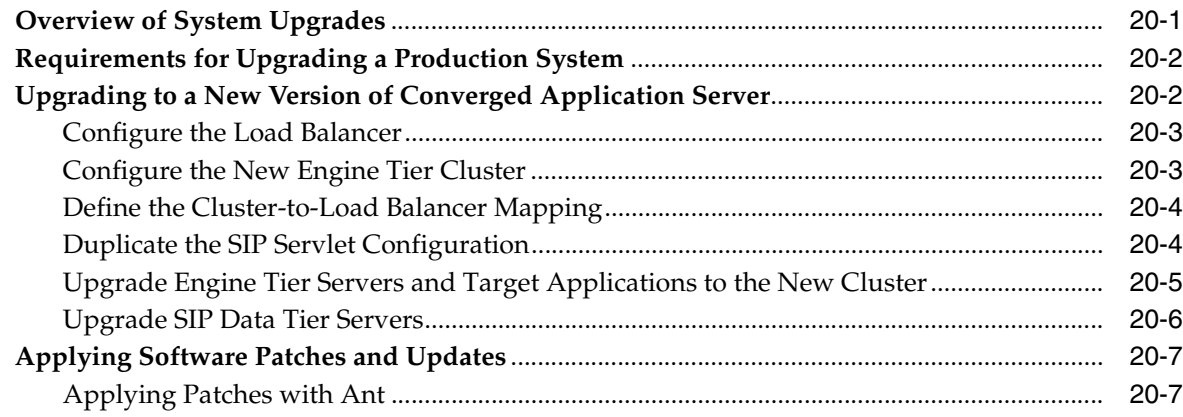

### **[Part III Configuring Network Resources](#page-154-0)**

### **[21 Managing Network Resources](#page-156-0)**

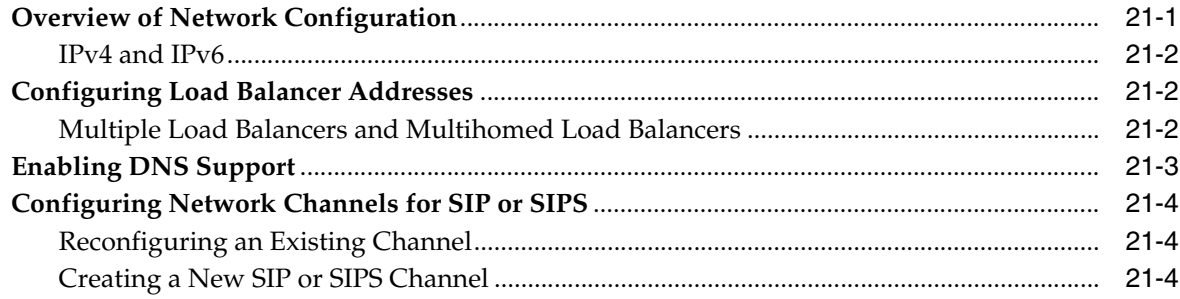

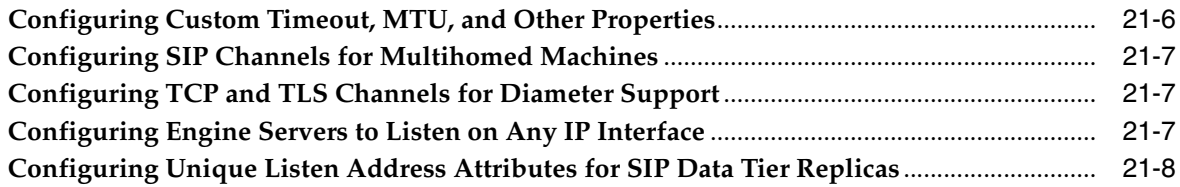

### **[22 Production Network Architectures and Configuration](#page-164-0)**

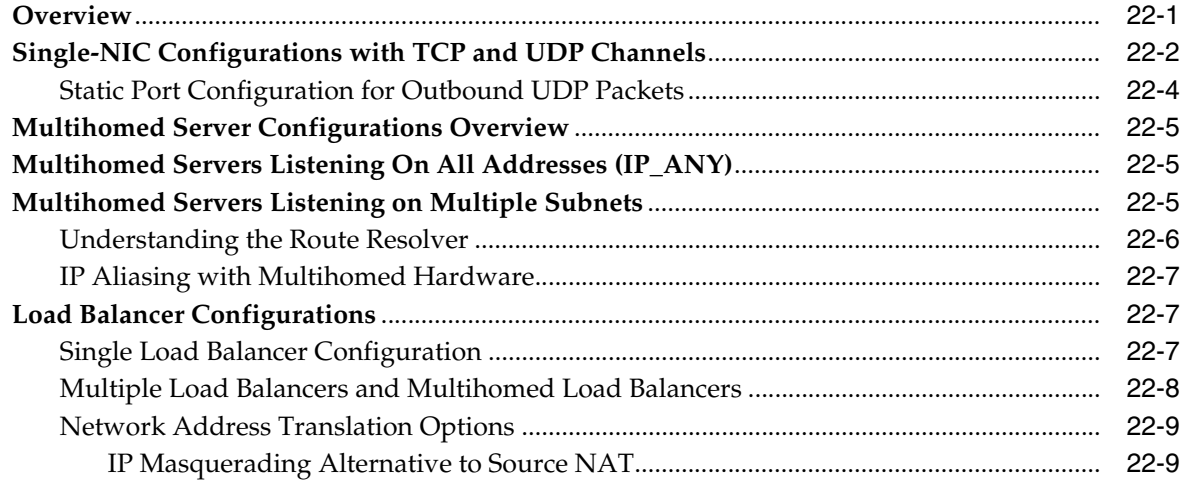

### **[23 Example Network Configuration](#page-174-0)**

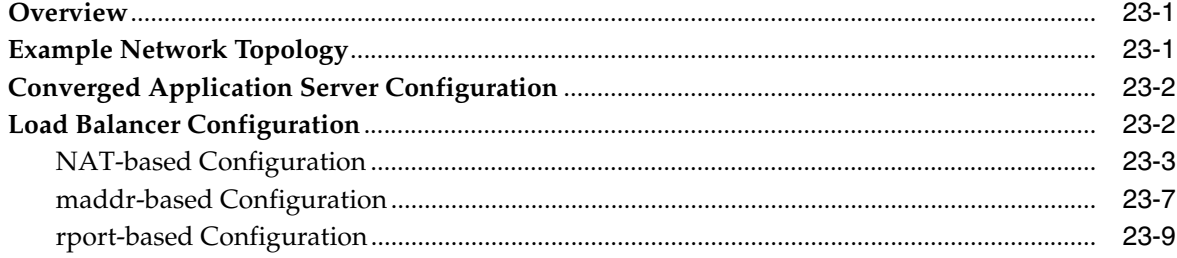

# **[24 Configuring Diameter Client Nodes and Relay Agents](#page-186-0)**

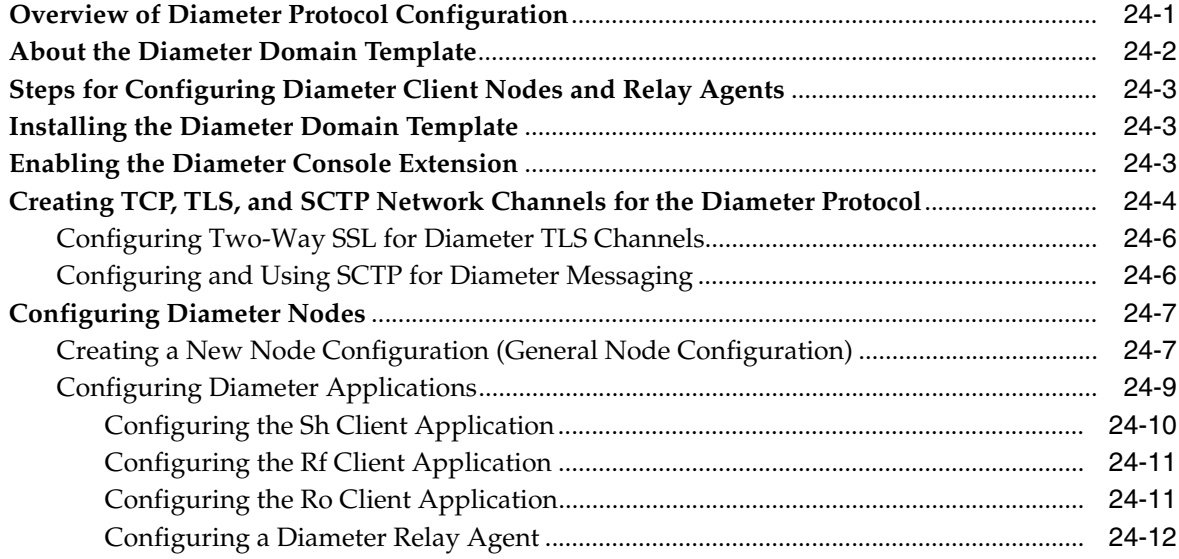

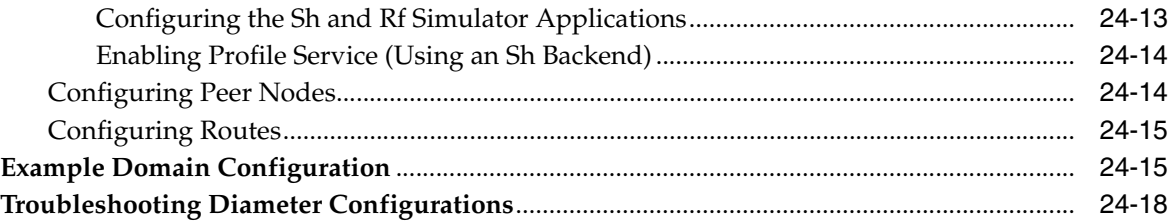

# **[Part IV Configuring Converged Application Server Security](#page-204-0)**

### **[25 Overview of Security Features](#page-206-0)**

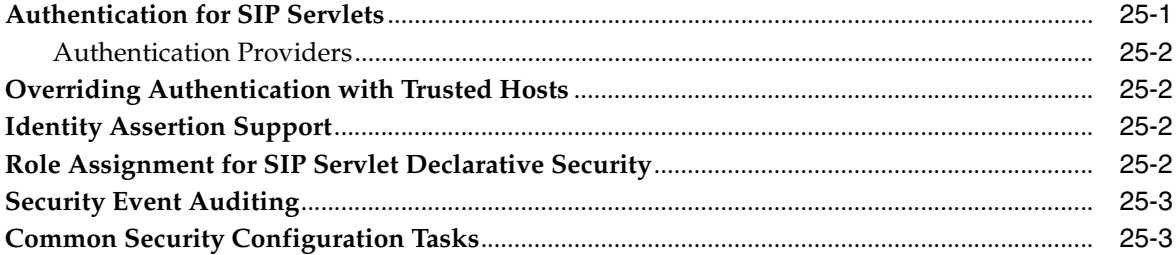

### **[26 Configuring Digest Authentication](#page-210-0)**

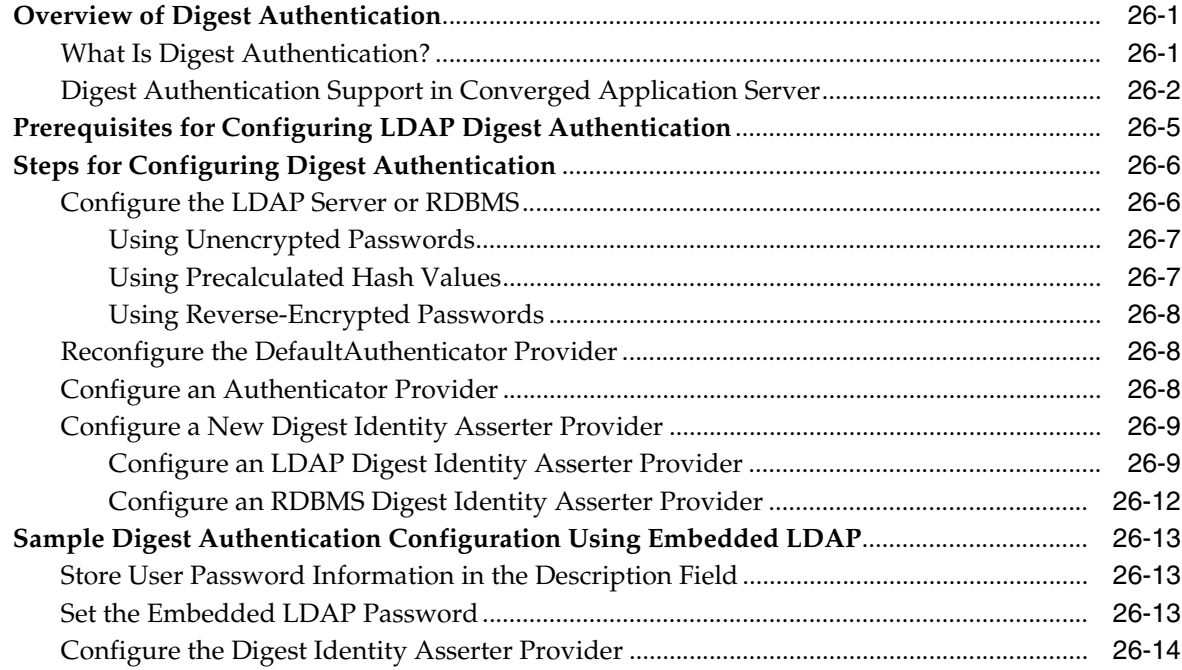

### **[27 Configuring Client-Cert Authentication](#page-224-0)**

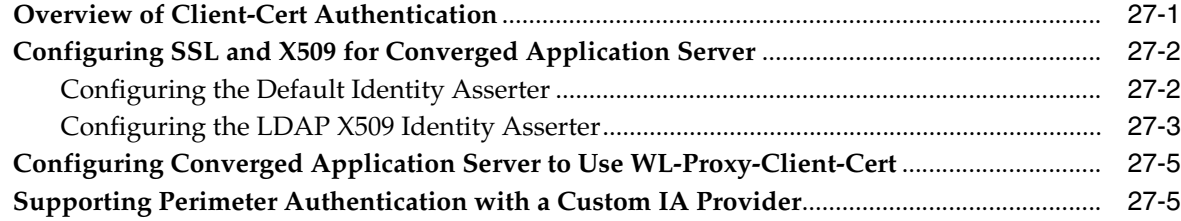

### 28 Configuring Identity Assertion for SIP Servlets

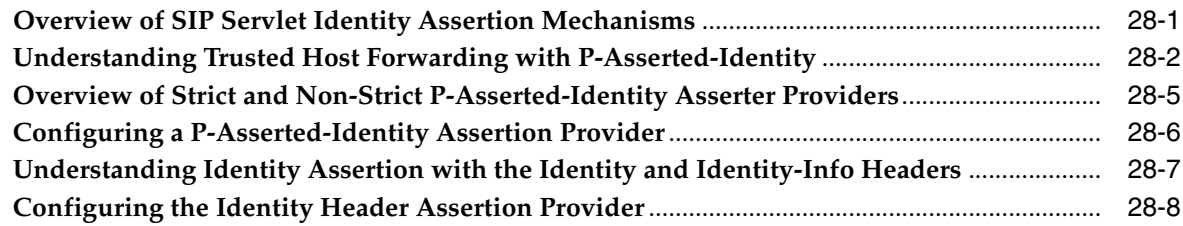

### 29 Configuring 3GPP HTTP Authentication Providers

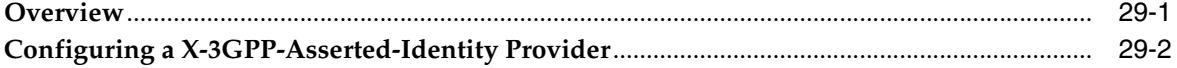

### Part V Converged Application Server Configuration File Reference

### 30 Engine Tier Configuration Reference (sipserver.xml)

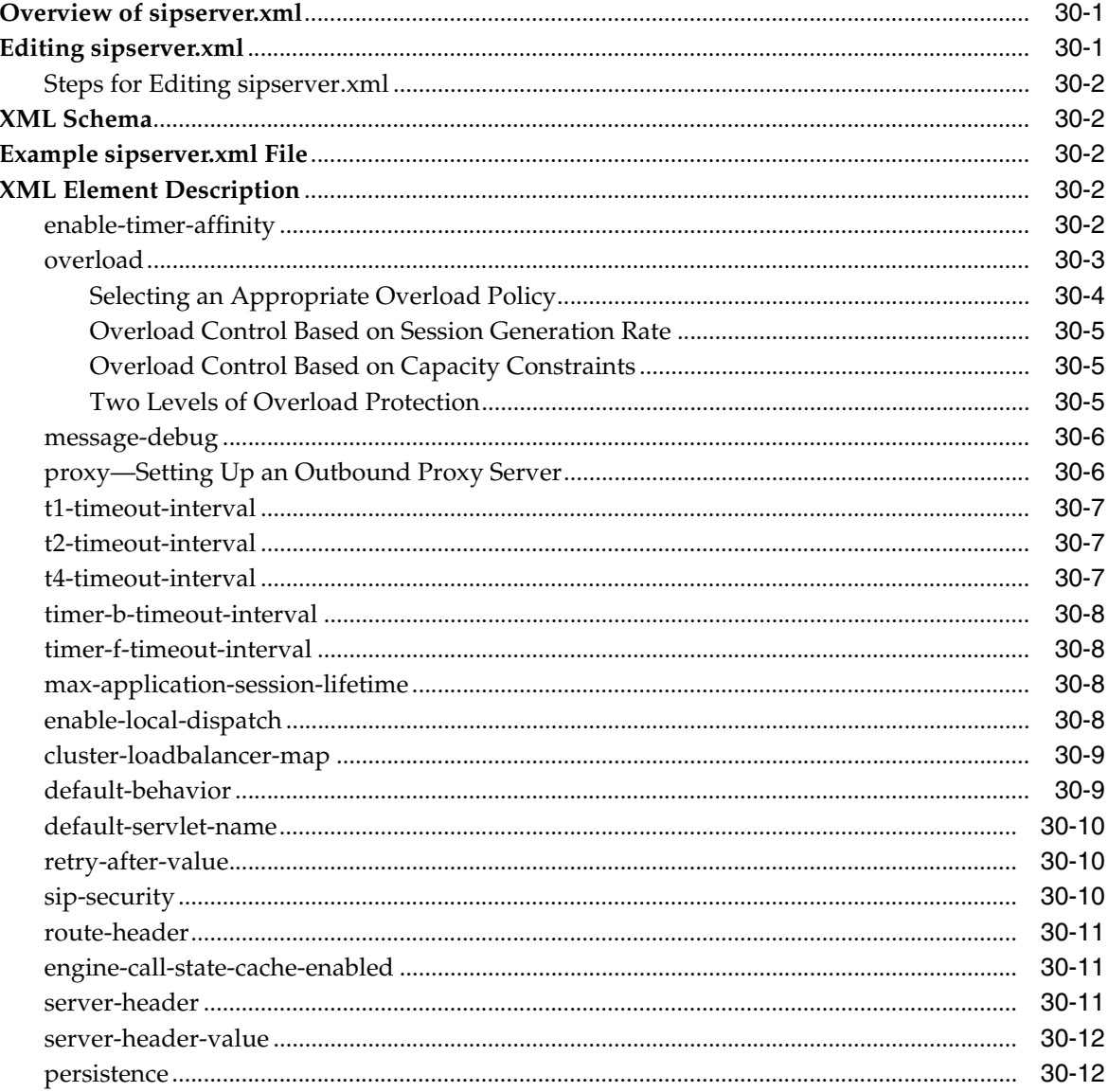

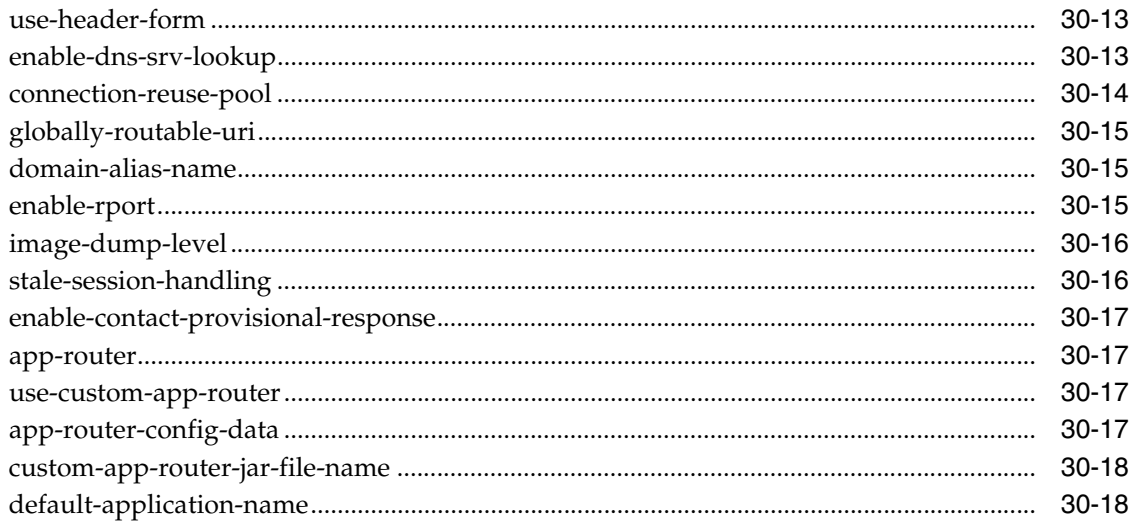

# 31 SIP Data Tier Configuration Reference (datatier.xml)

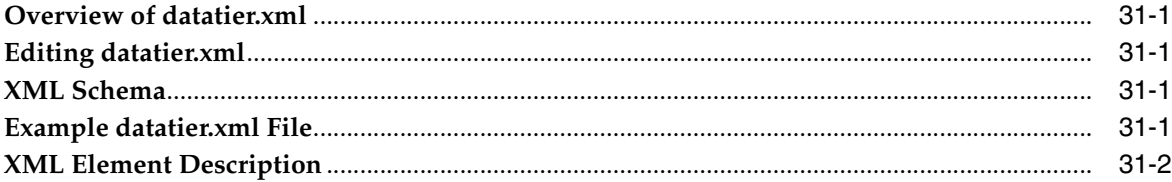

# 32 Diameter Configuration Reference (diameter.xml)

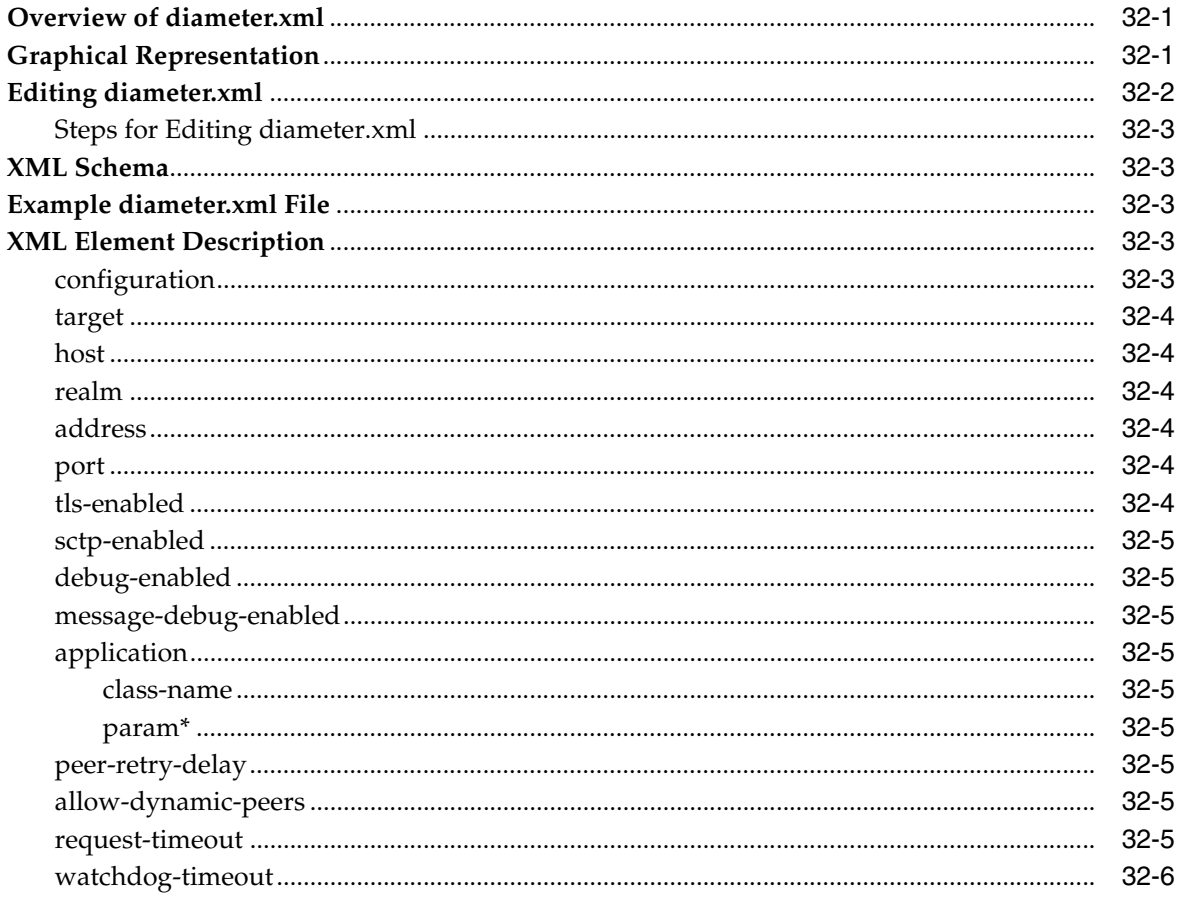

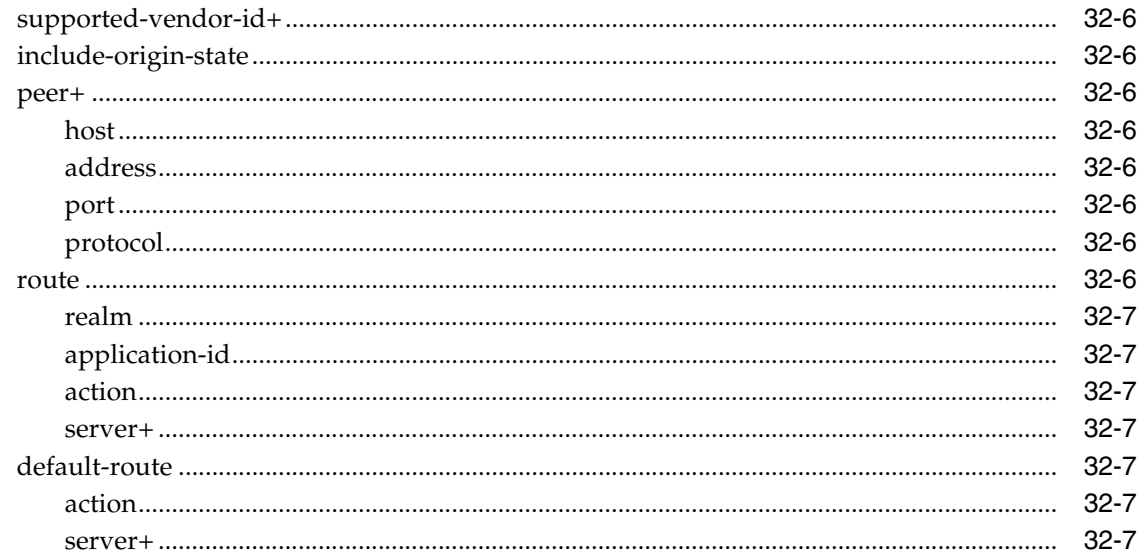

# 33 Profile Service Provider Configuration Reference (profile.xml)

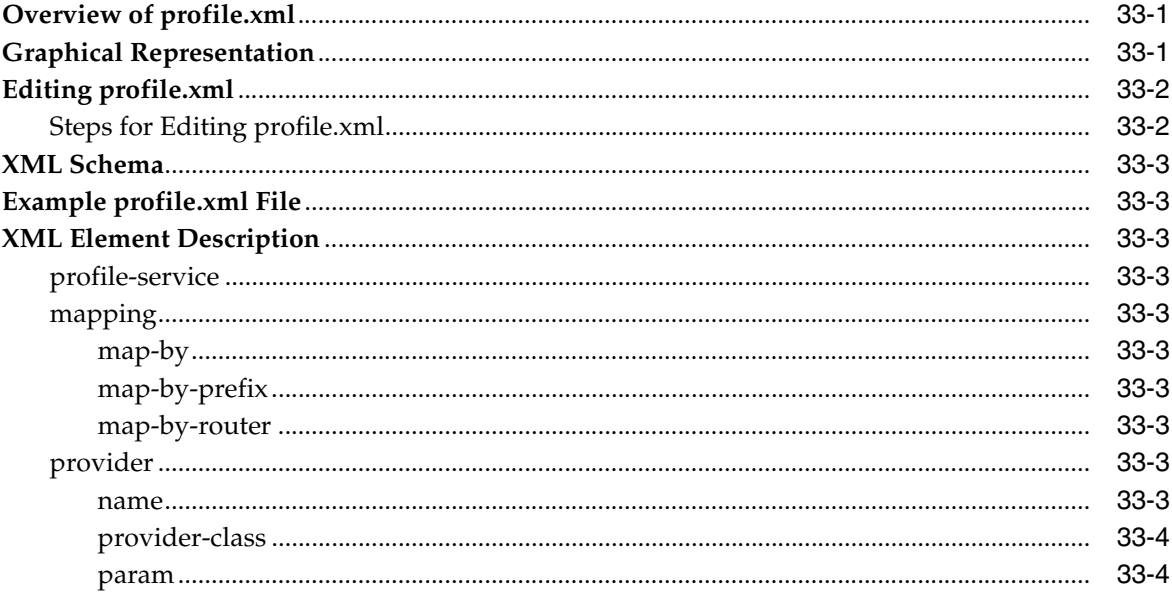

### 34 Startup Command Options

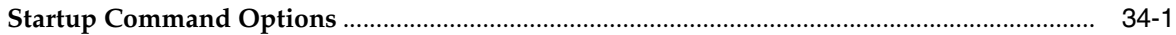

# **Preface**

<span id="page-14-0"></span>This document gives an overview of Oracle Communications Converged Application Server architecture and management and provides configuration information for the data tier, engine tier, geographic redundancy, and performance. It also provides information on upgrading from previous releases of Converged Application Server.

### <span id="page-14-1"></span>**Audience**

This document is intended for those who set up Converged Application Server and its domains and who upgrade from previous versions of Converged Application Server.

### <span id="page-14-2"></span>**Related Documents**

For more information, see the following documents in the Oracle Converged Application Server Release 5.0 documentation set:

- *Converged Application Server Installation Guide*
- *Converged Application Server Release Notes*
- *Converged Application Server Technical Product Description*
- **Converged Application Server SIP Application Development Guide**
- *Converged Application Server Diameter Application Development Guide*

# <span id="page-14-3"></span>**Documentation Accessibility**

For information about Oracle's commitment to accessibility, visit the Oracle Accessibility Program website at http://www.oracle.com/pls/topic/lookup?ctx=acc&id=docacc.

#### **Access to Oracle Support**

Oracle customers have access to electronic support through My Oracle Support. For information, visit http://www.oracle.com/pls/topic/lookup?ctx=acc&id=info or visit http://www.oracle.com/pls/topic/lookup?ctx=acc&id=trs if you are hearing impaired.

# **Part I**

# <span id="page-16-0"></span>**Configuring Converged Application Server**

Part I provides an overview of Oracle Communications Converged Application Server architecture and management and provides configuration information for the data tier, engine tier, geographic redundancy, and performance. It also provides information on upgrading from previous releases of Converged Application Server.

Part I contains the following chapters:

- [Chapter 1, "Overview of the Converged Application Server Architecture"](#page-18-2)
- Chapter 2, "Overview of Converged Application Server Configuration and [Management"](#page-24-3)
- [Chapter 3, "Configuring SIP Data Tier Partitions and Replicas"](#page-30-2)
- [Chapter 4, "Provisioning Users With Sash"](#page-38-4)
- [Chapter 5, "Storing Long-Lived Call State Data in an RDBMS"](#page-48-2)
- [Chapter 6, "Configuring Geographically-Redundant Installations"](#page-54-2)
- [Chapter 7, "Using the Engine Tier Cache"](#page-68-2)
- [Chapter 8, "Configuring Engine Tier Container Properties"](#page-70-2)
- [Chapter 9, "Improving Failover Performance for Physical Network Failures"](#page-88-3)
- Chapter 10, "Upgrading WebLogic SIP Server 3.x to Converged Application Server [4.0"](#page-92-3)
- [Chapter 11, "Upgrading From Converged Application Server Release 4.0 to](#page-96-3)  [Converged Application Server Release 5.0"](#page-96-3)
- [Chapter 12, "Tuning JVM Garbage Collection for Production Deployments"](#page-100-3)
- [Chapter 13, "Avoiding JVM Delays Caused By Random Number Generation"](#page-104-2)

**1**

# <span id="page-18-2"></span><span id="page-18-0"></span>**Overview of the Converged Application Server Architecture**

This chapter describes the Oracle Communications Converged Application Server architecture.

- [Goals of the Converged Application Server Architecture](#page-18-1)
- [Load Balancer](#page-19-0)
- **[Engine Tier](#page-20-0)**
- **SIP** Data tier
- [Geographically-Redundant Installations](#page-22-1)
- **[Example Hardware Configurations](#page-22-2)**
- [Alternate Configurations](#page-22-3)

### <span id="page-18-1"></span>**Goals of the Converged Application Server Architecture**

Converged Application Server is designed to provide a highly scalable, highly available, performant server for deploying SIP applications. The Converged Application Server architecture is simple to manage and easily adaptable to make use of available hardware. The basic architecture consists of these components:

- [Load Balancer](#page-19-0)
- **[Engine Tier](#page-20-0)**
- **SIP** Data tier

[Figure 1–1](#page-19-1) shows the components of a basic Converged Application Server installation. The sections that follow describe each component of the architecture in more detail.

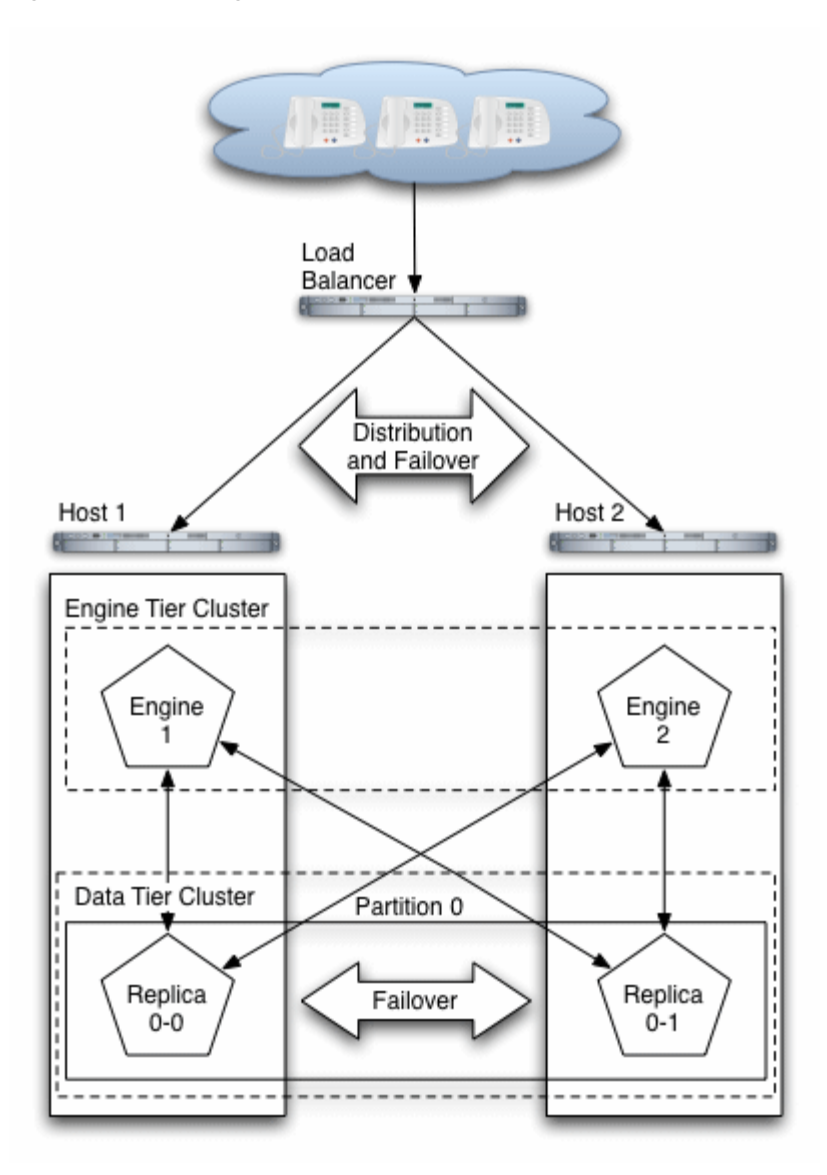

<span id="page-19-1"></span>*Figure 1–1 Converged Application Server Architecture*

### <span id="page-19-0"></span>**Load Balancer**

Although it is not provided as part of the Converged Application Server product, a load balancer (or multiple load balancers) is an essential component of any production Converged Application Server installation. The primary goal of a load balancer is to provide a single public address that distributes incoming SIP requests to available servers in the Converged Application Server engine tier. Distribution of requests ensures that Converged Application Server engines are fully utilized.

Most load balancers have configurable policies to ensure that client requests are distributed according to the capacity and availability of individual machines, or according to any other load policies required by your installation. Some load balancers provide additional features for managing SIP network traffic, such as support for routing policies based on source IP address, port number, or other fields available in SIP message headers. Many load balancer products also provide additional fault tolerance features for telephony networks, and can be configured to consistently route SIP requests for a given call to the same engine server on which the call was initiated.

In a Converged Application Server installation, the load balancer is also essential for performing maintenance activities such as upgrading individual servers (Converged Application Server software or hardware) or upgrading applications without disrupting existing SIP clients. The Administrator modifies load balancer policies to move client traffic off of one or more servers, and then performs the required upgrades on the unused server instances. Afterwards, the Administrator modifies the load balancer policies to allow client traffic to resume on the upgraded servers.

Oracle provides detailed information for setting up load balancers with the Converged Application Server engine tier for basic load distribution. See ["Configuring Load](#page-157-3)  [Balancer Addresses"](#page-157-3) in [Chapter 21, "Managing Network Resources"](#page-156-2) to configure a load balancer used with Converged Application Server and [Chapter 20, "Upgrading](#page-146-2)  [Converged Application Server Software"](#page-146-2) to use a load balancer to perform system and application upgrades.

### <span id="page-20-0"></span>**Engine Tier**

The engine tier is a cluster of Converged Application Server instances that hosts the SIP Servlets and other applications that provide features to SIP clients. The engine tier is a stateless cluster of servers, and it stores no permanent or transient information about the state of SIP dialogs. Instead, all stateful information about SIP dialogs is stored and retrieved from the SIP Data Tier, which also provides replication and failover services for SIP session data. See ["SIP Data tier"](#page-21-0) for more information.

Engine tier servers can optionally cache a portion of the session data managed by the SIP data tier. Caching is most useful in configurations that use a SIP-aware load balancer. See ["Using the Engine Tier Cache".](#page-68-2)

The primary goal of the engine tier is to provide maximum throughput and low response time to SIP clients. As the number of calls, or the average duration of calls to your system increases, you can easily add additional server instances to the engine tier to manage the additional load.

Note that although the engine tier consists of multiple Converged Application Server instances, you manage the engine tier as a single, logical entity; SIP Servlets are deployed uniformly to all server instances (by targeting the cluster itself) and the load balancer need not maintain an affinity between SIP clients and servers in the engine tier.

**Note:** Converged Application Server start scripts use default values for many JVM parameters that affect performance. For example, JVM garbage collection and heap size parameters may be omitted, or may use values that are acceptable only for evaluation or development purposes. In a production system, you must rigorously profile your applications with different heap size and garbage collection settings in order to realize adequate performance. See ["Tuning JVM Garbage](#page-100-3)  [Collection for Production Deployments"](#page-100-3) for suggestions about maximizing JVM performance in a production domain.

Because the engine tier relies on SIP data tier servers in order to retrieve call state data, Oracle recommends using dual, Gigabit Ethernet Network Interface Cards (NICs) on engine and SIP data tier machines to provide redundant network connections.

# <span id="page-21-0"></span>**SIP Data tier**

The SIP data tier is a cluster of Converged Application Server instances that provides a high-performance, highly-available, in-memory database for storing and retrieving the session state data for SIP Servlets. The goals of the SIP data tier are as follows:

- To provide reliable, performant storage for session data required by SIP applications in the Converged Application Server engine tier.
- To enable administrators to easily scale hardware and software resources as necessary to accommodate the session state for all concurrent calls.

Within the SIP data tier, session data is managed in one or more "partitions" where each partition manages a fixed portion of the concurrent call state. For example, in a system that uses two partitions, the first partition manages one half of the concurrent call state (sessions A through M) while the second partition manages another half of the concurrent call states (sessions N through Z). With three partitions, each partition manages a third of the call state, and so on. Additional partitions can be added as necessary to manage a large number of concurrent calls. A simple hashing algorithm is used to ensure that each call state is uniquely assigned to only one SIP data tier partition.

Within each partition, multiple servers can be added to provide redundancy and failover should other servers in the partition fail. When multiple servers participate in the same partition, the servers are referred to as "replicas" because each server maintains a duplicate copy of the partition's call state. For example, if a two-partition system has two servers in the first partition, each server manages a replica of call states A through M. If one or more servers in a partition fails or is disconnected from the network, any available replica can automatically provide call state data to the engine tier. The SIP data tier can have a maximum of three replicas, providing two levels of redundancy.

See ["Configuring SIP Data Tier Partitions and Replicas"](#page-30-2) for more information about configuring the SIP data tier for high availability.

**Note:** Because the engine tier relies on SIP data tier servers in order to retrieve call state data, Oracle recommends using dual Network Interface Cards (NICs) on engine and SIP data tier machines to provide redundant network connections.

### <span id="page-21-1"></span>**Example of Writing and Retrieving Call State Data**

When an initial SIP message is received, Converged Application Server uses Servlet mapping rules to direct the message to the appropriate SIP Servlet deployed in the engine tier. The engine tier maintains no stateful information about SIP dialogs, but instead persists the call state to the engine tier at SIP transaction boundaries. A hashing algorithm is applied to the call state to select a single SIP data tier partition in which to store the call state data. The engine tier server then "writes" the call state to each replica within that partition and locks the call state. For example, if the SIP data tier is configured to use two servers within each partition, the engine tier opens a connection to both replicas in the partition, and writes and locks the call state on each replica.

In a default configuration, the replicas maintain the call state information only in memory (available RAM). Call state data can also be configured for longer-term storage in an RDBMS, and it may also be persisted to an off-site Converged Application Server installation for geographic redundancy.

When subsequent SIP messages are generated for the SIP dialog, the engine tier must first retrieve the call state data from the SIP data tier. The hashing algorithm is again applied to determine the partition that stores the call state data. The engine tier then asks each replica in the partition to unlock and retrieve the call state data, after which a Servlet on the engine tier can update the call state data.

### <span id="page-22-0"></span>**RDBMS Storage for Long-Lived Call State Data**

Converged Application Server enables you to store long-lived call state data in an Oracle RDBMS in order to conserve RAM. The SIP data tier persists a call state's data to the RDBMS after the call dialog has been established, and retrieves or deletes the persisted call state data as necessary to modify or remove the call state. See ["Storing](#page-48-2)  [Long-Lived Call State Data in an RDBMS".](#page-48-2)

### <span id="page-22-1"></span>**Geographically-Redundant Installations**

Converged Application Server can be installed in a geographically-redundant configuration for customers who have multiple, regional data centers, and require continuing operation even after a catastrophic site failure. The geographically-redundant configuration enables multiple Converged Application Server installations (complete with engine and SIP data tier clusters) to replicate call state transactions between one another. If the a particular site's installation were to suffer a critical failure, the administrator could choose to redirect all network traffic to the secondary, replicated site to minimize lost calls. See ["Configuring](#page-54-2)  [Geographically-Redundant Installations"](#page-54-2).

### <span id="page-22-2"></span>**Example Hardware Configurations**

Converged Application Server's flexible architecture enables you to configure engine and SIP data tier servers in a variety of ways to support high throughput and/or provide high availability.

### <span id="page-22-4"></span><span id="page-22-3"></span>**Alternate Configurations**

Not all Converged Application Server requirements require the performance and reliability provided by multiple servers in the engine and SIP data tier. On a development machine, for example, it is generally more convenient to deploy and test applications on a single server, rather than a cluster of servers.

Converged Application Server enables you to combine engine and SIP data tier services on a single server instance when replicating call states is unnecessary. In a combined-tier configuration, the same Converged Application Server instance provides SIP Servlet container functionality and also manages the call state for applications hosted on the server. Although the combined-tier configuration is most commonly used for development and testing purposes, it may also be used in a production environment if replication is not required for call state data. [Figure 1–2](#page-23-0) shows an example deployment of multiple combined-tier servers in a production environment.

<span id="page-23-0"></span>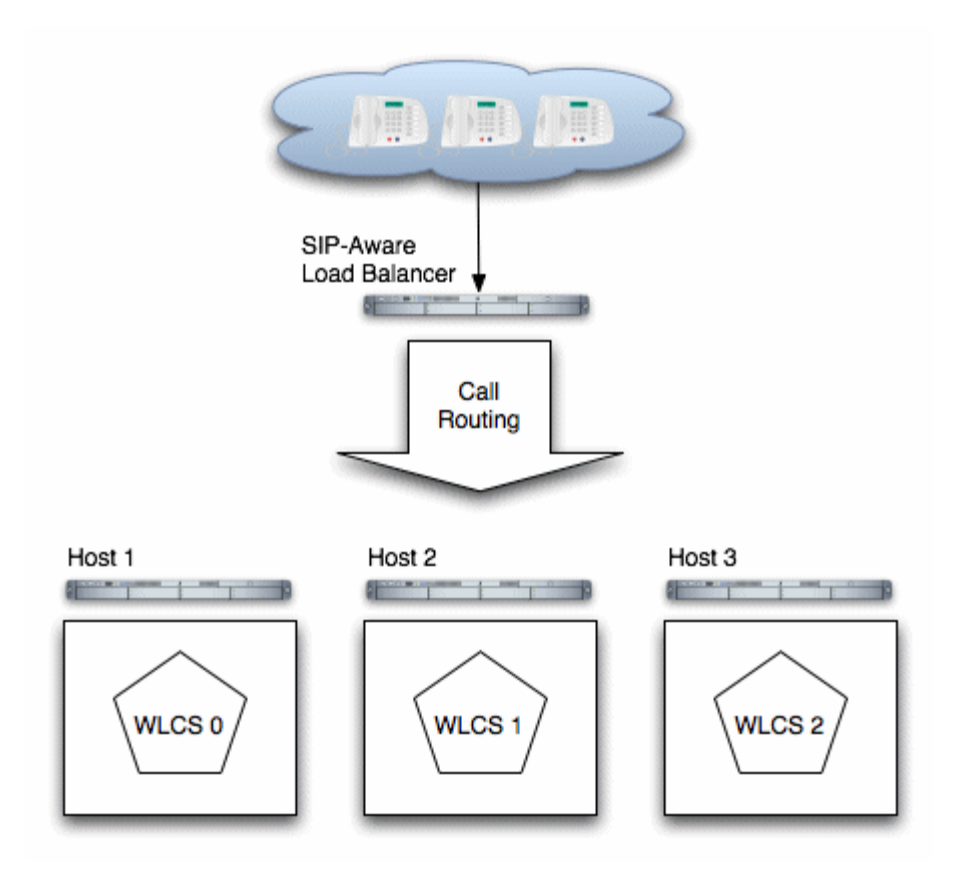

*Figure 1–2 Single-Server Configurations with SIP-Aware Load Balancer*

Because each server in a combined-tier server deployment manages only the call state for the applications it hosts, the load balancer must be fully "SIP aware." This means that the load balancer actively routes multiple requests for the same call to the same Converged Application Server instance. If requests in the same call are not pinned to the same server, the call state cannot be retrieved. Also, be aware that if a Converged Application Server instance fails in the configuration shown in [Figure 1–2,](#page-23-0) all calls handled by that server are lost.

# <span id="page-24-3"></span><span id="page-24-0"></span>**Overview of Converged Application Server Configuration and Management**

This chapter describes how to configure and manage Oracle Communications Converged Application Server deployments:

- Shared Configuration Tasks for Converged Application Server and WebLogic [Server](#page-24-1)
- [Converged Application Server Configuration Overview](#page-24-2)
- [Methods and Tools for Performing Configuration Tasks](#page-26-1)
- **[Common Configuration Tasks](#page-28-0)**

# <span id="page-24-1"></span>**Shared Configuration Tasks for Converged Application Server and WebLogic Server**

Converged Application Server is based on Oracle WebLogic Server 11*g* release 1 patch set 2, and many system-level configuration tasks are the same for both products. This guide addresses only those system-level configuration tasks that are unique to Converged Application Server, such as tasks related to network and security configuration and cluster configuration for the engine and SIP data tiers.

HTTP server configuration and other basic configuration tasks such as server logging are addressed in the Oracle WebLogic Server documentation. See *Oracle Fusion Middleware Getting Started With Installation for Oracle WebLogic Server* to get started.

### <span id="page-24-2"></span>**Converged Application Server Configuration Overview**

The SIP Servlet container, SIP data tier replication, and Diameter protocol features of Converged Application Server are implemented in the Oracle WebLogic Server 10*g* Release 3 product as custom resources. A pair of custom resources, sipserver and datatier, implement the engine tier SIP Servlet container functionality and SIP data tier replication functionality. In production deployments, both resources are generally installed. Specialized deployments may use only the sipserver resource in conjunction with a SIP-aware load balancer, as described in ["Alternate Configurations"](#page-22-4) in "Overview of the Converged Application Server Architecture".

Another custom resource, diameter, provides Diameter base protocol functionality, and is required only for deployments that utilize one or more Diameter protocol applications.

The Converged Application Server custom resource assignments are visible in the domain configuration file, config.xml, and should not be modified. [Example 2–1](#page-25-0)

shows the definitions for each resource. Note that the sipserver and datatier resources must each be targeted to the same servers or clusters; in [Example 2–1](#page-25-0), the resources are deployed to both the engine tier and SIP data tier cluster.

#### <span id="page-25-0"></span>*Example 2–1 Converged Application Server Custom Resources*

```
<custom-resource>
```

```
 <name>sipserver</name>
<target>ORA_DATA_TIER_CLUST,ORA_ENGINE_TIER_CLUST</target>
<descriptor-file-name>custom/sipserver.xml</descriptor-file-name>
```
<resource-class>com.bea.wcp.sip.management.descriptor.resource.SipServerResource</ resource-class>

<descriptor-bean-class>com.bea.wcp.sip.management.descriptor.beans.SipServerBean</ descriptor-bean-class>

</custom-resource>

```
<custom-resource>
```
<name>datatier</name>

<target>ORA\_DATA\_TIER\_CLUST,ORA\_ENGINE\_TIER\_CLUST</target>

<descriptor-file-name>custom/datatier.xml</descriptor-file-name>

<resource-class>com.bea.wcp.sip.management.descriptor.resource.DataTierResource</r esource-class>

<descriptor-bean-class>com.bea.wcp.sip.management.descriptor.beans.DataTierBean</d escriptor-bean-class>

```
 </custom-resource>
```

```
<custom-resource>
```

```
 <name>diameter</name>
<target>ORA_ENGINE_TIER_CLUST</target>
<deployment-order>200</deployment-order>
<descriptor-file-name>custom/diameter.xml</descriptor-file-name>
<resource-class>com.bea.wcp.diameter.DiameterResource</resource-class>
```
<descriptor-bean-class>com.bea.wcp.diameter.management.descriptor.beans.Configurat ionBean</descriptor-bean-class> </custom-resource>

The Converged Application Server custom resources utilize the basic domain resources defined in config.xml, such as network channels, cluster and server configuration, and Java EE resources. However, Converged Application Server-specific resources are configured in separate configuration files based on functionality:

- sipserver.xml configures SIP container properties and general Converged Application Server engine tier functionality.
- datatier. xml identifies servers that participate as replicas in the SIP data tier, and also defines the number and layout of SIP data tier partitions.
- diameter.xml configures Diameter nodes and Diameter protocol applications used in the domain.
- approuter.xml configures Default Application Router (DAR).

The domain configuration file, config.xml, defines all of the Managed Servers available in the domain. The sipserver.xml, datatier.xml, and diameter.xml configuration files included in the sipserver application determine the role of each server instance, such as whether they behave as SIP data tier replicas, engine tier nodes, or Diameter client nodes.

Configuration changes to SIP Servlet container properties can be applied dynamically to a running server by using the Administration Console or from the command line using the WLST utility. (Some SIP Servlet container properties may display a *Restart may be required* icon, meaning that you may be required to restart the server to make the change take effect.) Configuration for SIP data tier nodes cannot be changed dynamically, so you must reboot SIP data tier servers in order to change the number of partitions or replicas.

### <span id="page-26-0"></span>**Diameter Configuration**

The Diameter protocol implementation is implemented as a custom resource separate from the SIP Servlet container functionality. The Diameter configuration file configures one or more Diameter protocol applications to provide Diameter node functionality. Converged Application Server provides the Diameter protocol applications to support the following node types:

- Diameter Sh interface client node (for querying a Home Subscriber Service)
- Diameter Rf interface client node (for offline charging)
- Diameter Ro interface client node (for online charging)
- Diameter relay node
- HSS simulator node (suitable for testing and development only, not for production deployment)

The Diameter custom resource is deployed only to domains having servers that function as Diameter client nodes or relay agents, or to servers providing HSS simulation capabilities. The actual function of the server instance depends on the configuration defined in the diameter.xml file.

See ["Chapter 24, "Configuring Diameter Client Nodes and Relay Agents"](#page-186-2) for instructions on configuring the Diameter Web Application in an Converged Application Server domain.

See "Using the Diameter Sh Interface Application" in *Converged Application Server Diameter Application Development Guide* for more information about using the Sh profile API.

### <span id="page-26-1"></span>**Methods and Tools for Performing Configuration Tasks**

Converged Application Server provides several mechanisms for changing the configuration of the SIP Servlet container:

- **[Administration Console](#page-26-2)**
- [WebLogic Scripting Tool \(WLST\)](#page-27-0)
- **[Additional Configuration Methods](#page-27-1)**

### <span id="page-26-2"></span>**Administration Console**

Converged Application Server provides Administration Console extensions that allow you to modify and SIP Servlet container, SIP Servlet domain, and Diameter configuration properties using a graphical user interface. The Administration Console extensions for Converged Application Server are similar to the core console available in Oracle WebLogic Server 11*g*. All Converged Application Server configuration and monitoring is provided through these nodes in the left pane of the console:

- SipServer: configures SIP Servlet container properties and other engine tier functionality. This extension also enables you to view (but not modify) SIP data tier partitions and replicas. See ["Overview of SIP Container Configuration"](#page-70-3) for more information about configuring the SIP Servlet container using the Administration Console.
- Diameter: configures Diameter nodes and applications.

To learn more about using the Administration Console, see the chapters on using the console in the Oracle WebLogic Server documentation.

### <span id="page-27-0"></span>**WebLogic Scripting Tool (WLST)**

The WebLogic Scripting Tool (WLST) enables you to perform interactive or automated (batch) configuration operations using a command-line interface. WLST is a JMX tool that can view or manipulate the MBeans available in a running Converged Application Server domain. ["Overview of SIP Container Configuration"](#page-70-3) in [Chapter 8,](#page-70-2)  ["Configuring Engine Tier Container Properties"](#page-70-2) provides instructions for modifying SIP Servlet container properties using WLST.

For more information, see the following documents in the WebLogic Server documentation:

- For information about WLST, see *Oracle WebLogic Scripting Tool*.
- For information about WLST commands, see *WebLogic Scripting Tool Command Reference*.

### <span id="page-27-2"></span><span id="page-27-1"></span>**Additional Configuration Methods**

Most Converged Application Server configuration is performed using either the Administration Console or WLST. The methods described in the following sections may also be used for certain configuration tasks.

### **Editing Configuration Files**

You may also edit sipserver.xml, datatier.xml, diameter.xml and approuter.xml manually by following the respective schemas for each configuration file. See *[Part V,](#page-244-1)  ["Converged Application Server Configuration File Reference"](#page-244-1)* in this document for more information.

If you edit configuration files manually, you must reboot all servers to apply the configuration changes.

### <span id="page-27-3"></span>**Custom JMX Applications**

Converged Application Server properties are represented by JMX-compliant MBeans. You can therefore program JMX applications to configure SIP container properties using the appropriate Converged Application Server MBeans.

The general procedure for modifying Converged Application Server MBean properties using JMX is described in ["Configuring Container Properties Using WLST \(JMX\)"](#page-72-2) in [Chapter 8, "Configuring Engine Tier Container Properties"](#page-70-2) (WLST itself is a JMX-based application). For more information about the individual MBeans used to manage SIP container properties, see the Converged Application Server JavaDocs.

### **Setting Log Levels**

You can set log levels by manually editing the logging. xml file, by setting the setLoggerLevel*(String loggerName, String logLevel)* MBean, or through Oracle Enterprise Manager.

# <span id="page-28-0"></span>**Common Configuration Tasks**

General administration and maintenance of Converged Application Server requires that you manage both WebLogic Server configuration properties and Converged Application Server container properties. These common configuration tasks are summarized in [Table 2–1](#page-28-1).

| <b>Task</b>                                                           | <b>Description</b>                                                                  |
|-----------------------------------------------------------------------|-------------------------------------------------------------------------------------|
| Overview of SIP<br>Container<br>Configuration                         | Configuring SIP Container Properties using the Administration<br>Console            |
|                                                                       | Using WLST to perform batch configuration                                           |
| <b>Configuring SIP Data</b><br><b>Tier Partitions and</b><br>Replicas | Assigning Converged Application Server instances to the SIP data<br>tier partitions |
|                                                                       | Replicating call state using multiple SIP data tier instances                       |
| Chapter 21, "Managing"<br><b>Network Resources"</b>                   | Configuring WebLogic Server network channels to handling SIP<br>and HTTP traffic    |
|                                                                       | Setting up multi-homed server hardware                                              |
|                                                                       | Configuring load balancers for use with Converged Application<br>Server             |
| Chapter 26,<br>"Configuring Digest<br>Authentication"                 | Configuring the LDAP Digest Authentication Provider                                 |
|                                                                       | Configuring a trusted host list                                                     |
| Chapter 17, "Logging<br><b>SIP Requests and</b><br>Responses"         | Configuring logging Servlets to record SIP requests and responses.                  |
|                                                                       | Defining log criteria for filtering logged messages                                 |
|                                                                       | Maintaining Converged Application Server log files                                  |

<span id="page-28-1"></span>*Table 2–1 Common Converged Application Server Configuration Tasks*

# <span id="page-30-2"></span><span id="page-30-0"></span>**Configuring SIP Data Tier Partitions and Replicas**

This chapter describes how to configure Oracle Communications Converged Application Server instances that make up the SIP data tier cluster of a deployment:

- [Overview of SIP Data Tier Configuration](#page-30-1)
- [Best Practices for Configuring and Managing SIP Data Tier Servers](#page-32-0)
- **[Example SIP Data Tier Configurations and Configuration Files](#page-32-1)** 
	- **–** [SIP Data Tier with One Partition](#page-32-2)
	- **–** [SIP Data Tier with Two Partitions](#page-33-0)
	- **–** [SIP Data Tier with Two Partitions and Two Replicas](#page-33-1)
- [Monitoring and Troubleshooting SIP Data Tier Servers](#page-33-2)

### <span id="page-30-1"></span>**Overview of SIP Data Tier Configuration**

The Converged Application Server SIP data tier is a cluster of server instances that manages the application call state for concurrent SIP calls. The SIP data tier may manage a single copy of the call state or multiple copies as needed to ensure that call state data is not lost if a server machine fails or network connections are interrupted.

The SIP data tier cluster is arranged into one or more *partitions*. A partition consists of one or more SIP data tier server instances that manage the same portion of concurrent call state data. In a single-server Converged Application Server installation, or in a two-server installation where one server resides in the engine tier and one resides in the SIP data tier, all call state data is maintained in a single partition. Multiple partitions are required when the size of the concurrent call state exceeds the maximum size that can be managed by a single server instance. When more than one partition is used, the concurrent call state is split among the partitions, and each partition manages an separate portion of the data. For example, with a two-partition SIP data tier, one partition manages the call state for half of the concurrent calls (for example, calls A through M) while the second partition manages the remaining calls (N through Z).

In most cases, the maximum call state size that can be managed by an individual server corresponds to the Java Virtual Machine limit of approximately 1.6GB per server.

Additional servers can be added within the same partition to manage copies of the call state data. When multiple servers are members of the same partition, each server manages a copy of the same portion of the call data, referred to as a *replica* of the call

state. If a server in a partition fails or cannot be contacted due to a network failure, another replica in the partition supplies the call state data to the engine tier. Oracle recommends configuring two servers in each partition for production installations, to guard against machine or network failures. A partition can have a maximum of three replicas for providing additional redundancy.

### <span id="page-31-0"></span>**datatier.xml Configuration File**

The **datatier.xml** configuration file, located in the **config/custom** subdirectory of the domain directory, identifies SIP data tier servers and also defines the partitions and replicas used to manage the call state. If a server's name is present in **datatier.xml**, that server loads Converged Application Server SIP data tier functionality at boot time. (Server names that do not appear in **datatier.xml** act as engine tier nodes, and instead provide SIP Servlet container functionality configured by the **sipserver.xml** configuration file.)

The sections that follow show examples of the **datatier.xml** contents for common SIP data tier configurations. See [Chapter 31, "SIP Data Tier Configuration Reference](#page-264-5)  [\(datatier.xml\)"](#page-264-5) for complete information about the XML Schema and its elements.

### <span id="page-31-1"></span>**Configuration Requirements and Restrictions**

All servers that participate in the SIP data tier should be members of the same WebLogic Server cluster. The cluster configuration enables each server to monitor the status of other servers. Using a cluster also enables you to easily target the **sipserver** and **datatier** custom resources to all servers for deployment.

For high reliability, you can configure up to three replicas within a partition.

You cannot change the SIP data tier configuration while replicas or engine tier nodes are running. You must restart servers in the domain in order to change SIP data tier membership or reconfigure partitions or replicas.

To view and configure the current SIP data tier configuration in the Administration Console, click the **SipServer** node, click the **Configuration** tab, and then click the **Data Tier** tab. The SIP data tier configuration page is shown in the following figure.

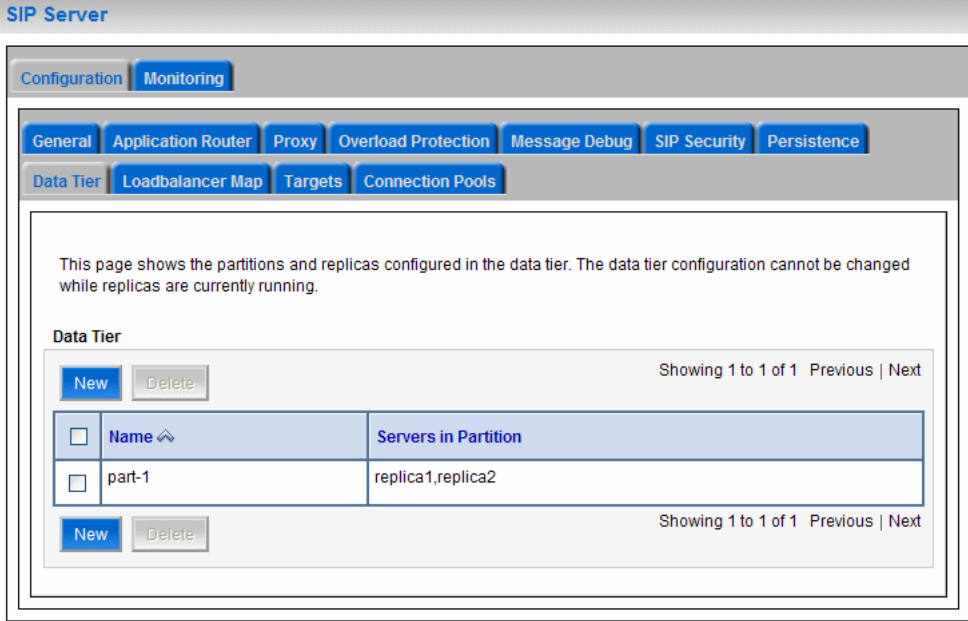

### <span id="page-32-0"></span>**Best Practices for Configuring and Managing SIP Data Tier Servers**

Adding replicas can increase reliability for the system as a whole, however, each additional server in a partition requires additional network bandwidth to manage the replicated data. With three replicas in a partition, each transaction that modifies the call state updates data on three different servers.

To ensure high reliability when using replicas, always ensure that server instances in the same partition reside on different machines. Hosting two or more replicas on the same machine leaves all of the hosted replicas vulnerable to a machine or network failure.

SIP data tier servers can have one of three different statuses:

- **ONLINE:** indicates that the server is available for managing call state transactions.
- **OFFLINE:** indicates that the server is shut down or unavailable.
- **ONLINE\_LOCK\_AUTHORITY\_ONLY:** indicates that the server was rebooted and is currently being updated (from other replicas) with the current call state data. A recovering server cannot yet process call state transactions, because it does not maintain a full copy of the call state managed by the partition.

If you need to take a SIP data tier server instance offline for scheduled maintenance, make sure that at least one other server in the same partition is active. If you shut down an active server and all other servers in the partition are offline or recovering, you will lose a portion of the active call state.

Converged Application Server automatically divides the call state evenly over all configured partitions.

### <span id="page-32-1"></span>**Example SIP Data Tier Configurations and Configuration Files**

The sections that follow describe some common Converged Application Server installations that utilize a separate SIP data tier.

### <span id="page-32-3"></span><span id="page-32-2"></span>**SIP Data Tier with One Partition**

A single-partition, single-server SIP data tier represents the simplest data tier configuration. [Example 3–1](#page-32-3) shows a SIP data tier configuration for a single-server deployment.

#### *Example 3–1 SIP Data Tier Configuration for Small Deployment*

```
<?xml version="1.0" encoding="UTF-8"?>
 <data-tier xmlns="http://www.bea.com/ns/wlcp/wlss/300">
    <partition>
     <name>part-1</name>
     <server-name>replica1</server-name>
    </partition>
  </data-tier>
```
To add a replica to an existing partition, define a second **server-name** entry in the same partition. For example, the **datatier.xml** configuration file shown in [Example 3–2](#page-32-4) recreates a two-replica configuration.

#### <span id="page-32-4"></span>*Example 3–2 SIP Data Tier Configuration for Small Deployment with Replication*

```
<?xml version="1.0" encoding="UTF-8"?>
 <data-tier xmlns="http://www.bea.com/ns/wlcp/wlss/300">
```

```
\text{contribution} <name>Partition0</name>
    <server-name>DataNode0-0</server-name>
    <server-name>DataNode0-1</server-name>
 </partition>
</data-tier>
```
### <span id="page-33-3"></span><span id="page-33-0"></span>**SIP Data Tier with Two Partitions**

Multiple partitions can be easily created by defining multiple **partition** entries in **datatier.xml**, as shown in [Example 3–3.](#page-33-3)

#### *Example 3–3 Two-Partition SIP Data Tier Configuration*

```
<?xml version="1.0" encoding="UTF-8"?>
  <data-tier xmlns="http://www.bea.com/ns/wlcp/wlss/300">
    <partition>
      <name>Partition0</name>
      <server-name>DataNode0-0</server-name>
   </partition>
   <partition>
     <name>Partition1</name>
     <server-name>DataNode1-0</server-name>
   </partition>
  </data-tier>
```
### <span id="page-33-4"></span><span id="page-33-1"></span>**SIP Data Tier with Two Partitions and Two Replicas**

Replicas of the call state can be added by defining multiple SIP data tier servers in each partition. [Example 3–4](#page-33-4) shows the **datatier.xml** configuration file used to define a system having two partitions with two servers (replicas) in each partition.

#### *Example 3–4 SIP Data Tier Configuration for Small Deployment*

```
<?xml version="1.0" encoding="UTF-8"?>
  <data-tier xmlns="http://www.bea.com/ns/wlcp/wlss/300">
    <partition>
      <name>Partition0</name>
      <server-name>DataNode0-0</server-name>
     <server-name>DataNode0-1</server-name>
    </partition>
   \epsilonpartition>
      <name>Partition1</name>
      <server-name>DataNode1-0</server-name>
      <server-name>DataNode1-1</server-name>
    </partition>
  </data-tier>
```
### <span id="page-33-2"></span>**Monitoring and Troubleshooting SIP Data Tier Servers**

A runtime MBean, **ReplicaRuntimeMBean**, provides valuable information about the current state and configuration of the SIP data tier. See the Converged Application Server JavaDocs for a description of the attributes provided in this MBean.

Many of the attributes can be viewed in the Administration Console by navigating to the **SipServer** node, clicking the **Monitoring** tab, and then clicking the **Data Tier Information** tab, as shown in the following figure.

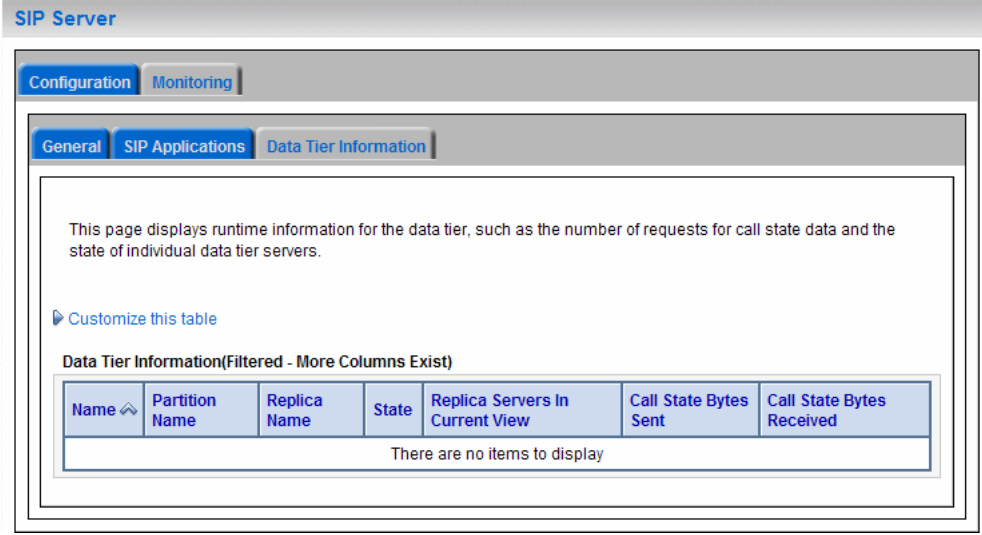

[Example 3–5](#page-34-0) shows a simple WLST session that queries the current attributes of a single Managed Server instance in a SIP data tier partition. [Table 3–1](#page-35-0) (following the example) describes the MBean services in more detail.

### <span id="page-34-0"></span>*Example 3–5 Displaying ReplicaRuntimeMBean Attributes*

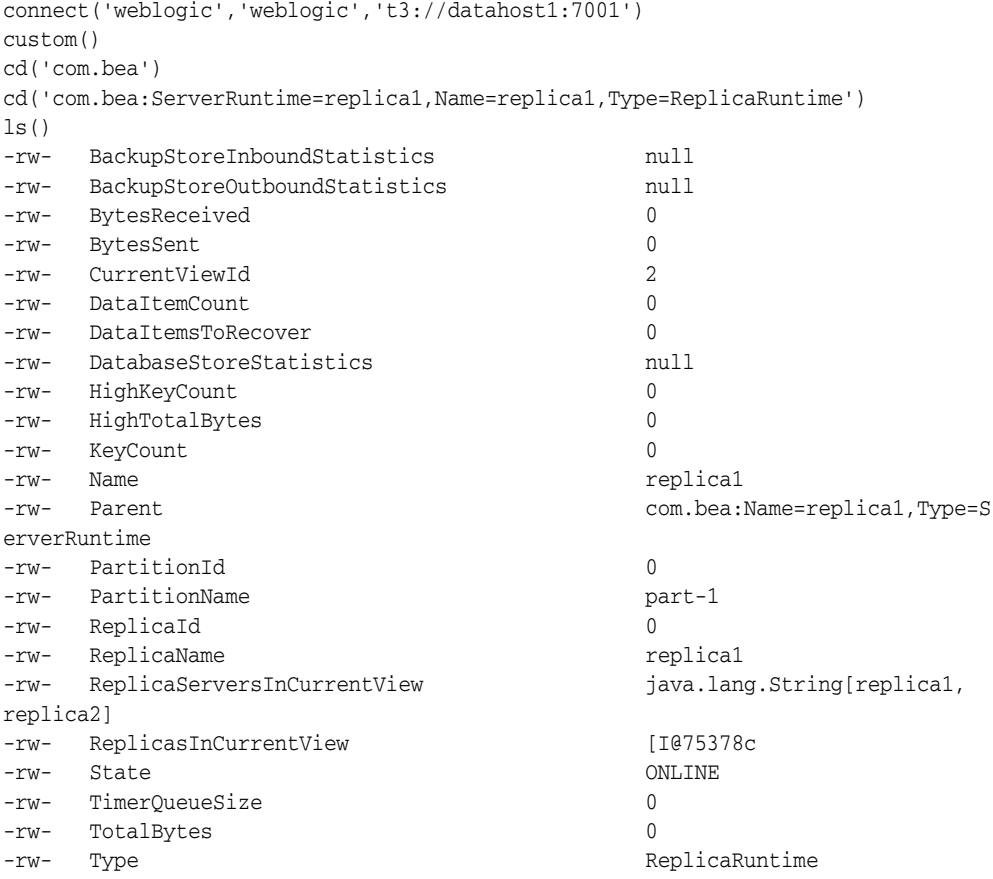

| <b>Method/Attribute</b>       | <b>Description</b>                                                                                                    |
|-------------------------------|----------------------------------------------------------------------------------------------------|
| dumpState()                   | Records the entire state of the selected SIP data tier server instance<br>to the Converged Application Server log file. You may want to use<br>the dumpState() method to provide additional diagnostic<br>information to a Technical Support representative in the event of a<br>problem.                                                                                                    |
| BackupStoreInboundStatistics  | Provides statistics about call state data replicated from a remote<br>geographical site.                                                                                                    |
| BackupStoreOutboundStatistics | Provides statistics about call state data replicated to a remote<br>geographical site.                                                                                                    |
| BytesReceived                 | The total number of bytes received by this SIP data tier server.<br>Bytes are received as servers in the engine tier provide call state<br>data to be stored.                                                                                                    |
| BytesSent                     | The total number of bytes sent from this SIP data tier server. Bytes<br>are sent to engine tier servers when requested to provide the stored<br>call state.                                                                                                    |
| CurrentViewId                 | The current view ID. Each time the layout of the SIP data tier<br>changes, the view ID is incremented. For example, as multiple<br>servers in a SIP data tier cluster are started for the first time, the<br>view ID is incremented when each server begins participating in<br>the SIP data tier. Similarly, the view is incremented if a server is<br>removed from the SIP data tier, either intentionally or due to a<br>failure. |
| DataItemCount                 | The total number of stored call state keys for which this server has<br>data. This attribute may be lower than the KeyCount attribute if the<br>server is currently recovering data.                                                                                                    |
| DataItemsToRecover            | The total number of call state keys that must still be recovered from<br>other replicas in the partition. A SIP data tier server may recover<br>keys when it has been taken offline for maintenance and is then<br>restarted to join the partition.                                                                                                    |
| HighKeyCount                  | The highest total number of call state keys that have been managed<br>by this server since the server was started.                                                                                                    |
| HighTotalBytes                | The highest total number of bytes occupied by call state data that<br>this server has managed since the server was started.                                                                                                    |
| KeyCount                      | The number of call data keys that are stored on the replica.                                                                                                    |
| PartitionId                   | The numerical partition ID (from $0$ to $7$ ) of this server's partition.                                                                                                    |
| PartitionName                 | The name of this server's partition.                                                                                                    |
| ReplicaId                     | The numerical replica ID (from $0$ to $2$ ) of this server's replica.                                                                                                    |
| ReplicaName                   | The name of this server's replica.                                                                                                    |
| ReplicaServersInCurrentView   | The names of other Converged Application Server instances that<br>are participating in the partition.                                                                                                    |

<span id="page-35-0"></span>*Table 3–1 ReplicaRuntimeMBean Method and Attribute Summary*
| <b>Method/Attribute</b> | <b>Description</b>                                                                                                    |
|-------------------------|----------------------------------------------------------------------------------------------------|
| State                   | The current state of the replica. SIP data tier servers can have one<br>of three statuses:                                                                                                    |
|                         | <b>ONLINE:</b> indicates that the server is available for managing<br>call state transactions.                                                                                                    |
|                         | <b>OFFLINE:</b> indicates that the server is shut down or<br>unavailable.                                                                                                    |
|                         | ONLINE_LOCK_AUTHORITY_ONLY: indicates that the<br>$\blacksquare$<br>server was rebooted and is currently being updated (from<br>other replicas) with the current call state data. A recovering<br>server cannot yet process call state transactions, because it<br>does not maintain a full copy of the call state managed by the<br>partition.                                                                                                    |
| TimerOueueSize          | The current number of timers queued on the SIP data tier server.<br>This generally corresponds to the KeyCount value, but may be less<br>if new call states are being added but their associated timers have<br>not yet been queued.                                                                                                    |
|                         | Note: Engine tier servers periodically check with SIP data tier<br>instances to determine if timers associated with a call have expired.<br>In order for SIP timers to function properly, all engine tier servers<br>must actively synchronize their system clocks to a common time<br>source. Oracle recommends using a Network Time Protocol (NTP)<br>client or daemon on each engine tier instance and synchronizing to<br>a selected NTP server. See "Configuring Timer Processing". |
| TotalBytes              | The total number of bytes consumed by the call state managed in<br>this server.                                                                                                    |

*Table 3–1 (Cont.) ReplicaRuntimeMBean Method and Attribute Summary*

**4**

# **Provisioning Users With Sash**

This chapter describes how to use the Sapphire Shell (Sash) utility to create database users for Oracle Communications Converged Application Server. This chapter includes the following sections:

- [Overview of Sash](#page-38-0)
- **[Launching Sash](#page-38-1)**
- [Using Sash](#page-39-0)
- [Creating a User](#page-44-0)
- **[Scripting with Sash](#page-46-0)**
- **[Error Logging in Sash](#page-47-0)**

### <span id="page-38-0"></span>**Overview of Sash**

Sash is a command-line utility for provisioning Converged Application Server users to the database, to the XML Document Management Server (XDMS), and to the RADIUS server. You can provision users from the Sash command line prompt (sash#) or by using the CommandService MBean.

See *Oracle Fusion Middleware Administrator's Guide for Oracle Internet Directory* for information on using Oracle Internet Database (OID) as the user provisioning repository for a Converged Application Server deployment.

### <span id="page-38-1"></span>**Launching Sash**

The Sash launcher script is located in the same folder that contains the start and stop scripts for Converged Application Server.

#### **Launching Sash from the Command Line**

Converged Application Server provides the following scripts for launching Sash from the command line:

launch\_sash.sh (UNIX)

launch\_sash.cmd (Windows)

These scripts are located at *domain\_home***/bin**, where *domain\_home* is the home directory of the domain.

#### **Connecting Sash to an External Converged Application Server Instance**

By default, Sash connects to the local instance of Converged Application Server. If needed, you can override this default behavior and connect Sash to external instances of Converged Application Server.

#### **Connecting to an External Instance of Converged Application Server**

Sash connects to the Converged Application Server server through RMI. [Example 4–1](#page-39-1) illustrates how to connect Sash to a server with the host IP address 10.0.0.234.

#### <span id="page-39-1"></span>*Example 4–1 Connecting Sash to Converged Application Server*

sash –-host 10.0.0.234

When you connect to Converged Application Server, Sash prompts you for a username and a password. The user name is the same as that for Converged Application Server administrator. The password is the same as the password associated with the Converged Application Server administrator. Once you log in, the Sash command prompt (sash) appears. An error message displays if the login is unsuccessful.

### <span id="page-39-0"></span>**Using Sash**

There are two groups of Sash commands: commands that create, delete and update system objects and commands that query the system for information.

**Note:** Whenever a user adds a new application usage, the user must restart the server before the new application usage is available.

Whenever a user deletes an existing application usage, the user must restart the server for the deleted application usage to be completely unloaded (that is, a deleted application usage will remain loaded until the server is restarted, when it is unloaded and is then completely unavailable).

If a space precedes a sash command in a file, and then that file is used as input to the sash command, it does not work. Ensure that you remove any preceding spaces in sash commands in sash input files.

#### **Viewing Available Commands**

Entering help displays a list of all available commands in the server (described in [Table 4–1\)](#page-40-0). The list of commands varies depending on the components deployed to the server.

| Command                      | <b>Description</b>                                                                                     | <b>Aliases</b> | <b>Subcommands</b>                                                                                                    |
|------------------------------|----------------------------------------------------------------------------------------------------|----------------|----------------------------------------------------------------------------------------------------|
| privateIdentity              | Commands for adding<br>and removing private<br>communication<br>identities used for<br>authentication. | None           | Subcommands include:                                                                                                    |
|                              |                                                                                                    |                | add - Adds a new user to the system. For example:<br>$\blacksquare$                                                                                                    |
|                              |                                                                                                    |                | privateIdentity add privateId=alice                                                                                                    |
|                              |                                                                                                    |                | delete - Removes a user from the system. For<br>$\blacksquare$<br>example:                                                                                                    |
|                              |                                                                                                    |                | privateIdentity delete privateId=alice                                                                                                    |
| publicIdentity               | Commands for adding<br>and removing public<br>identities associated<br>with a private<br>identity.     | pubid          | Subcommands include:                                                                                                    |
|                              |                                                                                                    |                | add – Adds a public identity to the system which is<br>$\blacksquare$<br>associated with a particular user. For example:                                                                                                    |
|                              |                                                                                                    |                | publicIdentity add<br>publicId=sip:alice@test.company.com<br>privateId=alice                                                                                                    |
|                              |                                                                                                    |                | delete – Deletes a communication identity from<br>$\blacksquare$<br>the system. For example:                                                                                                    |
|                              |                                                                                                    |                | publicIdentity delete<br>publicId=sip:alice@test.company.com<br>privateId=alice                                                                                                    |
| Contains commands<br>account |                                                                                                    | None           | Subcommands include:                                                                                                    |
|                              | for managing user<br>accounts. This<br>command enables you                                             |                | add – adds a new account to the system. The syntax<br>$\blacksquare$<br>is as follows:                                                                                                    |
|                              | to set the account as<br>active, locked, or as a<br>temporary account.                                 |                | account add uid= <string><br/>[active=<true false>] [locked=<true false>]<br/>[accountExpiresAt=<accountexpiresat>]<br/>[tempAccount=<true false>]<br/>[description=<string>]<br/>[lockExpiresAt=<lockexpiresat>]<br/>[currentFailedLogins=<integer>]</integer></lockexpiresat></string></true false></accountexpiresat></true false></true false></string>    |
|                              |                                                                                                    |                | For example: account add uid=alice<br>active=true                                                                                                    |
|                              |                                                                                                    |                | delete - Deletes an account from the system. For<br>٠<br>example: account delete uid= <string></string>                                                                                                    |
|                              |                                                                                                    |                | update - Updates an account. For example:<br>$\blacksquare$                                                                                                    |
|                              |                                                                                                    |                | account update uid= <string><br/>[active=<true false>] [locked=<true false>]<br/>[accountExpiresAt=<accountexpiresat>]<br/>[tempAccount=<true false>]<br/>[description=<string>]<br/>[lockExpiresAt=<lockexpiresat>]<br/>[currentFailedLogins=<integer>]</integer></lockexpiresat></string></true false></accountexpiresat></true false></true false></string> |
|                              |                                                                                                    |                | info - Retrieves information for a specific account.<br>п<br>For example: account info uid= <string></string>                                                                                                    |

<span id="page-40-0"></span>*Table 4–1 Shapphire Shell (Sash) Commands*

| <b>Command</b>                         | <b>Description</b>                                                                                                    | <b>Aliases</b> | <b>Subcommands</b>                                                                                                    |
|----------------------------------------|----------------------------------------------------------------------------------------------------|----------------|----------------------------------------------------------------------------------------------------|
| role                                   | Manages role types<br>and user roles in the<br>system. role is an<br>additional security<br>and authorization<br>mechanism that is<br>defined within the<br><auth-constraint><br/>element of sip.xml.<br/>This command<br/>authorizes a group of<br/>users access to<br/>applications. The<br/>applications in turn<br/>check for a specific<br/>role. Converged<br/><b>Application Server</b><br/>defines one role for<br/>the Proxy Registrar<br/>application, "Location<br/>Services".</auth-constraint> | None           | Subcommands include role system and role user.                                                                                                    |
| role system<br>(subcommand of<br>role) | Manages the roles<br>types.                                                                                                    | None           | Subcommands include:<br>list - Lists the roles in the system. For example:<br>п<br>role system list<br>add - Adds a new role to the system. For example:<br>$\blacksquare$<br>role system add name= <string><br/>[description=<string>]<br/>update - Updates a role in the system. For<br/><math display="inline">\blacksquare</math><br/>example:<br/>role system update name=<string><br/>[description=<string>]<br/>delete - Deletes a role from the system. For<br/><math display="inline">\blacksquare</math><br/>example:<br/>role system delete name=<string><br/>[description=<string>]</string></string></string></string></string></string> |

*Table 4–1 (Cont.) Shapphire Shell (Sash) Commands*

| <b>Command</b>          | <b>Description</b>                             | <b>Aliases</b> | <b>Subcommands</b>                                                                                                    |
|-------------------------|------------------------------------------------|----------------|----------------------------------------------------------------------------------------------------|
| role user               | Manages the user<br>roles                      | None           | Subcommands include:                                                                                                  |
| (subcommand of<br>role) |                                                |                | add - Adds a role to a user. For example:<br>$\blacksquare$                                                           |
|                         |                                                |                | role user add uid= <string> name=<string></string></string>                                                           |
|                         |                                                |                | delete - Deletes a role from a user. For example:<br>$\blacksquare$                                                   |
|                         |                                                |                | role user delete uid= <string> name=<string></string></string>                                                        |
|                         |                                                |                | list - Lists roles for a user. For example:<br>$\blacksquare$                                                         |
|                         |                                                |                | role user list uid= <string></string>                                                                                 |
| credentials             | Command for<br>managing credentials.           | None           | Subcommands include:                                                                                                  |
|                         |                                                |                | add - Adds credentials to a user. For example:<br>$\blacksquare$                                                      |
|                         |                                                |                | credentials add password= <string><br/>realm=<string> uid=<string></string></string></string>                         |
|                         |                                                |                | addA11 - Adds credentials for all of the configured<br>$\blacksquare$<br>realms in the system to a user. For example: |
|                         |                                                |                | credentials addAll password= <string><br/>uid=<string></string></string>                                              |
|                         |                                                |                | delete - Deletes realm credentials for a user. For<br>$\blacksquare$<br>example:                                      |
|                         |                                                |                | credentials delete realm= <string><br/>uid=<string></string></string>                                                 |
|                         |                                                |                | deleteAll - Deletes all credentials for a user. For<br>$\blacksquare$<br>example:                                     |
|                         |                                                |                | credentials deleteall uid= <string></string>                                                                          |
|                         |                                                |                | update - Updates the credentials for a user. For<br>$\blacksquare$<br>example:                                        |
|                         |                                                |                | credentials update password= <string><br/>realm=<string> uid=<string></string></string></string>                      |
|                         |                                                |                | updateAll - Updates a user's credentials for all<br>Ξ<br>provisioned realms in the system. For example:               |
|                         |                                                |                | credentials updateAll password= <string><br/>uid=<string></string></string>                                           |
|                         |                                                |                | list – Lists all of the realms for which credentials<br>$\blacksquare$<br>exist for a given user. For example:        |
|                         |                                                |                | credentials list uid= <string></string>                                                                               |
| identity add            | Enables you to create<br>a basic user account. | None           | None. See "Creating a User with the Identity Add<br>Command" for more information.                                    |

*Table 4–1 (Cont.) Shapphire Shell (Sash) Commands*

#### **Viewing Subcommands**

To view the subcommands for a specific command, enter help <command>. For example, entering *help* for the account command (help account) retrieves a brief overview of the subcommands available to the account command (illustrated in [Example 4–2](#page-42-0)).

#### <span id="page-42-0"></span>*Example 4–2 Retrieving Help for a Specific Command*

```
*** Description ****
Contains commands for management of user accounts.
In an account you can set if the account is active, 
locked or if it perhaps should be a temporarily account.
```

```
Aliases: [no aliases]
Syntax:
account
Sub-commands:
# Adds a new account to the system
  account add uid=<string> [ active=<true|false> ] [ locked=<true|false> ] [ 
accountExpiresAt=<accountExpiresAt> ] [ tempAccount=<true|false> ] [ 
description=<string> ] [ lockExpiresAt=<lockExpiresAt> ] [ 
currentFailedLogins=<integer> ]
# Deletes an account
   account delete uid=<string> 
# Updates an account
   account update uid=<string> [ active=<true|false> ] [ locked=<true|false> ] [ 
accountExpiresAt=<accountExpiresAt> ] [ tempAccount=<true|false> ] [ 
description=<string> ] [ lockExpiresAt=<lockExpiresAt> ] [ 
currentFailedLogins=<integer> ]
# Retrieve information about a particular account
   account info uid=<string>
```
In addition to the overview of the command group, the information displayed by entering help <command> also includes the aliases (if any) to the command. For example, the overview of the account command illustrated in [Example 4–2](#page-42-0) notes [no aliases] for the command.

**Note:** The delete command used with account, role, role system, role user, privateIdentity, publicIdentity, and identity has the following aliases:

- remove
- del
- rm

Some commands require parameters. For example, if you enter help role system add, the system informs you that the add command requires the name of the role and an optional command for setting the description as well by displaying:

role system add name=<string> [description=<string>].

**Note:** Optional commands such as [description=<string>] are enclosed within square brackets [...].

The system alerts you if you omit a mandatory parameter or if you pass in a parameter that is not recognized.

### <span id="page-44-0"></span>**Creating a User**

This section describes the publicIdentity and privateIdentity commands and how to use them in conjunction with the add, account, role, and credentials subcommands listed in [Table 4–1](#page-40-0) to provision a user account to the Oracle database.

The Private Identity (privateIdentity) uniquely identifies a user within a given authentication realm. The Public Identity (publicIdentity) is the SIP address that users enter to register devices. This address is the user's Address of Record (AOR) and the means through which users call one another. A user can have only one Private Identity, but can have several Public Identities associated with that Private Identity.

**Note:** To enable authentication to third-party databases (such as RADIUS), user accounts that contain authentication data and are stored externally must match the Private Identity to ensure the proper functioning of the Proxy Registrar and other applications that require authentication.

To create a user, first add the user to the system by creating a private identity and then a public identity for the user using the privateIdentity and publicIdentity commands with the add privateId and add publicId subcommands, respectively.

After you create the private and public identity for the user, create an account for the user with the account add uid command and optionally set the status of the account (such as active or locked). The role command sets the role memberships for role-based permissions. Set the level of permissions for the users using the role command, and then set user credentials by defining the user's realm and password with the credentials command.

#### **Creating a User from the Sash Command-Line Prompt**

This section illustrates how to create a user from the Sash command prompt (sash#, illustrated in [Example 4–3, "Creating a User from the Sash Command-Line Prompt"](#page-45-1)) by creating an Converged Application Server user known as *alice* using the commands described in [Table 4–1.](#page-40-0)

**1.** Create a user using the privateIdentity command as follows:

privateIdentity add privateId=alice

**2.** Create the public identity for alice by entering the SIP address:

publicIdentity add publicId=sip:alice@test.company.com privateId=alice

**3.** Add an account for alice and use one of the optional commands described in [Table 4–1](#page-40-0) to set the status of the account. To create an active account for alice, enter the following:

account add uid=alice active=true

**4.** Use the role command to add alice to the *Location Service* user group. Doing so grants alice permission to the Proxy Registrar's Location Service lookup:

role user add uid=alice name="Location Service"

**5.** Add user authentication credentials for alice:

credentials add uid=alice realm=test.company.com password=welcome1

The credentials command is not needed for applications configured to use the RADIUS Login Module to authenticate users against RADIUS servers. For more information on these login modules, see *Oracle Communications Converged Application Server Security Configuration Guide*.

**Note:** You must also configure realms using the SIP Servlet Container MBean before you use Sash to add authorization credentials to a user.

[Example 4–3](#page-45-1) shows the Sash commands for creating a user.

#### <span id="page-45-1"></span>*Example 4–3 Creating a User from the Sash Command-Line Prompt*

```
sash# privateIdentity add privateId=alice
sash# publicIdentity add publicId=sip:alice@test.company.com privateId=alice
sash# account add uid=alice active=true
sash# role user add uid=alice name="Location Service"
sash# credentials add uid=alice realm=test.company.com password=welcome1
```
**Tip:** You can create multiple users by creating Sash batch files. For more information, see ["Scripting with Sash"](#page-46-0).

#### **Creating a User with the Command Service MBean**

You can execute Sash commands using the CommandService MBean's *execute* operation. The Command Service MBean is defined within the subscrdataservcommandsear application.

To create a user:

- **1.** Select the *execute* operation. The *Operation* page for the *execute* operation appears.
- **2.** Enter *privateIdentity add privateId=alice* in the *Value* field.
- **3.** Click **Invoke Operation**. Repeat this process for each of the user creation commands. For example, the subsequent publicIdentity and account commands would both be followed by **Invoke Operation**.

#### <span id="page-45-0"></span>**Creating a User with the Identity Add Command**

The identity add command enables you to create a user with one command string. This command, which is an alias to the privateIdentity, publicIdentity, account, role and credentials commands, enables you to quickly create a basic user account that contains the minimum information needed for users to connect to Converged Application Server through a SIP client. For example, to create a basic account for user *alice* using this command, enter the following from either the command line or through the Command Service MBean's *execute* operation:

identity add privateId=alice publicId=sip:sip.alice@company.com role="Location Service" realm=company.com password=welcome1

**Note:** For applications configured to authenticate users against a RADIUS system (the applications with the RADIUS Login Module as the security provider), the command to create a user account is as follows:

identity add privateId=alice publicId=sip:sip.alice@company.com role="Location Service"

The identity add command only enables you to create a basic user account. Accounts that require more complex construction, such as those that associate multiple publicIds with a single privateId, must be created using multiple Sash commands as illustrated in [Example 4–3, "Creating a User from the Sash Command-Line Prompt"](#page-45-1).

### **Deleting a User**

The identity delete command enables you to delete all of a user's roles, credentials, account information, public and private identities using a single command string. For example, to delete an account for a user **alice** using this command, enter the following from either the command line or through the Command Service MBean's execute operation:

identity delete privateId=alice

**Note:** The identity delete command indicates the delete operation is successful if any of the user's data is deleted, even if certain data, such as the user account, no longer exists due to being previously deleted.

### <span id="page-46-0"></span>**Scripting with Sash**

You can construct scripts for common tasks that contain several operations. Sash can be evoked to execute a file containing a list of commands. To enable scripting, Sash provides such command-line flags as:

- $--$  exec (short name:  $-e$ ): When this command-line flag is followed by a command enclosed within quotation marks, Sash executes the command and then exits.
- $--$  file (short name:  $-f$ ): When this command-line flag is followed by a filename, Sash reads the file and executes all commands in the file as they were entered and then exits.

[Example 4–4](#page-46-1) illustrates a text file named **ocsm\_users.txt**, which contains a group of users defined with the identity add command. You can provision these users by entering -f OWLCS\_users.txt from the Sash prompt:

#### <span id="page-46-1"></span>*Example 4–4 Creating Users from a Text File (OWLCS\_users.txt)*

identity add privateId=candace publicId=sip:candace@doc.oracle.com role=user password=1234 realm=doc.oracle.com identity add privateId=deirdre publicId=sip:deirdre@doc.oracle.com role=user password=1234 realm=doc.oracle.com identity add privateId=evelyn publicId=sip:evelyn@doc.oracle.com role=user password=1234 realm=doc.oracle.com identity add privateId=frank publicId=sip:frank@doc.oracle.com role=user password=1234 realm=doc.oracle.com

■ -- nonewline: This command-line flag facilitates parsing output by stripping returns or newlines from the messages returned from the executed commands. Although this command facilitates parsing, it makes reading messages manually more difficult.

# <span id="page-47-0"></span>**Error Logging in Sash**

Sash does not log to any files (with the default configuration), it only prints messages on the console. The log level for Sash is configured in *ORCL\_*

*HOME*/sash/conf/logging.properties, where *ORCL\_HOME* is the home directory where you installed the WebLogic Server portion of Converged Application Server (the default *ORCL\_HOME* is oracle/middleware/occas\_5\_0).

**5**

# <span id="page-48-1"></span>**Storing Long-Lived Call State Data in an RDBMS**

This chapter describes how to configure a Oracle Communications Converged Application Server domain to use an Oracle or MySQL RDBMS with the SIP data tier cluster, in order to conserve RAM:

- [Overview of Long-Lived Call State Storage](#page-48-0)
- **[Requirements and Restrictions](#page-49-0)**
- [Steps for Enabling RDBMS Call State Storage](#page-49-1)
- [Using the Configuration Wizard RDBMS Store Template](#page-49-2)
- [Configuring RDBMS Call State Storage](#page-51-0)
- [Using Persistence Hints in SIP Applications](#page-52-0)

# <span id="page-48-0"></span>**Overview of Long-Lived Call State Storage**

Converged Application Server enables you to store long-lived call state data in an Oracle or MySQL RDBMS in order to conserve RAM. When you enable RDBMS persistence, by default the SIP data tier persists a call state's data to the RDBMS after the call dialog has been established, and at subsequent dialog boundaries, retrieving or deleting the persisted call state data as necessary to modify or remove the call state.

Oracle also provides an API for application designers to provide "hints" as to when the SIP data tier should persist call state data. These hints can be used to persist call state data to the RDBMS more frequently, or to disable persistence for certain calls.

Note that Converged Application Server only uses the RDBMS to supplement the SIP data tier's in-memory replication functionality. To improve latency performance when using an RDBMS, the SIP data tier maintains SIP timers in memory, along with call states being actively modified (for example, in response to a new call being set up). Call states are automatically persisted only after a dialog has been established and a call is in progress, at subsequent dialog boundaries, or in response to persistence hints added by the application developer.

When used in conjunction with an RDBMS, the SIP data tier selects one replica server instance to process all call state writes (or deletes) to the database. Any available replica can be used to retrieve call states from the persistent store as necessary for subsequent reads.

RDBMS call state storage can be used in combination with an engine tier cache, if your domain uses a SIP-aware load balancer to manage connections to the engine tier. See ["Using the Engine Tier Cache".](#page-68-0)

### <span id="page-49-0"></span>**Requirements and Restrictions**

Enable RDBMS call state storage only when all of the following criteria are met:

- The call states managed by your system are typically long-lived.
- The size of the call state to be stored is large. Very large call states may require a significant amount of RAM in order to store the call state.
- Latency performance is not critical to your deployed applications.

The latency requirement, in particular, must be well understood before choosing to store call state data in an RDBMS. The RDBMS call state storage option measurably increases latency for SIP message processing, as compared to using a SIP data tier cluster. If your system must handle a large number of short-lived SIP transactions with brief response times, Oracle recommends storing all call state data in the SIP data tier.

**Note:** RDBMS persistence is designed only to reduce the RAM requirements in the SIP data tier for large, long-lived call states. The persisted data cannot be used to restore a failed SIP data tier partition or replica.

### <span id="page-49-1"></span>**Steps for Enabling RDBMS Call State Storage**

In order to use the RDBMS call state storage feature, your Converged Application Server domain must include the necessary JDBC configuration, SIP Servlet container configuration, and a database having the schema required to store the call state. You can automate much of the required configuration by using the Configuration Wizard to set up a new domain with the RDBMS call state template. See ["Using the](#page-49-2)  [Configuration Wizard RDBMS Store Template".](#page-49-2)

If you have an existing Converged Application Server domain, or you want to configure the RDBMS store on your own, see ["Configuring RDBMS Call State Storage"](#page-51-0) for instructions to configure JDBC and Converged Application Server to use an RDBMS store.

## <span id="page-49-2"></span>**Using the Configuration Wizard RDBMS Store Template**

The Configuration Wizard provides a simple template that helps you easily begin using and testing the RDBMS call state store. Follow these steps to create a new domain from the template:

**1.** Start the Configuration Wizard application (config.sh):

```
cd ~/WL_HOME/common/bin
./config.sh
where WL_HOME is the path to the directory where the WebLogic Server 
component of Converged Application Server is installed.
```
- **2.** Accept the default selection, *Create a new WebLogic domain*, and click **Next**.
- **3.** Select *Base this domain on an existing template*, and click **Browse** to display the Select a Template dialog.
- **4.** Select the template named replicateddomain.jar, and click **OK**.
- **5.** Click **Next**.
- **6.** Enter the username and password for the Administrator of the new domain, and click Next.
- **7.** Select a JDK to use, and click Next.
- **8.** Select No to keep the settings defined in the source template file, and click **Next**.
- **9.** Click **Create** to create the domain.

The template creates a new domain with two engine tier servers in a cluster, two SIP data tier servers in a cluster, and an Administration Server (AdminServer). The engine tier cluster includes the following resources and configuration:

- A JDBC datasource, wlss.callstate.datasource, required for storing long-lived call state data. Note that you must modify this configuration to configure the datasource for your own RDBMS server. See ["Modify the JDBC](#page-50-0)  [Datasource Connection Information"](#page-50-0).
- A persistence configuration (shown in the SipServer node, Configuration > Persistence tab of the Administration Console) that defines default handling of persistence hints for both RDBMS and geographical redundancy.
- **10.** Click **Done** to exit the configuration wizard.
- **11.** Follow the steps under ["Modify the JDBC Datasource Connection Information"](#page-50-0) to create the necessary tables in your RDBMS.
- **12.** Follow the steps under ["Create the Database Schema"](#page-52-1) to create the necessary tables in your RDBMS.

#### <span id="page-50-1"></span><span id="page-50-0"></span>**Modify the JDBC Datasource Connection Information**

After installing the new domain, modify the template JDBC datasource to include connection information for your RDBMS server:

- **1.** Use your browser to access the URL http://*address*:*port*/console where *address* is the Administration Server's listen address and *port* is the listen port.
- **2.** Select **Services**, then select **JDBC**, and then select the **Data Sources** tab in the left pane.
- **3.** Select the data source named **wlss.callstate.datasource** in the right pane.
- **4.** Select **Configuration**, and then select the **Connection Pool** tab in the right pane.
- **5.** Modify the following connection pool properties:
	- **URL**: Modify the URL to specify the host name and port number of your RDBMS server.
	- **Properties**: Modify the value of the user, portNumber, SID, and serverName properties to match the connection information for your RDBMS.
	- Password and Confirm Password: Enter the password of the RDBMS user you specified.
- **6.** Click **Save** to save your changes.
- **7.** Select the **Targets** tab in the right pane.
- **8.** On the Select Targets page, select the name of your SIP data tier cluster (for example, CAS\_DATA\_TIER\_CLUST), then click **Save**.
- **9.** Click **Save**.
- **10.** Follow the steps under ["Create the Database Schema"](#page-52-1) to create the necessary tables in your RDBMS.

## <span id="page-51-0"></span>**Configuring RDBMS Call State Storage**

To change an existing Converged Application Server domain to store call state data in an Oracle or MySQL RDBMS, you must configure the required JDBC datasource, edit the Converged Application Server configuration, and add the required schema to your database. Follow the instructions in the sections below to configure an Oracle Database.

#### <span id="page-51-1"></span>**Configure JDBC Resources**

Follow these steps to create the required JDBC resources in your domain:

- **1.** Boot the Administration Server for the domain if it is not already running.
- **2.** Access the Administration Console for the domain.
- **3.** Select **Services**, then select **JDBC**, and then select the **Data Sources** tab in the left pane.
- **4.** Click **New** to create a new data source.
- **5.** Fill in the fields of the Create a New JDBC Data Source page as follows:
	- **Name:** Enter wlss.callstate.datasource
	- **JNDI Name**: Enter wlss.callstate.datasource.
	- **Database Type**: Select **Oracle**.
	- **Database Driver**: Select an appropriate JDBC driver from the **Database Driver**  list. Note that some of the drivers listed in this field may not be installed by default on your system. Install third-party drivers as necessary using the instructions from your RDBMS vendor.
- **6.** Click **Next**:
- **7.** Fill in the fields of the **Connection Properties** tab using connection information for the database you wan to use. Click **Next** to continue.
- **8.** Click **Test Configuration** to test your connection to the RDBMS, or click **Next** to continue.
- **9.** On the Select Targets page, select the name of your SIP data tier cluster (for example, CAS\_DATA\_TIER\_CLUST).
- **10.** Click **Finish** to save your changes.

#### **Configure Converged Application Server Persistence Options**

Follow these steps to configure the Converged Application Server persistence options to use an RDBMS call state store:

- **1.** Boot the Administration Server for the domain if it is not already running.
- **2.** Access the Administration Console for the domain.
- **3.** Select the **SipServer** node in the left pane.
- **4.** Select **Configuration**, then select the **Persistence** tab in the right pane.
- **5.** In the **Default Handling** drop-down menu, select either **db** or **all**. It is acceptable to select **all** because geographically-redundant replication is only performed if the **Geo Site ID** and **Geo Remote T3 URL** fields have been configured.
- **6.** Click **Save** to save your changes.

#### <span id="page-52-1"></span>**Create the Database Schema**

Converged Application Server includes a SQL script, callstate.sql, that you can use to create the tables necessary for storing call state information. The script is installed to the user\_staged\_config subdirectory of the domain directory when you configure a replicated domain using the Configuration Wizard. The script is also available in the *WL\_HOME*/common/templates/scripts/db/oracle directory.

The contents of the callstate.sql SQL script are shown in [Example 5–1.](#page-52-2)

#### <span id="page-52-2"></span>*Example 5–1 callstate.sql Script for Call State Storage Schema*

```
drop table callstate;
```

```
create table callstate (
  key1 int,
  key2 int,
  bytes blob default empty_blob(),
  constraint pk_callstate primary key (key1, key2)
);
```
Follow these steps to execute the script commands using SQL\*Plus:

**1.** Move to the Converged Application Server utils directory, in which the SQL Script is stored:

cd ~/WL\_HOME/common/templates/scripts/db/oracle

where WL\_HOME is the path to the directory where the WebLogic Server component of Converged Application Server is installed.

**2.** Start the SQL\*Plus application, connecting to the Oracle database in which you will create the required tables. Use the same username, password, and connect to the same database that you specified when configuring the JDBC driver in ["Configure JDBC Resources".](#page-51-1) For example:

sqlplus username/password@*connect\_identifier* where connect\_identifier connects to the database identified in the JDBC connection pool.

**3.** Execute the Converged Application Server SQL script, callstate.sql:

START callstate.sql

**4.** Exit SQL\*Plus:

EXIT

#### <span id="page-52-3"></span><span id="page-52-0"></span>**Using Persistence Hints in SIP Applications**

Converged Application Server provides a simple API to provide "hints" as to when the SIP data tier should persist call state data. You can use the API to disable persistence for specific calls or SIP requests, or to persist data more frequently than the default setting (at SIP dialog boundaries).

To use the API, simply obtain a WlssSipApplicationSession instance and use the setPersist method to enable or disable persistence. Note that you can enable or disable persistence either to an RDBMS store, or to as geographically-redundant Converged Application Server installation (see ["Configuring](#page-54-0)  [Geographically-Redundant Installations"](#page-54-0)).

For example, some SIP-aware load balancing products use the SIP OPTIONS message to determine if a SIP Server is active. To avoid persisting these messages to an RDBMS and to a geographically-redundant site, a Servlet might implement a doOptions method to echo the request and turn off persistence for the message, as shown in [Example 5–2](#page-53-0).

#### <span id="page-53-0"></span>*Example 5–2 Disabling RDBMS Persistence for Option Methods*

```
protected void doOptions(SipServletRequest req) throws IOException {
     WlssSipApplicationSession session =
       (WlssSipApplicationSession) req.getApplicationSession();
     session.setPersist(WlssSipApplicationSession.PersistenceType.DATABASE,
       false);
     session.setPersist(WlssSipApplicationSession.PersistenceType.GEO_REDUNDANCY, 
false);
    req.createResponse(200).send();
}
```
# <span id="page-54-0"></span>**Configuring Geographically-Redundant** <sup>6</sup> **Installations**

This chapter describes how to replicate call state transactions across multiple, regional Oracle Communications Converged Application Server installations ("sites"):

- [Using Geographically-Redundant SIP Data Tiers](#page-57-0)
- [Requirements and Limitations](#page-59-0)
- **[Steps for Configuring Geographic Persistence](#page-60-0)**
- [Using the Configuration Wizard Templates for Geographic Persistence](#page-60-1)
- [Manually Configuring Geographic Redundancy](#page-62-0)
- [Understanding Geo-Redundant Replication Behavior](#page-65-0)
- **[Monitoring Replication Across Regional Sites](#page-67-0)**
- **[Troubleshooting c Replication](#page-67-1)**

### **Introducing Geographic Redundancy**

Geo-Redundancy ensures uninterrupted transactions and communications for providers, using geographically-separated SIP server deployments.

A primary site can process various SIP transactions and communications and upon determining a transaction boundary, replicate the state data associated with the transaction being processed, to a secondary site. Upon failure of the primary site, calls are routed from the failed primary site to a secondary site for processing. Similarly, upon recovery, the calls are re-routed back to the primary site.

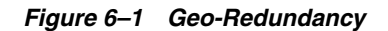

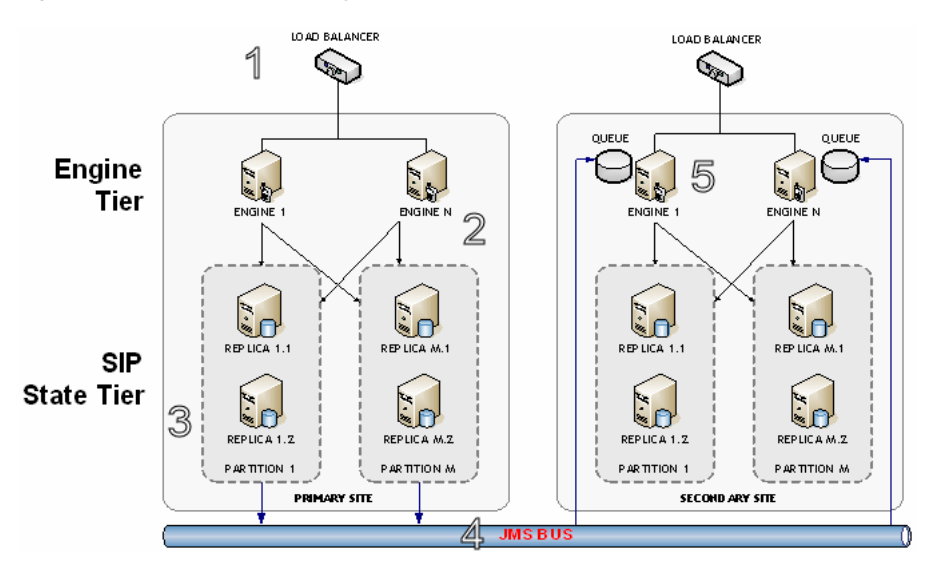

In the preceding figure, Geo-Redundancy is portrayed. The process proceeds as follows:

- **1.** Call is initiated on a primary Converged Application Server Cluster site, call setup and processing occurs normally.
- **2.** Call is replicated as usual to the site's SIP State Tier, and becomes eligible for replication to a secondary site.
- **3.** A single replica in the SIP State Tier then places the call state data to be replicated on a JMS queue configured.
- **4.** Call is transmitted to one of the available engines using JMS over WAN.
- **5.** Engines at the secondary site monitor their local queue for new messages. Upon receiving a message, an Engine in the secondary site Converged Application Server Cluster persists the call state data and assigns it the site ID value of the primary site.

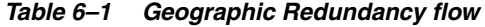

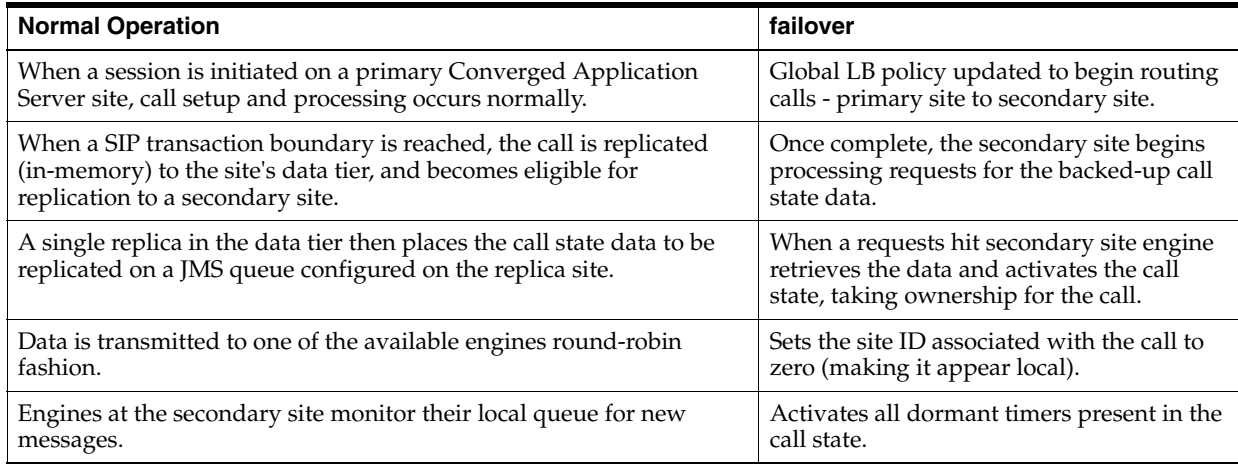

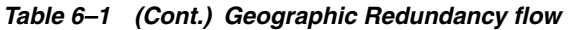

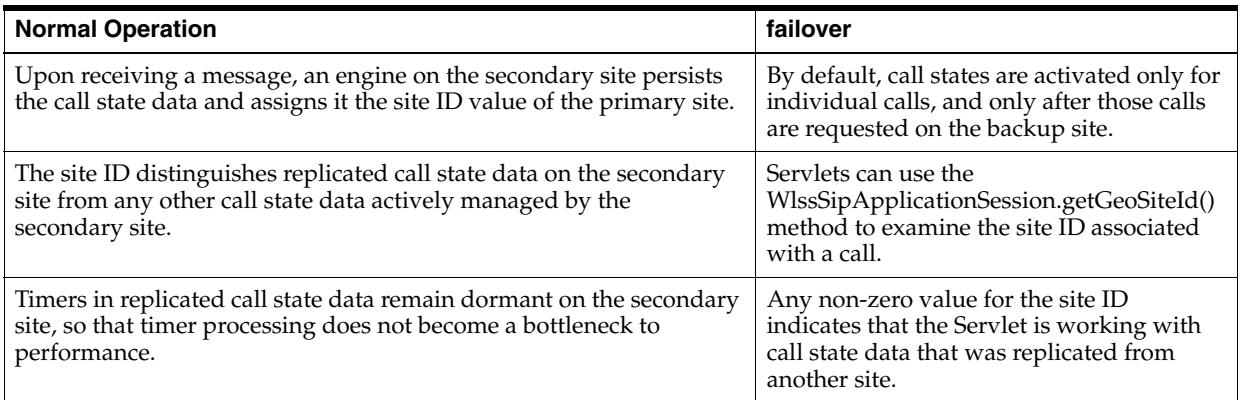

#### **Situations Best Suited to Use Geo-Redundancy**

The following situations are best suited to take advantage of Geo-Redundancy:

- Your application uses SIP dialog states that are long-lived (dialog states that typically last 30 seconds or longer, such as SUBSCRIBE dialogs or conferences)
- Your application would reasonably be able to reconstruct the session (re-INVITE, expire SUBSCRIBE dialogs to trigger re-subscriptions, and so on) from the state that has been replicated
- The link between two Converged Application Server clusters or sites is low-bandwidth (<1Gb/s each direction) or high (or variable) latency (>5ms 95%)

### **Situations Not Suited to Use Geo-Redundancy**

Geo-Redundancy should not be used in these situations:

- A high-capacity link between sites is available
- Your application does not reach SIP dialog steady-states that are likely to last longer than the time it would take to re-route all traffic to the secondary site in the event of catastrophic failure (15-30 seconds)
- If the application session is likely to be terminated by the user before the application could re-construct the session (most users will disconnect their calls before the session can be re-established from the secondary site)
- The volume of session state objects created by the application is greater than the site interconnect can support

#### **Geo-Redundancy Considerations**

Consider the following issues when planning for Geo-Redundancy:

- Dimension the system for the site link.
- Each dialog state is  $\sim$  25KB on the wire (25600 bits).
- A typical B2BUA is two (2) dialogs.
- Aim for 25% utilization (or less, depending on the specific equipment and topology of the site) to accommodate "jitter" and sustained latency on the link.

For example, a 100 Mb/s link can handle approximately1000 call states per second, and a typical B2BUA (in the default configuration) generates 4 states during the call (two for each dialog). So, a 100 Mb/s link will support a single Converged

Application Server cluster dimensioned for a peak arrival rate (call rate) of 250 CPS.

- Geo-Redundancy is not *transparent* to the application; in most cases the application must be designed to use SetPersist() appropriately, and the developer must consider the volume of state that the application will queue for replication between sites.
- SetPersist() should be used within the application code to selectively identify dialog states that will be long-lived.
- Given the time it generally takes to route traffic to a secondary site, any application that replicates state more frequently will unnecessarily saturate the JMS queue and site interconnect.
- Tuning of JMS to the specific application environment is required: Serialization options, message batching, reliable delivery options and queue size are all variable, depending on the specific application and site characteristics
- Geo-Redundancy default behavior is to replicate all dialog state changes when Geo-Redundancy is enabled for the container (this is *not* recommended for production deployments).
- Given the time it generally takes to route traffic to a secondary site, any application that replicates state more frequently will unnecessarily saturate the site interconnect.
- SetPersist() should be used within the application code to selectively identify dialog states that will be long-lived (longer than ~20-30 seconds would be a reasonable threshold).

## <span id="page-57-0"></span>**Using Geographically-Redundant SIP Data Tiers**

The basic call state replication functionality available in the Converged Application Server SIP data tier provides excellent failover capabilities for a single site installation. However, the active replication performed within the SIP data tier requires high network bandwidth in order to meet the latency performance needs of most production networks. This bandwidth requirement makes a single SIP data tier cluster unsuitable for replicating data over large distances, such as from one regional data center to another.

The Converged Application Server geographic persistence feature enables you to replica call state transactions across multiple Converged Application Server installations (multiple Administrative domains or "sites"). A geographically-redundant configuration minimizes dropped calls in the event of a catastrophic failure of an entire site, for example due to an extended, regional power outage.

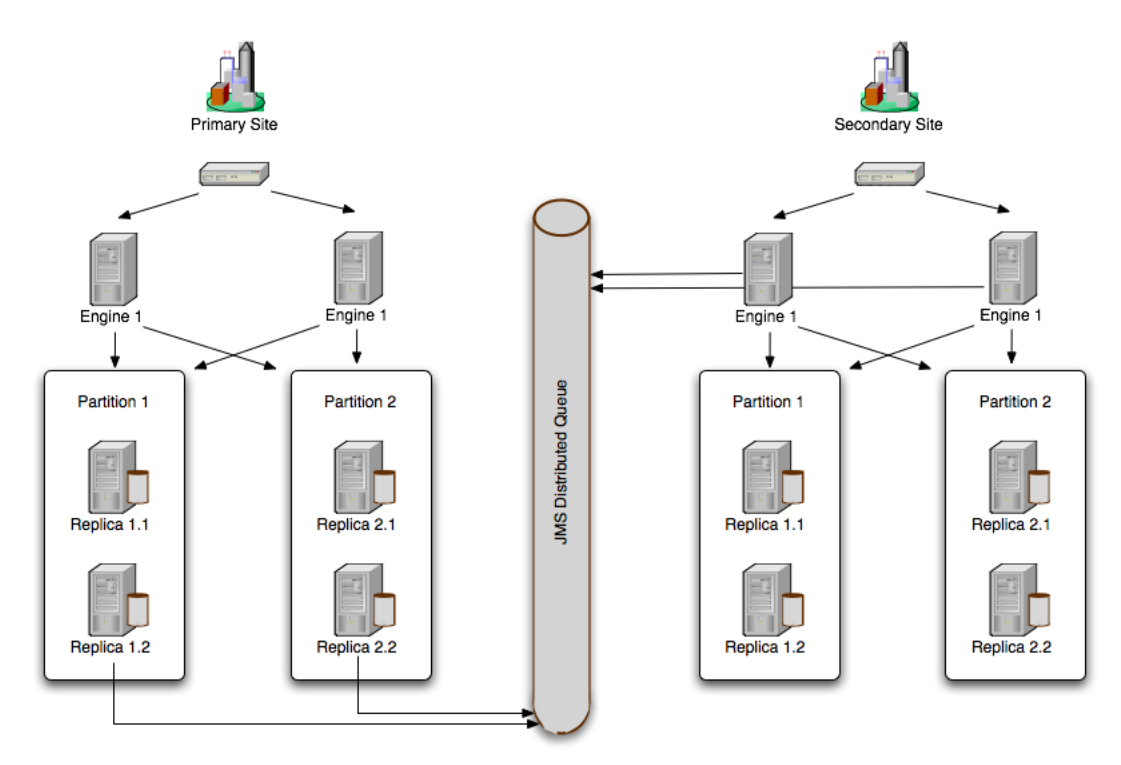

*Figure 6–2 Oracle Communications Converged Application Server Geographic Persistence*

#### **Example Domain Configurations**

A secondary Converged Application Server domain that persists data from another domain may itself process SIP traffic, or it may exist solely as an active standby domain. In the most common configuration, two sites are configured to replicate each other's call state data, with each site processing its own local SIP traffic. The administrator can then use either domain as the "secondary" site should one of domains fail.

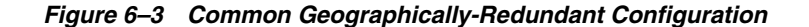

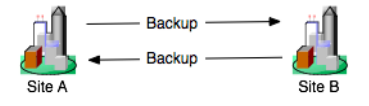

An alternate configuration utilizes a single domain that persists data from multiple, other sites, acting as the secondary for those sites. Although the secondary site in this configuration can also process its own, local SIP traffic, be aware that the resource requirements of the site may be considerable because of the need to persist active traffic from several other installations.

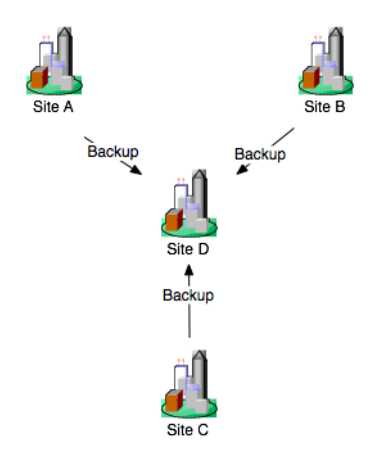

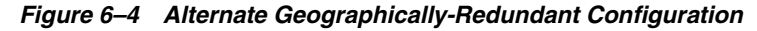

When using geographic persistence, a single replica in the primary site places modified call state data on a distributed JMS queue. By default, data is placed on the queue only at SIP dialog boundaries. (A custom API is provided for application developers who want to replicate data using a finer granularity, as described in ["Using](#page-52-3)  [Persistence Hints in SIP Applications".](#page-52-3)) In a secondary site, engine tier servers use a message listener to monitor the distributed queue to receive messages and write the data to its own SIP data tier cluster. If the secondary site uses an RDBMS to store long-lived call states (recommended), then all data writes from the distribute queue go directly to the RDBMS, rather than to the in-memory storage of the SIP data tier.

### <span id="page-59-0"></span>**Requirements and Limitations**

The Converged Application Server geographically-redundant persistence feature is most useful for sites that manage long-lived call state data in an RDBMS. Short-lived calls may be lost in the transition to a secondary site, because Converged Application Server may choose to collect data for multiple call states before replicating between sites.

You must have a reliable, site-aware load balancing solution that can partition calls between geographic locations, as well as monitor the health of a given regional site. Converged Application Server provides no automated functionality for detecting the failure of an entire domain, or for failing over to a secondary site. It is the responsibility of the Administrator to determine when a given site has "failed," and to redirect that site's calls to the correct secondary site. Furthermore, the site-aware load balancer must direct all messages for a given callId to a single home site (the "active" site). If, after a failover, the failed site is restored, the load balancer must continue directing calls to the active site and not partition calls between the two sites.

During a failover to a secondary site, some calls may be dropped. This can occur because Converged Application Server generally queues call state data for site replication only at SIP dialog boundaries. Failures that occur before the data is written to the queue result in the loss of the queued data.

Also, Converged Application Server replicates call state data across sites only when a SIP dialog boundary changes the call state. If a long-running call exists on the primary site before the secondary site is started, and the call state remains unmodified, that call's data is not replicated to the secondary site. Should a failure occur before a long-running call state has been replicated, the call is lost during failover.

When planning for the capacity of a Converged Application Server installation, be aware that, after a failover, a given site must be able to support all of the calls from the failed site as well as from its own geographic location. This means that all sites that are involved in a geographically-redundant configuration will operate at less than maximum capacity until a failover occurs.

### <span id="page-60-0"></span>**Steps for Configuring Geographic Persistence**

In order to use the Converged Application Server geographic persistence features, you must perform certain configuration tasks on both the primary "home" site and on the secondary replication site.

|    | <b>Steps for Primary "Home" Site</b>                                                                                                    |          | <b>Steps for Secondary "Replication" Site:</b>                                                                            |
|----|----------------------------------------------------------------------------------------------------|----------|----------------------------------------------------------------------------------------------------|
| 1. | Install Converged Application Server software<br>and create replicated domain.                                                               | 1.       | Install Converged Application Server software and<br>create replicated domain.                                            |
| 2. | Enable RDBMS storage for long-lived call states<br>(recommended).                                                                            |          | <b>2.</b> Enable RDBMS storage for long-lived call states<br>(recommended).                                               |
| З. | Configure persistence options to: define the<br>unique regional site ID; identify the secondary<br>site's URL; and enable replication hints. | З.<br>4. | Configure JMS Servers and modules required for<br>replicating data.<br>Configure persistence options to define the unique |
|    |                                                                                                    |          | regional site ID.                                                                                                    |

<span id="page-60-2"></span>*Table 6–2 Steps for Configuring Geographic Persistence*

**Note:** In most production deployments, two sites will perform replication services for each other, so you will generally configure each installation as both a primary and secondary site.

Converged Application Server provides domain templates to automate the configuration of most of the resources described in [Table 6–2](#page-60-2). See ["Using the](#page-60-1)  [Configuration Wizard Templates for Geographic Persistence"](#page-60-1) for information about using the templates.

If you have an existing Converged Application Server domain and want to use geographic persistence, follow the instructions in ["Manually Configuring Geographic](#page-62-0)  [Redundancy"](#page-62-0) to create the resources.

### <span id="page-60-1"></span>**Using the Configuration Wizard Templates for Geographic Persistence**

Converged Application Server provides two Configuration Wizard templates for using geographic persistence features:

- WL\_HOME/common/templates/domains/geo1domain.jar configures a primary site having a site ID of 1. The domain replicates data to the engine tier servers created in geo2domain.jar.
- WL\_HOME/common/templates/domains/geo2domain.jar configures a secondary site that replicates call state data from the domain created with geo1domain.jar. This installation has site ID of 2.

The server port numbers in both domain templates are unique, so you can test geographic persistence features on a single machine if necessary. Follow the instructions in the sections that follow to install and configure each domain.

#### **Installing and Configuring the Primary Site**

Follow these steps to create a new primary domain from the template:

**1.** Start the Configuration Wizard application:

```
cd ~/CAS50_home/wlserver_10.3/common/bin
./config.sh
```
where CAS50\_home is the directory where you installed the Converged Application Server software.

- **2.** Accept the default selection, Create a new WebLogic domain, and click Next.
- **3.** Select Base this domain on an existing template, and click Browse to display the Select a Template dialog.
- **4.** Select the template named geo1domain.jar, and click OK.
- **5.** Click Next.
- **6.** Enter the username and password for the Administrator of the new domain, and click Next.
- **7.** Select a JDK to use, and click Next.
- **8.** Select No to keep the settings defined in the source template file, and click Next.
- **9.** Click Create to create the domain.

The template creates a new domain with two engine tier servers in a cluster, two SIP data tier servers in a cluster, and an Administration Server (AdminServer). The engine tier cluster includes the following resources and configuration:

- A JDBC datasource, wlss.callstate.datasource, required for storing long-lived call state data. If you want to use this functionality, edit the datasource to include your RDBMS connection information as described in ["Modify the JDBC Datasource Connection Information".](#page-50-1)
- A persistence configuration (shown in the SipServer node, Configuration > Persistence tab of the Administration Console) that defines:
	- **–** Default handling of persistence hints for both RDBMS and geographic persistence.
	- **–** A Geo Site ID of 1.
	- **–** A Geo Remote T3 URL of t3://localhost:8011,localhost:8061, which identifies the engine tier servers in the "geo2" domain as the replication site for geographic redundancy.
- **10.** Click Done to exit the configuration wizard.
- **11.** Follow the steps under ["Installing the Secondary Site"](#page-61-0) to create the domain that performs the replication.

#### <span id="page-61-0"></span>**Installing the Secondary Site**

Follow these steps to use a template to create a secondary site from replicating call state data from the "geo1" domain:

**1.** Start the Configuration Wizard application:

```
cd ~/CAS50_home/wlserver_10.3/common/bin
./config.sh
```
where CAS50\_home is the directory where you installed the Converged Application Server software.

- **2.** Accept the default selection, Create a new WebLogic domain, and click Next.
- **3.** Select Base this domain on an existing template, and click Browse to display the Select a Template dialog.
- **4.** Select the template named geo2domain.jar, and click OK.
- **5.** Click Next.
- **6.** Enter the username and password for the Administrator of the new domain, and click Next.
- **7.** Select a JDK to use, and click Next.
- **8.** Select No to keep the settings defined in the source template file, and click Next.
- **9.** Click Create to create the domain.

The template creates a new domain with two engine tier servers in a cluster, two SIP data tier servers in a cluster, and an Administration Server (AdminServer). The engine tier cluster includes the following resources and configuration:

- A JDBC datasource, wlss.callstate.datasource, required for storing long-lived call state data. If you want to use this functionality, edit the datasource to include your RDBMS connection information as described in ["Modify the JDBC Datasource Connection Information".](#page-50-1)
- A persistence configuration (shown in the SipServer node, Configuration > Persistence tab of the Administration Console) that defines:
	- **–** Default handling of persistence hints for both RDBMS and geographic redundancy.
	- **–** A Geo Site ID of 2.
- A JMS system module, SystemModule-Callstate, that includes:
	- **–** ConnectionFactory-Callstate, a connection factory required for backing up call state data from a primary site.
	- **–** DistributedQueue-Callstate, a uniform distributed queue required for backing up call state data from a primary site.

The JMS system module is targeted to the site's engine tier cluster

- Two JMS Servers, JMSServer-1 and JMSServer-2, are deployed to engine1-site2 and engine2-site2, respectively.
- **10.** Click Done to exit the configuration wizard.

### <span id="page-62-0"></span>**Manually Configuring Geographic Redundancy**

If you have an existing replicated Converged Application Server installation, or pair of installations, you must manually create the JMS and JDBC resources required for enabling geographic redundancy. You must also configure each site to perform replication. The steps to enable geographicic redundancy are:

**1.** Configure JDBC Resources. Oracle recommends configuring both the primary and secondary sites to store long-lived call state data in an RDBMS.

- **2.** Configure Persistence Options. Persistence options must be configured on both the primary and secondary sites to enable engine tier hints to write to an RDBMS or to replicate data to a geographically-redundant installation.
- **3.** Configure JMS Resources. A secondary site must have available JMS Servers and specific JMS module resources in order to replicate call state data from another site.

The sections that follow describe each step in detail.

### **Configuring JDBC Resources (Primary and Secondary Sites)**

Follow the instructions in ["Storing Long-Lived Call State Data in an RDBMS"](#page-48-1) to configure the JDBC resources required for storing long-lived call states in an RDBMS.

### <span id="page-63-0"></span>**Configuring Persistence Options (Primary and Secondary Sites)**

Both the primary and secondary sites must configure the correct persistence settings in order to enable replication for geographic redundancy. Follow these steps to configure persistence:

- **1.** Use your browser to access the URL http://*address*:*port*/console where *address* is the Administration Server's listen address and *port* is the listen port.
- **2.** Select the SipServer node in the left pane. The right pane of the console provides two levels of tabbed pages that are used for configuring and monitoring Converged Application Server.
- **3.** Select **Configuration**, then select the **Persistence** tab in the right pane.
- **4.** Configure the Persistence attributes as follows:
	- **Default Handling:** Select "all" to persist long-lived call state data to an RDBMS and to replicate data to an external site for geographic redundancy (recommended). If your installation does not store call state data in an RDBMS, select "geo" instead of "all."
	- **Geo Site ID**: Enter a unique number from 1 to 9 to distinguish this site from all other configured sites. Note that the site ID of 0 is reserved to indicate call states that are local to the site in question (call states not replicated from another site).
	- **Geo Remote T3 URL:** For primary sites (or for secondary sites that replicate their own data to another site), enter the T3 URL or URLs of the engine tier servers that will replicate this site's call state data. If the secondary engine tier cluster uses a cluster address, you can enter a single T3 URL, such as t3://mycluster:7001. If the secondary engine tier cluster does not use a cluster address, enter the URLs for each individual engine tier server separated by a comma, such as

t3://engine1-east-coast:7001,t3://engine2-east-coast:7002,t3://engine3-east-c oast:7001,t4://engine4-east-coast:7002.

- **5.** Click **Save** to save your configuration changes.
- **6.** Click **Activate Changes** to apply your changes to the engine tier servers.

### **Configuring JMS Resources (Secondary Site Only)**

Any site that replicates call state data from another site must configure certain required JMS resources. The resources are not required for sites that do not replicate data from another site.

Follow these steps to configure JMS resources:

- **1.** Use your browser to access the URL http://*address*:*port*/console where *address* is the Administration Server's listen address and *port* is the listen port.
- **2.** Select **Services**, then select **Messaging**, and then select the **JMS Servers** tab in the left pane.
- <span id="page-64-0"></span>**3.** Click New in the right pane.
- **4.** Enter a unique name for the JMS Server or accept the default name. Click Next to continue.
- **5.** In the Target list, select the name of a single engine tier server node in the installation. Click Finish to create the new Server.
- <span id="page-64-1"></span>**6.** Repeat Steps [3](#page-64-0) through [6](#page-64-1) to create a dedicated JMS Server for each engine tier server node in your installation.
- **7.** Select **Services**, then select **Messaging**, and then select the **JMS Modules** node in the left pane.
- **8.** Click New in the right pane.
- **9.** Fill in the fields of the Create JMS System Module page as follows:
	- Name: Enter a name for the new module, or accept the default name.
	- **Descriptor File Name**: Enter the prefix a configuration file name in which to store the JMS module configuration (for example, systemmodule-callstate).
- **10.** Click Next to continue.
- **11.** Select the name of the engine tier cluster, and choose the option **All servers in the cluster**.
- **12.** Click **Next** to continue.
- **13.** Select **Would you like to add resources to this JMS system module** and click Finish to create the module.
- **14.** Click New to add a new resource to the module.
- **15.** Select the **Connection Factory** option and click Next.
- **16.** Fill in the fields of the Create a new JMS System Module Resource as follows:
	- **Name**: Enter a descriptive name for the resource, such as ConnectionFactory-Callstate.
	- **JNDI Name**: Enter the name wlss.callstate.backup.site.connection.factory.
- **17.** Click **Next** to continue.
- **18.** Click Finish to save the new resource.
- **19.** Select the name of the connection factory resource you just created.
- **20.** Select **Configuration**, then select the **Load Balance** tab in the right pane.
- **21.** De-select the **Server Affinity Enabled** option, and click **Save**.
- **22.** Re-select **Services**, then select **Messaging**, and then select the **JMS Modules** node in the left pane.
- **23.** Select the name of the JMS module you created in the right pane.
- **24.** Click New to create another JMS resource.
- **25.** Select the **Distributed Queue** option and click Next.
- **26.** Fill in the **Name** field of the Create a new JMS System Module Resource by entering a descriptive name for the resource, such as DistributedQueue-Callstate.
- **27. JNDI Name**: Enter the name Fill in the fields of the Create a new JMS System Module Resource as follows:
	- Name: Enter a descriptive name for the resource, such as ConnectionFactory-Callstate.
	- **JNDI Name**: Enter the name wlss.callstate.backup.site.queue.
- **28.** Click Next to continue.
- **29.** Click Finish to save the new resource.
- **30.** Click Save to save your configuration changes.
- **31.** Click Activate Changes to apply your changes to the engine tier servers.

### <span id="page-65-0"></span>**Understanding Geo-Redundant Replication Behavior**

This section provides more detail into how multiple sites replicate call state data. Administrators can use this information to better understand the mechanics of geo-redundant replication and to better troubleshoot any problems that may occur in such a configuration. Note, however, that the internal workings of replication across Converged Application Server installations is subject to change in future releases of the product.

#### **Call State Replication Process**

When a call is initiated on a primary Converged Application Server site, call setup and processing occurs normally. When a SIP dialog boundary is reached, the call is replicated (in-memory) to the site's SIP data tier, and becomes eligible for replication to a secondary site. Converged Application Server may choose to aggregate multiple call states for replication in order to optimize network usage.

A single replica in the SIP data tier then places the call state data to be replicated on a JMS queue configured on the replica site. Data is transmitted to one of the available engines (specified in the geo-remote-t3-url element in sipserver.xml) in a round-robin fashion. Engines at the secondary site monitor their local queue for new messages.

Upon receiving a message, an engine on the secondary site persists the call state data and assigns it the site ID value of the primary site. The site ID distinguishes replicated call state data on the secondary site from any other call state data actively managed by the secondary site. Timers in replicated call state data remain dormant on the secondary site, so that timer processing does not become a bottleneck to performance.

#### <span id="page-65-1"></span>**Call State Processing After Failover**

To perform a failover, the Administrator must change a global load balancer policy to begin routing calls from the primary, failed site to the secondary site. After this process is completed, the secondary site begins processing requests for the backed-up call state data. When a request is made for data that has been replicated from the failed site, the engine retrieves the data and activates the call state, taking ownership for the call. The activation process involves:

Setting the site ID associated with the call to zero (making it appear local).

Activating all dormant timers present in the call state.

By default, call states are activated only for individual calls, and only after those calls are requested on the backup site. SipServerRuntimeMBean includes a method, activateBackup(byte site), that can be used to force a site to take over all call state data that it has replicated from another site. The Administrator can execute this method using a WLST configuration script. Alternatively, an application deployed on the server can detect when a request for replicated site data occurs, and then execute the method. [Example 6–1](#page-66-0) shows sample code from a JSP that activates a secondary site, changing ownership of all call state data replicated from site 1. Similar code could be used within a deployed Servlet. Note that either a JSP or Servlet must run as a privileged user in order to execute the activateBackup method.

In order to detect whether a particular call state request, Servlets can use the WlssSipApplicationSession.getGeoSiteId() method to examine the site ID associated with a call. Any non-zero value for the site ID indicates that the Servlet is working with call state data that was replicated from another site.

#### <span id="page-66-0"></span>*Example 6–1 Activating a Secondary Site Using JMX*

```
\simbyte site = 1;
     InitialContext ctx = new InitialContext();
     MBeanServer server = (MBeanServer) ctx.lookup("java:comp/env/jmx/runtime");
     Set set = server.queryMBeans(new ObjectName("*:*,Type=SipServerRuntime"), 
null);
     if (set.size() == 0) {
       throw new IllegalStateException("No MBeans Found!!!");
     }
     ObjectInstance oi = (ObjectInstance) set.iterator().next();
     SipServerRuntimeMBean bean = (SipServerRuntimeMBean)
      MBeanServerInvocationHandler.newProxyInstance(server,
         oi.getObjectName());
     bean.activateBackup(site);
   %>
```
Note that after a failover, the load balancer must route all calls having the same callId to the newly-activated site. Even if the original, failed site is restored to service, the load balancer must not partition calls between the two geographical sites.

### **Removing Backup Call States**

You may also choose to stop replicating call states to a remote site in order to perform maintenance on the remote site or to change the backup site entirely. Replication can be stopped by setting the **Site Handling** attribute to "none" on the primary site as described in ["Configuring Persistence Options \(Primary and Secondary Sites\)".](#page-63-0)

After disabling geographic replication on the primary site, you also may want to remove backup call states on the secondary site. SipServerRuntimeMBean includes a method, deleteBackup(byte site), that can be used to force a site to remove all call state data that it has replicated from another site. The Administrator can execute this method using a WLST configuration script or via an application deployed on the secondary site. The steps for executing this method are similar to those for using the activateBackup method, described in ["Call State Processing After Failover".](#page-65-1)

## <span id="page-67-0"></span>**Monitoring Replication Across Regional Sites**

The ReplicaRuntimeMBean includes two new methods to retrieve data about geographically-redundant replication:

- getBackupStoreOutboundStatistics() provides information about the number of calls queued to a secondary site's JMS queue.
- getBackupStoreInboundStatistics() provides information about the call state data that a secondary site replicates from another site.

See the Converged Application Server JavaDoc for more information about ReplicaRuntimeMBean.

## <span id="page-67-1"></span>**Troubleshooting c Replication**

In addition to using the ReplicaRuntimeMBean methods described in ["Monitoring](#page-67-0)  [Replication Across Regional Sites",](#page-67-0) Administrators should monitor any SNMP traps that indicate failed database writes on a secondary site installation.

Administrators must also ensure that all sites participating in geographically-redundant configurations use unique site IDs.

**7**

# <span id="page-68-0"></span>**Using the Engine Tier Cache**

This chapter describes how to enable the engine tier cache for improved performance with SIP-aware load balancers:

- [Overview of Engine Tier Caching](#page-68-1)
- [Configuring Engine Tier Caching](#page-69-0)
- [Monitoring and Tuning Cache Performance](#page-69-1)

### <span id="page-68-1"></span>**Overview of Engine Tier Caching**

As described in [Chapter 1, "Overview of the Converged Application Server](#page-18-0)  [Architecture,"](#page-18-0) in the default Oracle Communications Converged Application Server configuration the engine tier cluster is stateless. A separate SIP data tier cluster manages call state data in one or more partitions, and engine tier servers fetch and write data in the SIP data tier as necessary. Engines can write call state data to multiple replicas in each partition to provide automatic failover should a SIP data tier replica going offline.

Converged Application Server also provides the option for engine tier servers to cache a portion of the call state data locally, as well as in the SIP data tier. When a local cache is used, an engine tier server first checks its local cache for existing call state data. If the cache contains the required data, and the local copy of the data is up-to-date (compared to the SIP data tier copy), the engine locks the call state in the SIP data tier but reads directly from its cache. This improves response time performance for the request, because the engine does not have to retrieve the call state data from a SIP data tier server.

The engine tier cache stores only the call state data that has been most recently used by engine tier servers. Call state data is moved into an engine's local cache as necessary in order to respond to client requests or to refresh out-of-date data. If the cache is full when a new call state must be written to the cache, the least-recently accessed call state entry is first removed from the cache. The size of the engine tier cache is not configurable.

Using a local cache is most beneficial when a SIP-aware load balancer manages requests to the engine tier cluster. With a SIP-aware load balancer, all of the requests for an established call are directed to the same engine tier server, which improves the effectiveness of the cache. If you do not use a SIP-aware load balancer, the effectiveness of the cache is limited, because subsequent requests for the same call may be distributed to different engine tier severs (having different cache contents).

# <span id="page-69-0"></span>**Configuring Engine Tier Caching**

Engine tier caching is enabled by default. To disable partial caching of call state data in the engine tier, specify the engine-call-state-cache-enabled element in sipserver.xml:

<engine-call-state-cache-enabled>false</engine-call-state-cache-enabled>

When enabled, the cache size is fixed at a maximum of 250 call states. The size of the engine tier cache is not configurable.

### <span id="page-69-2"></span><span id="page-69-1"></span>**Monitoring and Tuning Cache Performance**

SipPerformanceRuntime monitors the behavior of the engine tier cache. [Table 7–1](#page-69-2) describes the MBean attributes.

*Table 7–1 SipPerformanceRuntime Attribute Summary*

| <b>Attribute</b> | <b>Description</b>                                                                                                    |
|------------------|----------------------------------------------------------------------------------------------------|
| cacheRequests    | Tracks the total number of requests for session data items.                                                                                                    |
| cacheHits        | The server increments this attribute each time a request for session<br>data results in a version of that data being found in the engine tier<br>server's local cache. Note that this counter is incremented even if the<br>cached data is out-of-date and needs to be updated with data from the<br>SIP data tier. |
| cacheValidHits   | This attribute is incremented each time a request for session data is<br>fully satisfied by a cached version of the data.                                                                                                    |

When enabled, the size of the cache is fixed at 250 call states. Because the cache consumes memory, you may need to modify the JVM settings used to run engine tier servers to meet your performance goals. Cached call states are maintained in the tenured store of the garbage collector. Try reducing the fixed "NewSize" value when the cache is enabled (for example,  $-XX:MaxNewSize=32m -XX:NewSize=32m$ ). Note that the actual value depends on the call state size used by applications, as well as the size of the applications themselves.

# **Configuring Engine Tier Container Properties**

This chapter describes how to configure SIP Container features in the engine tier of an Oracle Communications Converged Application Server deployment:

- [Overview of SIP Container Configuration](#page-70-0)
- [Using the Administration Console to Configure Container Properties](#page-71-0)
	- **–** [Locking and Persisting the Configuration](#page-72-0)
- [Configuring Container Properties Using WLST \(JMX\)](#page-72-1)
	- **–** [Managing Configuration Locks](#page-73-0)
	- **–** [Configuration MBeans for the SIP Servlet Container](#page-74-0)
	- **–** [Locating the Converged Application Server MBeans](#page-75-0)
- **[WLST Configuration Examples](#page-76-0)** 
	- **–** [Invoking WLST](#page-76-1)
	- **–** [WLST Template for Configuring Container Attributes](#page-76-2)
	- **–** [Creating and Deleting MBeans](#page-77-0)
	- **–** [Working with URI Values](#page-77-1)
- [Configuring the Proxy Registrar](#page-78-1)
- [Reverting to the Original Boot Configuration](#page-78-0)
- [Configuring Timer Processing](#page-82-1)
- [Configuring the JSR 309 Media Server Control Driver](#page-83-0)

### <span id="page-70-0"></span>**Overview of SIP Container Configuration**

You can configure SIP Container properties either by using a JMX utility such as the Administration Console or WebLogic Scripting Tool (WLST), or by programming a custom JMX application. ["Using the Administration Console to Configure Container](#page-71-0)  [Properties"](#page-71-0) describes how to configure container properties using the Administration Console graphical user interface.

["Configuring Container Properties Using WLST \(JMX\)"](#page-72-1) describes how to directly access JMX MBeans to modify the container configuration. All examples use WLST to illustrate JMX access to the configuration MBeans.

### <span id="page-71-0"></span>**Using the Administration Console to Configure Container Properties**

The Administration Console included with Converged Application Server enables you to configure and monitor core WebLogic Server functionality as well as the SIP Servlet container functionality provided with Converged Application Server. To configure or monitor SIP Servlet features using the Administration Console:

**1.** Use your browser to access the URL:

http://*address*:*port*/console

where *address* is the Administration Server's listen address and *port* is the listen port.

**2.** Select the **SipServer** node in the left pane.

The right pane of the console provides two levels of tabbed pages that are used for configuring and monitoring Converged Application Server. [Table 8–1](#page-71-1) summarizes the available pages and provides links to additional information about configuring SIP container properties.

**Page SubPage Function** Configuration General Configure SIP timer values, session timeout duration, default Converged Application Server behavior (proxy or user agent), server header format, call state caching, DNS name resolution, timer affinity, domain aliases, rport support, and diagnostic image format. Configuration Application Router Configure custom Application Router (AR) class name, configuration, or default application. See "Composing SIP Applications" in *Converged Application Server SIP Application Development Guide*. Configuration Proxy Configure proxy routing URIs and proxy policies. Configuration Overload Protection Configure the conditions for enabling and disabling automatic overload controls. Configuration Message Debug Enable or disable SIP message logging on a development system. Configuration SIP Security Identify trusted hosts for which authentication is not performed. Configuration Persistence Configure persistence options for storing long-lived session data in an RDBMS, or for replicating long-lived session data to a remote, geographically-redundant site. Configuration Data Tier View the current configuration of SIP data tier servers. You can also add, delete and configure partitions here. Configuration LoadBalancer Map Configure the mapping of multiple clusters to internal virtual IP addresses during a software upgrade. Configuration Targets Configure the list of servers or clusters that receive the engine tier configuration. The target server list determines which servers and/or clusters provide SIP Servlet container functionality. Configuration Connection Pools Configure connection reuse pools to minimize communication overhead with a Session Border Control (SBC) function or Serving Call Session Control Function (S-CSCF).

Monitoring General View runtime information about messages and sessions processed in

engine tier servers.

<span id="page-71-1"></span>*Table 8–1 Converged Application Server Configuration and Monitoring Pages*
| Page       | <b>SubPage</b>           | <b>Function</b>                                                                                                    |
|------------|--------------------------|----------------------------------------------------------------------------------------------------|
| Monitoring | SIP Performance          | View runtime performance information on SIP traffic throughput and<br>number of successful and failed transactions. |
| Monitoring | SIP Applications         | View runtime session information for deployed SIP applications.                                                     |
| Monitoring | Data Tier<br>Information | View runtime information about the current status and the work<br>performed by servers in the SIP data tier.        |

*Table 8–1 (Cont.) Converged Application Server Configuration and Monitoring Pages*

### **Locking and Persisting the Configuration**

The Administration Console Change Center provides a way to lock a domain configuration so you can make configuration changes while preventing other administrators from making changes during your edit session. You can enable or disable this feature in development domains. It is disabled by default when you create a new development domain. See "Enable and disable the domain configuration lock" in the Administration Console Online Help for more information.

Some changes you make in the Administration Console take place immediately when you activate them. Other changes require you to restart the server or module affected by the change. These latter changes are called non-dynamic changes. Non-dynamic changes are indicated in the Administration Console with a warning icon containing an exclamation point. If an edit is made to a non-dynamic configuration setting, no edits to dynamic configuration settings will take effect until after you restart the server.

For more information on using Oracle WebLogic Server Administration Console, see *Administrator's Guide* in the Oracle WebLogic Server 11*g* documentation.

To make changes:

- **1.** Locate the Change Center in the upper left corner of the Administration Console.
- **2.** Click **Lock & Edit** to lock the editable configuration hierarchy for the domain. This enables you to make changes using the Administration Console.
- **3.** Make the changes you desire on the relevant page of the console and click **Save** on each page where you make a change.
- **4.** When you have finished making all the desired changes, click **Activate Changes** in the Change Center.

#### **Note:**

- You can instead discard your current changes by clicking **Undo All Changes**. This deletes any temporary configuration files that were written with previous **Save** operations.
- If you need to discard all configuration changes made since the server was started, you can revert to original boot configuration file. See ["Reverting to the Original Boot Configuration"](#page-78-0) for more information.

# **Configuring Container Properties Using WLST (JMX)**

The WebLogic Scripting Tool (WLST) is a utility that you can use to observe or modify JMX MBeans available on a WebLogic Server or Converged Application Server

instance. To learn how to use WLST, refer to the *Oracle WebLogic Scripting Tool* documentation.

Before using WLST to configure a Converged Application Server domain, set your environment to add required Converged Application Server classes to your classpath. Use either a domain environment script or the setWLSEnv.sh script located in *WL\_ home*/server/bin where *WL\_home* is the directory where WebLogic Server is installed. The default WebLogic Server home directory is named **wlserver\_10.3**.

#### <span id="page-73-0"></span>**Managing Configuration Locks**

[Table 8–2](#page-73-0) summarizes the WLST methods used to lock a configuration and apply changes.

| <b>Method</b> | <b>Description</b>                                                                                                    |
|---------------|----------------------------------------------------------------------------------------------------|
| activate()    | Writes the current configuration MBean attributes (the current SIP<br>Servlet container configuration) to the sipserver. xml configuration<br>file and applies changes to the running servers.                       |
| cancelEdit()  | Cancels an edit session, releasing the edit lock, and discarding all<br>unsaved changes. This operation can be called by any user with<br>administrator privileges, even if the user did not start the edit session. |
| cd            | Navigate the hierarchy of configuration or runtime beans.                                                                                                    |
| connect       | Connect WLST to a WebLogic Server instance.                                                                                                    |
| edit          | Starts an edit session.                                                                                                    |
| save()        | Writes the current configuration MBean attributes (the current SIP<br>Servlet container configuration) to a temporary configuration file.                                                                            |
| startEdit()   | Locks changes to the SIP Servlet container configuration. Other JMX<br>applications cannot alter the configuration until you explicitly call<br>stopEdit(), or until your edit session is terminated.                |
|               | If you attempt to call startEdit() when another user has obtained<br>the lock, you receive an error message that states the user who owns<br>the lock.                                                               |
| set           | Set the specified attribute value for the current configuration bean.                                                                                                    |
| stopEdit()    | Releases the lock obtained for modifying SIP container properties and<br>rolls back any pending MBean changes, discarding any temporary<br>files.                                                                    |

*Table 8–2 ConfigManagerRuntimeMBean Method Summary*

A typical configuration session involves the following tasks:

- **1.** Call startEdit() to obtain a lock on the active configuration.
- **2.** Modify existing SIP Servlet container configuration MBean attributes (or create or delete configuration MBeans) to modify the active configuration. See ["Configuration MBeans for the SIP Servlet Container"](#page-74-0) for a summary of the configuration MBeans.
- **3.** Call save() to persist all changes to a temporary configuration file named **sipserver.xml.saved**, or
- **4.** Call activate() to persist changes to the sipserver.xml.saved file, rename sipserver.xml.saved to sipserver.xml (copying over the existing file), and apply changes to the running engine tier server nodes.

**Note:** When you boot the Administration Server for a Converged Application Server domain, the server parses the current container configuration in sipserver.xml and creates a copy of the initial configuration in a file named sipserver.xml.booted. You can use this copy to revert to the booted configuration, as described in ["Reverting](#page-78-0)  [to the Original Boot Configuration".](#page-78-0)

#### <span id="page-74-0"></span>**Configuration MBeans for the SIP Servlet Container**

ConfigManagerRuntimeMBean manages access to and persists the configuration MBean attributes described in [Table 8–3](#page-74-1). Although you can modify other configuration MBeans, such as WebLogic Server MBeans that manage resources such as network channels and other server properties, those MBeans are not managed by ConfigManagerRuntimeMBean.

<span id="page-74-1"></span>*Table 8–3 SIP Container Configuration MBeans*

| <b>MBean Type</b>        | <b>MBean Attributes</b>                              | <b>Description</b>                                                                                                    |
|--------------------------|------------------------------------------------------|----------------------------------------------------------------------------------------------------|
| ClusterToLoadBalancerMap | ClusterName,<br>LoadBalancerSipURI                   | Manages the mapping of multiple<br>clusters to internal virtual IP addresses<br>during a software upgrade. This<br>attribute is not used during normal<br>operations. |
|                          |                                                      | See also "Define the Cluster-to-Load<br>Balancer Mapping" in Chapter 20,<br>"Upgrading Converged Application<br>Server Software."                                     |
| OverloadProtection       | RegulationPolicy,<br>ThresholdValue,<br>ReleaseValue | Manages overload settings for<br>throttling incoming SIP requests.                                                                                                    |
|                          |                                                      | See also "overload" in Chapter 30,<br>"Engine Tier Configuration Reference<br>(sipserver.xml)."                                                                       |

| <b>MBean Type</b> | <b>MBean Attributes</b>                                                                                                    | <b>Description</b>                                                                                                    |
|-------------------|----------------------------------------------------------------------------------------------------|----------------------------------------------------------------------------------------------------|
| Proxy             | ProxyURIs,<br>RoutingPolicy                                                                                                    | Manages the URIs routing policies for<br>proxy servers. See also "proxy—Setting<br>Up an Outbound Proxy Server" in<br>Chapter 30, "Engine Tier Configuration<br>Reference (sipserver.xml)."                                                                                                    |
| SipSecurity       | TrustedAuthenticationHosts                                                                                                    | Defines trusted hosts for which<br>authentication is not performed. See<br>also "sip-security" in Chapter 30,<br>"Engine Tier Configuration Reference<br>$(sipserver.xml)$ ."                                                                                                    |
| SipServer         | DefaultBehavior,<br>EnableLocalDispatch,<br>MaxApplicationSessionLifeTime,<br>OverloadProtectionMBean,<br>ProxyMBean,<br>T1TimeoutInterval,<br>T2TimeoutInterval,<br>T4TimeoutInterval,<br>TimerBTimeoutInterval,<br>TimerFTimeoutInterval<br>SipServer also has several helper<br>methods:<br>$createProxy()$ ,<br>destroyProxy(),<br>createOverloadProtection(),<br>destroyOverloadProtection(),<br>createClusterToLoadBalancerMap()<br>destroyClusterToLoadBalancerMap( | Configuration MBean that represents<br>the entire sipserver. xml configuration<br>file. You can use this MBean to obtain<br>and manage each of the individual<br>MBeans described in this table, or to<br>set SIP timer or SIP Session timeout<br>values. See also:<br><b>Creating and Deleting MBeans</b><br>default-behavior.<br>$\blacksquare$<br>enable-local-dispatch<br>max-application-session-lifetime<br>t1-timeout-interval<br>$\blacksquare$<br>t2-timeout-interval<br>$\blacksquare$<br>t4-timeout-interval<br>$\blacksquare$<br>timer-b-timeout-interval<br>$\blacksquare$<br>timer-f-timeout-interval |

*Table 8–3 (Cont.) SIP Container Configuration MBeans*

#### **Locating the Converged Application Server MBeans**

All SIP Servlet container configuration MBeans are located in the "serverConfig" MBean tree, accessed using the serverConfig() command in WLST. Within this bean tree, individual configuration MBeans can be accessed using the path:

```
CustomResources/sipserver/Resource/sipserver
```
For example, to browse the default Proxy MBean for a Converged Application Server domain you would enter these WLST commands:

```
serverConfig()
cd('CustomResources/sipserver/Resource/sipserver/Proxy')
ls()
```
Runtime MBeans, such as ConfigManagerRuntime, are accessed in the "custom" MBean tree, accessed using the custom() command in WLST. Runtime MBeans use the path:

mydomain:Location=myserver,Name=myserver,Type=mbeantype

Certain configuration settings, such as proxy and overload protection settings, are defined by default in sipserver.xml. Configuration MBeans are generated for these settings when you boot the associated server, so you can immediately browse the Proxy and OverloadProtection MBeans. Other configuration settings are not

configured by default and you will need to create the associated MBeans before they can be accessed. See ["Creating and Deleting MBeans"](#page-77-0).

## **WLST Configuration Examples**

The following sections provide example WLST scripts and commands for configuring SIP Servlet container properties.

#### **Invoking WLST**

To use WLST with Converged Application Server, you must ensure that all Converged Application Server JAR files are included in your classpath. Follow these steps:

**1.** Set your Converged Application Server environment:

```
cd ~/domain_home/bin
./setDomainEnv.sh
```
where *domain\_home* is the path to the domain's home directory.

**2.** Start WLST:

java weblogic.WLST

**3.** Connect to the Administration Server for your Converged Application Server domain:

connect('system','weblogic','t3://myadminserver:*port\_number*')

#### **WLST Template for Configuring Container Attributes**

Because a typical configuration session involves accessing ConfigManagerRuntimeMBean twice—once for obtaining a lock on the configuration, and once for persisting the configuration and/or applying changes—JMX applications that manage container attributes generally have a similar structure. [Example 8–1](#page-76-0) shows a WLST script that contains the common commands needed to access ConfigManagerRuntimeMBean. The example script modifies the proxy RoutingPolicy attribute, which is set to supplemental by default in new Converged Application Server domains. You can use this listing as a basic template, modifying commands to access and modify the configuration MBeans as necessary.

#### <span id="page-76-0"></span>*Example 8–1 Template WLST Script for Accessing ConfigManagerRuntimeMBean*

```
# Connect to the Administration Server
connect('weblogic','weblogic','t3://localhost:7001')
# Navigate to ConfigManagerRuntimeMBean and start an edit session.
custom()
cd('mydomain:Location=myserver,Name=sipserver,ServerRuntime=myserver,Type=ConfigMa
nagerRuntime')
cmo.startEdit()
# --MODIFY THIS SECTION AS NECESSARY--
# Edit SIP Servlet container configuration MBeans
cd('mydomain:DomainConfig=mydomain,Location=myserver,Name=myserver,SipServer=myser
ver,Type=Proxy')
set('RoutingPolicy','domain')
# Navigate to ConfigManagerRuntimeMBean and persist the configuration 
# to sipserver.xml
cd('mydomain:Location=myserver,Name=sipserver,ServerRuntime=myserver,Type=ConfigMa
nagerRuntime')
cmo.activate()
```
#### <span id="page-77-0"></span>**Creating and Deleting MBeans**

The SipServer MBean represents the entire contents of the sipserver.xml configuration file. In addition to having several attributes for configuring SIP timers and SIP application session timeouts, SipServer provides helper methods to help you create or delete MBeans representing proxy settings and overload protection controls.

[Example 8–2](#page-77-1) shows an example of how to use the helper commands to create and delete configuration MBeans that configuration elements in sipserver.xml. See also [Example 8–3, "Invoking Helper Methods for Setting URI Attributes"](#page-77-2) for a listing of other helper methods in SipServer, or refer to the Converged Application Server JavaDocs.

<span id="page-77-1"></span>*Example 8–2 WLST Commands for Creating and Deleting MBeans*

```
connect()
custom()
cd('mydomain:Location=myserver,Name=sipserver,ServerRuntime=myserver,Type=ConfigMa
nagerRuntime')
cmo.startEdit()
cd('mydomain:DomainConfig=mydomain,Location=myserver,Name=sipserver,ServerRuntime=
myserver,Type=SipServer')
cmo.destroyOverloadProtection()
cmo.createProxy()
cd('mydomain:Location=myserver,Name=sipserver,ServerRuntime=myserver,Type=ConfigMa
nagerRuntime')
cmo.save()
```
#### **Working with URI Values**

Configuration MBeans such as Proxy require URI objects passed as attribute values. Oracle provides a helper class, com.bea.wcp.sip.util.URIHelper, to help you easily generate URI objects from an array of Strings. [Example 8–3](#page-77-2) modifies the sample shown in [Example 8–2](#page-77-1) to add a new URI attribute to the LoadBalancer MBean. See also the Converged Application Server JavaDocs for a full reference to the URIHelper class.

#### <span id="page-77-2"></span>*Example 8–3 Invoking Helper Methods for Setting URI Attributes*

```
# Import helper method for converting strings to URIs.
from com.bea.wcp.sip.util.URIHelper import stringToSipURIs
connect()
custom()
cd('mydomain:Location=myserver,Name=sipserver,ServerRuntime=myserver,Type=ConfigMa
nagerRuntime')
cmo.startEdit()
cd('mydomain:DomainConfig=mydomain,Location=myserver,Name=sipserver,Type=SipServer
')
cmo.createProxy()
cd('mydomain:DomainConfig=mydomain,Location=myserver,Name=sipserver,SipServer=sips
erver,Type=Proxy')
stringarg = 
jarray.array([java.lang.String("sip://siplb.bea.com:5060")],java.lang.String)
uriarg = stringToSipURIs(stringarg)
set('ProxyURIs',uriarg)
cd('mydomain:Location=myserver,Name=sipserver,ServerRuntime=myserver,Type=ConfigMa
nagerRuntime')
cmo.save()
```
# <span id="page-78-0"></span>**Reverting to the Original Boot Configuration**

When you boot the Administration Server for a Converged Application Server domain, the server creates parses the current container configuration in sipserver.xml, and generates a copy of the initial configuration in a file named sipserver.xml.booted in the config/custom subdirectory of the domain directory. This backup copy of the initial configuration is preserved until you next boot the server; modifying the configuration using JMX does not affect the backup copy.

If you modify the SIP Servlet container configuration and later decide to roll back the changes, copy the sipserver.xml.booted file over the current sipserver.xml file. Then reboot the server to apply the new configuration.

# **Configuring the Proxy Registrar**

The Administration Console exposes the Proxy Registrar MBean attributes that are used to set Proxy and Registrar parameters. Only those parameters and attributes that you typically need to set are exposed in the Administration Console. To modify advanced parameters and attributes, you can modify MBean attributes by using WebLogic Scripting Tool (WLST).

For information about the Proxy and Registrar MBeans, see the Converged Application Server Java API Reference.

Some Proxy Registrar configurations, such as security settings, require that you edit the sip.xml deployment descriptor. If you modify sip.xml, you must redeploy the Proxy Registrar for the changes to take effect.

### **Setting Authentication for the Proxy Registrar**

Authentication for the Proxy and Registrar is defined in a security-constraint element in the sip.xml deployment descriptor. Proxy and Registrar authentication is enabled by default. You can disable authentication for the Proxy, Registrar, or both by removing their respective section from the security-constraint element:

- To disable Registrar authentication, remove the registrar servlet section.
- To disable Proxy authentication, remove the VoipProxy Servlet section.

The type of authentication for SIP requests is defined in the auth-method subelement of the login-config element in sip.xml. Converged Application Server supports DIGEST, BASIC and CLIENT-CERT authentications. DIGEST authentication is the default. For more information, see ["Authentication for SIP Servlets"](#page-206-0) in [Chapter 25,](#page-206-1)  ["Overview of Security Features."](#page-206-1)

You can also set the following authentication policy:

Trusted hosts:

You can bypass authentication for certain hosts by adding trusted-host definitions in the sip-security element. For more information, see ["sip-security"](#page-255-0) in [Chapter 30, "Engine Tier Configuration Reference \(sipserver.xml\)."](#page-246-0)

**Note:** You can also configure trusted hosts by using the Administration Console. See ["Using the Administration Console to](#page-79-0)  [Configure Trusted Hosts"](#page-79-0) for instructions.

Identity assertion mode:

You can set the identity-assertion element in sip. xml to specify either P-Asserted-Identity or Identity.

For more information, see ["Overview of SIP Servlet Identity Assertion](#page-230-0)  [Mechanisms"](#page-230-0) in [Chapter 28, "Configuring Identity Assertion for SIP Servlets."](#page-230-1)

Security provider:

You configure security providers by using the Administration Console:

- **–** If you set the identity assertion mode to P-Asserted-Identity, then configure a P-Asserted-Identity Assertion Provider. Be sure to set its **Trusted Hosts** parameter.
- **–** If you set the identity assertion mode to Identity, then configure an Identity Header Assertion Provider.

For more information, see [Chapter 28, "Configuring Identity Assertion for SIP](#page-230-1)  [Servlets."](#page-230-1)

#### <span id="page-79-0"></span>**Using the Administration Console to Configure Trusted Hosts**

You can specify to bypass authentication for certain hosts by adding trusted-host definitions through the Administration Console.

To add trusted hosts:

- **1.** Log in to the Administration Console.
- **2.** In the Domain Structure panel, click **SipServer**. The SIP Server configuration options are displayed in the main window.
- **3.** Click the **Configuration** tab and then the **SIP Security** tab.
- **4.** Enter any trusted hosts and click **Save**.
- **5.** Stop and restart all servers in the domain. See [Chapter 14, "Starting and Stopping](#page-108-0)  [Servers."](#page-108-0)

#### **Configuring the Proxy**

To configure the Proxy:

**1.** Log in to the Administration Console.

For information on using the Administration Console, see the WebLogic Server documentation.

- **2.** In the Domain Structure panel, click **ProxyRegistrar**. The Proxy Registrar configuration options are displayed in the main window.
- **3.** Click the **Proxy** tab.
- **4.** Configure the following Proxy parameters:

**Note:** Parameter that are preceded by an exclamation mark (!) indicate that you must restart the servers for the new value to take effect. Be sure to restart all servers in the domain to ensure that the new values are propagated to all servers. [Chapter 14, "Starting and](#page-108-0)  [Stopping Servers."](#page-108-0)

- **!Enable ENUM Lookup:** Select this option to enable ENUM lookup. If ENUM lookup is disabled and the request URI is a Tel URL, then the request will be rejected with a 404 response.
- **!ENUM DNS Server:** Specify the address of the DNS server.
- **!ENUM Zone**: This is the DNS Zone used by ENUM. The default domain "e164.arpa" provides the infrastructure in the DNS for storage of E.164 numbers.
- **!ENUM SIP Service Field:** Specify which service field of the DNS NAPTR record to retrieve. The default, E2U+sip, is the common value for SIP applications.
- **!ENUM Preset DNS Response:** Specify a comma-separated list of predefined DNS responses. If you set this value, the Proxy does not consult the DNS server for ENUM lookup. Instead, the Proxy uses the **ENUM Preset DNS Response** value as the response from the DNS server.
- **Force Record Route**: Select this option if you want all subsequent requests to go through the Proxy. The default is True.
- **Parallel Forking:** Indicates whether a call that has more than one destination is routed to those destinations in parallel or sequentially. The default is parallel.
- **TimeOut Length:** Specify the period in seconds that the Proxy waits for a final response to a request. The default is 180 seconds.

If Parallel Forking is set to sequential, the time-out period is the time the container waits for a final response from a branch before it CANCELs the branch and proxies the next destination in the target set.

If Parallel Forking is set to Parallel, the time-out period is time the container waits for final responses from the entire proxy (that is, all of the parallel branches) before it CANCELs the branches. With parallel forking, the container sends the best final response upstream.

- !**Hosted Domains**: Only set this value if you set **Use Domain Service** to false. Specify a comma-separated list of the domain names for the domains hosted by this server. To specify any domain name, use an asterisk: **\***
- !**Use Domain Service**: Select this option to use the Domain Service to determine which domains are hosted by the server. If set to false (not selected), then specify the domains in the **Hosted Domains** parameter to specify the domains.
- **Offline Code**: Specify the status code that is returned when a SIP client is offline.
- **5.** If needed, configure advanced parameters. You typically do not need to do this and can accept the default values.
	- **a.** At the bottom of the Proxy window, click **Advanced** to display the advanced parameters.
	- **b.** If needed, set the following parameters:

!**Options**: This specifies any option tags supported by the Proxy. When receiving a request that has a "Proxy-Require" header, all option tags listed in the "Proxy-Require" header must be specified in the Options field. If not specified, the proxy will reject the request with a 420 response. The value is a comma-separated list of options. For example, "privacy, sec-agree".

!**Location Service**: Specify the location service class name.

- **6.** Click **Save**.
- **7.** If you changed the value of any parameter that requires restarting the server, stop and restart all servers in the domain. See [Chapter 14, "Starting and Stopping](#page-108-0)  [Servers."](#page-108-0)

#### **Configuring the Registrar**

To configure the Registrar:

- **1.** Log in to the Administration Console.
- **2.** In the Domain Structure panel, click **ProxyRegistrar**. The Proxy Registrar configuration options are displayed in the main window.
- **3.** Click the **Registrar** tab.
- **4.** Configure the following Registrar parameters:

**Note:** Parameter that are preceded by an exclamation mark (!) indicate that you must restart the servers for the new value to take effect. Be sure to restart all servers in the domain. See [Chapter 14,](#page-108-0)  ["Starting and Stopping Servers."](#page-108-0)

- **Max Contacts**: Specifies the maximum allowed number of Contact headers in a REGISTER request and the maximum number of contacts that will be stored as a result of multiple REGISTER requests. The default is 5.
- Max Expires: Specifies in seconds, the maximum allowed expiration time for registrations. If a request is made that exceeds this maximum, a response is sent that the time is too long. The default is 7200 seconds. **Max Expires** must be greater than the value of **Min Expires**.
- **Min Expires**: Specifies in seconds, the minimum allowed expiration time for registrations. If a request is made that is shorter than this minimum, a response is sent that the time is too brief. The default is 60 seconds. **Min Expires** must be less than the value of **Max Expires**.
- Default Expires: Specifies in seconds, the default expiration time for registrations. If an expiration time is not requested, the default is used. The default value is 3600 seconds. **Default Expires** must be greater than the value of **Min Expires** and less than the value of **Max Expires**.

**Important:** The Administration Console does not validate that the expiration times are logically set. For example, if you set **Default Expires** to 3600 seconds and set **Max Expires** to 2700 seconds, the Administration Console will accept the configuration, but registrations may be denied.

- **5.** If needed, configure advanced parameters. You typically do not need to do this and can accept the default values.
	- **a.** At the bottom of the Registrar window, click **Advanced** to display the advanced parameters.
	- **b.** Set the following parameters:

**Supported Methods**: Specify the supported methods to insert into the Contact header of REGISTER request responses when the REGISTER request itself does not include supported methods in the Allow header or the Contact header.

The format of this value is the same as the methods parameter in the contact header.

**Enable Associated ID**: Indicates whether to add the P-Associated-URI header when the Registrar sends a response.

!**Location Service House Keeper Period**: The house keeper removes expired registrations. Specify in seconds, the period between house-keeper runs. A negative value means to run the house keeper only once, when the Proxy Registrar application is started. The default is 300 seconds.

!**Location Service House Keeper Delay**: Specify in seconds, the time to wait after the Proxy Registrar application is started, before the house keeper is started. A negative value turns off the house keeper. The default is 120 seconds.

!**Location Service**: Specify the location service class name.

- **6.** Click **Save**.
- **7.** If you changed the value of any parameter that requires restarting the server, stop and restart all servers in the domain. See [Chapter 14, "Starting and Stopping](#page-108-0)  [Servers."](#page-108-0)

# **Configuring Timer Processing**

As engine tier servers add new call state data to the SIP data tier, SIP data tier instances queue and maintain the complete list of SIP protocol timers and application timers associated with each call. Engine tier servers periodically poll partitions in the SIP data tier to determine which timers have expired, given the current time. By default, multiple engine tier polls to the SIP data tier are staggered to avoid contention on the timer tables. Engine tier servers then process all expired timers using threads allocated in the sip.timer.Default execute queue.

#### **Configuring Timer Affinity (Optional)**

With the default timer processing mechanism, a given engine tier server processes all timers that are currently due to fire, regardless of whether or not that engine was involved in processing the calls associated with those timers. However, some deployment scenarios require that a timer is processed on the same engine server that last modified the call associated with that timer. One example of this scenario is a hot standby system that maintains a secondary engine that should not process any call data until another engine fails. Converged Application Server enables you to configure timer affinity in such scenarios.

When you enable timer affinity, replicas request that each engine tier server periodically poll the SIP data tier for processed timers. When polling the SIP data tier, an engine processes only those timers associated with calls that were last modified by that engine, or timers for calls that have no owner.

**Note:** When an engine tier server fails, any call states that were last modified by that engine no longer have an owner. Expired timers that have no owner are processed by the next engine server that polls the SIP data tier.

To enable timer affinity:

- **1.** Access the Administration Console for your domain.
- **2.** Select the SipServer node in the left pane. The right pane of the console provides two levels of tabbed pages that are used for configuring and monitoring Converged Application Server.
- **3.** Select the Configuration > General tab in the right pane.
- **4.** Select Enable Timer Affinity.
- **5.** Click Save to save your configuration changes.
- **6.** Click Activate Changes to apply your changes to the engine tier servers.

The Enable Timer Affinity setting is persisted in sipserver.xml in the enable-timer-affinity element.

#### **Configuring NTP for Accurate SIP Timers**

In order for the SIP protocol stack to function properly, all engine and SIP data tier servers must accurately synchronize their system clocks to a common time source, to within one or two milliseconds. Large differences in system clocks cause a number of severe problems such as:

- SIP timers firing prematurely on servers with fast clock settings.
- Poor distribution of timer processing in the engine tier. For example, one engine tier server may process all expired timers, whereas other engine tier servers process no timers.

Oracle recommends using a Network Time Protocol (NTP) client or daemon on each Converged Application Server instance and synchronizing to a common NTP server.

**Caution:** You must accurately synchronize server system clocks to a common time source (to within one or two milliseconds) in order for the SIP protocol stack to function properly. Because the initial T1 timer value of 500 milliseconds controls the retransmission interval for INVITE request and responses, and also sets the initial values of other timers, even small differences in system clock settings can cause improper SIP protocol behavior. For example, an engine tier server with a system clock 250 milliseconds faster than other servers will process more expired timers than other engine tier servers, will cause retransmits to begin in half the allotted time, and may force messages to timeout prematurely.

### **Configuring the JSR 309 Media Server Control Driver**

Converged Application Server allows you to control third-party media servers using a Media Server Control API based on JSR 309, a standard Java interface. The JSR 309 specification defines a protocol agnostic API for controlling media servers. JSR 309 provides a portable interface to create media rich applications with interactive voice

response (IVR), conferencing, speech recognition, and similar features. Vendors of IP media servers provide JSR 309 based driver implementations that work with their IP media servers.

See "Media Server Control" in the *Converged Application Server Technical Product Description* for more information about the Media Server Control feature. For information about JSR 309, see the JSR 309 specification at:

http://jcp.org/en/jsr/detail?id=309

To enable your converged SipServlet-Java EE applications deployed on the Converged Application Server to communicate with the media server using the Media Server Control API, you must configure Converged Application Server to recognize the custom, JSR 309 resource; install the Media Server Control driver; and configure the driver using the Administration Console.

#### **Install the Media Server Control Driver**

For a standalone deployment of Converged Application Server, you must to install the Media Server Control driver on the Administration Server. For a replicated deployment, you must to install the Media Server Control driver on each engine in the Engine tier cluster.

Follow these steps to install the Media Server Control driver:

- **1.** Shutdown all servers in the domain.
- **2.** Copy the Media Server Control JAR file(s) to share into a lib subdirectory of the domain directory. For example:

*CAS\_home*\user\_projects\domains\*domain\_name*\lib\

where *CAS\_home* is the root directory where you installed Converged Application Server.

**Note:** The Administration Server does not automatically distribute Media Server Control drivers to Managed Servers on remote machines. If you have Managed Servers that do not share the same physical domain directory as the Administration Server, you must manually install Media Server Control drivers to the CLASSPATH of each Managed Server.

Alternatively, you can add the JAR file to the system or Converged Application Server classpath.

See the discussion on adding JARs to the system classpath in *Developing Applications with WebLogic Server* for more information about adding JAR files to the system or Converged Application Server classpath.

- **1.** Start the Administration Server and all Managed Servers in the domain. Converged Application Server appends JAR files found in the lib directory to the system classpath.
- **2.** When the Converged Application Server starts, you can configure the installed driver(s) using the Converged Application Server Administration Console. See ["Configure the Media Server Control Factory"](#page-86-0) for more information.

#### **Configure the JSR 309 Resource for the Media Server Control Driver**

The Media Server Control driver is not configured with a JSR 309 resource during the initial installation of the software. You must manually configure a custom JSR 309 resource for all servers in your Converged Application Server domain that will use the Media Server Control driver.

#### **Configure the JSR 309 Resource for Proxy Registrar Domains**

To configure the JSR 309 resource for deployments using Proxy Registrar domains:

- **1.** Shutdown all servers in the domain.
- **2.** Add the custom resource shown in the example below to the domain's config.xml file on the Administration Server. This example uses *AdminServer* as the target for the JSR309 resource. Specify the target parameters applicable to your Converged Application Server deployment.

```
<custom-resource>
<name>jsr309driveroam</name>
<target>AdminServer</target>
<descriptor-file-name>custom/jsr309driver.xml</descriptor-file-name>
<resource-class>
oracle.sdp.jsr309.configuration.resources.Jsr309Resource
</resource-class> 
<descriptor-bean-class>
oracle.sdp.jsr309.configuration.beans.Jsr309ConfigurationBean
</descriptor-bean-class>
</custom-resource>
```
- **3.** Start the Administration Server, and all instances of Managed Servers on which you will install a Media Server Control driver.
- **4.** When the Converged Application Server starts, you can configure the installed driver(s) using the Converged Application Server Administration Console. See ["Configure the Media Server Control Factory"](#page-86-0) for more information.

#### **Configure the JSR 309 Resource for Administration and Replicated Domains**

The **mscontrol.jar** and **jsr309-descriptor-binding.jar** JAR files are not added to the WebLogic CLASSPATH during installation. For this reason, you must manually add these JAR files to the CLASSPATH for your deployment. If you do not add these files to the CLASSPATH, the following exception is thrown during server start-up:

```
<Error> <netuix> <BEA-423168> 
<An exception or error occurred in the backing file
[oracle.sdp.jsr309.console.util.JSR309NavTreeBac
kingFile] while executing its init method. It was
```

```
java.lang.NoClassDefFoundError
: oracle/sdp/jsr309/configuration/resources/Jsr309Resource
```
To add the **mscontrol.jar** and **jsr309-descriptor-binding.jar** JAR files to the WebLogic CLASSPATH:

- **1.** Shutdown all servers in the domain.
- **2.** Modify the CLASSPATH variable of the startWebLogic script as follows:

**For Windows-based operating systems:**

Modify the startWebLogic.cmd script located at *CAS\_home*\user\_ projects\domains\*domain\_name*\bin as follows:

set CLASSPATH=%SAVE\_CLASSPATH%; %ORCL\_HOME%\server\modules\mscontrol.jar;% %ORCL\_HOME%\server\lib\jsr309-descriptor-binding.jar

#### **For UNIX-based operating systems:**

Modify the startWebLogic.sh script located at *CAS\_home*/user\_ projects/domains/*domain\_name*/bin as follows:

```
CLASSPATH="${SAVE_CLASSPATH}:
${ORCL_HOME}/server/modules/mscontrol.jar:
${ORCL_HOME}/server/lib/jsr309-descriptor-binding.jar"
```
**3.** Add the custom resource shown in the example below to the domain's config.xml file on the Administration Server. This example uses *AdminServer* as the target for the JSR309 custom resource. Specify the target parameters applicable to your Converged Application Server deployment.

```
<custom-resource>
<name>jsr309driveroam</name>
<target>AdminServer</target>
<descriptor-file-name>custom/jsr309driver.xml</descriptor-file-name>
<resource-class>
oracle.sdp.jsr309.configuration.resources.Jsr309Resource
</resource-class> 
<descriptor-bean-class>
oracle.sdp.jsr309.configuration.beans.Jsr309ConfigurationBean
</descriptor-bean-class>
</custom-resource>
```
**4.** Create an XML file called **jsr309driver.xml** with the following contents:

```
<?xml version='1.0' encoding='UTF-8'?>
<jsr309-configuration xmlns="http://www.oracle.com/ns/occas/sdp/jsr309/100" 
xmlns:sec="http://xmlns.oracle.com/weblogic/security"
xmlns:wls="http://xmlns.oracle.com/weblogic/security/wls"
xmlns:xsi="http://www.w3.org/2001/XMLSchema-instance">
</jsr309-configuration>
```
- **5.** Save the **jsr309driver.xml** file to the directory *CAS\_home*/user\_projects/domains/*domain\_name*/config/custom (UNIX) or *CAS\_home*\user\_projects\domains\*domain\_name*\config\custom (Windows) on your domain's Administration Server.
- **6.** Start the Administration Server, and all instances of Managed Servers on which you will install a Media Server Control driver.
- **7.** When the Converged Application Server starts, you can configure the installed driver(s) using the Converged Application Server Administration Console. See ["Configure the Media Server Control Factory"](#page-86-0) for more information.

#### <span id="page-86-0"></span>**Configure the Media Server Control Factory**

Follow these steps to configure the Media Server Control factory:

**1.** Access the WebLogic Server Administration Console. Use your browser to access the URL:

http://*address*:*port*/console

where *address* is the Administration Server's listen address and *port* is the listen port.

**2.** Select **Media Server Control** in the Domain Structure navigation tree.

The Media Server Control Factory page displays any previously configured Media Server Control drivers.

- **3.** Click **New** to create a new Media Server Control Factory.
- **4.** Fill in the fields of the Create a Media Server Control Factory page as follows:
	- Factory name: The name to assign to the Media Server Control factory.
	- **JNDI name**: The JNDI name under which to create the Media Server Control factory. The JNDI name uniquely identifies this instance of the driver.

Observe the conventions of the Java Naming and Directory Interface (JNDI) service when you create JNDI factory names. The following naming conventions are supported for the JNDI name:

**–** Only a-z, A-Z, 0-9,'\_', '@' and '/' are valid characters for the JNDI name.

All other characters are treated as invalid, and will cause the configuration to fail.

**–** '/' is treated as a subcontext character. For example, the name test1/test2/factory will be treated as a JNDI hierarchy.

When registering a JNDI name for the Media Server Control factory, Converged Application Server prepends the term mscontrol to the name. For example: mscontrol/mediasrv1

**Driver name**: Select a Media Server Control driver from the Driver list.

Click **Next**.

**5.** The properties of the Media Server Control configuration are displayed in an editable text field. You can edit this field to add new properties, or you can modify or delete an existing property.

The only property specified by the Media Server Control API is MEDIA\_SERVER\_URI, which defines the Uniform Resource Identifier (URI) of the media server. The URI is a string of characters used to identify a resource on the Internet. You can edit the MEDIA\_SERVER\_URI property with the URI of the media server to use in conjunction with Converged Application Server. While the MEDIA\_ SERVER\_URI is an optional property, and may not be required by all media server vendors, Oracle recommends specifying a URI value whenever possible.

**Note:** Certain properties defined by the MsControlFactory class are required to create a Media Server Control factory. If you delete a required property, the creation of the factory will fail.

**6.** Click **Finish**.

A new Media Server Control factory instance that can be injected or looked up from inside your converged applications to communicate with the media server is created.

# **Improving Failover Performance for Physical Network Failures**

This chapter describes how to use the Oracle Communications Converged Application Server "echo server" process to improve SIP data tier failover performance when a server becomes physically disconnected from the network:

- **[Overview of Failover Detection](#page-88-0)**
- **[WlssEchoServer Requirements and Restrictions](#page-89-0)**
- [Starting WlssEchoServer on SIP Data Tier Server Machines](#page-90-0)
- [Enabling and Configuring the Heartbeat Mechanism on Servers](#page-91-0)

## <span id="page-88-0"></span>**Overview of Failover Detection**

In a production system, engine tier servers continually access SIP data tier replicas in order to retrieve and write call state data. The Converged Application Server architecture depends on engine tier nodes to detect when a SIP data tier server has failed or become disconnected. When an engine cannot access or write call state data because a replica is unavailable, the engine connects to another replica in the same partition and reports the offline server. The replica updates the current view of the SIP data tier to account for the offline server, and other engines are then notified of the updated view as they access and retrieve call state data.

By default, an engine tier server uses its RMI connection to the replica to determine if the replica has failed or become disconnected. The algorithms used to determine a failure of an RMI connection are reliable, but ultimately they depend on the TCP protocol's retransmission timers to diagnose a disconnection (for example, if the network cable to the replica is removed). Because the TCP retransmission timer generally lasts a full minute or longer, Converged Application Server provides an alternate method of detecting failures that can diagnose a disconnected replica in a matter of a few seconds.

### **WlssEchoServer Failure Detection**

WlssEchoServer is a separate process that you can run on the same server hardware as a SIP data tier replica. The purpose of WlssEchoServer is to provide a simple UDP echo service to engine tier nodes to be used for determining when a SIP data tier server goes offline, for example in the event that the network cable is disconnected. The algorithm for detecting failures with WlssEchoServer is as follows:

- **1.** For all normal traffic, engine tier servers communicate with SIP data tier replicas using TCP. TCP is used as the basic transport between the engine tier and SIP data tier regardless of whether or not WlssEchoServer is used.
- **2.** Engine tier servers send a periodic heartbeat message to each configured WlssEchoServer over UDP. During normal operation, WlssEchoServer responds to the heartbeats so that the connection between the engine node and replica is verified.
- **3.** Should there be a complete failure of the SIP data tier stack, or the network cable is disconnected, the heartbeat messages are not returned to the engine node. In this case, the engine node can mark the replica as being offline *without* having to wait for the normal TCP connection timeout.
- **4.** After identifying the offline server, the engine node reports the failure to an available SIP data tier replica, and the SIP data tier view is updated as described in the previous section.

Also, should a SIP data tier server notice that its local WlssEchoServer process has died, it automatically shuts down. This behavior ensures even quicker failover because avoids the time it takes engine nodes to notice and report the failure as described in ["Overview of Failover Detection"](#page-88-0).

You can configure the heartbeat mechanism on engine tier servers to increase the performance of failover detection as necessary. You can also configure the listen port and log file that WlssEchoServer uses on SIP data tier servers.

#### **Forced Shutdown for Failed Replicas**

If any engine tier server cannot communicate with a particular replica, the engine access another, available replica in the SIP data tier to report the offline server. The replica updates its view of the affected partition to remove the offline server. The updated view is then distributed to all engine tier servers that later access the partition. Propagating the view in this manner helps to ensure that engine servers do not attempt to access the offline replica.

The replica that updates the view also issues a one-time request to the offline replica to ask it to shut down. This is done to try to shut-down running replica servers that cannot be accessed by one or more engine servers due to a network outage. If an active replica can reach the replica marked as "offline," the offline replica shuts down.

# <span id="page-89-0"></span>**WlssEchoServer Requirements and Restrictions**

**Note:** Using WlssEchoServer is not required in all Converged Application Server installations. Enable the echo server only when your system requires detection of a network or replica failure faster than the configured TCP timeout interval.

Observe the following requirements and restrictions when using WlssEchoServer to detect replica failures:

If you use the heartbeat mechanism to detect failures, you must ensure that the WlssEchoServer process is always running on each replica server machine. If the WlssEchoServer process fails or is stopped, the replica will be treated as being "offline" even if the server process is unaffected.

- Note that W1ssEchoServer listens on all IP addresses available on the server machine.
- WlssEchoServer requires a dedicated port number to listen for heartbeat messages.

# <span id="page-90-0"></span>**Starting WlssEchoServer on SIP Data Tier Server Machines**

WlssEchoServer is a Java program that you can start directly from a shell or command prompt. The basic syntax for starting WlssEchoServer is:

java -classpath *WLSS\_HOME*/server/lib/wlssechosvr.jar options com.bea.wcp.util.WlssEchoServer

Where WLSS\_HOME is the path to the WebLogic Server SIP directory and options may include one of the options described in [Table 9–1.](#page-90-1)

<span id="page-90-1"></span>

| <b>Option</b>                      | <b>Description</b>                                                                                                    |
|------------------------------------|----------------------------------------------------------------------------------------------------|
| -Dwlss.ha.echoserver.ipaddres<br>S | Specifies the IP address on which the WIssEchoServer<br>instance listens for heartbeat messages. If you do not<br>specify an IP address, the instance listens on any<br>available IP address (0.0.0.0).             |
| -Dwlss.ha.echoserver.port          | Specifies the port number used to listen for heartbeat<br>messages. Ensure that the port number you specify is<br>not used by any other process on the server machine. By<br>default W1ssEchoServer uses port 6734. |
| -Dwlss.ha.echoserver.logfile       | Specifies the log file location and name. By default, log<br>messages are written to ./echo_servertime.log where<br>time is the time expressed in milliseconds.                                                     |

*Table 9–1 WlssEchoServer Options*

Oracle recommends that you include the command to start WlssEchoServer in the same script you use to start each Converged Application Server SIP data tier instance. If you use the startManagedWebLogic.sh script to start an engine or SIP data tier server instance, add a command to start WlssEchoServer before the final command used to start the server. For example, change the lines:

```
"$JAVA_HOME/bin/java" ${JAVA_VM} ${MEM_ARGS} ${JAVA_OPTIONS} \
 -Dweblogic.Name=${SERVER_NAME} \
 -Dweblogic.management.username=${WLS_USER} \
  -Dweblogic.management.password=${WLS_PW} \
  -Dweblogic.management.server=${ADMIN_URL} \
  -Djava.security.policy="${WL_HOME}/server/lib/weblogic.policy" \
   weblogic.Server
to read:
"$JAVA_HOME/bin/java" -classpath WLSS_HOME/server/lib/wlssechosvr.jar \
  -Dwlss.ha.echoserver.ipaddress=192.168.1.4 \
  -Dwlss.ha.echoserver.port=6734 com.bea.wcp.util.WlssEchoServer &
"$JAVA_HOME/bin/java" ${JAVA_VM} ${MEM_ARGS} ${JAVA_OPTIONS} \
 -Dweblogic.Name=${SERVER_NAME} \
 -Dweblogic.management.username=${WLS_USER} \
  -Dweblogic.management.password=${WLS_PW} \
 -Dweblogic.management.server=${ADMIN_URL} \
  -Djava.security.policy="${WL_HOME}/server/lib/weblogic.policy" \
   weblogic.Server
```
# <span id="page-91-0"></span>**Enabling and Configuring the Heartbeat Mechanism on Servers**

To enable the WlssEchoServer heartbeat mechanism, you must include the -Dreplica.host.monitor.enabled JVM argument in the command you use to start all engine and SIP data tier servers. Oracle recommends adding this option directly to the script used to start Managed Servers in your system. For example, in the startManagedWebLogic.sh script, change the line:

# JAVA\_OPTIONS="-Dweblogic.attribute=value -Djava.attribute=value"

to read:

JAVA\_OPTIONS="-Dreplica.host.monitor.enabled=true"

Several additional JVM options configure the functioning of the heartbeat mechanism. [Table 9–2](#page-91-1) describes the options used to configure failure detection.

<span id="page-91-1"></span>*Table 9–2 WlssEchoServer Options*

| <b>Option</b>                  | <b>Description</b>                                                                                                    |
|--------------------------------|----------------------------------------------------------------------------------------------------|
| -Dreplica.host.monitor.enabled | This system property is required on both engine.<br>and SIP data tier servers to enable the heartbeat<br>mechanism.                                                                                                    |
| -Dwlss.ha.heartbeat.interval   | Specifies the number of milliseconds between<br>heartbeat messages. By default heartbeats are sent<br>every 1,000 milliseconds.                                                                                                    |
| -Dwlss.ha.heartbeat.count      | Specifies the number of consecutive, missed<br>heartbeats that are permitted before a replica is<br>determined to be offline. By default, a replica is<br>marked offline if the WlssEchoServer process on the<br>server fails to respond to 3 heartbeat messages. |
| -Dwlss.ha.heartbeat.SoTimeout  | Specifies the UDP socket timeout value.                                                                                                    |

# **Upgrading WebLogic SIP Server 3.x to Converged Application Server 4.0**

This chapter describes the steps for upgrading WebLogic SIP Server version 3.0 or 3.1 to Oracle Communications Converged Application Server version 4.0.

**Note:** If you are using WebLogic SIP Server version 2.2, first follow the instructions in *Upgrading a WebLogic SIP Server 2.2 Configuration to Version 3.1* in the WebLogic SIP Server 3.1 documentation. Then use the instructions in the following sections to upgrade to Converged Application Server 4.0.

- [About the Upgrade Process](#page-92-0)
- [Step 1: Install Software and Prepare Domain](#page-92-1)
- [Step 2: Upgrade Version 3.x Domain Artifacts](#page-93-0)

# <span id="page-92-0"></span>**About the Upgrade Process**

Upgrading a WebLogic SIP Server 3.x domain to a Converged Application Server 4.0 domain involves these basic steps:

- Manually editing the config. xml file to specify the custom resources required by Converged Application Server 4.0.
- Manually upgrading WebLogic SIP Server configuration files (sipserver. xml and diameter.xml) and resources to use the new Converged Application Server 4.0 schemas.

The sections that follow describe these steps in more detail, and reference the Oracle WebLogic Server 10*g* release 3 documentation where appropriate.

# <span id="page-92-1"></span>**Step 1: Install Software and Prepare Domain**

Begin by installing the Converged Application Server 4.0 software into a new Oracle home directory on your Administration Server machine. See the *Converged Application Server Installation Guide* for instructions.

You will need to know the new installation directory as well as the domain directory for your existing WebLogic SIP Server 3.x installation to complete the upgrade.

In the next section, you will upgrade the existing domain configuration and domain scripts to function with Oracle WebLogic Server 10*g* release 3, upon which Converged Application Server is based. Before doing so, prepare the WebLogic SIP Server 3.x domain by doing the following:

- **1.** Review *Compatibility with Previous Releases* in the Oracle WebLogic Server *10g* release 3 documentation to determine whether any feature affects the non-SIP components of your applications. Make any necessary changes before upgrading.
- **2.** Read the discussion on porting existing applications to Converged Application Server in *Developing SIP Applications* in the Converged Application Server 4.0 documentation to determine whether any feature affects the SIP components of your applications. Make any necessary changes before upgrading.
- **3.** Shut down all Managed Servers in your domain (engine and SIP data tier servers), leaving only the Administration Server running.
- **4.** Back up all of the following items:
	- **Deployed applications**. Make a backup of each SIP, Java EE, or Diameter application installed in the domain.
	- **Domain configuration data**. Make a backup of the full domain directory, which contains the /config subdirectory.
	- **Custom startup scripts.** On each machine that hosts an engine or SIP data tier server, backup any custom startup scripts that you use to start server instances.
- **5.** Shut down the Administration Server.

# <span id="page-93-0"></span>**Step 2: Upgrade Version 3.x Domain Artifacts**

After making all backups described in ["Step 1: Install Software and Prepare Domain",](#page-92-1) follow these steps to manually upgrade the 3.x domain artefacts:

- **1.** Update all script files in the /bin subdirectory of the 3.x domain directory to point to the Converged Application Server 4.0 installation. Specifically:
	- **a.** In the setDomainEnv.sh script, look for the following line:
		- . \${WL\_HOME}/common/bin/commEnv.sh

Directly after this line, add the following lines to define the new WLSS\_HOME environment variable required in Converged Application Server 4.0:

```
WLSS_HOME="path_to_cas_home"
export WLSS_HOME
. ${WLSS_HOME}/common/bin/wlssCommEnv.sh
```
Replace *path\_to\_cas\_home* with the path to which you installed the Converged Application Server 4.0 software (for example, ~/bea/wlcserver\_10.3).

- **b.** Set BEA\_JAVA\_HOME, JAVA\_HOME, and WL\_HOME to variables to point to appropriate Converged Application Server 4.0 installed directories. Note that in Converged Application Server 4.0, WL\_HOME and WLSS\_HOME define two different directories (for example, ~/bea/wlserver\_10.3 and ~/bea/wlcserver\_10.3).
- **c.** If you use the Sun JVM, update SUN\_JAVA\_HOME to use the Sun JVM installed with Converged Application Server 4.0.
- **d.** Update the CLASSPATH definition in any script that includes it, to remove path information that is no longer required, such as patch file information that applies only to WebLogic SIP Server 3.x.
- **e.** If the JAVA\_OPTIONS entry specifies the -Dweblogic.security.SSL.trustedCAKeyStore option, update the value to use the new Converged Application Server 4.0 cacerts file path.
- **2.** On each server machine, update any custom startup scripts to use the new Converged Application Server 4.0 software installation.
- **3.** If you developed any Beehive applications, upgrade them separately. See the information on upgrading Beehive applications in the discussion on Beehive integration in the BEA WebLogic Server 10.0 documentation. Be aware that WebLogic SIP Server 3.x was based on WebLogic Server version 9.2, while Converged Application Server 4.0 is based on Oracle WebLogic Server 10*g* release 3.

# **11**

# **Upgrading From Converged Application Server Release 4.0 to Converged Application Server Release 5.0**

This chapter describes how to upgrade Oracle Communications Converged Application Server from Release 4.0 to Release 5.0.

- [About the Upgrade Process](#page-96-0)
- [Step 1: Install Software and Prepare the Domain](#page-96-1)
- [Step 2: Upgrade Version 4.0 Domain Artifacts](#page-97-0)

# <span id="page-96-0"></span>**About the Upgrade Process**

Upgrading a Converged Application Server 4.0 domain to a Converged Application Server 5.0 domain involves these basic steps:

- Manually editing the config.xml file to specify the custom resources required by Converged Application Server 5.0.
- Manually upgrading Converged Application Server 4.0 resources and sipserver.xml and diameter.xml configuration files to use the new Converged Application Server 5.0 schemas.

The sections that follow describe these steps in more detail, and reference the Oracle WebLogic Server 11*g* documentation where appropriate.

# <span id="page-96-1"></span>**Step 1: Install Software and Prepare the Domain**

Begin by installing the Converged Application Server 5.0 software into a new Oracle home directory on your Administration Server machine. See *Converged Application Server Installation Guide* for instructions.

You will need to know the new installation directory as well as the domain directory for your existing Converged Application Server 4.0 installation to complete the upgrade.

In the next section, you will upgrade the existing domain configuration and domain scripts to function with WebLogic Server 11*g* release 1 patch set 2, upon which Converged Application Server is based. Before doing so, prepare the Converged Application Server 4.0 domain by doing the following:

**1.** Read the documentation on compatibility with previous releases in *Oracle Fusion Middleware Upgrade Guide for Oracle WebLogic Server 11g Release 1 (10.3.3)* to

determine whether any feature affects the non-SIP components of your applications. Make any necessary changes before upgrading.

- **2.** Read "Porting Existing Applications to Converged Application Server" in *Converged Application Server SIP Application Development Guide* to determine whether any feature affects the SIP components of your applications. Make any necessary changes before upgrading.
- **3.** Shut down all Managed Servers (engine and SIP data tier servers) in your domain, leaving only the Administration Server running.
- **4.** Back up all of the following items:
	- **Deployed applications**. Make a backup of each SIP, Java EE, or Diameter application installed in the domain.
	- **Domain configuration data**. Make a backup of the full domain directory, which contains the /config subdirectory.
	- **Custom startup scripts.** On each machine that hosts an engine or SIP data tier server, backup any custom startup scripts that you use to start server instances.
- **5.** Shut down the Administration Server.

# <span id="page-97-0"></span>**Step 2: Upgrade Version 4.0 Domain Artifacts**

After making all backups described in ["Step 1: Install Software and Prepare the](#page-96-1)  [Domain"](#page-96-1), follow these steps to manually upgrade the 4.0 domain artifacts.

- **1.** Update all script files in the /bin subdirectory of the 4.0 domain directory to point to the Converged Application Server 5.0 installation. Specifically:
	- **a.** In the setDomainEnv.sh script, do the following.

**Note:** In the following settings, replace any instance of *CAS50\_home* with the path to the directory where Converged Application Server 5.0 is installed.

**–** Update the WL\_HOME definition to point to the Converged Application Server 5.0 WebLogic Server directory. For example:

WL\_HOME="*CAS50\_home*/wlserver\_10.3"

**–** After WL\_HOME, add and export a definition for WLSS\_HOME. This variable should point to the Converged Application Server 5.0 WebLogic Server SIP directory. For example:

```
WLSS_HOME="${WL_HOME}/sip"
export WLSS_HOME
```
**–** Update the BEA\_JAVA\_HOME definition to point to the Converged Application Server 5.0 JRockit directory. For example:

BEA\_JAVA\_HOME="*CAS50\_home*/jrockit\_160\_17\_R28.0.0-677"

**–** If you use the Sun JVM, update the SUN\_JAVA\_HOME definition to point to the Converged Application Server 5.0 Sun JVM directory. For example:

SUN\_JAVA\_HOME="*CAS50\_home*/jdk\_160\_18"

- **–** Update the JAVA\_HOME definition to point to the Java directory of the version of Java to use to start WebLogic Server.
- **–** Look for the following line:
	- . \${WL\_HOME}/common/bin/commEnv.sh

Directly before this line, add the following lines:

SIP\_ENABLED="true" export SIP\_ENABLED

**–** Locate and delete the following line. (The WlssCommEnv.sh script does not exist in Converged Application Server 5.0):

.\${WLSS\_HOME}/common/bin/wlssCommEnv.sh

- **b.** In any script that includes the CLASSPATH definition, update CLASSPATH to remove path information that is no longer required, such as patch file information that applies only to Converged Application Server 4.0.
- **c.** In the startManagedWebLogic.sh script, if the JAVA\_OPTIONS entry specifies the -Dweblogic.security.SSL.trustedCAKeyStore option, update the value to use the new Converged Application Server cacerts file path.
- **2.** On each server machine, update any custom startup scripts to use the new Converged Application Server 5.0 software installation.
- **3.** If you developed any Beehive applications, upgrade them separately. See the information on upgrading Beehive applications in the discussion on Beehive integration in the BEA WebLogic Server 10.0 documentation.

# **Tuning JVM Garbage Collection for Production Deployments**

This chapter describes how to tune Java Virtual Machine (JVM) garbage collection performance for engine tier servers:

- [Goals for Tuning Garbage Collection Performance](#page-100-0)
- **[Modifying JVM Parameters in Server Start Scripts](#page-100-1)**
- [Tuning Garbage Collection with JRockit](#page-101-0)
- [Tuning Garbage Collection with Sun JDK](#page-102-0)

## <span id="page-100-0"></span>**Goals for Tuning Garbage Collection Performance**

Production installations of Oracle Communications Converged Application Server generally require extremely small response times (under 50 milliseconds) for clients at all times, even under peak server loads. A key factor in maintaining brief response times is the proper selection and tuning of the JVM's Garbage Collection (GC) algorithm for Converged Application Server instances in the engine tier.

Whereas certain tuning strategies are designed to yield the lowest average garbage collection times or to minimize the frequency of full GCs, those strategies can sometimes result in one or more very long periods of garbage collection (often several seconds long) that are offset by shorter GC intervals. With a production SIP Server installation, all long GC intervals must be avoided in order to maintain response time goals.

The sections that follow describe GC tuning strategies for JRockit and Sun's JVM that generally result in best response time performance.

**Note:** For more information on JRockit, see *Introduction to Oracle WebLogic Server* in the WebLogic Server documentation.

## <span id="page-100-1"></span>**Modifying JVM Parameters in Server Start Scripts**

If you use custom startup scripts to start Converged Application Server engines and replicas, simply edit those scripts to include the recommended JVM options described in the sections that follow.

The Configuration Wizard also installs default startup scripts when you configure a new domain. by default, these scripts are installed in the *CAS50\_home*/user\_ projects/domains/*domain\_name*/bin directory, where *CAS50\_home* is where you

installed the Converged Application Server software and*domain\_name* is the name of the domain's directory. The /bin directory includes:

- startWebLogic.cmd, startWebLogic.sh: These scripts start the Administration Server for the domain.
- startManagedWebLogic.cmd, startManagedWebLogic.sh: These scripts start managed engines and replicas in the domain.

If you use the Oracle-installed scripts to start engines and replicas, you can override JVM memory arguments by first setting the USER\_MEM\_ARGS environment variable in your command shell.

**Note:** Setting the USER\_MEM\_ARGS environment variable overrides all default JVM memory arguments specified in the Oracle-installed scripts. Always set USER\_MEM\_ARGS to the full list of JVM memory arguments you intend to use. For example, when using the Sun JVM, always add -XX:MaxPermSize=128m to the USER\_MEM\_ARGS value, even if you only intend to change the default heap space (-Xms, -Xmx) parameters.

# <span id="page-101-0"></span>**Tuning Garbage Collection with JRockit**

JRockit provides several monitoring tools that you can use to analyze the JVM heap at any given moment, including:

- JRockit Runtime Analyzer: provides a view into the runtime behavior of garbage collection and pause times.
- JRockit Stack Dumps: reveals applications' thread activity to help you troubleshoot and/or improve performance.

Use these and other tools in a controlled environment to determine the effects of JVM settings before you use the settings in a production deployment.

The following sections describe suggested starting JVM options for use with the JRockit. If you use JRockit with the deterministic garbage collector (recommended), use the options described in ["Using Oracle JRockit Real Time \(Deterministic Garbage](#page-101-1)  [Collection\)"](#page-101-1).

#### <span id="page-101-1"></span>**Using Oracle JRockit Real Time (Deterministic Garbage Collection)**

Very short response times are most easily achieved by using JRockit Real Time, which implements a deterministic garbage collector.

Oracle recommends using the following JVM arguments for engine tier servers in replicated cluster configurations:

-Xms1024m -Xmx1024m -XgcPrio:deterministic -XpauseTarget=30ms -XXtlasize:min=8k -XXnosystemgc

**Note:** The above settings are configured by default in the  $\frac{N}{L}$ HOME/common/bin/wlssCommenv.sh file when you use the Configuration Wizard to create a new domain with the JRockit JVM.

You may need to increase the -XpauseTarget value for allocation-intensive applications. The value can be decreased for smaller applications under light loads.

Adjust the heap size according to the amount of live data used by deployed applications. As a starting point, set the heap size from 2 to 3 times the amount required by your applications. A value closer to 3 times the required amount generally yields the best performance.

For replica servers, increase the available memory:

-Xms3072m -Xmx3072m -XgcPrio:deterministic -XpauseTarget=30ms -XXtlasize:min=8k -XXnosystemgc

These settings fix the heap size and enable the dynamic garbage collector with deterministic garbage collection. -XpauseTarget sets the maximum pause time and -XXtlasize=3k sets the thread-local area size. -XXnosystemgc prevents System.gc() application calls from forcing garbage collection.

#### **Using Oracle JRockit without Deterministic Garbage Collection**

When using Oracle's JRockit JVM without deterministic garbage collection (not recommended for production deployments), the best response time performance is obtained by using the generational concurrent garbage collector.

The full list of example startup options for an engine tier server are:

-Xms1024m -Xmx1024m -Xgc:gencon -XXnosystemgc -XXtlasize:min=3k -XXkeeparearatio=0  $-Xns:48m$ 

**Note:** Fine tune the heap size according to the amount of live data used by deployed applications.

The full list of example startup options for a replica server are:

```
-Xms3072m -Xmx3072m -Xgc:gencon -XXnosystemgc -XXtlasize:min=3k -XXkeeparearatio=0 
-Xns:48m
```
## <span id="page-102-0"></span>**Tuning Garbage Collection with Sun JDK**

When using Sun's JDK, the goal in tuning garbage collection performance is to reduce the time required to perform a full garbage collection cycle. You should not attempt to tune the JVM to minimize the frequency of full garbage collections, because this generally results in an eventual forced garbage collection cycle that may take up to several full seconds to complete.

The simplest and most reliable way to achieve short garbage collection times over the lifetime of a production server is to use a fixed heap size with the default collector and the parallel young generation collector, restricting the new generation size to at most one third of the overall heap.

The following example JVM settings are recommended for most engine tier servers:

```
-server -Xmx1024m -XX:MaxPermSize=128m -XX:+UseParNewGC -XX:+UseConcMarkSweepGC
          -XX:+UseTLAB -XX:+CMSIncrementalMode -XX:+CMSIncrementalPacing
          -XX:CMSIncrementalDutyCycleMin=0 -XX:CMSIncrementalDutyCycle=10
          -XX:MaxTenuringThreshold=0 -XX:SurvivorRatio=256
          -XX:CMSInitiatingOccupancyFraction=60 -XX:+DisableExplicitGC
```
For replica servers, use the example settings:

```
-server -Xmx3072m -XX:MaxPermSize=128m -XX:+UseParNewGC -XX:+UseConcMarkSweepGC
         -XX:+UseTLAB -XX:+CMSIncrementalMode -XX:+CMSIncrementalPacing
         -XX:CMSIncrementalDutyCycleMin=0 -XX:CMSIncrementalDutyCycle=10
         -XX:MaxTenuringThreshold=0 -XX:SurvivorRatio=256
         -XX:CMSInitiatingOccupancyFraction=60 -XX:+DisableExplicitGC
```
The above options have the following effect:

- -XX:+UseTLAB: Uses thread-local object allocation blocks. This improves concurrency by reducing contention on the shared heap lock.
- -XX:+UseParNewGC: Uses a parallel version of the young generation copying collector alongside the concurrent mark-and-sweep collector. This minimizes pauses by using all available CPUs in parallel. The collector is compatible with both the default collector and the Concurrent Mark and Sweep (CMS) collector.
- -Xms, -Xmx: Places boundaries on the heap size to increase the predictability of garbage collection. The heap size is limited in replica servers so that even Full GCs do not trigger SIP retransmissions. -Xms sets the starting size to prevent pauses caused by heap expansion.
- -XX:MaxTenuringThreshold=0: Makes the full NewSize available to every NewGC cycle, and reduces the pause time by not evaluating tenured objects. Technically, this setting promotes all live objects to the older generation, rather than copying them.
- -XX: SurvivorRatio=128: Specifies a high survivor ratio, which goes along with the zero tenuring threshold to ensure that little space is reserved for absent survivors.

# **Avoiding JVM Delays Caused By Random Number Generation**

This chapter describes how to avoid Java Virtual Machine (JVM) delays in Oracle Communications Converged Application Server processes for delays caused by random number generation.

# **Avoiding JVM Delays Caused by Random Number Generation**

The library used for random number generation in Sun's JVM relies on /dev/random by default for UNIX platforms. This can potentially block the Converged Application Server process because on some operating systems /dev/random waits for a certain amount of "noise" to be generated on the host machine before returning a result. Although /dev/random is more secure, Oracle recommends using /dev/urandom if the default JVM configuration delays Converged Application Server startup.

To determine if your operating system exhibits this behavior, try displaying a portion of the file from a shell prompt:

head -n 1 /dev/random

If the command returns immediately, you can use /dev/random as the default generator for SUN's JVM. If the command does not return immediately, use these steps to configure the JVM to use /dev/urandom:

- **1.** Open the \$JAVA\_HOME/jre/lib/security/java.security file in a text editor.
- **2.** Change the line:

securerandom.source=file:/dev/random

to read:

securerandom.source=file:/dev/urandom

**3.** Save your change and exit the text editor.

# **Part II**

# **Converged Application Server Operations**

Part II provides information on operating and maintaining Oracle Communications Converged Application Server. It includes information on starting and stopping servers, logging, diagnostics, SNMP traps, upgrading Converged Application Server software and deployed SIP applications, and avoiding and recovering from server failure.

Part II contains the following chapters:

- [Chapter 14, "Starting and Stopping Servers"](#page-108-0)
- [Chapter 15, "Configuring SNMP"](#page-112-0)
- [Chapter 16, "Using the WebLogic Server Diagnostic Framework \(WLDF\)"](#page-118-0)
- [Chapter 17, "Logging SIP Requests and Responses"](#page-124-0)
- [Chapter 18, "Upgrading Deployed SIP Applications"](#page-132-0)
- [Chapter 19, "Avoiding and Recovering From Server Failures"](#page-138-0)
- [Chapter 20, "Upgrading Converged Application Server Software"](#page-146-0)
# **Starting and Stopping Servers**

This chapter describes how to start and stop servers in an Oracle Communications Converged Application Server domain:

- [Startup Sequence for a Converged Application Server Domain](#page-108-0)
- **[Administration Server Best Practices](#page-109-0)**

## <span id="page-108-0"></span>**Startup Sequence for a Converged Application Server Domain**

Converged Application Server start scripts use default values for many JVM parameters that affect performance. For example, JVM garbage collection and heap size parameters may be omitted, or may use values that are acceptable only for evaluation or development purposes. In a production system, you must rigorously profile your applications with different heap size and garbage collection settings in order to realize adequate performance. See ["Modifying JVM Parameters in Server Start](#page-100-0)  [Scripts"](#page-100-0) in the chapter ["Tuning JVM Garbage Collection for Production Deployments"](#page-100-1) for suggestions about maximizing JVM performance in a production domain.

**Caution:** When you configure a domain with multiple engine and SIP data tier servers, you must accurately synchronize all system clocks to a common time source (to within one or two milliseconds) in order for the SIP protocol stack to function properly. See ["Configuring](#page-83-0)  [NTP for Accurate SIP Timers"](#page-83-0) in [Chapter 8, "Configuring Engine Tier](#page-70-0)  [Container Properties"](#page-70-0) for more information.

Because a typical Converged Application Server domain contains numerous engine and SIP data tier servers, with dependencies between the different server types, you should generally follow this sequence when starting up a domain:

- **1. Start the Administration Server for the domain.** Start the Administration Server in order to provide the initial configuration to engine and SIP data tier servers in the domain. The Administration Server can also be used to monitor the startup/shutdown status of each Managed Server. You generally start the Administration Server by using the startWebLogic.sh or startWebLogic.cmd script (depending on your OS) installed with the Configuration Wizard, or a custom startup script.
- **2. Start SIP data tier servers in each partition.** The engine tier cannot function until servers in the SIP data tier are available to manage call state data. Although all replicas in each partition need not be available to begin processing requests, at least one replica in each configured partition must be available in order to manage

the concurrent call state. All replicas should be started and available before opening the system to production network traffic.

You generally start each SIP data tier server by using either the startManagedWebLogic.cmd script installed with the Configuration Wizard, or a custom startup script. startManagedWebLogic.cmd requires that you specify the name of the server to startup, as well as the URL of the Administration Server for the domain, as in:

startManagedWebLogic.cmd datanode0-0 t3://adminhost:7001

**3. Start engine tier servers.** After the SIP data tier servers have started, you can start servers in the engine tier and begin processing client requests. As with SIP data tier servers, engine tier servers are generally started using the startManagedWebLogic.cmd script or a custom startup script.

Following the above startup sequence ensures that all Managed Servers use the latest SIP Servlet container and SIP data tier configuration. This sequence also avoids engine tier error messages that are generated when servers in the SIP data tier are unavailable.

# <span id="page-109-0"></span>**Administration Server Best Practices**

The Administration Server in a Converged Application Server installation is required for configuring, deploying, and monitoring services and applications.

**Note:** If an Administration Server fails due to a hardware, software, or network problem, only management, deployment, and monitoring operations are affected. **Managed Servers do not require the Administration Server for continuing operation; Java EE applications and SIP features running on Managed Server instances continue to function even if the Administration Server fails.**

Oracle recommends the following best practices for configuring Administration Server and Managed Server instances in your Converged Application Server domain:

- Run the Administration Server instance on a dedicated machine. The Administration Server machine should have a memory capacity similar to Managed Server machines, although a single CPU is generally acceptable for administration purposes.
- Configure all Managed Server instances to use Managed Server Independence. This feature allows the Managed Servers to restart even if the Administration Server is unreachable due to a network, hardware, or software failure. See *Managing Server Startup and Shutdown for Oracle WebLogic Server* in the Oracle WebLogic Server 11*g* documentation for more information.
- Configure the Node Manager utility to automatically restart all Managed Servers in the Converged Application Server domain. See *Oracle WebLogic Scripting Tool* in the Oracle WebLogic Server 11*g* documentation for more information.

Should an Administration Server instance or machine fail, remember that only configuration, deployment, and monitoring features are affected, but Managed Servers continue to operate and process client requests. Potential losses incurred due to an Administration Server failure include:

Loss of in-progress management and deployment operations.

- Loss of ongoing logging functionality.
- Loss of SNMP trap generation for WebLogic Server instances (as opposed to Converged Application Server instances). On Managed Servers, Converged Application Server traps are generated even in the absence of the Administration Server.

To resume normal management activities, restart the failed Administration Server instance as soon as possible.

# **Configuring SNMP**

This chapter describes how to configure and manage SNMP services with Oracle Communications Converged Application Server:

- [Overview of Converged Application Server SNMP](#page-112-0)
- [Browsing the MIB](#page-112-1)
- [Configuring SNMP](#page-112-2)
- [Understanding and Responding to SNMP Traps](#page-113-0)

# <span id="page-112-0"></span>**Overview of Converged Application Server SNMP**

Converged Application Server includes a dedicated SNMP MIB to monitor activity on engine tier and SIP data tier server instances. The Converged Application Server MIB is available on both Managed Servers and the Administration Server of a domain. However, Converged Application Server engine and SIP data tier traps are generated only by the Managed Server instances that make up each tier. If your Administration Server is not a target for the sipserver custom resource, it will generate only WebLogic Server SNMP traps (for example, when a server in a cluster fails). Administrators should monitor both WebLogic Server and Converged Application Server traps to evaluate the behavior of the entire domain.

**Note:** Converged Application Server MIB objects are read-only. You cannot modify a Converged Application Server configuration using SNMP.

## <span id="page-112-1"></span>**Browsing the MIB**

The Converged Application Server MIB file is installed in *WLSS\_ HOME*/server/lib/WLSS-MIB.asn1. Use an available SNMP management tool or MIB browser to view the contents of this file. See also ["Trap Descriptions"](#page-114-0) for a description of common SNMP traps.

# <span id="page-112-2"></span>**Configuring SNMP**

To enable SNMP monitoring for the entire Converged Application Server domain, follow these steps:

- **1.** Login to the Administration Console for the Converged Application Server domain.
- **2.** In the left pane, select the **Diagnostics > SNMP** node.

**3.** In the Server SNMP Agents table, click the **New** button to create a new agent.

**Note:** Ensure that you create a new Server SNMP agent, rather than a Domain-Scoped agent.

- **4.** Enter a unique name for the new SNMP agent (for example, "engine1snmp") and click **OK**.
- **5.** Select the newly-created SNMP agent from the Server SNMP Agents table.
- **6.** On the **Configuration > General** tab:
	- **a.** Select the Enabled check box to enable the agent.
	- **b.** Enter an unused port number in the SNMP UDP Port field.

**Note:** If you run multiple Managed Server instances on the same machine, each server instance must use a dedicated SNMP agent with a unique SNMP port number.

- **c.** Click **Save**.
- **7.** Repeat the above steps to generate a unique SNMP agent for each server in your deployment (SIP data tier server, engine tier server, and Administration Server).

# <span id="page-113-0"></span>**Understanding and Responding to SNMP Traps**

The following sections describe the Converged Application Server SNMP traps in more detail. Recovery procedures for responding to individual traps are also included where applicable.

## **Files for Troubleshooting**

The following Converged Application Server log and configuration files are frequently helpful for troubleshooting problems, and may be required by your technical support contact:

- \$*DOMAIN\_HOME*/config/config.xml
- \$*DOMAIN\_HOME*/config/custom/sipserver.xml
- \$*DOMAIN\_HOME*/*servername*/\*.log (server and message logs)
- sip.xml (in the /WEB-INF subdirectory of the application)
- web.xml (in the /WEB-INF subdirectory of the application)

General information that can help the technical support team includes:

- The specific versions of:
	- **–** Converged Application Server
	- **–** Java SDK
	- **–** Operating System
- Thread dumps for hung Converged Application Server processes
- Network analyzer logs

## <span id="page-114-0"></span>**Trap Descriptions**

[Table 15–1](#page-114-1) lists the Converged Application Server SNMP traps and indicates whether the trap is generated by servers in the engine tier or SIP data tier. Each trap is described in the sections that follow.

<span id="page-114-1"></span>*Table 15–1 Converged Application Server SNMP Traps*

| Server Node in which Trap is<br>Generated                                   | <b>Trap Name</b>                                     |
|-----------------------------------------------------------------------------|------------------------------------------------------|
| <b>Engine Tier Servers</b>                                                  | connectionLostToPeer                                 |
| <b>Engine Tier Servers</b>                                                  | connectionReestablishedToPeer                        |
| <b>Engine Tier Servers</b>                                                  | overloadControlActivated, overloadControlDeactivated |
| <b>Engine Tier Servers</b>                                                  | sipAppDeployed                                       |
| <b>Engine Tier Servers</b>                                                  | sipAppUndeployed                                     |
| <b>Engine Tier Servers</b>                                                  | sipAppFailedToDeploy                                 |
| Engine and SIP Data Tier<br>Servers, if servers are members<br>of a cluster | serverStopped                                        |
| <b>SIP Data Tier Servers</b>                                                | dataTierServerStopped                                |
| <b>SIP Data Tier Servers</b>                                                | replicaAddedToPartition                              |
| <b>SIP Data Tier Servers</b>                                                | replicaRemovedEnginesRegistration                    |
| <b>SIP Data Tier Servers</b>                                                | replicaRemovedFromPartition                          |

#### <span id="page-114-2"></span>**connectionLostToPeer**

This trap is generated by an engine tier server instance when it loses its connection to a replica in the SIP data tier. It may indicate a network connection problem between the engine and SIP data tiers, or may be generated with additional traps if a SIP data tier server fails.

**Recovery Procedure** If this trap occurs in isolation from other traps indicating a server failure, it generally indicates a network failure. Verify or repair the network connection between the affected engine tier server and the SIP data tier server.

If the trap is accompanied by additional traps indicating a SIP data tier server failure (for example, dataTierServerStopped), follow the recovery procedures for the associated traps.

### <span id="page-114-3"></span>**connectionReestablishedToPeer**

This trap is generated by an engine tier server instance when it successfully reconnects to a SIP data tier server after a prior failure (after a connectionLostToPeer trap was generated). Repeated instances of this trap may indicate an intermittent network failure between the engine and SIP data tiers.

**Recovery Procedure** See ["connectionLostToPeer"](#page-114-2).

### <span id="page-114-4"></span>**dataTierServerStopped**

Converged Application Server SIP data tier nodes generate this alarm when an unrecoverable error occurs in a WebLogic Server instance that is part of the SIP data tier. Note that this trap may be generated by the server that is shutting down, by

another replica in the same partition, or in some cases by both servers (network outages can sometimes trigger both servers to generate the same trap).

**Recovery Procedure** See the Recovery Procedure for ["serverStopped"](#page-116-1).

#### <span id="page-115-0"></span>**overloadControlActivated, overloadControlDeactivated**

Converged Application Server engine tier nodes use a configurable throttling mechanism that helps you control the number of new SIP requests that are processed. After a configured overload condition is observed, Converged Application Server destroys new SIP requests by responding with "503 Service Unavailable" to the caller. The servers continues to destroy new requests until the overload condition is resolved according to a configured threshold control value. This alarm is generated when the throttling mechanism is activated. The throttling behavior should eventually return the server to a non-overloaded state, and further action may be unnecessary. See ["overload"](#page-248-0) in [Chapter 30, "Engine Tier Configuration Reference \(sipserver.xml\)"](#page-246-0) for more information.

**Recovery Procedure** Follow this recovery procedure:

- **1.** Check other servers to see if they are nearly overloaded.
- **2.** Check to see if the load balancer is correctly balancing load across the application servers, or if it is overloading one or more servers. If additional servers are nearly overloaded, Notify Tier 4 support immediately.
- **3.** If the issue is limited to one server, notify Tier 4 support within one hour.

**Additional Overload Information** If you set the queue length as an incoming call overload control, you can monitor the length of the queue using the Administration Console. If you specify a session rate control, you cannot monitor the session rate using the Administration Console. (The Administration Console only displays the current number of SIP sessions, not the rate of new sessions generated.)

#### <span id="page-115-1"></span>**replicaAddedToPartition**

Converged Application Server SIP data tier nodes generate this alarm when a server instance is added to a partition in the SIP data tier.

**Recovery Procedure** This trap is generated during normal startup procedures when SIP data tier servers are booted.

#### <span id="page-115-2"></span>**replicaRemovedEnginesRegistration**

SIP data tier nodes generate this alarm if an engine server client that was not registered (or was removed from the list of registered engines) attempts to communicate with the SIP data tier. This trap is generally followed by a serverStopped trap indicating that the engine tier server was shut down to preserve SIP data tier consistency.

**Recovery Procedure** Restart the engine tier server. Repeated occurrences of this trap may indicate a network problem between the engine tier server and one or more replicas.

#### <span id="page-115-3"></span>**replicaRemovedFromPartition**

Converged Application Server SIP data tier nodes generate this alarm when a server is removed from the SIP data tier, either as a result of a normal shutdown operation or because of a failure. There must be at least one replica remaining in a partition to

generate this trap; if a partition has only a single replica and that replica fails, the trap cannot be generated. In addition, because engine tier nodes determine when a replica has failed, an engine tier node must be running in order for this trap to be generated.

**Recovery Procedure** If this trap is generated as a result of a server instance failure, additional traps will be generated to indicate the exception. See the recovery procedures for traps generated in addition to replicaRemovedFromPartition.

#### <span id="page-116-1"></span>**serverStopped**

This trap indicates that the WebLogic Server instance is now down. This trap applies to both engine tier and SIP data tier server instances, but only when the servers are members of a named WebLogic Server cluster. If this trap is received spontaneously and not as a result of a controlled shutdown, follow the steps below.

**Recovery Procedure** Follow this recovery procedure:

**1.** Use the following command to identify the hung process:

ps –ef | grep java

There should be only one PID for each WebLogic Server instance running on the machine.

- **2.** After identifying the affected PID, use the following command to kill the process: kill -3 [pid]
- **3.** This command generates the actual thread dump. If the process is not immediately killed, repeat the command several times, spaced 5-10 seconds apart, to help diagnose potential deadlock problems, until the process is killed.
- **4.** Attempt to restart Converged Application Server immediately.
- **5.** Make a backup copy of all SIP logs on the affected server to aid in troubleshooting. The location of the logs varies based on the server configuration.
- **6.** Copy each log to assist Tier 4 support with troubleshooting the problem.

**Note:** Converged Application Server logs are truncated according to your system configuration. Make backup logs immediately to avoid losing critical troubleshooting information.

- **7.** Notify Tier 4 support and include the log files with the trouble ticket.
- **8.** Monitor the server closely over next 24 hours. If the source of the problem cannot be identified in the log files, there may be a hardware or network issue that will reappear over time.

**Additional Shutdown Information** The Administration Console generates SNMP messages for managed WebLogic Server instances only until the ServerShutDown message is received. Afterwards, no additional messages are generated.

#### <span id="page-116-0"></span>**sipAppDeployed**

Converged Application Server engine tier nodes generate this alarm when a SIP Servlet is deployed to the container.

**Recovery Procedure** This trap is generated during normal deployment operations and does not indicate an exception.

## <span id="page-117-0"></span>**sipAppUndeployed**

Converged Application Server engine tier nodes generate this alarm when a SIP application shuts down, or if a SIP application is undeployed. This generally occurs when Converged Application Server is shutdown while active requests still exist.

**Recovery Procedure** During normal shutdown procedures this alarm should be filtered out and should not reach operations. If the alarm occurs during the course of normal operations, it indicates that someone has shutdown the application or server unexpectedly, or there is a problem with the application. Notify Tier 4 support immediately.

## <span id="page-117-1"></span>**sipAppFailedToDeploy**

Converged Application Server engine tier nodes generate this trap when an application deploys successfully as a Web Application but fails to deploy as a SIP application.

**Recovery Procedure** The typical failure is caused by an invalid sip.xml configuration file and should occur only during software installation or upgrade procedures. When it occurs, undeploy the application, validate the sip.xml file, and retry the deployment.

**Note:** This alarm should never occur during normal operations. If it does, contact Tier 4 support immediately.

# **Using the WebLogic Server Diagnostic Framework (WLDF)**

This chapter describes the integration of Oracle Communications Converged Application Server with the WebLogic Diagnostic Framework (WLDF):

- [Overview of Converged Application Server and the WLDF](#page-118-0)
- [Data Collection and Logging](#page-119-0)
- [Watches and Notifications](#page-119-1)
- **[Image Capture](#page-119-2)**
- **[Instrumentation](#page-120-0)** 
	- **–** [Configuring Server-Scoped Monitors](#page-121-0)
	- **–** [Configuring Application-Scoped Monitors](#page-123-0)

## <span id="page-118-0"></span>**Overview of Converged Application Server and the WLDF**

The WebLogic Diagnostic Framework (WLDF) consists of a number of components that work together to collect, archive, and access diagnostic information about a WebLogic Server instance and its applications. Converged Application Server version integrates with several components of the WLDF in order to monitor and diagnose the operation of engine and SIP data tier nodes, as well as deployed SIP Servlets:

- Data Collectors: Converged Application Server integrates with the Harvester service to collect information from runtime MBeans, and with the Logger service to archive SIP requests and responses.
- Watches and Notifications: Administrators can use the Watches and Notifications component to create complex rules, based on Converged Application Server runtime MBean attributes, that trigger automatic notifications using JMS, JMX, SNMP, SMTP, and so forth.
- Image Capture: Converged Application Server instances can collect certain diagnostic data and write the data to an image file when requested by an Administrator. This data can then be used to diagnose problems in a running server.
- Instrumentation: Converged Application Server instruments the server and application code with monitors to help you configure diagnostic actions that are performed on SIP messages (requests and responses) that match certain criteria.

The sections that follow provide more details about how Converged Application Server integrates with each of the above WLDF components. See *Configuring and Using*  *the Diagnostics Framework for Oracle WebLogic Server* in the Oracle Fusion Middleware documentation for more information about WLDF.

# <span id="page-119-0"></span>**Data Collection and Logging**

Converged Application Server uses the WLDF Harvester service to collect data from the attributes of these runtime MBeans:

- ReplicaRuntimeMBean
- SipApplicationRuntimeMBean
- SipServerRuntimeMBean

You can add charts and graphs of this data to your own custom views using the WLDF console extension. To do so, first enable the WLDF console extension by copying the JAR file into the console-ext subdirectory of your domain directory:

```
cp ~/ORACLE_HOME/Middleware/wlserver_
10.3/server/lib/console-ext/diagnostics-console-extension.jar ~/ORACLE_
HOME/Middleware/user_projects/domains/mydomain/console-ext
```
When accessing the WLDF console extension, the Converged Application Server runtime MBean attributes are available in the Metrics tab of the extension.

Converged Application Server also uses the WLDF Logger service to archive SIP and Diameter messages to independent, dedicated log files (by default, *domain\_ home*/logs/*server\_name*/sipMessages.log). You can configure the name and location of the log file, as well as log rotation policies, using the Configuration > Message Debug tab in the SIP Server Administration Console extension. See "Enabling Message Logging" in *Converged Application Server SIP Application Development Guide*. Note that a server restart is necessary in order to initiate independent logging and log rotation.

# <span id="page-119-1"></span>**Watches and Notifications**

The data collected from Converged Application Server runtime MBeans can be used to create automated monitors, or "watches," that observe a server's diagnostic state. One or more notifications can then be configured for use by a watch, in order to generate a message using SMTP, SNMP, JMX, or JMS when your configured watch conditions and rules occur.

To use watches and notifications, you select the Diagnostics > Diagnostic Modules node in the left pane of the Administration Console and create a new module with the watch rules and notifications required for monitoring your servers. The watch rules can use the metrics collected from Converged Application Server runtime MBeans, messages written to the log file, or events generated by the diagnostic framework.

# <span id="page-119-2"></span>**Image Capture**

Converged Application Server adds its own image capture information to the diagnostic image generated by the WLDF. You can generate diagnostic images either on demand, or automatically by configuring watch rules.

The information contained in diagnostic images is intended for use by Oracle technical support personnel when troubleshooting a potential server problem and includes:

- SIP data tier partition and replica configuration.
- Call state and timer statistics.

Work manager statistics.

## <span id="page-120-0"></span>**Instrumentation**

The WLDF instrumentation system creates diagnostic monitors and inserts them into Converged Application Server or application code at specific points in the flow of execution. Converged Application Server integrates with the instrumentation service to provide a built-in DyeInjection monitor. When enabled, this monitor injects dye flags into the diagnostic context when certain SIP messages enter or exist the system. Dye flags are injected based on the monitor's configuration properties, and on certain request attributes.

Converged Application Server adds the dye flags described in [Table 16–1](#page-120-1) below, as well as the WebLogic Server dye flags USER and ADDR. See *Oracle Fusion Middleware Configuring and Using the Diagnostics Framework for Oracle WebLogic Server* for more information.

<span id="page-120-1"></span>

| Dye Flag       | <b>Description</b>                                                                                                    |
|----------------|----------------------------------------------------------------------------------------------------|
| PROTOCOL_SIP   | Set in the diagnostic context of all SIP protocol messages.                                                                                                    |
| SIP_REQ        | Set in the diagnostic context for all SIP requests that match the value of<br>the property SIP_REQ.                                                                                                    |
| SIP_RES        | Set in the diagnostic context for all SIP responses that match the value<br>of the property SIP_RES.                                                                                                    |
| SIP REOURI     | Set if a SIP request's request URI matches the value of property SIP<br>REOURI.                                                                                                    |
| SIP_ANY_HEADER | Set if a SIP request contains a header matching the value of the<br>property SIP_ANY_HEADER. The value of SIP_ANY_HEADER is<br>specified using the format messageType.headerName=headerValue<br>where headerValue is either a value or regular expression. For<br>example, you can specify the property as $\overline{SIP\_ANY}$<br>HEADER=request.Contact=sip:sipp@localhost:5061 or SIP_ANY_<br>HEADER=response.Contact=sip:findme@172.17.30.50:5060. |

*Table 16–1 Converged Application Server DyeInjection Flags*

Dye flags can be applied to both incoming and outbound SIP messages. The flags are useful for dye filtering, and can be used by delegating monitors to trigger further diagnostic actions.

Converged Application Server provides several delegating monitors that can be applied at the application and server scope, and which may examine dye flags set by the DyeInjection monitor. The delegating monitors are described in [Table 16–2.](#page-120-2)

<span id="page-120-2"></span>*Table 16–2 Converged Application Server Diagnostic Monitors*

| <b>Monitor Name</b>              | <b>Monitor</b><br>Type | <b>Scope</b> | <b>Pointcuts</b>                                                                                        |
|----------------------------------|------------------------|--------------|----------------------------------------------------------------------------------------------------|
| occas/Sip_Servlet_Before_Service | Before                 | Application  | At entry of SipServlet.do* or<br>SipServlet.service methods of all<br>implementing subclasses.          |
| occas/Sip_Servlet_After_Service  | After                  | Application  | At exit of SipServlet.do* or<br>SipServlet.service methods of all<br>implementing subclasses.           |
| occas/Sip_Servlet_Around_Service | Around                 | Application  | At entry and exit of SipServlet.do* or<br>SipServlet.service methods of all<br>implementing subclasses. |

| <b>Monitor Name</b>                                | <b>Monitor</b><br><b>Type</b> | <b>Scope</b> | <b>Pointcuts</b>                                                                                                    |
|----------------------------------------------------|-------------------------------|--------------|----------------------------------------------------------------------------------------------------|
| occas/Sip_Servlet_Before_Session                   | Before                        | Application  | At entry of getAttribute, set, remove, and<br>invalidate methods for both SipSession<br>and SipApplicationSession.                                                                                                    |
| occas/Sip_Servlet_After_Session                    | After                         | Application  | At exit of getAttribute, set, remove, and<br>invalidate methods for both SipSession<br>and SipApplicationSession.                                                                                                    |
| occas/Sip_Servlet_Around_Session                   | Around                        | Application  | At entry and exit of getAttribute, set,<br>remove, and invalidate methods for both<br>SipSession and SipApplicationSession.                                                                                                    |
| occas/SipSessionDebug                              | Around                        | Application  | This is a built-in, application-scoped<br>monitor having fixed pointcuts and a fixed<br>debug action. Before and after a pointcut,<br>the monitor performs the SipSessionDebug<br>diagnostic action, which calculates the size<br>of the SIP session after serializing the<br>underlying object.                 |
|                                                    |                               |              | The pointcuts for this monitor are as<br>follows:                                                                                                    |
|                                                    |                               |              | 1.<br>Before and after calls to getSession<br>and getApplicationSession of the<br>SipServletMessage class hierarchy.                                                                                                    |
|                                                    |                               |              | 2.<br>Before and after calls to getAttribute,<br>setAttribute, and removeAttribute<br>methods in the SipSession and<br>SipApplicationSession classes.                                                                                                    |
|                                                    |                               |              | Note: The<br>occas/SessionDebugAction-Before event<br>is not triggered for the req.getSession()<br>or req.getApplicationSession()<br>joinpoints. Only the<br>occas/SessionDebugAction-After is<br>triggered, because the Session is made<br>available for inspection only after the<br>joinpoints have executed. |
|                                                    |                               |              | Note: If you compile your application<br>using Apache Ant, you must enable the<br>debug attribute to embed necessary debug<br>information into the generated class files.                                                                                                    |
| occas/Sip_Servlet_Before_Message_<br>Send_Internal | Before                        | Server       | At entry of Converged Application Server<br>code that writes messages to the wire.                                                                                                    |
| occas/Sip_Servlet_After_Message_Send_<br>Internal  | After                         | Server       | At exit of Converged Application Server<br>code that writes messages to the wire.                                                                                                    |
| occas/Sip_Servlet_Around_Message_<br>Send_Internal | Around                        | Server       | At entry and exit of Converged Application<br>Server code that writes messages to the<br>wire.                                                                                                    |

*Table 16–2 (Cont.) Converged Application Server Diagnostic Monitors*

## <span id="page-121-0"></span>**Configuring Server-Scoped Monitors**

To use the server-scoped monitors, you must create a new diagnostic module and create and configure one or more monitors in the module. For the built-in DyeInjection monitor, you then add monitor properties to define the specific dye flags. For delegating monitors such as occas/Sip\_Servlet\_Before\_Message\_Send\_Internal, you add monitor properties to define diagnostic actions.

Follow these steps to configure the Converged Application Server DyeInjection monitor, a delegate monitor, and enable dye filtering:

- **1.** Access the Administration Console for you domain.
- **2.** Select **Diagnostics**, then select the **Diagnostic Modules** node in the left pane of the console.
- **3.** Click New to create a new Diagnostic Module. Give the module a descriptive name, such as "instrumentationModule," and click OK.
- **4.** Select the new "instrumentationModule" from the list of modules in the table.
- **5.** Select the **Targets** tab.
- **6.** Select a server on which to target the module and click Save.
- **7.** Return to the **Diagnostic Modules** node and select instrumentationModule from the list of modules.
- **8.** Select **Configuration**, then select the **Instrumentation** tab.
- **9.** Select Enabled to enable instrumentation at the server level, then click Save.
- **10.** Add the DyeInjection monitor to the module:
	- **a.** Click **Add/Remove**.
	- **b.** Select the name of a monitor from the Available list (for example, DyeInjection), and use the arrows to move it to the Chosen list.
	- **c.** Click OK.
	- **d.** Select the newly-created monitor from the list of available monitors.
	- **e.** Ensure that the monitor is enabled, and edit the Properties field to add any required properties. For the DyeInjection monitor, sample properties include:

```
SIP_RES=180
SIP_REQ=INVITE
SIP_ANY_HEADER=request.Contact=sip:sipp@localhost:5061
```
- **f.** Click Save
- **11.** Add one or more delegate monitors to the module:
	- **a.** Return to the Configuration > Instrumentation tab for the new module.
	- **b.** Click Add/Remove.
	- **c.** Select the name of a delegate monitor from the Available list (for example, occas/Sip\_Servlet\_Before\_Message\_Send\_Internal), and use the arrows to move it to the Chosen list.
	- **d.** Click OK.
	- **e.** Select the newly-created monitor from the list of available monitors.
	- **f.** Ensure that the monitor is enabled, then select one or more Actions from the available list, and use the arrows to move the actions to the Chosen list. For the occas/Sip\_Servlet\_Before\_Message\_Send\_Internal monitor, sample actions include DisplayArgumentsAction, StackDumpAction, ThreadDumpAction, and TraceAction.
	- **g.** Select the check box to EnableDyeFiltering.
	- **h.** Select one or more Dye Masks, such as SIP\_REQ, from the Available list and use the arrows to move them to the Chosen list.

**i.** Click Save

**Note:** You can repeat the above steps to create additional delegate monitors.

## <span id="page-123-0"></span>**Configuring Application-Scoped Monitors**

You configure application-scoped monitors in an XML configuration file named weblogic-diagnostics.xml. You must store the weblogic-diagnostics.xml file in the SIP module's or enterprise application's META-INF directory.

The XML file enables instrumentation at the application level, defines point cuts, and also defines delegate monitor dye masks and actions. [Example 16–1](#page-123-1) shows a sample configuration file that uses the occas/Sip\_Servlet\_Before\_Service monitor.

#### <span id="page-123-1"></span>*Example 16–1 Sample weblogic-diagnostics.xml File*

```
<wldf-resource xmlns="http://www.bea.com/ns/weblogic/90/diagnostics">
  <instrumentation>
    <enabled>true</enabled>
    <include>demo.ProxyServlet</include>
    <wldf-instrumentation-monitor>
      <name>occas/Sip_Servlet_Before_Service</name>
      <enabled>true</enabled>
      <dye-mask>SIP_ANY_HEADER</dye-mask>
      <dye-filtering-enabled>true</dye-filtering-enabled>
      <action>DisplayArgumentsAction</action>
    </wldf-instrumentation-monitor> 
   </instrumentation>
</wldf-resource>
```
In this example, if an incoming request's diagnostic context contains the SIP\_ANY\_ HEADER dye flag, then the occas/Sip\_Servlet\_Before\_Service monitor is triggered and the DisplayArgumentsAction is executed.

See "Configuring Instrumentation" in *Configuring and Using the Diagnostics Framework for Oracle WebLogic Server* in the Oracle Fusion Middleware documentation for more information about creating the weblogic-diagnostics.xml configuration file.

# <span id="page-124-1"></span>**Logging SIP Requests and Responses**

This chapter describes how to configure and manage logging for SIP requests and responses that Oracle Communications Converged Application Server processes:

- [Overview of SIP Logging](#page-124-0)
- [Defining Logging Servlets in sip.xml](#page-125-0)
- [Configuring the Logging Level and Destination](#page-125-1)
- [Specifying the Criteria for Logging Messages](#page-125-2)
- [Specifying Content Types for Unencrypted Logging](#page-128-0)
- [Enabling Log Rotation and Viewing Log Files](#page-128-1)
- [trace-pattern.dtd Reference](#page-128-2)
- [Adding Tracing Functionality to SIP Servlet Code](#page-130-0)
- [Order of Startup for Listeners and Logging Servlets](#page-131-0)

# <span id="page-124-0"></span>**Overview of SIP Logging**

Converged Application Server enables you to perform Protocol Data Unit (PDU) logging for the SIP requests and responses it processes. Logged SIP messages are placed either in the domain-wide log file for Converged Application Server, or in the log files for individual Managed Server instances. Because SIP messages share the same log files as Converged Application Server instances, you can use advanced server logging features such as log rotation, domain log filtering, and maximum log size configuration when managing logged SIP messages.

Administrators configure SIP PDU logging by defining one or more SIP Servlets using the com.bea.wcp.sip.engine.tracing.listener.TraceMessageListenerImpl class. Logging criteria are then configured either as parameters to the defined servlet, or in separate XML files packaged with the application.

As SIP requests are processed or SIP responses generated, the logging Servlet compares the message with the filtering patterns defined in a standalone XML configuration file or Servlet parameter. SIP requests and responses that match the specified pattern are written to the log file along with the name of the logging servlet, the configured logging level, and other details. To avoid unnecessary pattern matching, the Servlet marks new SIP Sessions when an initial pattern is matched and then logs subsequent requests and responses for that session automatically.

Logging criteria are defined either directly in sip. xml as parameters to a logging Servlet, or in external XML configuration files. See ["Specifying the Criteria for Logging](#page-125-2)  [Messages"](#page-125-2).

**Note:** Engineers can implement PDU logging functionality in their Servlets either by creating a delegate with the TraceMessageListenerFactory in the Servlet's init() method, or by using the tracing class in deployed Java applications. Using the delegate enables you to perform custom logging or manipulate incoming SIP messages using the default trace message listener implementation. See ["Adding Tracing Functionality to SIP Servlet](#page-130-0)  [Code"](#page-130-0) for an example of using the factory in a Servlet's init() method.

# <span id="page-125-0"></span>**Defining Logging Servlets in sip.xml**

Logging Servlets for SIP messages are created by defining Servlets having the implementation class

com.bea.wcp.sip.engine.tracing.listener.TraceMessageListenerImpl. The definition for a sample msgTraceLogger is shown in [Example 17–1.](#page-125-3)

#### *Example 17–1 Sample Logging Servlet*

```
<servlet>
```
<servlet-name>msgTraceLogger</servlet-name>

<servlet-class>com.bea.wcp.sip.engine.tracing.listener.TraceMessageListenerImpl</s ervlet-class>

```
 <init-param>
    <param-name>domain</param-name>
    <param-value>true</param-value>
  </init-param>
  <init-param>
    <param-name>level</param-name>
    <param-value>full</param-value>
  </init-param>
   <load-on-startup/>
 </servlet>
```
# <span id="page-125-1"></span>**Configuring the Logging Level and Destination**

Logging attributes such as the level of logging detail and the destination log file for SIP messages are passed as initialization parameters to the logging Servlet. [Table 17–1](#page-126-0) lists the parameters and parameter values that you can specify as init-param entries. [Example 17–1](#page-125-3) shows the sample init-param entries for a Servlet that logs full SIP message information to the domain log file.

# <span id="page-125-2"></span>**Specifying the Criteria for Logging Messages**

The criteria for selecting SIP messages to log can be defined either in XML files that are packaged with the logging Servlet's application, or as initialization parameters in the Servlet's sip.xml deployment descriptor. The sections that follow describe each method.

## <span id="page-125-4"></span>**Using XML Documents to Specify Logging Criteria**

If you do not specify logging criteria as an initialization parameter to the logging Servlet, the Servlet looks for logging criteria in a pair of XML descriptor files in the top level of the logging application. These descriptor files, named request-pattern.xml

and response-pattern.xml, define patterns that Converged Application Server uses for selecting SIP requests and responses to place in the log file.

**Note:** By default Converged Application Server logs both requests and responses. If you do not want to log responses, you must define a response-pattern.xml file with empty matching criteria.

A typical pattern definition defines a condition for matching a particular value in a SIP message header. For example, the sample response-pattern.xml used by the msgTraceLogger Servlet matches all MESSAGE requests. The contents of this descriptor are shown in

<span id="page-126-1"></span>*Example 17–2 Sample response-pattern.xml for msgTraceLogger Servlet*

```
<?xml version="1.0" encoding="UTF-8"?>
<!DOCTYPE pattern
   PUBLIC "Registration//Organization//Type Label//Definition Language"
    "trace-pattern.dtd">
<pattern>
  <equal>
   <var>response.method</var>
    <value>MESSAGE</value>
  </equal>
</pattern>
```
Additional operators and conditions for matching SIP messages are described in ["trace-pattern.dtd Reference".](#page-128-2) Most conditions, such as the equal condition shown in [Example 17–2](#page-126-1), require a variable (var element) that identifies the portion of the SIP message to evaluate. [Table 17–1](#page-126-0) lists some common variables and sample values. For additional variable names and examples, see *Section 16: Mapping Requests to Servlets* in the SIP Servlet API 1.1 specification (http://jcp.org/en/jsr/detail?id=289); Converged Application Server enables mapping of both request and response variables to logging Servlets.

<span id="page-126-0"></span>*Table 17–1 Pattern-matching Variables and Sample Values*

| <b>Variable</b>                     | <b>Sample Values</b>              |
|-------------------------------------|-----------------------------------|
| request.method, response.method     | MESSAGE, INVITE, ACK, BYE, CANCEL |
| request.uri.user, response.uri.user | guest, admin, joe                 |
| request.to.host, response.to.host   | server.mydomain.com               |

Both request-pattern.xml and response-pattern.xml use the same Document Type Definition (DTD). See ["trace-pattern.dtd Reference"](#page-128-2) for more information.

## **Using Servlet Parameters to Specify Logging Criteria**

Pattern-matching criteria can also be specified as initialization parameters to the logging Servlet, rather than as separate XML documents. The parameter names used to specify matching criteria are request-pattern-string and response-pattern-string. They are defined along with the logging level and destination as described in ["Configuring the Logging Level and Destination".](#page-125-1)

The value of each pattern-matching parameter must consist of a valid XML document that adheres to the DTD for standalone pattern definition documents (see ["Using XML](#page-125-4)  [Documents to Specify Logging Criteria"](#page-125-4)). Because the XML documents that define the

patterns and values must not be parsed as part of the sip.xml descriptor, you must enclose the contents within the CDATA tag. [Example 17–3](#page-127-0) shows the full sip.xml entry for the sample logging Servlet, invTraceLogger. The final two init-param elements specify that the Servlet log only INVITE request methods and OPTIONS response methods.

#### *Example 17–3 Logging Criteria Specified as init-param Elements*

```
<servlet>
       <servlet-name>invTraceLogger</servlet-name>
<servlet-class>com.bea.wcp.sip.engine.tracing.listener.TraceMessageListenerImpl</s
ervlet-class>
       <init-param>
         <param-name>domain</param-name>
         <param-value>true</param-value>
       </init-param>
       <init-param>
         <param-name>level</param-name>
         <param-value>full</param-value>
       </init-param>
       <init-param>
         <param-name>request-pattern-string</param-name>
         <param-value>
             <![CDATA[
                 <?xml version="1.0" encoding="UTF-8"?>
                 <!DOCTYPE pattern
                     PUBLIC "Registration//Organization//Type Label//Definition 
Language"
                     "trace-pattern.dtd">
                <pattern>
                   <equal>
                    <var>request.method</var>
                     <value>INVITE</value>
                   </equal>
                  </pattern>
             ]]>
         </param-value>
       </init-param>
       <init-param>
         <param-name>response-pattern-string</param-name>
         <param-value>
             <![CDATA[
                 <?xml version="1.0" encoding="UTF-8"?>
                 <!DOCTYPE pattern
                     PUBLIC "Registration//Organization//Type Label//Definition 
Language"
                     "trace-pattern.dtd">
                <pattern>
                    <equal>
                     <var>response.method</var>
                      <value>OPTIONS</value>
                    </equal>
                  </pattern>
             ]]>
         </param-value>
       </init-param>
       <load-on-startup/>
   </servlet>
```
# <span id="page-128-0"></span>**Specifying Content Types for Unencrypted Logging**

By default Converged Application Server uses String format (UTF-8 encoding) to log the content of SIP messages having a text or application/sdp Content-Type value. For all other Content-Type values, Converged Application Server attempts to log the message content using the character set specified in the charset parameter of the message, if one is specified. If no charset parameter is specified, or if the charset value is invalid or unsupported, Converged Application Server uses Base-64 encoding to encrypt the message content before logging the message.

If you want to avoid encrypting the content of messages under these circumstances, specify a list of String-representable Content-Type values using the string-rep element in sipserver.xml. The string-rep element can contain one or more content-type elements to match. If a logged message matches one of the configured content-type elements, Converged Application Server logs the content in String format using UTF-8 encoding, regardless of whether or not a charset parameter is included.

**Note:** You do not need to specify text/\* or application/sdp content types as these are logged in String format by default.

[Example 17–4](#page-128-3) shows a sample message-debug configuration that logs String content for three additional Content-Type values, in addition to text/\* and application/sdp content.

#### <span id="page-128-3"></span>*Example 17–4 Logging String Content for Additional Content Types*

```
 <message-debug>
  <level>full</level>
  <string-rep>
     <content-type>application/msml+xml</content-type>
     <content-type>application/media_control+xml</content-type>
     <content-type>application/media_control</content-type>
  </string-rep>
 </message-debug>
```
# <span id="page-128-1"></span>**Enabling Log Rotation and Viewing Log Files**

The Converged Application Server logging infrastructure enables you to automatically write to a new log file when the existing log file reaches a specified size. You can also view log contents using the Administration Console or configure additional server-level events that are written to the log.

## <span id="page-128-2"></span>**trace-pattern.dtd Reference**

trace-pattern.dtd defines the required contents of the request-pattern.xml and response-pattern.xml, documents, as well as the values for the request-pattern-string and response-pattern-string Servlet init-param variables.

#### *Example 17–5 trace-pattern.dtd*

```
< 1 - -The different types of conditions supported.
- >
```

```
<!ENTITY % condition "and | or | not |
                       equal | contains | exists | subdomain-of">
<! --A pattern is a condition: a predicate over the set of SIP requests.
- > 
<!ELEMENT pattern (%condition;)>
<! --An "and" condition is true if and only if all its constituent conditions
are true.
- > 
<!ELEMENT and (%condition;)+>
\langle!--
An "or" condition is true if at least one of its constituent conditions
is true.
- >
<!ELEMENT or (%condition;)+>
<! --Negates the value of the contained condition.
- >
<!ELEMENT not (%condition;)>
<! --True if the value of the variable equals the specified literal value.
- > 
<!ELEMENT equal (var, value)>
<! --True if the value of the variable contains the specified literal value.
- >
<!ELEMENT contains (var, value)>
<! --True if the specified variable exists.
- >
<!ELEMENT exists (var)>
<! --- >
<!ELEMENT subdomain-of (var, value)>
< ! - -Specifies a variable. Example:
  <var>request.uri.user</var>
- >
<!ELEMENT var (#PCDATA)>
```
 $$ 

```
Specifies a literal string value that is used to specify rules.
- > 
<!ELEMENT value (#PCDATA)>
< 1 - -Specifies whether the "equal" test is case sensitive or not.
- > 
<!ATTLIST equal ignore-case (true|false) "false">
< 1 - -Specifies whether the "contains" test is case sensitive or not.
- > 
<!ATTLIST contains ignore-case (true|false) "false">
< 1 - -The ID mechanism is to allow tools to easily make tool-specific
references to the elements of the deployment descriptor. This allows
tools that produce additional deployment information (i.e information
beyond the standard deployment descriptor information) to store the
non-standard information in a separate file, and easily refer from
these tools-specific files to the information in the standard sip-app
deployment descriptor.
- >
<!ATTLIST pattern id ID #IMPLIED>
<!ATTLIST and id ID #IMPLIED>
<!ATTLIST or id ID #IMPLIED>
<!ATTLIST not id ID #IMPLIED>
<!ATTLIST equal id ID #IMPLIED>
<!ATTLIST contains id ID #IMPLIED>
<!ATTLIST exists id ID #IMPLIED>
<!ATTLIST subdomain-of id ID #IMPLIED>
<!ATTLIST var id ID #IMPLIED>
<!ATTLIST value id ID #IMPLIED>
```
## <span id="page-130-0"></span>**Adding Tracing Functionality to SIP Servlet Code**

Tracing functionality can be added to your own Servlets or to Java code by using the TraceMessageListenerFactory. TraceMessageListenerFactory enables clients to reuse the default trace message listener implementation behaviors by creating an instance and then delegating to it. The factory implementation instance can be found in the servlet context for SIP Servlets by looking up the value of the TraceMessageListenerFactory.TRACE\_MESSAGE\_LISTENER\_FACTORY attribute.

**Note:** Instances created by the factory are not registered with Converged Application Server to receive callbacks upon SIP message arrival and departure.

To implement tracing in a Servlet, you use the factory class to create a delegate in the Servlet's init() method as shown in [Example 17–6.](#page-130-1)

#### <span id="page-130-1"></span>*Example 17–6 Using the TraceMessageListenerFactory*

public final class TraceMessageListenerImpl extends SipServlet implements

```
MessageListener {
   private MessageListener delegate;
  public void init() throws ServletException {
    ServletContext sc = (ServletContext) getServletContext();
     TraceMessageListenerFactory factory = (TraceMessageListenerFactory) 
sc.getAttribute(TraceMessageListenerFactory.TRACE_MESSAGE_LISTENER_FACTORY);
     delegate = factory.createTraceMessageListener(getServletConfig());
   }
   public final void onRequest(SipServletRequest req, boolean incoming) {
    delegate.onRequest(req, incoming);
   }
  public final void onResponse(SipServletResponse resp, boolean incoming) {
    delegate.onResponse(resp, incoming);
   }
}
```
# <span id="page-131-0"></span>**Order of Startup for Listeners and Logging Servlets**

If you deploy both listeners and logging servlets, the listener classes are loaded first, followed by the Servlets. Logging Servlets are deployed in order according to the load order specified in their Web Application deployment descriptor.

# **Upgrading Deployed SIP Applications**

This chapter describes how to upgrade deployed SIP Servlets and converged SIP/HTTP applications in Oracle Communications Converged Applications Server to a newer version of the same application without losing active calls:

- [Overview of SIP Application Upgrades](#page-132-0)
- [Requirements and Restrictions for Upgrading Deployed Applications](#page-133-0)
- [Steps for Upgrading a Deployed SIP Application](#page-134-0)
- [Assign a Version Identifier](#page-134-1)
- [Deploy the Updated Application Version](#page-135-0)
- [Undeploy the Older Application Version](#page-135-1)
- [Roll Back the Upgrade Process](#page-136-0)
- [Accessing the Application Name and Version Identifier](#page-136-1)
- [Using Administration Mode](#page-136-2)

# <span id="page-132-0"></span>**Overview of SIP Application Upgrades**

With Converged Applications Server, you can upgrade a deployed SIP application to a newer version without losing existing calls being processed by the application. This type of application upgrade is accomplished by deploying the newer application version alongside the older version. Converged Applications Server automatically manages the SIP Servlet mapping so that new requests are directed to the new version. Subsequent messages for older, established dialogs are directed to the older application version until the calls complete. After all of the older dialogs have completed and the earlier version of the application is no longer processing calls, you can safely undeploy it.

Converged Applications Server's upgrade feature ensures that no calls are dropped while during the upgrade of a production application. The upgrade process also enables you to revert or rollback the process of upgrading an application. If, for example, you determine that there is a problem with the newer version of the deployed application, you can undeploy the newer version and activate the older version.

**Note:** When you undeploy an active version of an application, the previous application version remains in administration mode. You must explicitly activate the older version in order to direct new requests to the application.

You can also use the upgrade functionality with a SIP administration channel to deploy a new application version with restricted access for final testing. After performing final testing using the administration channel, you can open the application to general SIP traffic.

Converged Applications Server application upgrades provide the same functionality as *Oracle WebLogic Server 11g release 1 patch set 2* application upgrades, with the following exceptions:

- Converged Applications Server does not support "graceful" retirement of old application versions. Instead, only timeout-based undeployment is supported using the -retiretimeout option to weblogic.Deployer.
- If you want to use administration mode with SIP Servlets or converged applications, you must configure a sips-admin channel that uses TLS transport.
- Converged Applications Server handles application upgrades differently in replicated and non-replicated environments. In replicated environments, the server behaves as if the save-sessions-enabled element was set to "true" in the weblogic.xml configuration file. This preserves sessions across a redeployment operation.

For non-replicated environments, sessions are destroyed immediately upon redeployment.

See the discussion on redeploying applications in a production environment in the *Deploying Applications to Oracle WebLogic Server* in the Oracle WebLogic Server 11*g* documentation for general information and instructions regarding production application redeployment.

# <span id="page-133-0"></span>**Requirements and Restrictions for Upgrading Deployed Applications**

To use the application upgrade functionality of Converged Applications Server:

- You must assign version information to your updated application in order to distinguish it from the older application version. Note that only the newer version of a deployed application requires version information; if the currently-deployed application contains no version designation, Converged Applications Server automatically treats this application as the "older" version. See ["Assign a Version](#page-134-1)  [Identifier".](#page-134-1)
- A maximum of two different versions of the same application can be deployed at one time.
- If your application hard-codes the use of an application name (for example, in composed applications where multiple SIP Servlets process a given call), you must replace the application name with calls to a helper method that obtains the base application name. WebLogic Server provides ApplicationRuntimeMBean methods for obtaining the base application name and version identifier, as well as determining whether the current application version is active or retiring. See ["Accessing the Application Name and Version Identifier"](#page-136-1).
- When applications take part in a composed application (using application composition techniques), Converged Applications Server always uses the latest version of an application when only the base name is supplied.
- If you want to deploy an application in administration mode, you must configure a sips-admin channel that uses TLS transport. See ["Creating a New SIP or SIPS](#page-159-0)  [Channel"](#page-159-0) in [Chapter 21, "Managing Network Resources"](#page-156-0) for more information.

## <span id="page-134-0"></span>**Steps for Upgrading a Deployed SIP Application**

Follow these steps to upgrade a deployed SIP application to a newer version:

- **1.** Assign a Version Identifier: Package the updated version of the application with a version identifier.
- **2.** Deploy the Updated Application Version: Deploy the updated version of the application alongside the previous version to initiate the upgrade process.
- **3.** Undeploy the Older Application Version: After the older application has finished processing all SIP messages for its established calls, you can safely undeploy that version. This leaves the newly-deployed application version responsible for processing all current and future calls.

Each procedure is described in the sections that follow. You can also roll back the upgrade process if you discover a problem with the newly-deployed application. Applications that are composed of multiple SIP Servlets may also need to use the ApplicationRuntimeMBean for accessing the application name and version identifier.

# <span id="page-134-2"></span><span id="page-134-1"></span>**Assign a Version Identifier**

Converged Applications Server uses a version identifier—a string value—appended to the application name to distinguish between multiple versions of a given application. The version string can be a maximum of 215 characters long, and must consist of valid characters as identified in [Table 18–1.](#page-134-2)

*Table 18–1 Valid and Invalid Characters*

| <b>Valid ASCII</b><br><b>Characters</b>                                                       | <b>Invalid Version</b><br>Constructs |
|-----------------------------------------------------------------------------------------------|--------------------------------------|
| a-z                                                                                           |                                      |
| $A-Z$                                                                                         | ٠                                    |
| $0 - 9$                                                                                       |                                      |
| period ("."), underscore<br>("_"), or hyphen ("-") in<br>combination with other<br>characters |                                      |

For deployable SIP Servlet WAR files, you must define the version identifier in the MANIFEST.MF file of the application or specify it on the command line at deployment time. See the discussion on specifying an application Version Identifier in the Oracle WebLogic Server 11*g* documentation for more information.

## <span id="page-134-3"></span>**Defining the Version in the Manifest**

Both WAR and EAR deployments must specify a version identifier in the MANIFEST.MF file. [Example 18–1](#page-134-3) shows an application with the version identifier "v2":

#### *Example 18–1 Version Identifier in Manifest*

```
Manifest-Version: 1.0
Created-By: 1.4.1_05-b01 (Sun Microsystems Inc.)
Weblogic-Application-Version: v2
```
If you deploy an application without a version identifier, and later deploy with a version identifier, Converged Applications Server recognizes the deployments as separate versions of the same application.

# <span id="page-135-0"></span>**Deploy the Updated Application Version**

To begin the upgrade process, simply deploy the updated application archive using either the Administration Console or weblogic.Deployer utility. Use the -retiretimeout option to the weblogic.Deployer utility if you want to automatically undeploy the older application version after a fixed amount of time. For example:

java weblogic.Deployer -name MyApp -version v2 -deploy -retiretimeout 7 Converged Applications Server examines the version identifier in the manifest file to determine if another version of the application is currently deployed. If two versions are deployed, the server automatically begins routing new requests to the most recently-deployed application. The server allows the other deployed application to complete in-flight calls, directs no new calls to it. This process is referred to as "retiring" the older application, because eventually the older application version will process no SIP messages.

Note that Converged Applications Server does not compare the actual version strings of two deployed applications to determine which is the higher version. New calls are always routed to the most recently-deployed version of an application.

Converged Applications Server also distinguishes between a deployment that has no version identifier (no version string in the manifest) and a subsequent version that does specify a version identifier. This enables you to easily upgrade applications that were packaged before you began including version information as described in ["Assign a Version Identifier".](#page-134-1)

# <span id="page-135-1"></span>**Undeploy the Older Application Version**

After deploying a new version of an existing application, the original deployment process messages only for in-flight calls (calls that were initiated with the original deployment). After those in-flight calls complete, the original deployment no longer processes any SIP messages. In most production environments, you will want to ensure that the original deployment is no longer processing messages before you undeploy the application.

To determine whether a deployed application is processing messages, you can obtain the active session count from the application's SipApplicationRuntimeMBean instance. [Example 18–2](#page-135-2) below shows the sample WLST commands for viewing the active session count for the findme sample application on the default single-server domain.

Based on the active session count value, you can undeploy the application safely (without losing any in-flight calls) or abruptly (losing the active session counts displayed at the time of undeployment).

Use either the Administration Console or weblogic. Deployer utility to undeploy the correct deployment name.

#### <span id="page-135-2"></span>*Example 18–2 Sample WLST Session for Examining Session Count*

```
connect()
custom()
cd ('examples:Location=myserver,Name=myserver_myserver_findme_
findme, ServerRuntime=myserver, Type=SipApplicationRuntime')
\ln(-rw- ActiveAppSessionCount 0
```
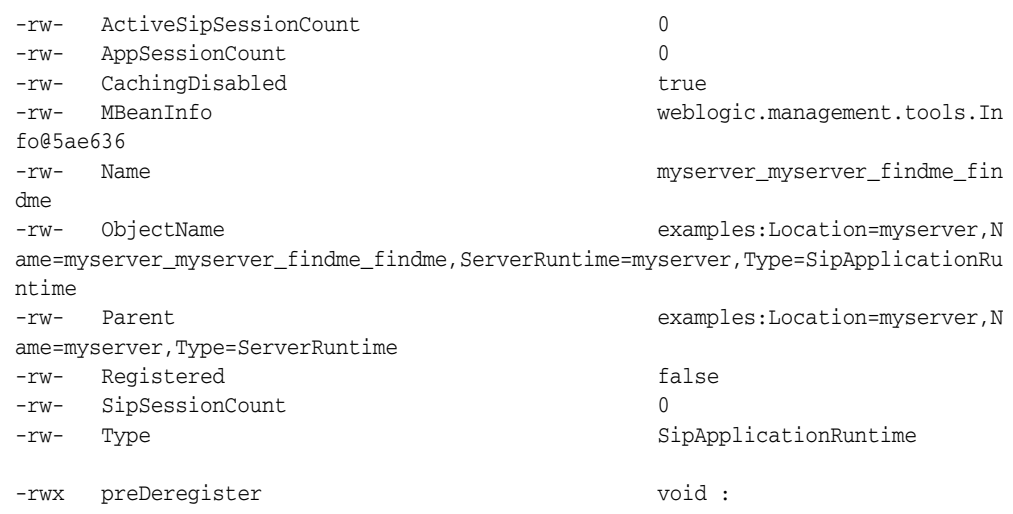

# <span id="page-136-0"></span>**Roll Back the Upgrade Process**

If you deploy a new version of an application and discover a problem with it, you can roll back the upgrade process by:

- **1.** Undeploying the active version of the application.
- **2.** Activating the older version of the application. For example:

java weblogic.Deployer -name MyApp -appversion v1 -start

**Note:** When you undeploy an active version of an application, the previous application version remains in administration mode. You must explicitly activate the older version in order to direct new requests to the application.

Alternatively, you can use simply use the -start option to start the older application version, which causes the older version of the application to process new requests and retire the newer version.

# <span id="page-136-1"></span>**Accessing the Application Name and Version Identifier**

If you intend to use Converged Applications Server's production upgrade feature, applications that are composed of multiple SIP Servlets should not hard-code the application name. Instead of hard-coding the application name, your application can dynamically access the deployment name or version identifier by using helper methods in ApplicationRuntimeMBean. See the discussion on ApplicationRuntimeMBean in the Oracle WebLogic Server 11*g* documentation for more information.

# <span id="page-136-2"></span>**Using Administration Mode**

You can optionally use the -adminmode option with weblogic. Deployer to deploy a new version of an application in administration mode. While in administration mode, SIP traffic is accepted only via a configured network channel named sips-admin having the TLS transport. If no sips-admin channel is configured, or if a request is received using a different channel, the server rejects the request with a 503 message.

To transition the application from administration mode to a generally-available mode, use the -start option with weblogic.Deployer.

**Note:** If using TLS is not feasible with your application, you can alternatively change the Servlet role mapping rules to allow only 1 user on the newer version of the application. This enables you to deploy the newer version alongside the older version, while restricting access to the newer version.

# **Avoiding and Recovering From Server Failures**

This chapter describes the Oracle Communications Converged Application Server failure prevention and recovery features, and describes the configuration artifacts that are required in order to restore different portions of a Converged Application Server domain:

- [Failure Prevention and Automatic Recovery Features](#page-138-0)
- [Directory and File Backups for Failure Recovery](#page-140-0)
- [Restarting a Failed Administration Server](#page-144-0)
- **[Restarting Failed Managed Servers](#page-145-0)**

A variety of events can lead to the failure of a server instance. Often one failure condition leads to another. Loss of power, hardware malfunction, operating system crashes, network partitions, or unexpected application behavior may each contribute to the failure of a server instance.

Converged Application Server uses a highly clustered architecture as the basis for minimizing the impact of failure events. However, even in a clustered environment it is important to prepare for a sound recovery process in the event that an individual server or server machine fails.

# <span id="page-138-0"></span>**Failure Prevention and Automatic Recovery Features**

Converged Application Server, and the underlying WebLogic Server platform, provide many features that protect against server failures. In a production system, all available features should be used in order to ensure uninterrupted service.

## **Overload Protection**

Converged Application Server detects increases in system load that could affect the performance and stability of deployed SIP Servlets, and automatically throttles message processing at predefined load thresholds.

Using overload protection helps you avoid failures that could result from unanticipated levels of application traffic or resource utilization.

Converged Application Server attempts to avoid failure when certain conditions occur:

The rate at which SIP sessions are created reaches a configured value, or

The size of the SIP timer and SIP request-processing execute queues reaches a configured length.

See ["overload"](#page-248-0) in the chapter [Chapter 30, "Engine Tier Configuration Reference](#page-246-0)  [\(sipserver.xml\)"](#page-246-0) for more information.

The underlying WebLogic Server platform also detects increases in system load that can affect deployed application performance and stability. WebLogic Server allows administrators to configure failure prevention actions that occur automatically at predefined load thresholds. Automatic overload protection helps you avoid failures that result from unanticipated levels of application traffic or resource utilization as indicated by:

- A workload manager's capacity being exceeded
- The HTTP session count increasing to a predefined threshold value
- Impending out of memory conditions

See the discussion on avoiding and managing overload in *Configuring Server Environments for Oracle WebLogic Server* in the Oracle WebLogic Server 11*g* documentation for more information.

## **Redundancy and Failover for Clustered Services**

You can increase the reliability and availability of your applications by using multiple engine tier servers in a dedicated cluster, as well as multiple SIP data tier servers (replicas) in a dedicated SIP data tier cluster. Because engine tier clusters maintain no stateful information about applications, the failure of an engine tier server does not result in any data loss or dropped calls. Multiple replicas in a SIP data tier partition store redundant copies of call state information, and automatically failover to one another should a replica fail.

See ["Goals of the Converged Application Server Architecture"](#page-18-0) in [Chapter 1, "Overview](#page-18-1)  [of the Converged Application Server Architecture,"](#page-18-1) for more information.

## **Automatic Restart for Failed Server Instances**

WebLogic Server self-health monitoring features improve the reliability and availability of server instances in a domain. Selected subsystems within each server instance monitor their health status based on criteria specific to the subsystem. (For example, the JMS subsystem monitors the condition of the JMS thread pool while the core server subsystem monitors default and user-defined execute queue statistics.) If an individual subsystem determines that it can no longer operate in a consistent and reliable manner, it registers its health state as "failed" with the host server.

Each WebLogic Server instance, in turn, checks the health state of its registered subsystems to determine its overall viability. If one or more of its critical subsystems have reached the FAILED state, the server instance marks its own health state FAILED to indicate that it cannot reliably host an application.

When used in combination with Node Manager, server self-health monitoring enables you to automatically reboot servers that have failed. This improves the overall reliability of a domain, and requires no direct intervention from an administrator. For more information, see the discussion on using Node Manager to start Managed Servers in a domain or cluster in the Oracle WebLogic Server 11*g* documentation.

## **Managed Server Independence Mode**

Managed Servers maintain a local copy of the domain configuration. When a Managed Server starts, it contacts its Administration Server to retrieve any changes to the domain configuration that were made since the Managed Server was last shut down. If a Managed Server cannot connect to the Administration Server during startup, it can use its locally-cached configuration information—this is the configuration that was current at the time of the Managed Server's most recent shutdown. A Managed Server that starts up without contacting its Administration Server to check for configuration updates is running in *Managed Server Independence (MSI)* mode. By default, MSI mode is enabled. See "Replicate domain config files for Managed Server Independence" in the Administration Console online Help.

### **Automatic Migration of Failed Managed Servers**

When using Linux or UNIX operating systems, you can use WebLogic Server's server migration feature to automatically start a candidate (backup) server if a Network tier server's machine fails or becomes partitioned from the network. The server migration feature uses node manager, in conjunction with the wlsifconfig.sh script, to automatically boot candidate servers using a floating IP address. Candidate servers are booted only if the primary server hosting a Network tier instance becomes unreachable. See the discussion on whole server migration in *Using Clusters for Oracle WebLogic Server* in the Oracle WebLogic Server 11*g* documentation for more information about using the server migration feature.

## **Geographic Redundancy for Regional Site Failures**

In addition to server-level redundancy and failover capabilities, Converged Application Server enables you to configure peer sites to protect against catastrophic failures, such as power outages, that can affect an entire domain. This enables you to failover from one geographical site to another, avoiding complete service outages. See ["Geographically-Redundant Installations"](#page-22-0) in [Chapter 1, "Overview of the Converged](#page-18-1)  [Application Server Architecture,"](#page-18-1) for more information.

## <span id="page-140-0"></span>**Directory and File Backups for Failure Recovery**

Recovery from the failure of a server instance requires access to the domain's configuration data. By default, the Administration Server stores a domain's primary configuration data in a file called *DOMAIN\_HOME/config/config.xml*, where *DOMAIN\_ HOME* is the root directory of the domain. The primary configuration file may reference additional configuration files for specific WebLogic Server services, such as JDBC and JMS, and for Converged Application Server services, such as SIP container properties and SIP data tier configuration. The configuration for specific services are stored in additional XML files in subdirectories of the *DOMAIN\_HOME/config* directory, such as *DOMAIN\_HOME/config/jms*, *DOMAIN\_HOME/config/jdbc*, and *DOMAIN\_ HOME/config/custom* for Converged Application Server configuration files.

The Administration Server can automatically archive multiple versions of the domain configuration (the entire *DOMAIN\_HOME/config* directory). The configuration archives can be used for system restoration in cases where accidental configuration changes need to be reversed. For example, if an administrator accidentally removes a configured resource, the prior configuration can be restored by using the last automated backup.

The Administration Server stores only a finite number of automated backups locally in *DOMAIN\_HOME/config*. For this reason, automated domain backups are limited in their

ability to guard against data corruption, such as a failed hard disk. Automated backups also do not preserve certain configuration data that are required for full domain restoration, such as LDAP repository data and server start-up scripts. Oracle recommends that you also maintain multiple backup copies of the configuration and security offline, in a source control system.

This section describes file backups that Converged Application Server performs automatically, as well as manual backup procedures that an administrator should perform periodically.

## **Enabling Automatic Configuration Backups**

Follow these steps to enable automatic domain configuration backups on the Administration Server for your domain:

- **1.** Access the Administration Console for your domain.
- **2.** In the left pane of the Administration Console, select the name of the domain.
- **3.** In the right pane, click **Configuration**, and then select the **General** tab.
- **4.** Select **Advanced** to display advanced options.
- **5.** Select **Configuration Archive Enabled**.
- **6.** In the Archive Configuration Count box, enter the maximum number of configuration file revisions to save.
- **7.** Click **Save**.

When you enable configuration archiving, the Administration Server automatically creates a configuration JAR file archive. The JAR file contains a complete copy of the previous configuration (the complete contents of the *DOMAIN\_HOME\config* directory). JAR file archive files are stored in the *DOMAIN\_HOME\configArchive* directory. The files use the naming convention config-number.jar, where number is the sequential number of the archive.

When you save a change to a domain's configuration, the Administration Server saves the previous configuration in *DOMAIN\_HOME\configArchive\config.xml#n*. Each time the Administration Server saves a file in the configArchive directory, it increments the value of the #n suffix, up to a configurable number of copies—5 by default. Thereafter, each time you change the domain configuration:

- The archived files are rotated so that the newest file has a suffix with the highest number,
- The previous archived files are renamed with a lower number, and
- The oldest file is deleted.

Be aware that configuration archives are stored locally within the domain directory, and they may be overwritten according to the maximum number of revisions you selected. For these reasons, you must also create your own off-line archives of the domain configuration, as described in ["Storing the Domain Configuration Offline"](#page-141-0).

## <span id="page-141-0"></span>**Storing the Domain Configuration Offline**

Although automatic backups protect against accidental configuration changes, they do not protect against data loss caused by a failure of the hard disk that stores the domain configuration, or accidental deletion of the domain directory. To protect against these failures, you must also store a complete copy of the domain configuration offline, preferably in a source control system.

Oracle recommends storing a copy of the domain configuration at regular intervals. For example, backup a new revision of the configuration when:

- You first deploy the production system
- You add or remove deployed applications
- The configuration is tuned for performance
- Any other permanent change is made.

The domain configuration backup should contain the complete contents of the *DOMAIN\_HOME/config* directory. For example:

```
cd ~/ORACLE_HOME/Middleware/user_projects/domains/mydomain
tar cvf domain-backup-06-17-2007.jar config
```
Store the new archive in a source control system, preserving earlier versions should you need to restore the domain configuration to an earlier point in time.

### **Backing Up Server Start Scripts**

In a Converged Application Server deployment, the start scripts used to boot engine and SIP data tier servers are generally customized to include domain-specific configuration information such as:

- JVM Garbage Collection parameters required to achieve throughput targets for SIP message processing (see ["Modifying JVM Parameters in Server Start Scripts"](#page-100-0) in [Chapter 12, "Tuning JVM Garbage Collection for Production Deployments."](#page-100-1) Different parameters (and therefore, different start scripts) are generally used to boot engine and SIP data tier servers.
- Configuration parameters and startup information for the Converged Application Server heartbeat mechanism (see ["Enabling and Configuring the Heartbeat](#page-91-0)  [Mechanism on Servers"](#page-91-0) in [Chapter 9, "Improving Failover Performance for](#page-88-0)  [Physical Network Failures."](#page-88-0) If you use the heartbeat mechanism, engine tier server start scripts should include startup options to enable and configure the heartbeat mechanism. SIP data tier server start scripts should include startup options to enable heartbeats and start the WlssEchoServer process.

Backup each distinct start script used to boot engine tier, SIP data tier, or diameter relay servers in your domain.

### **Backing Up Logging Servlet Applications**

If you use Converged Application Server logging Servlets (see [Chapter 17, "Logging](#page-124-1)  [SIP Requests and Responses"\)](#page-124-1) to perform regular logging or auditing of SIP messages, backup the complete application source files so that you can easily redeploy the applications should the staging server fail or the original deployment directory becomes corrupted.

### **Backing Up Security Data**

The WebLogic Security service stores its configuration data config.xml file, and also in an LDAP repository and other files.

#### **Backing Up the WebLogic LDAP Repository**

The default Authentication, Authorization, Role Mapper, and Credential Mapper providers that are installed with Converged Application Server store their data in an LDAP server. Each Converged Application Server contains an embedded LDAP

server. The Administration Server contains the master LDAP server, which is replicated on all Managed Servers. If any of your security realms use these installed providers, you should maintain an up-to-date backup of the following directory tree:

*DOMAIN\_NAME*\servers\AdminServer\data\ldap

where *DOMAIN* NAME is the domain's root directory and AdminServer\data\ldap is the directory in which the Administration Server stores runtime and security data.

Each Converged Application Server has an LDAP directory, but you only need to back up the LDAP data on the Administration Server—the master LDAP server replicates the LDAP data from each Managed Server when updates to security data are made. WebLogic security providers cannot modify security data while the domain's Administration Server is unavailable. The LDAP repositories on Managed Servers are replicas and cannot be modified.

The ldap\ldapfiles subdirectory contains the data files for the LDAP server. The files in this directory contain user, group, group membership, policies, and role information. Other subdirectories under the ldap directory contain LDAP server message logs and data about replicated LDAP servers.

Do not update the configuration of a security provider while a backup of LDAP data is in progress. If a change is made—for instance, if an administrator adds a user—while you are backing up the ldap directory tree, the backups in the ldapfiles subdirectory could become inconsistent. If this does occur, consistent, but potentially out-of-date, LDAP backups are available.

Once a day, a server suspends write operations and creates its own backup of the LDAP data. It archives this backup in a ZIP file below the  $ldap\backslash$ backup directory and then resumes write operations. This backup is guaranteed to be consistent, but it might not contain the latest security data.

For information about configuring the LDAP backup, see the discussion on backing up the LDAP repository in *Avoiding and Recovering From Server Failure* in the Oracle WebLogic Server 11*g* Documentation.

### **Backing Up SerializedSystemIni.dat and Security Certificates**

All servers create a file named SerializedSystemIni.dat and place it in the server's root directory. This file contains encrypted security data that must be present to boot the server. You must back up this file.

If you configured a server to use SSL, also back up the security certificates and keys. The location of these files is user-configurable.

## **Backing Up Additional Operating System Configuration Files**

Certain files maintained at the operating system level are also critical in helping you recover from system failures. Consider backing up the following information as necessary for your system:

- Load Balancer configuration scripts. For example, any automated scripts used to configure load balancer pools and virtual IP addresses for the engine tier cluster, as well as NAT configuration settings.
- NTP client configuration scripts used to synchronize the system clocks of engine and SIP data tier servers.
- Host configuration files for each Converged Application Server machine (host names, virtual and real IP addresses for multi-homed machines, IP routing table information).
### <span id="page-144-0"></span>**Restarting a Failed Administration Server**

When you restart a failed Administration Server, no special steps are required. Start the Administration Server as you normally would.

If the Administration Server shuts down while Managed Servers continue to run, you do not need to restart the Managed Servers that are already running in order to recover management of the domain. The procedure for recovering management of an active domain depends upon whether you can restart the Administration Server on the same machine it was running on when the domain was started.

### **Restarting an Administration Server on the Same Machine**

If you restart the WebLogic Administration Server while Managed Servers continue to run, by default the Administration Server can discover the presence of the running Managed Servers.

**Note:** Make sure that the startup command or startup script does not include -Dweblogic.management.discover=false, which disables an Administration Server from discovering its running Managed Servers.

The root directory for the domain contains a file, running-managed-servers.xml, which contains a list of the Managed Servers in the domain and describes whether they are running or not. When the Administration Server restarts, it checks this file to determine which Managed Servers were under its control before it stopped running.

When a Managed Server is gracefully or forcefully shut down, its status in running-managed-servers.xml is updated to "not-running". When an Administration Server restarts, it does not try to discover Managed Servers with the "not-running" status. A Managed Server that stops running because of a system crash, or that was stopped by killing the JVM or the command prompt (shell) in which it was running, will still have the status "running' in running-managed-servers.xml. The Administration Server will attempt to discover them, and will throw an exception when it determines that the Managed Server is no longer running.

Restarting the Administration Server does not cause Managed Servers to update the configuration of static attributes. *Static attributes* are those that a server refers to only during its startup process. Servers instances must be restarted to take account of changes to static configuration attributes. Discovery of the Managed Servers only enables the Administration Server to monitor the Managed Servers or make runtime changes in attributes that can be configured while a server is running (dynamic attributes).

### **Restarting an Administration Server on Another Machine**

If a machine crash prevents you from restarting the Administration Server on the same machine, you can recover management of the running Managed Servers as follows:

- **1.** Install the Converged Application Server software on the new administration machine (if this has not already been done).
- **2.** Make your application files available to the new Administration Server by copying them from backups or by using a shared disk. Your application files should be available in the same relative location on the new file system as on the file system of the original Administration Server.
- **3.** Make your configuration and security data available to the new administration machine by copying them from backups or by using a shared disk. For more information, refer to ["Storing the Domain Configuration Offline"](#page-141-0) and ["Backing Up](#page-142-0)  [Security Data"](#page-142-0).
- **4.** Restart the Administration Server on the new machine.

Make sure that the startup command or startup script does not include -Dweblogic.management.discover=false, which disables an Administration Server from discovering its running Managed Servers.

When the Administration Server starts, it communicates with the Managed Servers and informs them that the Administration Server is now running on a different IP address.

# **Restarting Failed Managed Servers**

If the machine on which the failed Managed Server runs can contact the Administration Server for the domain, simply restart the Managed Server manually or automatically using Node Manager. Note that you must configure Node Manager and the Managed Server to support automated restarts, as described in the discussion on using Node Manager to start Managed Servers in a Domain or Cluster in the *Oracle WebLogic Server 11g release 1 patch set 2* documentation.

If the Managed Server cannot connect to the Administration Server during startup, it can retrieve its configuration by reading locally-cached configuration data. A Managed Server that starts in this way is running in Managed Server Independence (MSI) mode. For a description of MSI mode, and the files that a Managed Server must access to start up in MSI mode, see "Replicate domain config files for Managed Server independence" in the Administration Console online Help.

To start up a Managed Server in MSI mode:

- **1.** Ensure that the following files are available in the Managed Server's root directory:
	- **–** msi-config.xml
	- **–** SerializedSystemIni.dat
	- **–** boot.properties

If these files are not in the Managed Server's root directory:

- **a.** Copy the config.xml and SerializedSystemIni.dat file from the Administration Server's root directory (or from a backup) to the Managed Server's root directory.
- **b.** Rename the configuration file to msi-config.xml. When you start the server, it will use the copied configuration files.

**Note:** Alternatively, use the -Dweblogic.RootDirectory=path startup option to specify a root directory that already contains these files.

**2.** Start the Managed Server at the command line or using a script.

The Managed Server will run in MSI mode until it is contacted by its Administration Server. For information about restarting the Administration Server in this scenario, see ["Restarting a Failed Administration Server".](#page-144-0)

# **Upgrading Converged Application Server Software**

**Note:** The sections that follow provide only general instructions for upgrading Oracle Communications Converged Application Server software to a new Service Pack release. Your service pack or new software may contain additional instructions and tools to help you upgrade the software. Defer to those instructions if they are available.

If you are upgrading from one major software release to another (such as upgrading from WebLogic SIP Server 3.x to Converged Application Server), refer to [Chapter 10, "Upgrading WebLogic SIP Server 3.x to](#page-92-0)  [Converged Application Server 4.0,"](#page-92-0) instead of these instructions.

If you want to upgrade a SIP protocol application or converged HTTP/SIP protocol application, these instructions are not required. See ["Steps for Upgrading a Deployed SIP Application"](#page-134-0) instead.

This chapter describes how to upgrade production Converged Application Server installations to a new Service Pack release of the software:

- [Overview of System Upgrades](#page-146-0)
- [Requirements for Upgrading a Production System](#page-147-0)
- [Upgrading to a New Version of Converged Application Server](#page-147-1)

# <span id="page-146-0"></span>**Overview of System Upgrades**

Because a typical production Converged Application Server installation uses multiple server instances in both the engine and SIP data tiers, upgrading the Converged Application Server software requires that you follow very specific practices. These practices ensure that:

- Existing clients of deployed SIP Servlets are not interrupted or lost during the upgrade procedure.
- The upgrade procedure can be "rolled back" to a previous state if any problems occur.

The sections that follow describe how to use a configured load balancer to perform a "live" upgrade of the Converged Application Server software on a production installation.

When upgrading the Converged Application Server software (for example, in response to a Service Pack), a new engine tier cluster is created to host newly-upgraded engine tier instances. One-by-one, servers in the engine tier are shut-down, upgraded, and then restarted in the new target cluster. While servers are being upgraded, Converged Application Server automatically forwards requests from one engine tier cluster to the other as necessary to ensure that SIP data tier requests are always initiated by a compatible engine tier server. After all servers have been upgraded, the older cluster is removed and no longer used. After upgrading the engine tier cluster, servers in the SIP data tier may also be upgraded, one-by-one.

# <span id="page-147-0"></span>**Requirements for Upgrading a Production System**

To upgrade a production Converged Application Server installation you require:

- A compatible load balancer product and administrator privileges for reconfiguring the load balancer virtual IP addresses and pools.
- Adequate disk space on the Administration Server machine and on each Managed Server machine for installing a copy of the new Converged Application Server software.
- Privileges for modifying configuration files on the Converged Application Server Administration Server machine.
- Privileges for shutting down and starting up individual Managed Server instances.
- Three or more replicas in each partition of the SIP data tier, in order to upgrade the Converged Application Server software to a new version. With fewer than three replicas in each partition, it is not possible to safely upgrade a production SIP data tier deployment as no backup replica would be available during the upgrade procedure.

**Caution:** Before modifying any production installation, thoroughly test your proposed changes in a controlled, "stage" environment to ensure software compatibility and verify expected behavior.

# <span id="page-147-1"></span>**Upgrading to a New Version of Converged Application Server**

Follow these steps to upgrade a production installation of Converged Application Server to a newer Service Pack version of the Converged Application Server software. These instructions upgrade both the SIP Servlet container implementation and the SIP data tier replication and failover implementation.

The steps for performing a software upgrade are divided into several high-level procedures:

- **1.** Configure the Load Balancer: Define a new, internal Virtual IP address for the new engine tier cluster you will configure.
- **2.** Configure the New Engine Tier Cluster: Create and configure a new, empty engine tier cluster that will host upgraded engine tier servers and your converged applications.
- **3.** Define the Cluster-to-Load Balancer Mapping: Modify the SIP Servlet container configuration to indicate the virtual IP address of each engine tier cluster.
- **4.** Duplicate the SIP Servlet Configuration: Copy the active sipserver.xml configuration file to duplicate your production container configuration.
- **5.** Upgrade Engine Tier Servers and Target Applications to the New Cluster: Shut down individual engine tier server instances, restarting them in the new engine tier cluster.
- **6.** Upgrade SIP Data Tier Servers: Shut down individual SIP data tier servers, restarting them with the new SIP data tier software implementation.

Each procedure is described in the sections that follow.

### **Configure the Load Balancer**

Begin the software upgrade procedure by defining a new internal virtual IP address for the new engine tier cluster you will create in ["Configure the New Engine Tier](#page-148-0)  [Cluster".](#page-148-0) The individual server IP addresses (the pool definition) for the new virtual IP address should be identical to the pool definition of your currently-active engine tier cluster. [Figure 20–1](#page-148-1) shows a sample configuration for a cluster having three engine tier server instances; both virtual IP addresses define the same servers.

<span id="page-148-1"></span>*Figure 20–1 Virtual IP Address Configuration for Parallel Clusters*

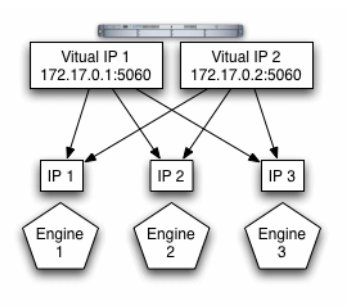

See your load balancer documentation for more information about defining virtual IP addresses.

In the next section, you will configure the Converged Application Server domain to identify the virtual IP addresses that map to each engine tier cluster. Converged Application Server uses this mapping during the upgrade procedure to automatically forward requests to the appropriate "version" of the cluster. This ensures that SIP data tier requests always originate from a compatible version of the Converged Application Server engine tier.

### <span id="page-148-0"></span>**Configure the New Engine Tier Cluster**

Follow these steps to create a new Engine Tier cluster to host upgraded containers, and to configure both clusters in preparation for a software upgrade:

- **1.** On the Administration Server machine, install the new Converged Application Server software into a new ORACLE\_HOME\Middleware home directory. The steps that follow refer to c:\Oraclenew as the ORACLE\_HOME\Middleware home directory in which the new software was installed. c: \Oracle refers to the software implementation that is being upgraded.
- **2.** Log in to the Administration Console for the active Converged Application Server domain.
- **3.** In the Administration Console, create a new, empty engine tier cluster for hosting the upgraded engine tier servers:
- **a.** In the left pane, select the **Environment** node, and then select the **Clusters** node.
- **b.** Click New to configure a new cluster.
- **c.** Enter a name for the new cluster. For example, "NewEngineCluster."
- **d.** Enter a unicast channel or multicast address and port number for the cluster.
- **e.** Click OK to create the cluster.
- **4.** Proceed to ["Define the Cluster-to-Load Balancer Mapping".](#page-149-0)

### <span id="page-149-0"></span>**Define the Cluster-to-Load Balancer Mapping**

In this procedure, you configure the cluster-to-load balancer mapping to define the internal, virtual IP address that is assigned to the older and newer engine tier clusters.

To define the cluster-to-load balancer mapping:

- **1.** Log in to the Administration Console for the active Converged Application Server domain.
- **2.** In the Administration Console, create a new load balancer map entry for the new cluster you created:
	- **a.** In the left pane, select the **SipServer** node.
	- **b.** Select **Configuration**, then select the **Loadbalancer Map** tab.
	- **c.** Click New to create a new mapping.
	- **d.** Enter the Cluster Name and SIP URI of the new cluster you created in [Configure the New Engine Tier Cluster.](#page-148-0) For example, enter "NewEngineCluster" and "sip:172.17.0.2:5060".
	- **e.** Click Finish to create the new mapping.
- **3.** Repeat Step 2 to enter a mapping for the older cluster. For example, create an entry for "EngineCluster" and "sip:172.17.0.1:5060".

Note that you must include a mapping for both the older and the newer engine tier cluster. A mapping consists of the internal virtual IP address of the cluster configured on the load balancer, as well as the cluster name defined in the Converged Application Server domain. [Example 20–1](#page-149-1) shows an entry in the sipserver.xml file for the sample clusters described earlier.

#### <span id="page-149-1"></span>*Example 20–1 Sample cluster-loadbalancer-map Definition*

```
 <cluster-loadbalancer-map>
       <cluster-name>EngineCluster</cluster-name>
       <sip-uri>sip:172.17.0.1:5060</sip-uri>
   </cluster-loadbalancer-map>
    <cluster-loadbalancer-map>
       <cluster-name>NewEngineCluster</cluster-name>
       <sip-uri>sip:172.17.0.2:5060</sip-uri>
    </cluster-loadbalancer-map>
</sip-server>
```
### **Duplicate the SIP Servlet Configuration**

Before upgrading individual engine tier servers, you must ensure that the SIP Servlet container configuration and SIP data tier configuration in the new engine tier cluster matches your current production configuration. To duplicate the container

configuration, copy your production sipserver.xml and datatier.xml configuration files to the new installation. For example:

cp c:\Oracle\Middleware\user\_projects\domains\mydomain\config\custom\\*.xml c:\Oraclenew\Middleware\user\_projects\domains\mydomain\config\custom

As engine tier servers are restarted in the new engine tier cluster in the next procedure, they will have the same SIP container configuration but will use the new container implementation.

### **Upgrade Engine Tier Servers and Target Applications to the New Cluster**

To upgrade individual engine tier servers, you gracefully shut each server down, change its cluster membership, and then restart it. Follow these steps:

- **1.** Access the Administration Console for your production domain.
- **2.** Select the first running engine tier server that you want to upgrade:
	- **a.** Select **Environment**, then select the **Servers** tab in the left pane.
	- **b.** Select the **Control** tab in the right pane.
	- **c.** Select the name of the server you want to upgrade.
- **3.** Select **Shutdown**, then select **When work completes from the table**.

The server remains active while clients are still accessing the server, but no new connection requests are accepted. After all existing client connections have ended or timed out, the server shuts down. Other server instances in the engine tier process client requests during the shutdown procedure.

- **4.** Select **Environment**, then select the **Servers** tab in the left pane and verify that the Managed Server has shut down.
- **5.** Change the stopped server's cluster membership so that it is a member of the new engine tier cluster:
	- **a.** Expand the **Environment** node, and the select the **Clusters** tab in the left pane.
	- **b.** Select the name of the active engine tier cluster.
	- **c.** Select **Configuration**, and then select the **Servers** tab in the right pane.
	- **d.** Select the checkbox next to the name of the stopped server, and click Remove.
	- **e.** Click Yes to remove the server from the cluster.
	- **f.** Next, expand the **Environment** node, then slecet the **Clusters** tab and select the newly-created engine tier cluster ("NewEngineCluster").
	- **g.** Select **Configuration**, then select the **Servers** tab in the right pane.
	- **h.** Click **Add** to add a new server.
	- **i.** Select the name of the stopped server from the drop-down list.
	- **j.** Click Finish.
- **6.** After adding the first engine tier server to the new cluster, you can now target your own applications to the new cluster.

**Note:** Perform this step only once, after adding the first engine tier server to the new cluster:

- **a.** In the left pane, select the Deployments node.
- **b.** Click Install.
- **c.** Use the links to select an application to deploy, and click Next.
- **d.** Select Install this deployment as an application, and click Next.
- **e.** Select the name of the new engine tier cluster ("NewEngineCluster"). Also ensure that All servers in the cluster is selected.
- **f.** Click Finish.
- **g.** Select the checkbox next to the name of the application in the Deployments table.
- **h.** Click **Start**, then select **Servicing all requests**.
- **i.** Repeat this step to deploy all of your applications to the new cluster. Both the new and old engine tier clusters should be configured similarly.
- **7.** Restart the stopped managed server to bring it up in the new engine tier cluster:
	- **a.** Access the machine on which the stopped engine tier server runs (for example, use a remote desktop on Windows, or secure shell (SSH) on Linux).
	- **b.** Use the available Managed Server start script (startManagedWebLogic.cmd or startManagedWebLogic.sh) to boot the Managed Server. For example:

startManagedWebLogic.cmd engine-server1 t3://adminhost:7001

- **8.** In the Administration Console, select **Environment**, then select the **Servers** node and verify that the Managed Server has started.
- **9.** Repeat these steps to upgrade the remaining engine tier servers.

At this point, all running Managed Servers are using the new SIP Container implementation and are hosting your production SIP Servlets with the same SIP Servlet container settings as your old configuration. SIP data tier servers can now be upgraded using the instructions in ["Upgrade SIP Data Tier Servers"](#page-151-0).

### <span id="page-151-0"></span>**Upgrade SIP Data Tier Servers**

**Caution:** Your SIP data tier must have three active replicas (three server instances) in each partition in order to upgrade the servers in a production environment. With only two replicas in each partition, a failure of the active replica during the upgrade process will result in the irrecoverable loss of call state data. With only one replica in each partition, the upgrade cannot be initiated without losing call state data.

The procedure for upgrading server instances in the SIP data tier simply involves restarting each server, one at a time, to utilize the updated software. Always ensure that the previous server has fully restarted (is in ONLINE state) before restarting the next server.

**Caution:** Do not shut down or restart a SIP data tier server instance in a partition unless two additional servers in the same partition are available, and both are in the ONLINE state. See the discussion on ["Monitoring and Troubleshooting SIP Data Tier Servers"](#page-33-0) in [Chapter 3,](#page-30-0)  ["Configuring SIP Data Tier Partitions and Replicas,"](#page-30-0) for information about determining the state of SIP data tier servers.

# **Applying Software Patches and Updates**

Oracle may occasionally release software patches and updates to address known bugs and limitations in the Converged Application Server software. To upgrade Converged Application Server, you apply patches using the Ant build tool.

The process for applying patches to Converged Application Server is as follows:

- **1.** The patch, in the form of a JAR file, is provided by Oracle Corporation.
- **2.** The patch is applied to the original EAR file, which results in a new, patched, EAR. For example, if the original EAR version is 5.0, the version of the new EAR is 5.0\_1. A sequence number is always suffixed to make each version unique.
- **3.** The new EAR file is deployed and the old version is undeployed.
- **4.** The patched EAR file is deployed.

### <span id="page-152-0"></span>**Applying Patches with Ant**

The syntax of ant is shown below, and the arguments it takes are described in [Table 20–1.](#page-152-0)

ant [patch | printpatches] -Dsrc= -Ddest= -Dversion= -Dpatchdir= -Dpatchfiles=

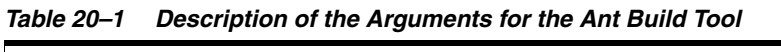

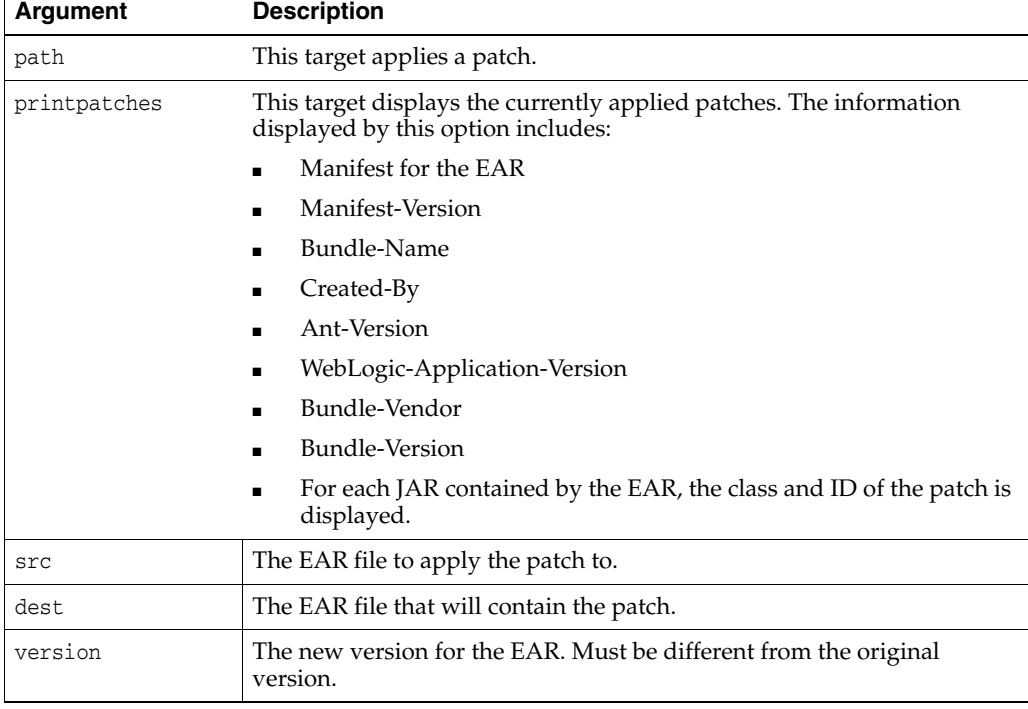

| Argument   | <b>Description</b>                                                                     |
|------------|----------------------------------------------------------------------------------------|
| patchdir   | The directory containing the patches. The directory paths are relative or<br>absolute. |
| patchfiles | The JAR files that contains the patches. Wild cards are supported.                     |

*Table 20–1 (Cont.) Description of the Arguments for the Ant Build Tool*

To apply pataches with the Ant build tool:

- **1.** After installing the Converged Application Server software, and configuring the domains for your deployment, run the setDomainEnv.sh (UNIX) or setDomainEnv.cmd (Windows) command located in \$DOMAIN\_HOME/bin to set the environment. You must set the environment for your deployment prior to using ant to apply patches.
- **2.** Apply the patch using the ant command. For example, to apply a single patch:

% ant patch -Dsrc=*original\_filename.ear* -Ddest=*patched\_filename.ear* -Dversion=5.0.1 -Dpatchdir=*directory* -Dpatchfiles=*filename.jar*

where:

*original\_filename.ear* is the original EAR file to which you are applying the patch.

*patched\_filename.ear* is the EAR file containing the patch.

*directory* is the directory containing the patch.

*filename.jar* is the JAR file containing the patch.

- **3.** The ant build tool applies the patch to the Converged Application Server EAR file.
- **4.** Verify that the patch was applied properly using the printpatches option to view information about the applied patches.

% ant printpatches -Dsrc=*filename.ear*

# **Part III**

# **Configuring Network Resources**

Part III describes ways of configuring network resources and how to configure Oracle Communications Converged Application Server within your network.

Part III contains the following chapters:

- [Chapter 21, "Managing Network Resources"](#page-156-0)
- [Chapter 22, "Production Network Architectures and Configuration"](#page-164-0)
- [Chapter 23, "Example Network Configuration"](#page-174-0)
- [Chapter 24, "Configuring Diameter Client Nodes and Relay Agents"](#page-186-0)

# <span id="page-156-0"></span>**Managing Network Resources**

This chapter describes how to configure network resources for use with Oracle Communications Converged Application Server.

- [Overview of Network Configuration](#page-156-1)
- [Configuring Load Balancer Addresses](#page-157-0)
- **[Enabling DNS Support](#page-158-0)**
- [Configuring Network Channels for SIP or SIPS](#page-159-0)
- [Configuring Custom Timeout, MTU, and Other Properties](#page-161-0)
- [Configuring SIP Channels for Multihomed Machines](#page-162-0)
- [Configuring TCP and TLS Channels for Diameter Support](#page-162-1)
- [Configuring Engine Servers to Listen on Any IP Interface](#page-162-2)
- [Configuring Unique Listen Address Attributes for SIP Data Tier Replicas](#page-163-0)

# <span id="page-156-1"></span>**Overview of Network Configuration**

The default HTTP network configuration for each Converged Application Server instance is determined from the Listen Address and Listen Port setting for each server. However, Converged Application Server does not support the SIP protocol over HTTP. The SIP protocol is supported over the UDP and TCP transport protocols. SIPS is also supported using the TLS transport protocol.

To enable UDP, TCP, or TLS transports, you configure one or more *network channels* for a Converged Application Server instance. A network channel is a configurable Oracle WebLogic Server resource that defines the attributes of a specific network connection to the server instance. Basic channel attributes include:

- The protocols supported by the connection
- The listen address (DNS name or IP address) of the connection
- The port number used by the connection
- (optional) The port number used by outgoing UDP packets
- The public listen address (load balancer address) to embed in SIP headers when the channel is used for an outbound connection.

You can assign multiple channels to a single Converged Application Server instance to support multiple protocols or to utilize multiple interfaces available with multihomed server hardware. You cannot assign the same channel to multiple server instances.

When you configure a new network channel for the SIP protocol, both the UDP and TCP transport protocols are enabled on the specified port. You cannot create a SIP channel that supports only UDP transport or only TCP transport. When you configure a network channel for the SIPS protocol, the server uses the TLS transport protocol for the connection.

As you configure a new SIP Server domain, you will generally create multiple SIP channels for communication to each engine tier server in your system. Engine tier servers can communicate to SIP data tier replicas using the configured Listen Address attributes for the replicas. Note, however, that replicas must use unique Listen Addressees in order to communicate with one another.

**Note:** If you configure multiple replicas in a SIP data tier cluster, you must configure a unique Listen Address for each server (a unique DNS name or IP address). If you do not specify a unique Listen Address, the replica service binds to the default *localhost* address and multiple replicas cannot locate one another.

### **IPv4 and IPv6**

If your operating system and hardware support IPv6, you can also configure Converged Application Server to use IPv6 for network communication. IPv6 for SIP traffic is enabled by configuring a network channel with an IPv6 address. You must configure an IPv6 SIP channel on each engine tier server that will support IPv6 traffic.

Note that each SIP network channel configured on an engine supports either IPv6 or IPv4 traffic. You cannot mix IPv4 and IPv6 traffic on a single channel. A single engine can be configured with both an IPv4 and IPv6 channel to support multiple, separate networks.

It is also possible for Converged Application Server engine and SIP data tier nodes to communicate on IPv4 (or IPv6) while supporting the other protocol version for external SIP traffic. To configure engine and SIP data tier nodes on an IPv6 network, simply specify IPv6 listen addresses for each server instance.

See ["Creating a New SIP or SIPS Channel"](#page-159-1) for information about configuring IPv4 and IPv6 network channels.

# <span id="page-157-1"></span><span id="page-157-0"></span>**Configuring Load Balancer Addresses**

If your system uses one or more load balancers to distribute connections to the engine tier, you must configure SIP network channels to include a load balancer address as the *external listen address*. When a SIP channel has an external listen address that differs from the channel's primary listen address, Converged Application Server embeds the host and port number of the external address in SIP headers such as Response. In this way, subsequent communication for the call is directed to the public load balancer address, rather than the local engine tier server address (which may not be accessible to external clients).

If a network channel does not have a configured external listen address, the primary listen address is embedded into SIP headers.

### **Multiple Load Balancers and Multihomed Load Balancers**

If your system uses two load balancers, you must define two channels on each engine tier server (one for each network connection to each load balancer) and assign the external listen address to the corresponding load balancer. When a particular network interface on the engine tier server is selected for outbound traffic, the network channel associated with the network interface card's (NIC's) address is examined to determine the external listen address to embed in SIP headers.

If your system uses a multihomed load balancer having two public addresses, you must also define a pair of channels to configure both public addresses. If the engine tier server has only one NIC, you must define a second, logical address on the NIC to configure a dedicated channel for the second public address. In addition, you must configure your IP routing policies to define which logical address is associated with each public load balancer address.

# <span id="page-158-0"></span>**Enabling DNS Support**

Converged Application Server supports DNS for resolving the transport, IP address and port number of a proxy required to send a SIP message. This matches the behavior described in RFC 3263 (http://www.ietf.org/rfc/rfc3263.txt). DNS may also be used when routing responses in order to resolve the IP address and port number of a destination.

**Caution:** Because multihome resolution is performed within the context of SIP message processing, any multihome performance problems result in increased latency performance. Oracle recommends using a caching multihome server in a production environment to minimize potential performance problems.

To configure DNS support:

- **1.** Log in to the Administration Console for the Converged Application Server domain you want to configure.
- **2.** Select the **SipServer** node in the left pane of the Console.
- **3.** Select the **Configuration**, and then select the **General** tab in the right pane.
- **4.** Select **Enable DNS Server Lookup**.
- **5.** Click **Save** to save your changes.

When you enable DNS lookup, the server can use DNS to:

- Discover a proxy server's transport, IP address, and port number when a request is sent to a SIP URI.
- Resolve an IP address and/or port number during response routing, depending on the contents of the Sent-by field.

For proxy discovery, Converged Application Server uses DNS resolution only once per SIP transaction to determine transport, IP, and port number information. All retransmissions, ACKs, or CANCEL requests are delivered to the same address and port using the same transport. For details about how DNS resolution takes place, see RFC 3263 (http://www.ietf.org/rfc/rfc3263.txt).

When a proxy is required to send a response message, Converged Application Server uses DNS lookup to determine the IP address and/or port number of the destination, depending on the information provided in the sent-by field and Via header.

# <span id="page-159-0"></span>**Configuring Network Channels for SIP or SIPS**

When you create a new domain using the Configuration Wizard, Converged Application Server instances are configured with a default network channel supporting the SIP protocol over UDP and TCP. This default channel is configured to use Listen Port 5060, but specifies no Listen Address. Follow the instructions in ["Reconfiguring an Existing Channel"](#page-159-2) to change the default channel's listen address or listen port settings. See ["Creating a New SIP or SIPS Channel"](#page-159-1) for information on creating a new channel resource to support additional protocols or additional network interfaces.

### <span id="page-159-2"></span>**Reconfiguring an Existing Channel**

You cannot change the protocol supported by an existing channel. To reconfigure an existing listen address/port combination to use a different network protocol, you must delete the existing channel and create a new channel using the instructions in ["Creating a New SIP or SIPS Channel"](#page-159-1).

To configure a channel:

- **1.** Log in to the Administration Console for the Converged Application Server domain you want to configure.
- **2.** In the left pane, select the **Environment** entry to display its contents. Select **Servers** from the displayed entries.
- **3.** In the right pane, select the name of the server you want to configure.
- **4.** Select **Protocols**, then select the **Channels** tab to display the configured channels.
- **5.** To delete an existing channel, select it in the table and click Delete.
- **6.** To reconfigure an existing channel:
	- **a.** Select the channel's name from the channel list (for example, the default sip channel).
	- **b.** Edit the Listen Address or Listen Port fields to correspond to the address of a NIC or logical address on the associated engine tier machine.

**Note:** The channel must be disabled before you can modify the listen address or listen port.

- **c.** Edit the External Listen Address or External Listen Port fields to match the public address of a load balancer in the system.
- **d.** Edit the advanced channel attributes as necessary (see ["Creating a New SIP or](#page-159-1)  [SIPS Channel"](#page-159-1) for details.)
- **7.** Click Save.

### <span id="page-159-1"></span>**Creating a New SIP or SIPS Channel**

To add a new SIP or SIPS channel to the configuration of a Converged Application Server instance:

- **1.** Log in to the Administration Console for the Converged Application Server domain you want to configure.
- **2.** In the left pane, select the **Environment** node, and then select the **Servers** tab.
- **3.** In the right pane, select the name of the server you want to configure.
- **4.** Select the **Protocols** tab, then select the **Channels** tab to display the configured channels.
- **5.** Click New to configure a new channel.
- **6.** Fill in the new channel fields as follows:
	- **Name:** Enter an administrative name for this channel, such as *SIPS-Channel-eth0*.
	- **Protocol:** Select either *SIP* to support UDP and TCP transport, or *SIPS* to support TLS transport. Note that a SIP channel cannot support only UDP or only TCP transport on the configured port.
- **7.** Click **Next**
- **8.** Fill in the new channel's addressing fields as follows:
	- **Listen Address:** Enter the IP address or DNS name for this channel. On a DNS machine, enter the exact IP address of the interface you want to configure, or a multihome name that maps to the exact IP address.
	- Listen Port: Enter the port number used to communication through this channel. The combination of Listen Address and Listen Port must be unique across all channels configured for the server. SIP channels support both UDP and TCP transport on the configured port.
	- **External Listen Address and External Listen Port**: Edit these fields to match the public address of a load balancer associated with this channel. When the server selects an interface or logical address to use for outbound network traffic, Converged Application Server examines the channel that was configured with the same primary **Listen Address**; if the **External Listen Address** of this channel differs, the external address is embedded into SIP message headers for further call traffic. See ["Configuring Load Balancer](#page-157-0)  [Addresses".](#page-157-0)
- **9.** Click **Next**.
- **10.** Optionally click **Show** to display and edit advanced channel properties, such as connection timeout values. Be aware of the following restrictions and suggestions for advanced channel properties:
	- **Outbound Enabled**: This attribute cannot be unchecked, because all SIP and SIPS channels can originate network connections.
	- **HTTP Enabled for This Protocol**: This attribute cannot be selected for SIP and SIPS channels, because Converged Application Server does not support HTTP transport SIP protocols.
	- **Maximum Message Size:** This attribute specifies the maximum TCP message size that the server allows on a connection from this channel. Converged Application Server shuts off any connection where the messages size exceeds the configured value. The default size of 10,000,000 bytes is large. If you are concerned about preventing Denial Of Service (DOS) attacks against the server, reduce this attribute to a value that is compatible with your deployed services.
- **11.** Click **Finish**.

# <span id="page-161-0"></span>**Configuring Custom Timeout, MTU, and Other Properties**

SIP channels can be further configured using one or more custom channel properties. The custom properties cannot be set using the Administration Console. Instead, you must use a text editor to add the properties to a single, custom-property stanza in the channel configuration portion of the config.xml file for the domain.

Converged Application Server provides the following custom properties that affect the transport protocol of SIP channels:

- TcpConnectTimeoutMillis: Specifies the amount of time Converged Application Server waits before it declares a destination address (for an outbound TCP connection) as unreachable. The property is applicable only to SIP channels; Converged Application Server ignores this attribute value for SIPS channels. A value of 0 disables the timeout completely. A default value of 3000 milliseconds is used if you do not specify the custom property.
- SctpConnectTimeoutMillis: Specifies the amount of time Converged Application Server waits before it declares a destination address (for an outbound SCTP connection) as unreachable. The property is applicable only to SCTP channels (for Diameter traffic). A value of 0 disables the timeout completely. A default value of 3000 milliseconds is used if you do not specify the custom property. See ["Static](#page-167-0)  [Port Configuration for Outbound UDP Packets"](#page-167-0) for information about creating SCTP channels for Diameter.
- SourcePorts: Configures one or more static port numbers that a server uses for originating UDP packets.

**Caution:** Oracle does not recommend using the SourcePorts custom property in most configurations because it degrades performance. Configure the property only in cases where you must specify the exact ports that Converged Application Server uses to originate UDP packets.

- Mtu: Specifies the Maximum Transmission Unit (MTU) value for this channel. A value of -1 uses the default MTU size for the transport.
- EnabledProtocolVersions: Specifies the version of the SSL protocol to use with this channel when Converged Application Server acts as an SSL client. When acting as an SSL client, by default the channel requires TLS V1.0 as the supported protocol. The server can be configured to use SSL V3.0 as well, if that is the highest version that the SSL peer servers support. You can set one of the following values for this property:
	- **–** TLS1, the default, configures the channel to send and accept only TLS V1.0 messages. Peers must respond with a TLS V1.0 message, or the SSL connection is dropped.
	- **–** SSL3 configures the channel to send and accept only SSL V3.0 messages. Peers must respond with an SSL V3.0 message, or the SSL connection is dropped.
	- **–** ALL supports either TLS V1.0 or SSL V3.0 messages. Peers must respond with a TLS V1.0 or SSL V3.0 message, or the SSL connection is dropped.

To configure a custom property, use a text editor to modify the config.xml file directly, or use a JMX client such as WLST to add the custom property. When editing config.xml directly, ensure that you add only one custom-properties element to the end of a channel's configuration stanza. Separate multiple custom properties within the same element using semicolons (;) as shown in [Example 21–1](#page-162-3).

#### <span id="page-162-3"></span>*Example 21–1 Setting Custom Properties*

```
<network-access-point>
  <name>sip</name>
   <protocol>sip</protocol>
   <listen-port>5060</listen-port>
   <public-port>5060</public-port>
   <http-enabled-for-this-protocol>false</http-enabled-for-this-protocol>
   <tunneling-enabled>false</tunneling-enabled>
   <outbound-enabled>true</outbound-enabled>
   <enabled>true</enabled>
   <two-way-ssl-enabled>false</two-way-ssl-enabled>
   <client-certificate-enforced>false</client-certificate-enforced>
<custom-properties>EnabledProtocolVersions=ALL;Mtu=1000;SourcePorts=5060</custom-p
roperties>
```
### </network-access-point>

# <span id="page-162-0"></span>**Configuring SIP Channels for Multihomed Machines**

If you are configuring a server that has multiple network interfaces (a "multihomed" server), you must configure a separate network channel for each IP address used by Converged Application Server. Converged Application Server uses the listen address and listen port values for each channel when embedding routing information into SIP message system headers.

**Note:** If you do not configure a channel for a particular IP address on a multihomed machine, that IP address cannot be used when populating Via, Contact, and Record-Route headers.

# <span id="page-162-1"></span>**Configuring TCP and TLS Channels for Diameter Support**

The Converged Application Server Diameter implementation supports the Diameter protocol over the TCP or TLS transport protocols. To enable incoming Diameter connections on a server, you configure a dedicated network channel using the protocol type *diameter* for TCP transport, or diameters for both TCP and TLS transport. The Diameter implementation application may automatically upgrade Diameter connections to use TLS as described in the Diameter specification (RFC 3558).

See ["Steps for Configuring Diameter Client Nodes and Relay Agents"](#page-188-0) for more information about configuring network channels for Diameter protocol support.

### <span id="page-162-4"></span><span id="page-162-2"></span>**Configuring Engine Servers to Listen on Any IP Interface**

To configure Converged Application Server to listen for UDP traffic on any available IP interface, create a new SIP channel and specify  $0.0.0.0$  (or :: for IPv6 networks) as the listen address. Note that you must still configure at least one additional channel with an explicit IP address to use for outgoing SIP messages. (For multihomed machines, each interface used for outgoing messages must have a configured channel.)

**Note:** If you configure a SIP channel without specifying the channel listen address, but you do configure a listen address for the server itself, then the SIP channel inherits the server listen address. In this case the SIP channel *does not* listen on IP\_ANY.

**Note:** Using the 0.0.0.0 configuration affects only UDP traffic on Linux platforms. Converged Application Server only creates TCP and HTTP listen threads corresponding to the configured hostname of the server, and localhost. If multiple addresses are mapped to the hostname, Converged Application Server displays warning messages upon startup. To avoid this problem and listen on all addresses, specify the :: address, which encompasses all available addresses for both IPv6 and IPv4 for HTTP and TCP traffic as well.

# <span id="page-163-0"></span>**Configuring Unique Listen Address Attributes for SIP Data Tier Replicas**

Each replica in the SIP data tier must bind to a unique Listen Address attribute (a unique DNS name or IP address) in order to contact one another as peers. Follow these instructions for each replica to assign a unique Listen Address:

- **1.** Access the Administration Console for the Converged Application Server domain.
- **2.** Select **Environment**, then select **Servers** from the left pane.
- **3.** In the right pane, select the name of the server to configure.
- **4.** Select **Configuration**, then select the **General** tab.
- **5.** Enter a unique DNS name or IP address in the Listen Address field.
- **6.** Click Save.

# <span id="page-164-0"></span>**Production Network Architectures and Configuration**

This chapter describes common network architectures used in production deployments, and explain how Oracle Communications Converged Application Server is configured to run in those architectures:

- **[Overview](#page-164-1)**
- [Single-NIC Configurations with TCP and UDP Channels](#page-165-0)
- **[Multihomed Server Configurations Overview](#page-168-0)**
- [Multihomed Servers Listening On All Addresses \(IP\\_ANY\)](#page-168-1)
- [Multihomed Servers Listening on Multiple Subnets](#page-168-2)
	- **–** [Understanding the Route Resolver](#page-169-0)
	- **–** [IP Aliasing with Multihomed Hardware](#page-170-0)
- **[Load Balancer Configurations](#page-170-1)** 
	- **–** [Single Load Balancer Configuration](#page-170-2)
	- **–** [Multiple Load Balancers and Multihomed Load Balancers](#page-171-0)
	- **–** [Network Address Translation Options](#page-172-0)

### <span id="page-164-1"></span>**Overview**

Most production (enterprise deployment) installations of Converged Application Server contain one or more of the following characteristics:

- Multiple engine tier servers arranged in a cluster.
- Multiple network channels per engine tier server instance, in support of multiple SIP transport protocols or multiple Network Interface Cards (NICs) on multihomed hardware.
- One or more load balancers, or a multihomed load balancer, performing server failover and possibly Network Address Translation (NAT) for source or destination network packets.

A combination of these network elements can make it difficult to understand how elements interact with one another, and how a particular combination of elements or configuration options affects the contents of a SIP message or transport protocol datagram.

The sections that follow attempt to describe common Converged Application Server network architectures and explain how servers are configured in each architecture. The sections also explain how information in SIP messages and transport datagrams is affected by each configuration. [Figure 22–1](#page-165-1) shows the typical Open Systems Interconnect (OSI) model layers that can be affected by different network configurations.

<span id="page-165-1"></span>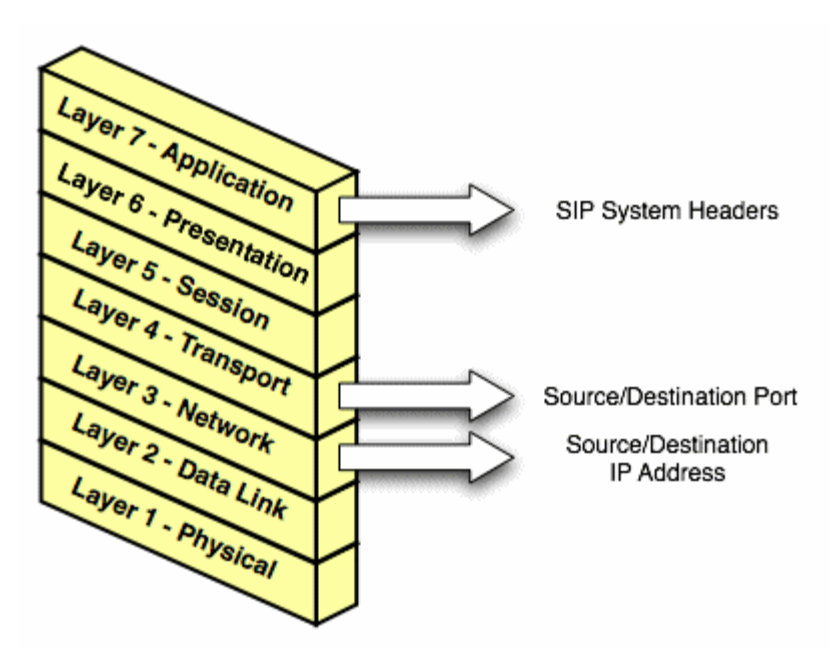

*Figure 22–1 OSI Layers Affected by Converged Application Server Network Configuration*

Layer 3 (Network) and Layer 4 (Transport) contain the source or destination IP address and port numbers for both outgoing and incoming transport datagrams. Layer 7 (Application) may also be affected because the SIP protocol specifies that certain SIP headers include addressing information for contacting the sender of a SIP message.

# <span id="page-165-0"></span>**Single-NIC Configurations with TCP and UDP Channels**

In a simple network configuration for a server having a single NIC, one or more network channels may be created to support SIP messages over UDP and TCP, or SIPS over TLS. It is helpful to understand how this simple configuration affects information in the OSI model, so that you can understand how more complex configurations involving multihomed hardware and load balancers affect the same information.

<span id="page-166-0"></span>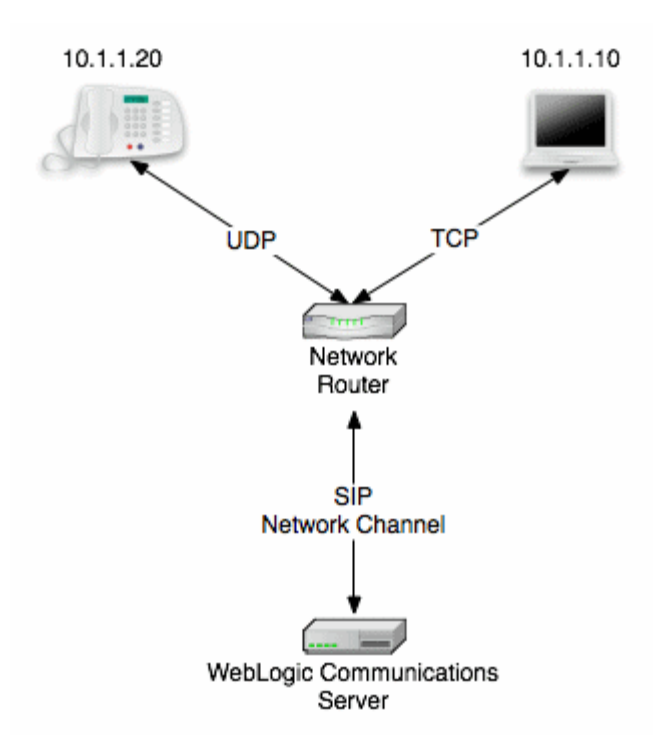

*Figure 22–2 Single-NIC Network Channel Configuration*

[Figure 22–2](#page-166-0) shows a single engine tier server instance with a single NIC. The server is configured with one network channel supporting SIP over UDP and TCP. (SIP channels always support both UDP and TCP transports; you cannot support only one of the two.) [Figure 22–2](#page-166-0) also shows two clients communicating with the server, one over UDP and one over TCP.

For the TCP transport, the outgoing datagram (delivered from Converged Application Server to the UA) contains the following information:

- Layer 3 includes the source IP address specified by the network channel (10.1.1.10 in the example above).
- Layer 4 includes the source port number allocated by the underlying operating system.

Incoming TCP datagrams (delivered from the UA to Converged Application Server) contain the following information:

- Layer 3 includes the destination IP address specified by the network channel (10.1.1.10).
- Layer 4 contains the destination port number specified by the network channel (5060).

For outgoing UDP datagrams, the OSI layer information contains the same information as with TCP transport. For incoming UDP datagrams, the OSI layer information is the same as TCP except in the case of incoming datagram Layer 4 information. For incoming UDP datagrams, Layer 4 contains either:

- The destination port number specified by the network channel (5060), or
- The ephemeral port number previously allocated by Converged Application Server.

By default Converged Application Server allocates ports from the ephemeral port number range of the underlying operating system for outgoing UDP datagrams. Converged Application Server allows external connections to use an ephemeral point as the destination port number, in addition to the port number configured in the network channel. In other words, Converged Application Server automatically listens on all ephemeral ports that the server allocates. You can optionally disable Converged Application Server's use of ephemeral port numbers by specifying the following option when starting the server:

-Dwlss.udp.listen.on.ephemeral=false

You can determine Converged Application Server's use of a particular ephemeral port by examining the server log file:

<Nov 30, 2005 12:00:00 AM PDT> <Notice> <WebLogicServer> <BEA-000202> <Thread "SIP Message Processor (Transport UDP)" listening on port 35993.>

### <span id="page-167-0"></span>**Static Port Configuration for Outbound UDP Packets**

Converged Application Server network channels provide a SourcePorts attribute that you can use to configure one or more static ports that a server uses for originating UDP packets.

**Caution:** Oracle does not recommend using the SourcePorts custom property in most configurations because it degrades performance. Configure the property only in cases where you must specify the exact ports that Converged Application Server uses to originate UDP packets.

To configure the SourcePorts property, use a JMX client such as WLST or directly modify a network channel configuration in config.xml to include the custom property. SourcePorts defines an array of port numbers or port number ranges. Do not include spaces in the SourcePorts definition; use only port numbers, hyphens ("-") to designate ranges of ports, and commas (",") to separate ranges or individual ports. See [Example 22–1](#page-167-1) for an example configuration.

#### <span id="page-167-1"></span>*Example 22–1 Static Port Configuration for Outgoing UDP Packets*

```
<network-access-point>
  <name>sip</name>
  <protocol>sip</protocol>
   <listen-port>5060</listen-port>
   <public-port>5060</public-port>
   <http-enabled-for-this-protocol>false</http-enabled-for-this-protocol>
   <tunneling-enabled>false</tunneling-enabled>
   <outbound-enabled>true</outbound-enabled>
   <enabled>true</enabled>
   <two-way-ssl-enabled>false</two-way-ssl-enabled>
   <client-certificate-enforced>false</client-certificate-enforced>
   <custom-properties>SourcePorts=5060</custom-properties>
</network-access-point>
```
# <span id="page-168-0"></span>**Multihomed Server Configurations Overview**

Engine tier servers in a production deployment frequently utilize multihomed server hardware, having two or more NICs. Multihomed hardware is typically used for one of the following purposes:

- To provide redundant network connections within the same subnet. Having multiple NICs ensures that one or more network connections are available to communicate with SIP data tier servers or the Administration Server, even if a single NIC fails.
- To support SIP communication across two or more different subnets. For example Converged Application Server may be configured to proxy SIP requests from UAs in one subnet to UAs in a second subnet, when the UAs cannot directly communicate across subnets.

The configuration requirements and OSI layer information differ depending on the use of multihomed hardware in your system. When multiple NICs are used to provide redundant connections within a subnet, servers are generally configured to listen on all available addresses (IP\_ANY) as described in ["Multihomed Servers Listening On](#page-168-1)  [All Addresses \(IP\\_ANY\)"](#page-168-1).

When using multiple NICs to support different subnets, you must configure multiple network on the server for each different NIC as described in ["Multihomed Servers](#page-168-2)  [Listening on Multiple Subnets"](#page-168-2).

# <span id="page-168-1"></span>**Multihomed Servers Listening On All Addresses (IP\_ANY)**

The simplest multihome configuration enables a Converged Application Server instance to listen on all available NICs (physical NICs as well as logical NICs), sometimes described as IP\_ANY. To accomplish this, you configure a single network channel and specify a channel listen address of 0.0.0.0.

Note that you must configure the 0.0.0.0 address directly on the server's network channel. If you specify no IP address in the channel, the channel inherits the listen address configured for the server instance itself. See ["Configuring Engine Servers to](#page-162-4)  [Listen on Any IP Interface"](#page-162-4).

# <span id="page-168-2"></span>**Multihomed Servers Listening on Multiple Subnets**

Multiple NICs can also be used in engine tier servers to listen on multiple subnets. The most common configuration uses Converged Application Server to proxy SIP traffic from one subnet to another where no direct access between subnets is permitted. [Figure 22–3](#page-169-1) shows this configuration.

<span id="page-169-1"></span>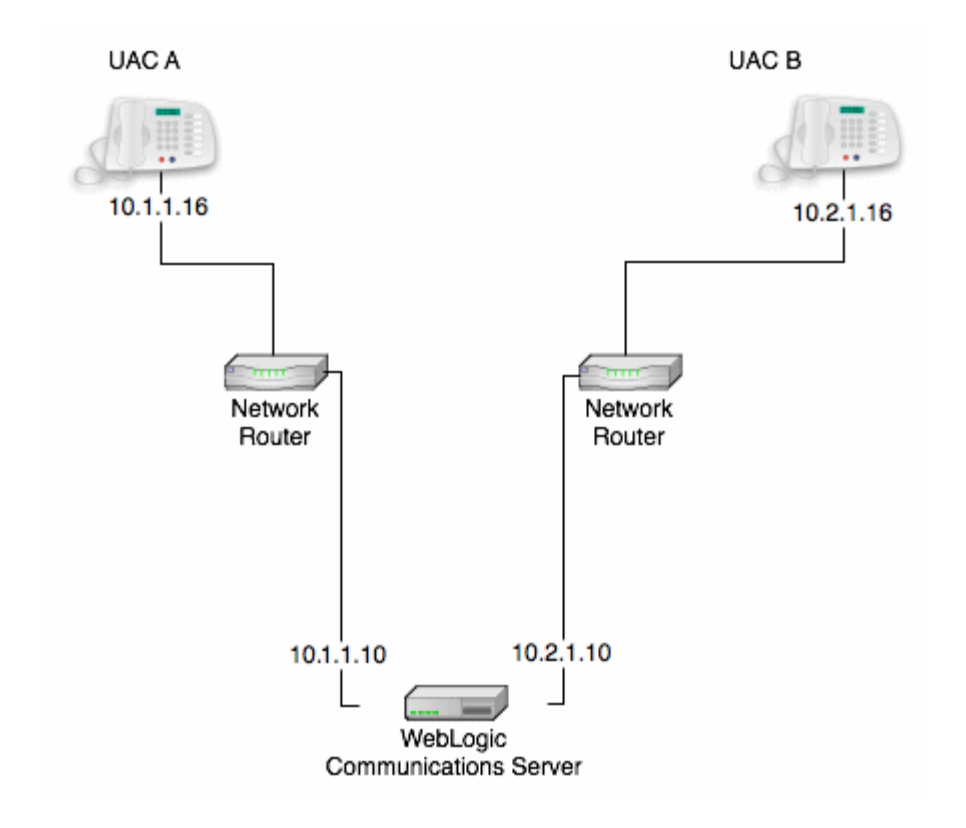

*Figure 22–3 Multihomed Configuration for Proxying between Subnets*

To configure the Converged Application Server instance in [Figure 22–3](#page-169-1) you must define a separate network channel for each NIC used on the server machine. [Example 22–2](#page-169-2) shows the config.xml entries that define channels for the sample configuration.

#### <span id="page-169-2"></span>*Example 22–2 Sample Network Channel Configuration for NICs on Multiple Subnets*

```
<NetworkAccessPoint ListenAddress="10.1.1.10" ListenPort="5060" Name="sipchannelA" 
Protocol="sip"/>
<NetworkAccessPoint ListenAddress="10.2.1.10" ListenPort="5060" Name="sipchannelB" 
Protocol="sip"/>
```
### <span id="page-169-0"></span>**Understanding the Route Resolver**

When Converged Application Server is configured to listen on multiple subsets, a feature called the *route resolver* is responsible for the following activities:

- Populating OSI Layer 7 information (SIP system headers such as Via, Contact, and so forth) with the correct address.
- Populating OSI Layer 3 information with the correct source IP address.

For example, in the configuration shown in [Figure 22–3](#page-169-1), Converged Application Server must add the correct subnet address to SIP system headers and transport datagrams in order for each UA to continue processing SIP transactions. If the wrong subnet is used, replies cannot be delivered because neither UA can directly access the other UA's subnet.

The route resolver works by determining which NIC the operating system will use to send a datagram to a given destination, and then examining the network channel that is associated with that NIC. It then uses the address configured in the selected network channel to populate SIP headers and Layer 3 address information.

For example, in the configuration shown in [Figure 22–3](#page-169-1), an INVITE message sent from Converged Application Server to UAC B would have a destination address of 10.2.1.16. The operating system would transmit this message using NIC B, which is configured for the corresponding subnet. The route resolver associates NIC B with the configured sipchannelB and embeds the channel's IP address (10.2.1.10) in the VIA header of the SIP message. UAC B then uses the VIA header to direct subsequent messages to the server using the correct IP address. A similar process is used for UAC A, to ensure that messages are delivered only on the correct subnet.

### <span id="page-170-0"></span>**IP Aliasing with Multihomed Hardware**

IP aliasing assigns multiple logical IP addresses to a single NIC, and is configured in the underlying server operating system. If you configure IP aliasing and all logical IP addresses are within the same subnet, you can simply configure Converged Application Server to listen on all addresses as described in ["Multihomed Servers](#page-168-1)  [Listening On All Addresses \(IP\\_ANY\)"](#page-168-1).

If you configure IP aliasing to create multiple logical IP addresses on different subnets, you must configure a separate network channel for each logical IP address. In this configuration, Converged Application Server treats all logical addresses as separate physical interfaces (NICs) and uses the route resolver to populate OSI Layer 4 and Layer 7 information based on the configured channel.

### <span id="page-170-1"></span>**Load Balancer Configurations**

In addition to providing failover capabilities and distributing the client load across multiple servers, a load balancer is also an important tool for configuring the network information transmitted between clients and servers. The sections that follow describe common load balancer configurations used with Converged Application Server.

### <span id="page-170-2"></span>**Single Load Balancer Configuration**

The most common load balancer configuration utilizes a single load balancer that gates access to a cluster of engine tier servers, as shown in [Figure 22–4](#page-171-1).

<span id="page-171-1"></span>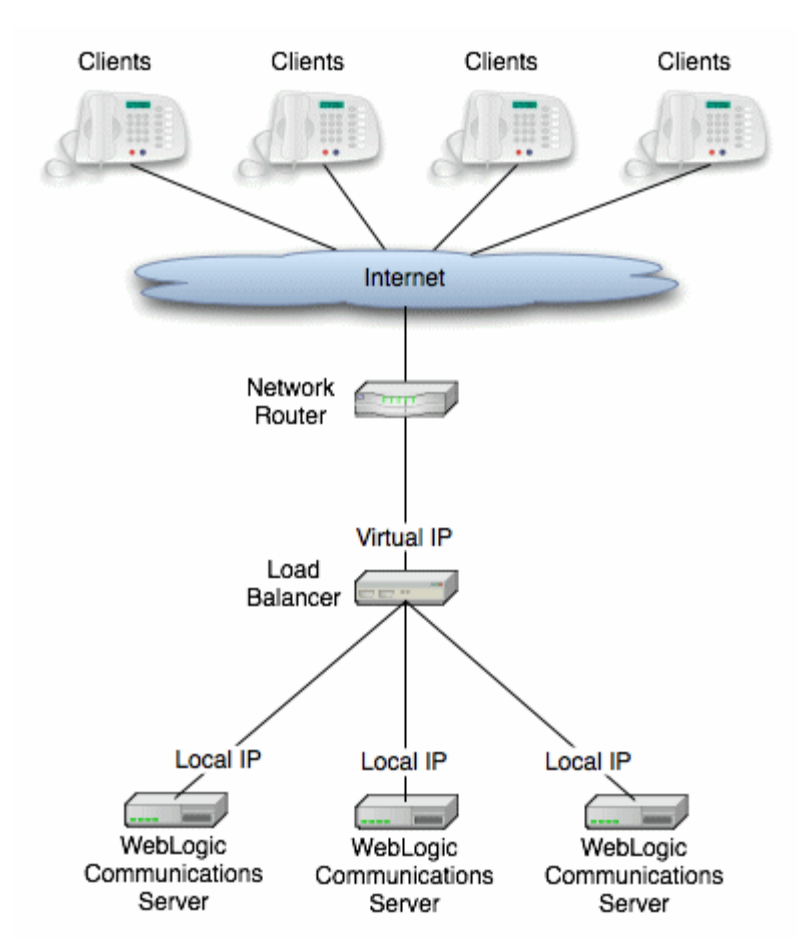

*Figure 22–4 SIngle Load Balancer Configuration*

To configure Converged Application Server for use with a single load balancer as in [Figure 22–4](#page-171-1), configure one or more network channels for each server, and configure the public address of each channel with the Virtual IP address of the load balancer. In this configuration, Converged Application Server embeds the load balancer IP address in SIP message system headers to ensure that clients can reach the cluster for subsequent replies. [Chapter 21, "Managing Network Resources"](#page-156-0) presents detailed steps for configuring network channels with load balancer addresses.

**Note:** Although some load balancing switches can automatically re-route all SIP messages in a given call to the same engine tier server, this functionality is not required with Converged Application Server installations. See ["Alternate Configurations"](#page-22-0) in [Chapter 1, "Overview](#page-18-0)  [of the Converged Application Server Architecture,"](#page-18-0) for more information.

### <span id="page-171-0"></span>**Multiple Load Balancers and Multihomed Load Balancers**

Multiple load balancers (or a multihomed load balancer) can be configured to provide several virtual IP addresses for a single Converged Application Server cluster. To configure Converged Application Server for use with a multihomed load balancer, you create a dedicated network channel for each load balancer or local server NIC, and set the channel's public address to the virtual IP address of the appropriate load balancer. In this configuration, the route resolver associates a configured channel with

the NIC used for originating SIP messages. The public address of the selected channel is then used for populating SIP system messages. See ["Understanding the Route](#page-169-0)  [Resolver"](#page-169-0).

### <span id="page-172-0"></span>**Network Address Translation Options**

In the most common case, a load balancer is configured using destination NAT to provide a public IP address that clients use for communicating with one or more internal (private) Converged Application Server addresses. Load balancers may also be configured using source NAT, which modifies the Layer 3 address information originating from a private address to match the virtual IP address of the load balancer itself.

With the default route resolver behavior, an Converged Application Server engine originates UDP packets having a source IP address that matches the address of a local NIC (the private address). This can be problematic for applications that try to respond directly to the Layer 3 address embedded in the transport packet, because the local server address may not be publicly accessible. If your applications exhibit this problem, Oracle recommends that you configure the load balancer to perform source NAT to change the transport Layer 3 address to a publicly-accessible virtual IP address.

### **IP Masquerading Alternative to Source NAT**

If you choose not to enable source NAT on your load balancer, Converged Application Server provides limited IP masquerading functionality. To use this functionality, configure a logical address on each engine tier server using the public IP address of the load balancer for the cluster. (Duplicate the same logical IP address on each engine tier server machine). When a local server interface matches the IP address of a configured load balancer (defined in the public address of a network channel), Converged Application Server uses that interface to originate SIP UDP messages, and the Layer 3 address contains a public address.

**Caution:** Using the Converged Application Server IP masquerading functionality can lead to network instability, because it requires duplicate IP addresses on multiple servers. Production deployments must use a load balancer configured for source NAT, rather than IP masquerading, to ensure reliable network performance.

You can disable IP masquerading functionality by using the startup option:

-Dwlss.udp.lb.masquerade=false

# <span id="page-174-0"></span>**Example Network Configuration**

This chapter describes a sample network configuration for Oracle Communications Converged Application Server using a non-SIP-aware load balancer:

- **[Overview](#page-174-1)**
- **[Example Network Topology](#page-174-2)**
- [Converged Application Server Configuration](#page-175-0)
- **[Load Balancer Configuration](#page-175-1)**

### <span id="page-174-1"></span>**Overview**

Converged Application Server is compatible with load balancers that are not SIP-aware, meaning that they do not consider existing SIP dialogues when routing requests to servers. This document demonstrates load balancer and Converged Application Server configuration, as well as SIP and Network Address Translation (NAT) interactions in various configurations.

For more information about implementation-dependent issues surrounding NAT see the IETF document, *NAT Behavioral Requirements for Unicast UDP* at http://www.ietf.org/rfc/rfc4787.txt.

# <span id="page-174-2"></span>**Example Network Topology**

[Figure 23–1, "Example Network Topology"](#page-175-2) shows the sample network topology described in this section. A Converged Application Server cluster, consisting of engines WLSS 1 and WLSS 2, is configured on private IP network 10.1/16 (an internal 16-bit subnet). The cluster's public IP address is 1.2.3.4, which is the virtual IP address configured on the load balancer.

The User Agent, UAC A, with IP address 2.3.4.5 never sees the internal IP addresses configured for the Converged Application Server cluster. Instead, it sends requests to, and receives responses from 1.2.3.4.

The sections that follow discuss configuring the Converged Application Server cluster and load balancer for this example system.

<span id="page-175-2"></span>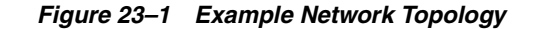

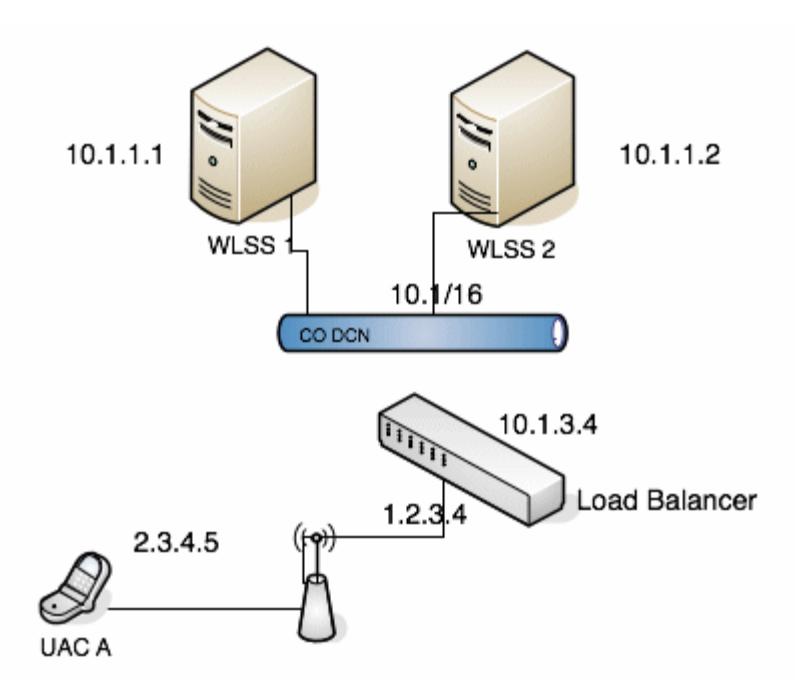

# <span id="page-175-0"></span>**Converged Application Server Configuration**

The Converged Application Server cluster configuration specifies the public address as 1.2.3.4, and the public port as 5060 (see ["Configuring Load Balancer Addresses"](#page-157-1)) for each engine. The default route on both Converged Application Server engines points to the load balancer's 10.1/16 network interface: 10.1.3.4. The Converged Application Server (servers WLSS 1 and WLSS 2) routing table is shown in [Example 23–1.](#page-175-3)

### <span id="page-175-3"></span>*Example 23–1 Converged Application Server Routing Table*

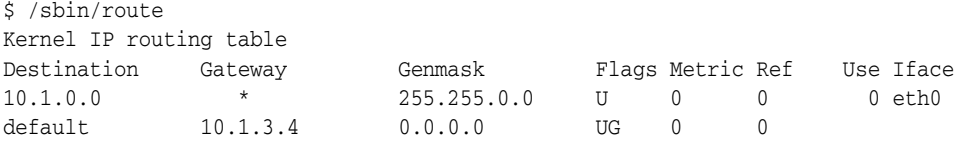

# <span id="page-175-1"></span>**Load Balancer Configuration**

The load balancer is configured with a virtual IP address of 1.2.3.4, and two real servers, WLSS 1 and WLSS 2, having addresses 10.1.1.1 and 10.1.1.2, respectively. The load balancer also has an internal IP address of 10.1.3.4 configured on the 10.1/16 network. The UAC address, 2.3.4.5, is reachable from the load balancer by static route configuration on the load balancer. The load balancer routing table is shown in [Example 23–2](#page-175-4).

### <span id="page-175-4"></span>*Example 23–2 Load balancer Routing Table*

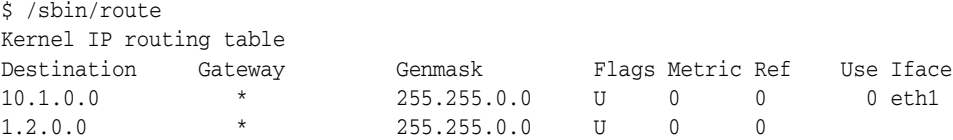

Because the SIP protocol specification (RFC 3261) dictates the destination IP address and UDP port numbers that user agents must use when sending requests or responses, the NAT configuration of the load balancer must be done in a way that does not violate RFC 3261 requirements. Three setup options can be used to accomplish this configuration:

- [NAT-based Configuration](#page-176-0)
- [maddr-based Configuration](#page-180-0)
- [rport-based Configuration](#page-182-0)

The sections that follow describe each approach.

### <span id="page-176-0"></span>**NAT-based Configuration**

The default UDP NAT behavior for load balancers is to perform destination IP address translation in the public to private network direction, and source IP address translation in the private to public network direction. This means setting up destination address translation in the UAC to Converged Application Server (2.3.4.5 to 1.2.3.4) direction without source address translation, and source address translation in the Converged Application Server to UAC (10.1/16 to 2.3.4.5) direction without destination address translation.

[Figure 23–2](#page-176-1) illustrates the UDP packet flow for a SUBSCRIBE/200 OK transaction.

### <span id="page-176-1"></span>*Figure 23–2 SUBSCRIBE Sequence*

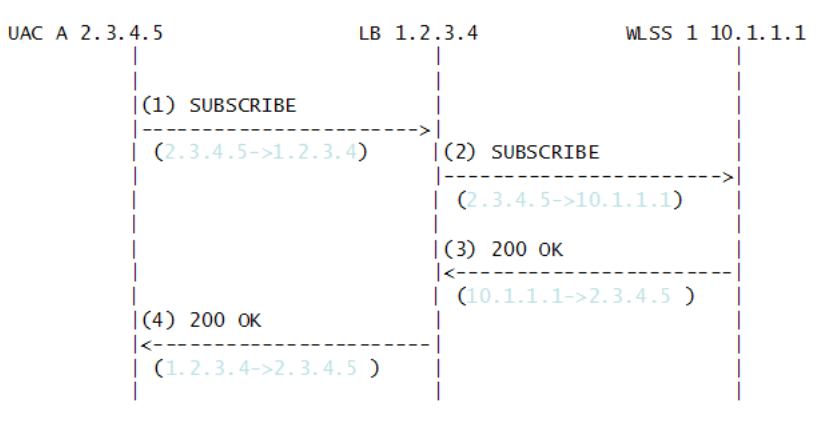

Note that the source and destination IP addresses of the UDP packets are shown in blue. In the UAC to Converged Application Server direction, the load balancer translates the destination IP address but not the source IP address. In the Converged Application Server to UAC direction, the load balancer translates the source IP address but not the destination IP address.

The complete message trace (including IP and UDP headers, as well as the SIP payload) for the sequence from [Figure 23–2](#page-176-1) is shown in [Example 23–3](#page-176-2) below.

#### <span id="page-176-2"></span>*Example 23–3 Complete SUBSCRIBE Message Trace*

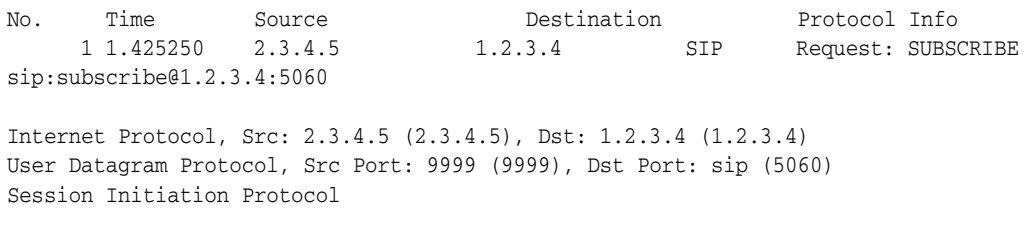

```
 Request-Line: SUBSCRIBE sip:subscribe@1.2.3.4:5060 SIP/2.0
    Message Header
        Via: SIP/2.0/UDP 2.3.4.5:9999;branch=1
        From: sipp <sip:sipp@2.3.4.5>;tag=1
        To: sut <sip:subscribe@1.2.3.4:5060>
        Call-ID: 1-25923@2.3.4.5
        Cseq: 1 SUBSCRIBE
        Contact: sip:sipp@2.3.4.5:9999
        Max-Forwards: 70
        Event: ua-profile
        Expires: 10
        Content-Length: 0
No. Time Source Destination Protocol Info
 2 2.426250 2.3.4.5 10.1.1.1 SIP Request: 
SUBSCRIBE sip:subscribe@1.2.3.4:5060
Internet Protocol, Src: 2.3.4.5 (2.3.4.5), Dst: 10.1.1.1 (10.1.1.1)
User Datagram Protocol, Src Port: 9999 (9999), Dst Port: sip (5060)
Session Initiation Protocol
    Request-Line: SUBSCRIBE sip:subscribe@1.2.3.4:5060 SIP/2.0
    Message Header
        Via: SIP/2.0/UDP 2.3.4.5:9999;branch=1
        From: sipp <sip:sipp@2.3.4.5>;tag=1
        To: sut <sip:subscribe@1.2.3.4:5060>
        Call-ID: 1-25923@2.3.4.5
        Cseq: 1 SUBSCRIBE
        Contact: sip:sipp@2.3.4.5:9999
        Max-Forwards: 70
        Event: ua-profile
        Expires: 10
        Content-Length: 0
No. Time Source Destination Protocol Info
 3 3.430903 10.1.1.1 2.3.4.5 SIP Status: 200 
OK
Internet Protocol, Src: 10.1.1.1 (10.1.1.1), Dst: 2.3.4.5 (2.3.4.5)
User Datagram Protocol, Src Port: 42316 (42316), Dst Port: 9999 (9999)
Session Initiation Protocol
    Status-Line: SIP/2.0 200 OK
    Message Header
        To: sut <sip:subscribe@1.2.3.4:5060>;tag=82722c03
        Content-Length: 0
        Contact: 
<sip:app-12eomtm5h5f77@1.2.3.4:5060;transport=udp;wlsscid=1ae4479ac6ff71>
        CSeq: 1 SUBSCRIBE
        Call-ID: 1-25923@2.3.4.5
If Converged Application Server subsequently sends a NOTIFY request to the UAC, 
the sequence shown in Figure 23–3 takes place:
```
<span id="page-178-0"></span>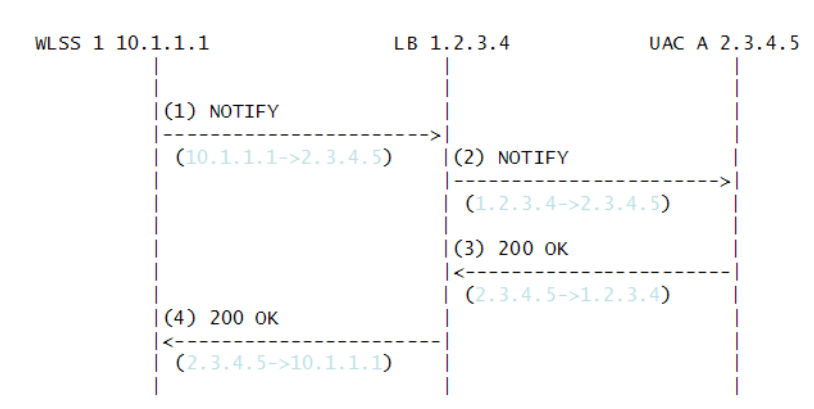

*Figure 23–3 NOTIFY Sequence*

As in the previous sequence, the IP address translation takes place in the Converged Application Server to UAC direction for the source IP address, and UAC to Converged Application Server direction for the destination IP address.

Note that this setup does not require the load balancer to maintain session state information or to be SIP-aware. The complete message trace from [Figure 23–3](#page-178-0) is shown in [Example 23–4](#page-178-1) below.

### <span id="page-178-1"></span>*Example 23–4 Complete NOTIFY Message Trace*

```
No. Time Source Destination Protocol Info
 1 5.430952 10.1.1.1 2.3.4.5 SIP Request: 
NOTIFY sip:sipp@2.3.4.5:9999
Internet Protocol, Src: 10.1.1.1 (10.1.1.1), Dst: 2.3.4.5 (2.3.4.5)
User Datagram Protocol, Src Port: 42316 (42316), Dst Port: 9999 (9999)
Session Initiation Protocol
    Request-Line: NOTIFY sip:sipp@2.3.4.5:9999 SIP/2.0
    Message Header
        To: sipp <sip:sipp@2.3.4.5>;tag=1
       Content-Length: 0
       Contact: 
<sip:app-12eomtm5h5f77@1.2.3.4:5060;transport=udp;wlsscid=1ae4479ac6ff71>
       CSeq: 1 NOTIFY
       Call-ID: 1-25923@2.3.4.5
       Via: SIP/2.0/UDP 
1.2.3.4:5060;wlsscid=1ae4479ac6ff71;branch=z9hG4bKc5e4c3b4c22be517133ab749adeece4e
       From: sut <sip:subscribe@1.2.3.4:5060>;tag=82722c03
       Max-Forwards: 70
No. Time Source Destination Protocol Info
 2 6.430952 1.2.3.4 2.3.4.5 SIP Request: NOTIFY 
sip:sipp@2.3.4.5:9999
Internet Protocol, Src: 1.2.3.4 (1.2.3.4), Dst: 2.3.4.5 (2.3.4.5)
User Datagram Protocol, Src Port: 2222 (2222), Dst Port: 9999 (9999)
Session Initiation Protocol
    Request-Line: NOTIFY sip:sipp@2.3.4.5:9999 SIP/2.0
    Message Header
        To: sipp <sip:sipp@2.3.4.5>;tag=1
       Content-Length: 0
       Contact: 
<sip:app-12eomtm5h5f77@1.2.3.4:5060;transport=udp;wlsscid=1ae4479ac6ff71>
        CSeq: 1 NOTIFY
```

```
 Call-ID: 1-25923@2.3.4.5
        Via: SIP/2.0/UDP 
1.2.3.4:5060;wlsscid=1ae4479ac6ff71;branch=z9hG4bKc5e4c3b4c22be517133ab749adeece4e
       From: sut <sip:subscribe@1.2.3.4:5060>;tag=82722c03
        Max-Forwards: 70
No. Time Source Destination Protocol Info
 3 7.431367 2.3.4.5 1.2.3.4 SIP Status: 200 OK
Internet Protocol, Src: 2.3.4.5 (2.3.4.5), Dst: 1.2.3.4 (1.2.3.4)
User Datagram Protocol, Src Port: 9999 (9999), Dst Port: sip (5060)
Session Initiation Protocol
    Status-Line: SIP/2.0 200 OK
    Message Header
       Via: SIP/2.0/UDP 
1.2.3.4:5060;wlsscid=1ae4479ac6ff71;branch=z9hG4bKc5e4c3b4c22be517133ab749adeece4e
        From: sut <sip:subscribe@1.2.3.4:5060>;tag=82722c03
        To: sipp <sip:sipp@2.3.4.5>;tag=1;tag=1
        Call-ID: 1-25923@2.3.4.5
        CSeq: 1 NOTIFY
        Contact: <sip:2.3.4.5:9999;transport=UDP>
```
**Caution:** If NAT is performed on both the source (SNAT) and destination IP addresses, the configuration does not work because the load balancer usually relies on a specific destination port number value to be sent in responses to requests. That port number value is dictated by RFC 3261, and must come from the Via header, which presents a conflict with load balancer's NAT requirements. RFC 3261 requires that responses to SIP requests be sent to the IP address used to send the request (unless maddr is present in the Via, as described in ["maddr-based Configuration"](#page-180-0)). Consequently, in step 3 in [Figure 23–4](#page-179-0) below, Converged Application Server sends a 200 OK response to the load balancer internal IP address (10.1.3.4) and port 5060. That response is then dropped.

### *Figure 23–4 Source and Destination NAT*

<span id="page-179-0"></span>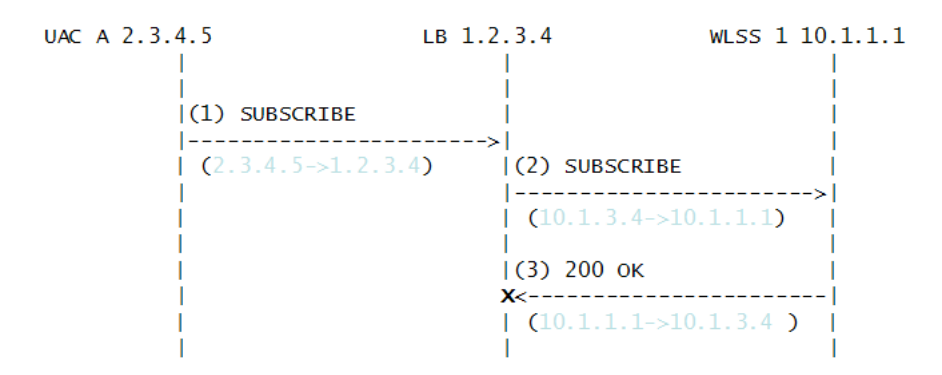

The complete message trace from [Figure 23–4](#page-179-0) is show in [Example 23–5](#page-179-1) below.

### <span id="page-179-1"></span>*Example 23–5 Complete Failing SUBSCRIBE Message Trace*

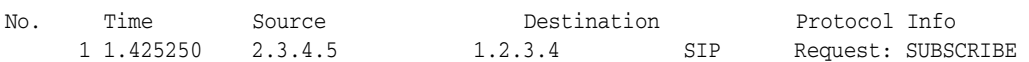
```
sip:subscribe@1.2.3.4:5060
Internet Protocol, Src: 2.3.4.5 (2.3.4.5), Dst: 1.2.3.4 (1.2.3.4)
User Datagram Protocol, Src Port: 9999 (9999), Dst Port: sip (5060)
Session Initiation Protocol
    Request-Line: SUBSCRIBE sip:subscribe@1.2.3.4:5060 SIP/2.0
    Message Header
        Via: SIP/2.0/UDP 2.3.4.5:9999;branch=1
       From: sipp <sip:sipp@2.3.4.5>;tag=1
        To: sut <sip:subscribe@1.2.3.4:5060>
        Call-ID: 1-25923@2.3.4.5
        Cseq: 1 SUBSCRIBE
        Contact: sip:sipp@2.3.4.5:9999
       Max-Forwards: 70
        Event: ua-profile
       Expires: 10
       Content-Length: 0
No. Time Source Destination Protocol Info
 2 2.426250 10.1.3.4 10.1.1.1 SIP Request: 
SUBSCRIBE sip:subscribe@1.2.3.4:5060
Internet Protocol, Src: 10.1.3.4 (10.1.3.4), Dst: 10.1.1.1 (10.1.1.1)
User Datagram Protocol, Src Port: 2222 (2222), Dst Port: sip (5060)
Session Initiation Protocol
    Request-Line: SUBSCRIBE sip:subscribe@1.2.3.4:5060 SIP/2.0
    Message Header
       Via: SIP/2.0/UDP 2.3.4.5:9999;branch=1
        From: sipp <sip:sipp@2.3.4.5>;tag=1
        To: sut <sip:subscribe@1.2.3.4:5060>
        Call-ID: 1-25923@2.3.4.5
        Cseq: 1 SUBSCRIBE
        Contact: sip:sipp@2.3.4.5:9999
       Max-Forwards: 70
        Event: ua-profile
        Expires: 10
       Content-Length: 0
No. Time Source Destination Protocol Info
3 3.430903  10.1.1.1  10.1.3.4  SIP Status: 200
OK
Internet Protocol, Src: 10.1.1.1 (10.1.1.1), Dst: 10.1.3.4 (10.1.3.4)
User Datagram Protocol, Src Port: 42316 (42316), Dst Port: 9999 (9999)
```
#### **maddr-based Configuration**

Session Initiation Protocol

When the maddr parameter is present in the Via header, the response is sent to the IP address specified in the maddr rather than to the received IP address (even when SNAT is enabled). In the example below, the UAC specifies a maddr set to 2.3.4.5 in the Via header. Consequently the response from the SIP server makes it to the UAC.

#### *Figure 23–5 maddr Sequence*

<span id="page-181-0"></span>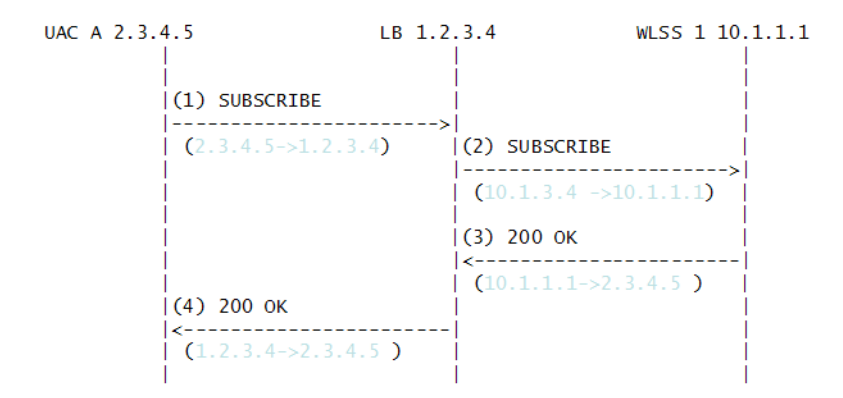

The complete message trace from [Figure 23–5](#page-181-0) is shown in [Example 23–6](#page-181-1) below.

#### <span id="page-181-1"></span>*Example 23–6 Complete maddr Message Trace*

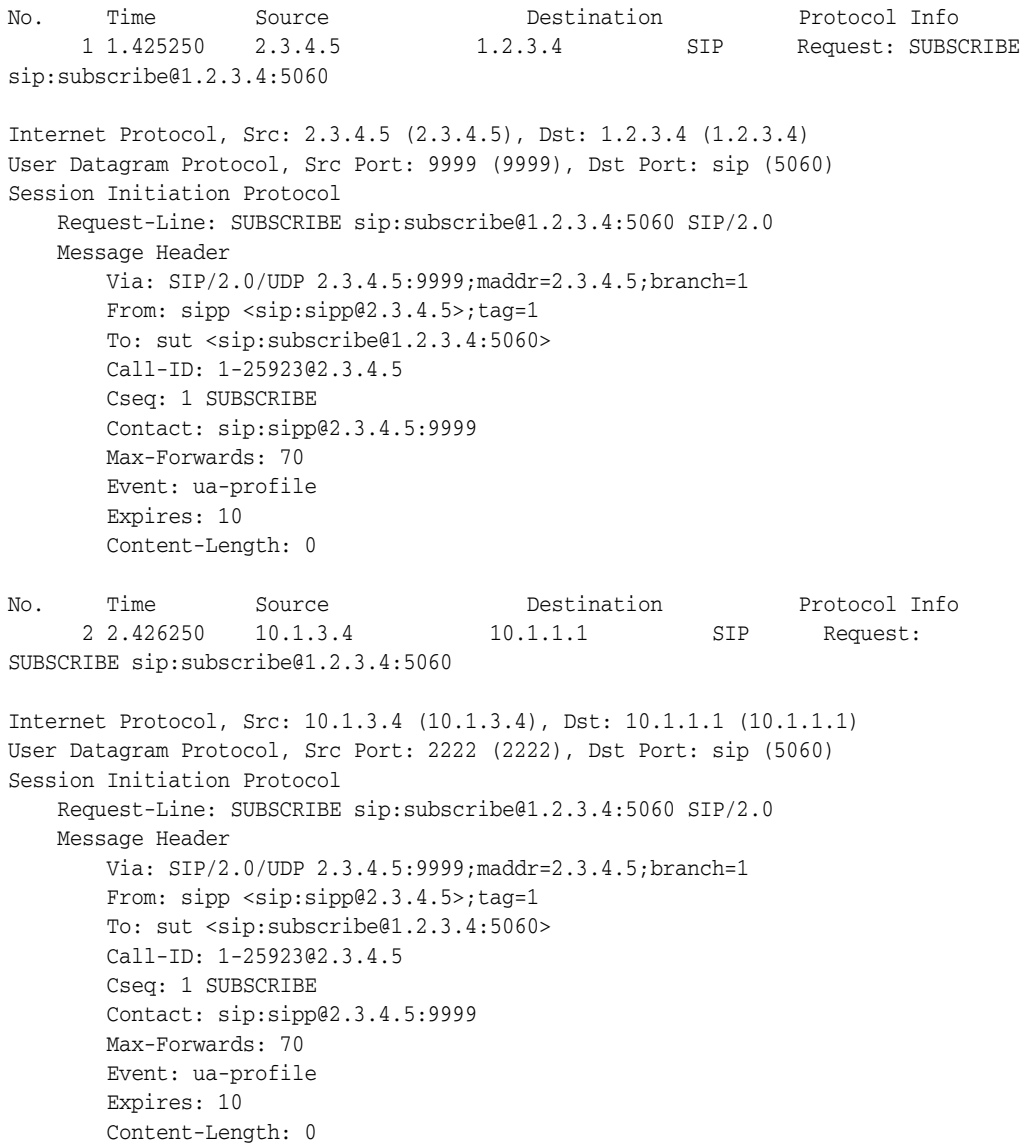

```
No. Time Source Destination Protocol Info
 3 3.430903 10.1.1.1 2.3.4.5 SIP Status: 200 
OK
Internet Protocol, Src: 10.1.1.1 (10.1.1.1), Dst: 2.3.4.5 (2.3.4.5)
User Datagram Protocol, Src Port: 42316 (42316), Dst Port: 9999 (9999)
Session Initiation Protocol
   Status-Line: SIP/2.0 200 OK
   Message Header
       To: sut <sip:subscribe@1.2.3.4:5060>;tag=82722c03
       Content-Length: 0
       Contact: 
<sip:app-12eomtm5h5f77@1.2.3.4:5060;transport=udp;wlsscid=1ae4479ac6ff71>
```
#### **rport-based Configuration**

RFC 3581 improves SIP and NAT interactions by allowing the client to request that the server send responses to a UDP port number from the request rather than from the Via. In order for both SUBSCRIBE and NOTIFY to work correctly, both the UAC as well as Converged Application Server must support RFC 3581. [Figure 23–6](#page-182-0) illustrates the SUBSCRIBE flow.

#### *Figure 23–6 rport SUBSCRIBE Sequence*

<span id="page-182-0"></span>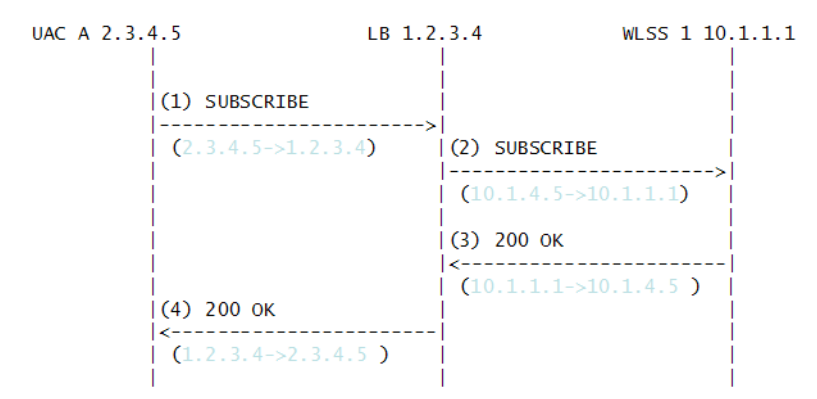

The complete message trace from [Figure 23–6](#page-182-0) is shown in [Example 23–7](#page-182-1) below.

#### <span id="page-182-1"></span>*Example 23–7 Complete Message Trace for rport SUBSCRIBE*

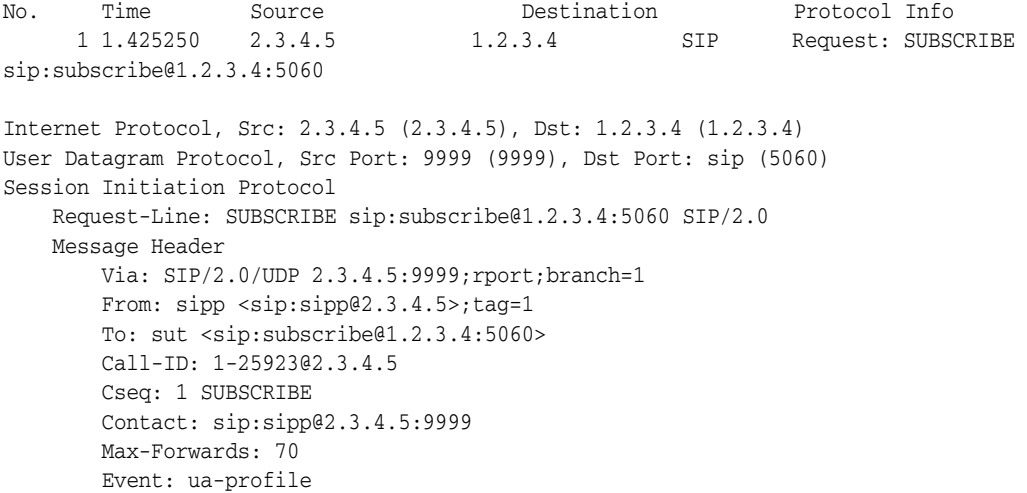

```
 Expires: 10
        Content-Length: 0
No. Time Source Destination Protocol Info
 2 2.426250 10.1.3.4 10.1.1.1 SIP Request: 
SUBSCRIBE sip:subscribe@1.2.3.4:5060
Internet Protocol, Src: 10.1.3.4 (10.1.3.4), Dst: 10.1.1.1 (10.1.1.1)
User Datagram Protocol, Src Port: 2222 (2222), Dst Port: sip (5060)
Session Initiation Protocol
    Request-Line: SUBSCRIBE sip:subscribe@1.2.3.4:5060 SIP/2.0
    Message Header
        Via: SIP/2.0/UDP 2.3.4.5:9999;rport;branch=1
        From: sipp <sip:sipp@2.3.4.5>;tag=1
        To: sut <sip:subscribe@1.2.3.4:5060>
        Call-ID: 1-25923@2.3.4.5
        Cseq: 1 SUBSCRIBE
        Contact: sip:sipp@2.3.4.5:9999
        Max-Forwards: 70
        Event: ua-profile
       Expires: 10
       Content-Length: 0
No. Time Source Destination Protocol Info
3 3.430903  10.1.1.1  10.1.3.4  SIP Status: 200
OK
Internet Protocol, Src: 10.1.1.1 (10.1.1.1), Dst: 10.1.3.4 (10.1.3.4)
User Datagram Protocol, Src Port: 42316 (42316), Dst Port: 2222 (2222)
Session Initiation Protocol
    Status-Line: SIP/2.0 200 OK
    Message Header
        To: sut <sip:subscribe@1.2.3.4:5060>;tag=82722c03
        Content-Length: 0
        Contact: 
<sip:app-12eomtm5h5f77@1.2.3.4:5060;transport=udp;wlsscid=1ae4479ac6ff71>
        CSeq: 1 SUBSCRIBE
        Call-ID: 1-25923@2.3.4.5
```
[Figure 23–7](#page-184-0) illustrates the NOTIFY flow.

Note that while source address NAT is enabled for both directions (UAS to Converged Application Server and Converged Application Server to UA), the load balancer can correctly identify the destination address in Step 3 by relying on receiving responses on the same port number as the one used to send requests. This implies that the load balancer maintains state.

```
LB 1.2.3.4 UAC A 2.3.4.5
WLSS 1 10.1.1.1
       (1) NOTIFY
        (10.1.1.1 - 2.3.4.5) (2) NOTIFY
                         (1.2.3.4 - 2.3.4.5)(3) 200 OK
                         (2.3.4.5 - 51.2.3.4)(4) 200 OK
       (10.1.4.5 \rightarrow 10.1.1.1)
```
<span id="page-184-0"></span>*Figure 23–7 rport NOTIFY Sequence*

The complete message trace from [Figure 23–7](#page-184-0) is shown in [Example 23–8](#page-184-1) below.

#### <span id="page-184-1"></span>*Example 23–8 Complete Message Trace for rport NOTIFY*

```
No. Time Source Destination Protocol Info
 1 5.430952 10.1.1.1 2.3.4.5 SIP Request: 
NOTIFY sip:sipp@2.3.4.5:9999
Internet Protocol, Src: 10.1.1.1 (10.1.1.1), Dst: 2.3.4.5 (2.3.4.5)
User Datagram Protocol, Src Port: 42316 (42316), Dst Port: 9999 (9999)
Session Initiation Protocol
    Request-Line: NOTIFY sip:sipp@2.3.4.5:9999 SIP/2.0
    Message Header
       To: sipp <sip:sipp@2.3.4.5>;tag=1
        Content-Length: 0
        Contact: 
<sip:app-12eomtm5h5f77@1.2.3.4:5060;transport=udp;wlsscid=1ae4479ac6ff71>
        CSeq: 1 NOTIFY
        Call-ID: 1-25923@2.3.4.5
        Via: SIP/2.0/UDP 
1.2.3.4:5060;wlsscid=1ae4479ac6ff71;branch=z9hG4bKc5e4c3b4c22be517133ab749adeece4e
;rport
       From: sut <sip:subscribe@1.2.3.4:5060>;tag=82722c03
       Max-Forwards: 70
No. Time Source Destination Protocol Info
 2 6.430952 1.2.3.4 2.3.4.5 SIP Request: NOTIFY 
sip:sipp@2.3.4.5:9999
Internet Protocol, Src: 1.2.3.4 (1.2.3.4), Dst: 2.3.4.5 (2.3.4.5)
User Datagram Protocol, Src Port: 2222 (2222), Dst Port: 9999 (9999)
Session Initiation Protocol
    Request-Line: NOTIFY sip:sipp@2.3.4.5:9999 SIP/2.0
    Message Header
       To: sipp <sip:sipp@2.3.4.5>;tag=1
       Content-Length: 0
       Contact: 
<sip:app-12eomtm5h5f77@1.2.3.4:5060;transport=udp;wlsscid=1ae4479ac6ff71>
        CSeq: 1 NOTIFY
        Call-ID: 1-25923@2.3.4.5
        Via: SIP/2.0/UDP 
1.2.3.4:5060;wlsscid=1ae4479ac6ff71;branch=z9hG4bKc5e4c3b4c22be517133ab749adeece4e
;rport
       From: sut <sip:subscribe@1.2.3.4:5060>;tag=82722c03
```

```
 Max-Forwards: 70
No. Time Source Destination Protocol Info
 3 7.431367 2.3.4.5 1.2.3.4 SIP Status: 200 OK
Internet Protocol, Src: 2.3.4.5 (2.3.4.5), Dst: 1.2.3.4 (1.2.3.4)
User Datagram Protocol, Src Port: 9999 (9999), Dst Port: (2222)
Session Initiation Protocol
    Status-Line: SIP/2.0 200 OK
    Message Header
       Via: SIP/2.0/UDP 
1.2.3.4:5060;wlsscid=1ae4479ac6ff71;branch=z9hG4bKc5e4c3b4c22be517133ab749adeece4e
;rport
        From: sut <sip:subscribe@1.2.3.4:5060>;tag=82722c03
        To: sipp <sip:sipp@2.3.4.5>;tag=1;tag=1
        Call-ID: 1-25923@2.3.4.5
        CSeq: 1 NOTIFY
        Contact: <sip:2.3.4.5:9999;transport=UDP
```
# **Configuring Diameter Client Nodes and Relay Agents**

This chapter describes how to configure individual servers to act as Diameter client nodes or relays in a Oracle Communications Converged Application Server domain:

- [Overview of Diameter Protocol Configuration](#page-186-0)
- [About the Diameter Domain Template](#page-187-0)
- [Steps for Configuring Diameter Client Nodes and Relay Agents](#page-188-0)
- **[Installing the Diameter Domain Template](#page-188-2)**
- **[Enabling the Diameter Console Extension](#page-188-1)**
- [Creating TCP, TLS, and SCTP Network Channels for the Diameter Protocol](#page-189-0)
- **[Configuring Diameter Nodes](#page-192-0)**
- **[Example Domain Configuration](#page-200-0)**
- **[Troubleshooting Diameter Configurations](#page-203-0)**

# <span id="page-186-0"></span>**Overview of Diameter Protocol Configuration**

A typical Converged Application Server domain includes support for the Diameter base protocol and one or more IMS Diameter interface applications (Sh, Ro, Rf) deployed to engine tier servers that act as Diameter client nodes. SIP Servlets deployed on the engines can use the available Diameter applications to initiate requests for user profile data, accounting, and credit control, or to subscribe to and receive notification of profile data changes.

One or more server instances may be also be configured as Diameter relay agents, which route Diameter messages from the client nodes to a configured Home Subscriber Server (HSS) or other nodes in the network, but do not modify the messages. Oracle recommends configuring one or more servers to act as relay agents in a domain. The relays simplify the configuration of Diameter client nodes, and reduce the number of network connections to the HSS. Using at least two relays ensures that a route can be established to an HSS even if one relay agent fails.

**Note:** In order to support multiple HSSs, 3GPP defines the Dh interface to look up the correct HSS. Converged Application Server does not provide a Dh interface application, and can be configured only with a single HSS.

Note that relay agent servers do not function as either engine or SIP data tier instances—they should not host applications, store call state data, maintain SIP timers, or even use SIP protocol network resources (sip or sips network channels).

Converged Application Server also provides simulator applications for the Sh and Ro protocols. You can use the simulator applications for testing while developing Sh and Ro clients. The simulator applications are not intended for deployment to a production system.

# <span id="page-187-0"></span>**About the Diameter Domain Template**

Converged Application Server includes a Diameter domain template that creates a domain having four Converged Application Server instances:

- An Administration Server (AdminServer)
- A Diameter Sh client node (hssclient)
- A Diameter relay node (relay)
- An HSS simulator (hss)

You can use the Diameter domain template as the basis for creating your own Diameter domain. Or, you can use the customized Diameter Web Applications as templates for configuring existing Converged Application Server instances to function as HSS client or relay agent nodes. The configuration instructions in the sections that follow assume that you have access to the Diameter domain configuration.

[Table 24–1](#page-187-1) describes the server configuration installed with the Diameter domain.

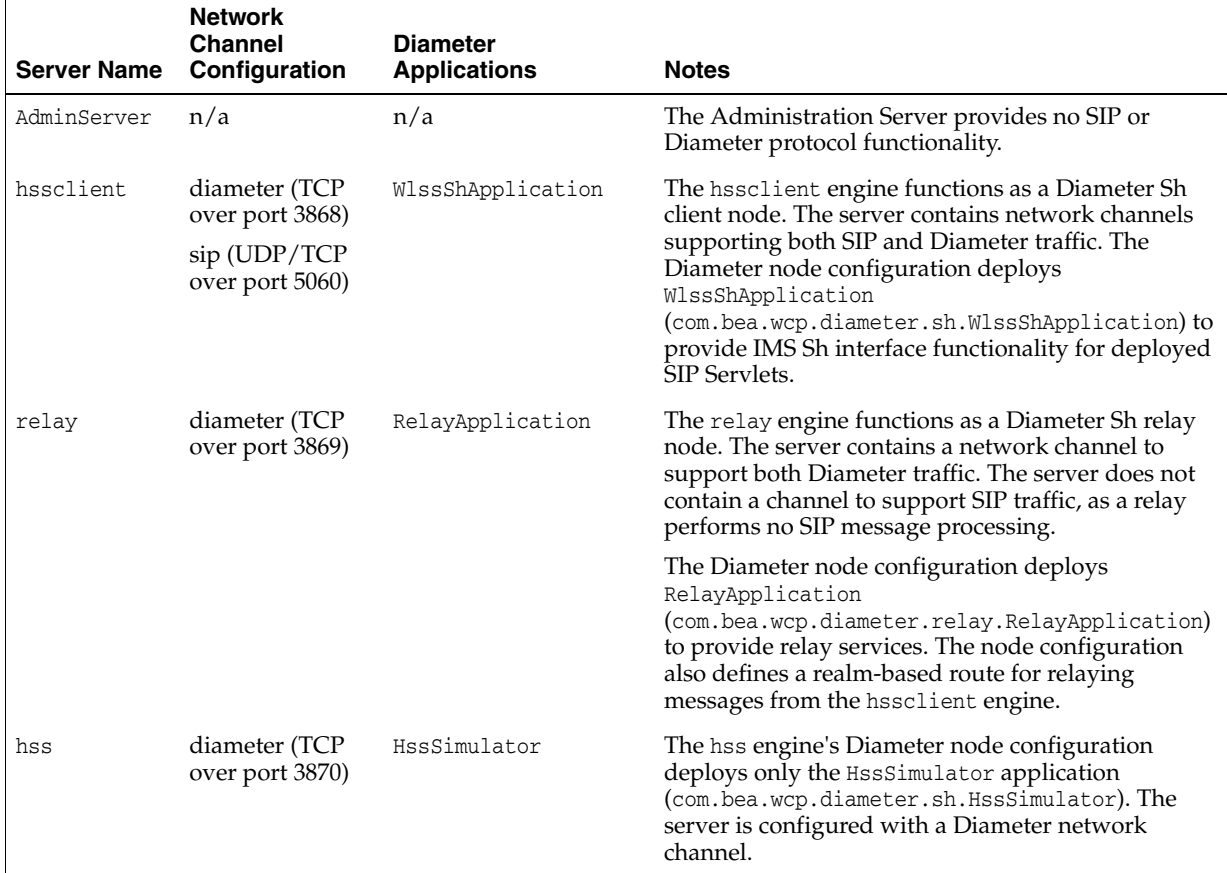

#### <span id="page-187-1"></span>*Table 24–1 Key Configuration Elements of the Diameter Domain*

# <span id="page-188-0"></span>**Steps for Configuring Diameter Client Nodes and Relay Agents**

To configure Diameter support in a Converged Application Server domain, follow these steps:

- **1.** Install the Converged Application Server Diameter Domain. The Diameter domain contains a sample configuration and template applications configured for different Diameter node types. You may use the Diameter domain as a template for your own domain, or to better understand how to configure different Diameter node types.
- **2.** Enable the Diameter console extension. If you are working with the sample Diameter domain, the Diameter console extension is already enabled. If you are starting with a basic Converged Application Server domain, edit the config.xml file to enable the extension.
- **3.** Create Diameter network channels. Create the network channels necessary to support Diameter over TCP, TLS, or SCTP transports on engine tier servers and relays.
- **4.** Create and configure the Diameter nodes. Configure the Diameter protocol client applications on engine tier servers with the host name, peers, and routes to relay agents or other network elements, such as an HSS. You can also configure Diameter nodes that operate in standalone mode, without a Converged Application Server instance.

The sections that follow describe each step in detail. See also the ["Example Domain](#page-200-0)  [Configuration"](#page-200-0).

## <span id="page-188-2"></span>**Installing the Diameter Domain Template**

You install and configure the Diameter domain using the JAR file (diameterdomain.jar) located at: *WL\_home***/templates/domains**

Where *WL\_home* is the directory in which WebLogic Server is installed. For example: **/Oracle/Middleware/wlserver\_10.3/common/bin**

See "About Converged Application Server Domain Topologies" in Chapter 5, "Post-Installation Tasks" in the *Converged Application Server Installation Guide* for information on installing the Diameter domain template using the Converged Application Server Configuration Wizard.

# <span id="page-188-1"></span>**Enabling the Diameter Console Extension**

Converged Application Server provides a console extension to help you create and configure Diameter nodes. The configuration generated by the extension is stored in the diameter.xml configuration file, located in the directory: *MW\_home***/user\_ projects/domains/***domain\_name***/config/custom/**

Where *MW\_home* is the directory in which the Converged Application Server software is installed (the installation program used to install Converged Application Server refers to this as Middleware Home), and *domain\_name* is the name of the Diameter domain. For example:

/Oracle/Middleware/user\_projects/domains/Diameter\_domain/config/custom

The sample Diameter domain already enables the Diameter console extension. If you are working with a domain that does not enable the extension, edit the config.xml file for the domain to specify the custom resource for the extension. [Example 24–1](#page-189-1)

highlights the config.xml entries necessary to enable the console extension. Use a text editor to add the highlighted lines in the correct location in config.xml.

#### <span id="page-189-1"></span>*Example 24–1 config.xml Entries for Enabling the Diameter Console Extension*

```
<custom-resource>
    <name>sipserver</name>
    <target>hssclient</target>
     <descriptor-file-name>custom/sipserver.xml</descriptor-file-name>
```
<resource-class>com.bea.wcp.sip.management.descriptor.resource.SipServerResource</ resource-class>

<descriptor-bean-class>com.bea.wcp.sip.management.descriptor.beans.SipServerBean</ descriptor-bean-class>

```
 </custom-resource>
 <custom-resource>
   <name>diameter</name>
   <target>hssclient,relay,hss</target>
   <deployment-order>200</deployment-order>
   <descriptor-file-name>custom/diameter.xml</descriptor-file-name>
   <resource-class>com.bea.wcp.diameter.DiameterResource</resource-class>
```
**<descriptor-bean-class>com.bea.wcp.diameter.management.descriptor.beans.DiameterBe an</descriptor-bean-class>**

#### **</custom-resource>**

```
 <custom-resource>
  <name>ProfileService</name>
  <target>hssclient</target>
   <deployment-order>300</deployment-order>
   <descriptor-file-name>custom/profile.xml</descriptor-file-name>
```
<resource-class>com.bea.wcp.profile.descriptor.resource.ProfileServiceResource</re source-class>

```
<descriptor-bean-class>com.bea.wcp.profile.descriptor.beans.ProfileServiceBean</de
scriptor-bean-class>
   </custom-resource>
   <admin-server-name>AdminServer</admin-server-name>
</domain>
```
# <span id="page-189-0"></span>**Creating TCP, TLS, and SCTP Network Channels for the Diameter Protocol**

The Converged Application Server Diameter implementation supports the Diameter protocol over the TCP, TLS, and SCTP transport protocols. (SCTP transport is provided with certain restrictions as described in ["Configuring and Using SCTP for](#page-191-0)  [Diameter Messaging".](#page-191-0))

To enable incoming Diameter connections on a server, you must configure a dedicated network channel of the appropriate protocol type:

- "diameter" channels use TCP transport
- "diameters" channels use TCP/TLS transport
- "diameter-sctp" channels use TCP/SCTP transport.

Servers that use a TCP/TLS channel for Diameter (diameters channels) must also enable two-way SSL. Converged Application Server may automatically upgrade

Diameter TCP connections to use TLS as described in the Diameter specification (RFC 3558).

To configure a TCP or TCP/TLS channel for use with the Diameter provider, follow these steps:

- **1.** Access the Administration Console for the Converged Application Server domain.
- **2.** Click Lock & Edit to obtain a configuration lock.

(If you are using a development domain, Lock & Edit is only present if you enable configuration locking. See "Enable and disable the domain configuration lock" in the Administration Console Online Help for more information.)

- **3.** In the left pane, select the name of the server to configure.
- **4.** In the right pane, select Protocols, and then select Channels to display the configured channels.
- **5.** Click New to configure a new channel.
- **6.** Fill in the fields of the Identity Properties page as follows:
	- Name: Enter an administrative name for this channel, such as "Diameter TCP/TLS Channel."
	- **Protocol:** Select "diameter" to support the TCP transport, "diameters" to support both TCP and TLS transports, or "diameter-sctp" to support TCP transport.

**Note:** If a server configures at least one TLS channel, the server operates in TLS mode and will reject peer connections from nodes that do not support TLS (as indicated in their capabilities exchange).

- **7.** Click Next to continue.
- **8.** Fill in the fields of the Network Channel Addressing page as follows:
	- **Listen Address:** Enter the IP address or DNS name for this channel. On a multi-homed machine, enter the exact IP address of the interface you want to configure, or a DNS name that maps to the exact IP address.
	- **Listen Port:** Enter the port number used to communication via this channel. Diameter nodes conventionally use port 3868 for incoming connections.
	- **External Listen Port: Re-enter the Listen Port value.**
- **9.** Click Next to continue.
- **10.** Chose attributes in the Network Channel Properties page as follows:
	- **Enabled**: Select this attribute to ensure that the new channel accepts network traffic.
	- **Tunneling Enabled:** Un-check this attribute for Diameter channels.
	- **HTTP Enabled for this Protocol:** Un-check this attribute for Diameter channels.
	- **Outbound Enabled:** Select this attribute to ensure that the node can initiate Diameter messages using the channel.
- **11.** Click Next to continue.
- **12.** For "diameters" channels, select the following two attributes:
- **Two Way SSL Enabled:** Two-way SSL is required for TLS transport.
- **Client Certificate Enforced:** Select this attribute to honor available client certificates for secure communication.
- **13.** Click Finish to create the new channel.
- **14.** Select the name of the newly-created channel in the Network Channel table.
- **15.** Display the advanced configuration items for the newly-created channel by clicking the Advanced link.
- **16.** Change the **Idle Connection Timeout** value from the default (65 seconds) to a larger value that will ensure the Diameter connection remains consistently available.

**Note:** If you do not change the default value, the Diameter connection will be dropped and recreated every 65 seconds with idle traffic.

- **17.** Click Save.
- **18.** Click Activate Changes.

The servers installed with the Diameter domain template include network channel configurations for Diameter over TCP transport. Note that the relays server includes only a diameter channel and *not* a sip or sips channel. Relay agents should not host SIP Servlets or other applications, therefore no SIP transports should be configured on relay server nodes.

#### **Configuring Two-Way SSL for Diameter TLS Channels**

Diameter channels that use TLS (diameters channels) require that you also enable two-way SSL, which is disabled by default.

Follow these steps to enable two-way SSL for a server. If you have not already configured SSL, see the information on Configuring SSL in *Administrator's Guide* in the Oracle WebLogic Server 11*g* documentation for instructions.

#### <span id="page-191-0"></span>**Configuring and Using SCTP for Diameter Messaging**

SCTP is a reliable, message-based transport protocol that is designed for use in telephony networks. SCTP provides several benefits over TCP:

- SCTP preserves the internal structure of messages when transmitting data to an endpoint, whereas TCP transmits raw bytes that must be received in order.
- SCTP supports multihoming, where each endpoint may have multiple IP addresses. The SCTP protocol can transparently failover to another IP address should a connection fail.
- SCTP provides multistreaming capabilities, where multiple streams in a connection transmit data independently of one another.

Converged Application Server supports SCTP for Diameter network traffic, with several limitations:

- Only 1 stream per connection is currently supported.
- SCTP can be used only for Diameter network traffic; SIP traffic cannot use a configured SCTP channel.

TLS is not supported over SCTP.

In addition, Converged Application Server only supports SCTP channels on the following software platforms:

- Red Hat Enterprise Linux 4.0 AS, ES, WS (Kernel 2.6.9, GCC 3.4 or higher) on 32or 64-bit hardware
- Sun Solaris 10 on SPARC

SCTP channels can operate on either IPv4 or IPv6 networks. ["Creating TCP, TLS, and](#page-189-0)  [SCTP Network Channels for the Diameter Protocol"](#page-189-0) describes how to create a new SCTP channel. To enable multihoming capabilities for an existing SCTP channel, specify the IPv4 address  $0.0.0.0$  as the listen address for the channel (or use the :: address for IPv6 networks).

# <span id="page-192-0"></span>**Configuring Diameter Nodes**

The Diameter node configuration for Converged Application Server engines is stored in the diameter.xml configuration file, which is located in the directory: *MW\_ home***/user\_projects/domains/***domain\_name***/bin**/

Where *MW\_home* is the directory in which the Converged Application Server software is installed (the installation program used to install Converged Application Server refers to this as Middleware Home), and *domain\_name* is the name of the Diameter domain. For example:

/Oracle/Middleware/user\_projects/domains/Diameter\_domain/config/custom

If you want to provide diameter services (client, server, or relay functionality) on an engine tier server, you must create a new node configuration and target the configuration to an existing engine server instance.

Diameter node configurations are divided into several categories:

- General configuration defines the host identity and realm for the node, as well as basic connection information and default routing behavior.
- Application configuration defines the Diameter application(s) that run on the node, as well as any optional configuration parameters passed to those applications.
- Peer configuration defines the other Diameter nodes with which this node operates.
- Routes configuration defines realm-based routes that the node can use when resolving messages.

The sections that follow describe how to configure each aspect of a Diameter node.

#### **Creating a New Node Configuration (General Node Configuration)**

Follow these steps to create a new Diameter node configuration and target it to an existing Converged Application Server engine tier instance:

- **1.** Log in to the Administration Console for the Converged Application Server domain you want to configure.
- **2.** Click Lock & Edit to obtain a configuration lock.

(If you are using a development domain, Lock & Edit is only present if you enable configuration locking. See "Enable and disable the domain configuration lock" in the Administration Console Online Help for more information.)

- **3.** Select the Diameter node in the left pane of the Console.
- **4.** Click New in the right pane to create a new Diameter configuration.
- **5.** Fill in the fields of the Create a New Configuration page as described in [Table 24–2,](#page-193-0) then click Finish.

<span id="page-193-0"></span>*Table 24–2 Diameter Node General Configuration Properties*

| <b>Property</b><br>Name  | <b>Description</b>                                                                                                    |  |
|--------------------------|----------------------------------------------------------------------------------------------------|--|
| Name                     | Enter the administrative name for this Diameter node configuration.                                                                                                    |  |
| Host                     | Enter the host identity of this Diameter node, or leave the field blank to<br>automatically assign the host name of the target engine tier server as the<br>Diameter node's host identity. Note that the host identity may or may not<br>match the DNS name.                                                          |  |
|                          | When configuring Diameter support for multiple Sh client nodes, it is best to<br>omit the host element from the diameter. xml file. This enables you to deploy<br>the same Diameter Web Application to all servers in the engine tier cluster,<br>and the host name is dynamically obtained for each server instance. |  |
| Realm                    | Enter the realm name for which this node has responsibility, or leave the field<br>blank to use the domain name portion of the target engine tier server's<br>fully-qualified host name (for example, host@oracle.com).                                                                                               |  |
|                          | You can run multiple Diameter nodes on a single host using different realms<br>and listen port numbers.                                                                                                    |  |
|                          | Note: An HSS, Application Server, and relay agents must all agree on a realm<br>name or names. The realm name for the HSS and Application Server need not<br>match.                                                                                                    |  |
| Address                  | Enter the listen address for this Diameter node, using either the DNS name or<br>IP address, or leave the field blank to use the host identity as the listen<br>address.                                                                                                    |  |
|                          | <b>Note:</b> The host identity may or may not match the DNS name of the Diameter<br>node. Oracle recommends configuring the Address property with an explicit<br>DNS name or IP address to avoid configuration errors.                                                                                                |  |
| <b>TLS</b>               | Select this option if the Diameter node us configured with support for TLS<br>(diameters network channels). This field is used to advertise TLS capabilities<br>when the node is interrogated by another Diameter node.                                                                                               |  |
| Debug                    | Select this option if you want to enable debug message output. Debug<br>messages are disabled by default.                                                                                                    |  |
| Message<br>Debug         | Select this option if you want to enable tracing for Diameter messages<br>processed by this node. Message tracing is disabled by default.                                                                                                    |  |
| Dynamic<br>Peers Allowed | Select this option to allow dynamic discovery of Diameter peer nodes.<br>Dynamic peer support is disabled by default. Oracle recommends enabling<br>dynamic peers only when using the TLS transport, because no access control<br>mechanism is available to restrict hosts from becoming peers.                       |  |
| Peer Retry<br>Delay      | Enter the amount of time, in seconds, this node waits before retrying a<br>request to a Diameter peer. The default value is 30 seconds.                                                                                                    |  |
| Request<br>Timeout       | Enter the amount of time, in milliseconds, this node waits for an answer<br>message before timing out.                                                                                                    |  |
| Watchdog<br>Timeout      | Enter the number of seconds this node uses for the value of the Diameter Tw<br>watchdog timer interval.                                                                                                    |  |
| Targets                  | Enter one or more target engine tier server names. The Diameter node<br>configuration only applies to servers listed in this field.                                                                                                    |  |

| <b>Property</b><br><b>Name</b>  | <b>Description</b>                                                                                                    |
|---------------------------------|----------------------------------------------------------------------------------------------------|
| Default Route<br>Action         | Specify an action type that describes the role of this Diameter node when<br>using a default route. The value of this element can be one of the following:                                              |
|                                 | none                                                                                                    |
|                                 | local                                                                                                    |
|                                 | relay<br>$\blacksquare$                                                                                                    |
|                                 | proxy                                                                                                    |
|                                 | redirect                                                                                                    |
| Default Route<br><b>Servers</b> | Specifies one or more target servers for the default route. Any server you<br>include in this element must also be defined as a peer to this Diameter node,<br>or dynamic peer support must be enabled. |

*Table 24–2 (Cont.) Diameter Node General Configuration Properties*

**6.** Click Activate Changes to apply the configuration to target servers.

After creating a general node configuration, the configuration name appears in the list of Diameter nodes. You can select the node to configure Diameter applications, peers, and routes, as described in the sections that follow.

#### <span id="page-194-0"></span>**Configuring Diameter Applications**

Each Diameter node can deploy one or more applications. You configure Diameter applications in the Administration Console using the Configuration > Applications page for a selected Diameter node. Follow these steps:

- **1.** Log in to the Administration Console for the Converged Application Server domain you want to configure.
- **2.** Click Lock & Edit to obtain a configuration lock.

(If you are using a development domain, Lock & Edit is only present if you enable configuration locking. See "Enable and disable the domain configuration lock" in the Administration Console Online Help for more information.)

- **3.** Select the Diameter node in the left pane of the Console.
- **4.** Select the name of a Diameter node configuration in the right pane of the Console.
- **5.** Select the Configuration > Applications tab.
- **6.** Click New to configure a new Diameter application, or select an existing application configuration from the table.
- **7.** Fill in the application properties as follows:
	- Application Name: Enter a name for the application configuration.
	- **Class Name**: Enter the classname of the application to deploy on this node.
	- Parameters: Enter optional parameters to pass to the application upon startup.
- **8.** Click Finish to create the new application configuration.
- **9.** Click Activate Changes to apply the configuration to the Diameter node.

Converged Application Server includes several Diameter applications to support clients using the Sh, Rf, and Ro interfaces, Diameter relays, and simulators for the Sh and Ro interfaces. The sections that follow provide more information about configuring these Converged Application Server Diameter applications.

You can also use the base Diameter API included in Converged Application Server to create and deploy your own Diameter applications. See "Using the Diameter Base Protocol API" in *Converged Application Server Diameter Application Development Guide* for more information.

#### **Configuring the Sh Client Application**

The Sh client application is implemented as a provider to the Profile Service API. The application transparently generates and responds to the Diameter command codes defined in the Sh application specification. The Profile Service API enables SIP Servlets to manage user profile data as an XML document using XML Document Object Model (DOM). Subscriptions and notifications for changed profile data are managed by implementing a profile listener interface in a SIP Servlet.

See "Using the Diameter Sh Interface Application" in *Converged Application Server Diameter Application Development Guide* for more information about the API.

The Diameter nodes on which you deploy the Sh client application should be configured with:

- The host names of any relay agents configured in the domain, defined as Diameter peer nodes. If no relay agents are used, all engine tier servers must be added to the list of peers, or dynamic peers must be enabled.
- One or more routes to access relay agent nodes (or the HSS) in the domain.

To configure the Sh client application, you specify the com.bea.wcp.diameter.sh.WlssShApplication class. WlssShApplication accepts the following parameters:

- destination.host configures a static route to the specified host. Include a destination.host param definition only if servers communicate directly to an HSS (static routing), without using a relay agent. Omit the destination.host param completely when routing through relay agents.
- destination.realm configures a static route to the specified realm. Specify the realm name of relay agent servers or the HSS, depending on whether or not the domain uses relay agents.

[Example 24–2](#page-195-0) shows a sample node configuration for an Sh client node that uses a relay.

#### <span id="page-195-0"></span>*Example 24–2 Sample Diameter Node Configuration with Sh Client Application*

```
<?xml version='1.0' encoding='utf-8'?>
<diameter xmlns="http://www.bea.com/ns/wlcp/diameter/300" 
xmlns:sec="http://www.bea.com/ns/weblogic/90/security" 
xmlns:xsi="http://www.w3.org/2001/XMLSchema-instance" 
xmlns:wls="http://www.bea.com/ns/weblogic/90/security/wls">
   <configuration>
     <name>hssclient</name>
     <target>hssclient</target>
     <host>hssclient</host>
    <realm>oracle.com</realm>
     <!-- Omit the host and realm elements to dynamically assign the host name 
      and domain name of individual engine tier servers. - > 
     <message-debug-enabled>true</message-debug-enabled>
     <application>
       <name>WlssShApplication</name>
       <class-name>com.bea.wcp.diameter.sh.WlssShApplication</class-name>
      <param>
       <!-- Include a destination.host param definition only if servers will
```

```
 communicate directly to an HSS (static routing), without using 
            a relay agent. Omit the destination.host param completely when 
            routing through relay agents. - > 
       <!-- Specify the realm name of relay agent servers or the HSS, 
            depending on whether or not the domain uses relay agents. - > 
         <name>destination.realm</name>
         <value>hss.com</value>
       </param>
    </application>
    <peer>
     <!-- Include peer entries for each relay agent server used in the domain. 
          If no relay agents are used, include a peer entry for the HSS 
          itself, as well as for all other Sh client nodes (all other engine
          tier servers in the domain).
         Alternately, use the allow-dynamic-peers functionality in
         combination with TLS transport to allow peers to be recognized
         automatically. - > 
       <host>relay</host>
       <address>localhost</address>
       <!-- The address element can specify either a DNS name or IP address,
            whereas the host element must specify a diameter host identity.
            The diameter host identity may or may not match the DNS name. - > 
       <port>3869</port>
    </peer>
     <!-- Enter a default route to a selected relay agent. If the domain does 
         not use a relay agent, specify a default route to relay messages 
         directly to the HSS. - > 
    <default-route>
      <action>relay</action>
       <server>relay</server>
    </default-route>
  </configuration>
</diameter>
```
#### **Configuring the Rf Client Application**

The Converged Application Server Rf client application enables SIP Servlets to issue offline charging messages using the IMS Rf interface. To configure the Rf application, specify the class com.bea.wcp.diameter.charging.RfApplication. The Rf application accepts the following parameters:

- cdf.host specifies the host name of the Charging Data Function (CDF).
- cdf.realm specifies the realm of the CDF.

See "Using the Diameter Rf Interface Application for Offline Charging" in *Converged Application Server Diameter Application Development Guide* for more information about using the Rf application API in deployed applications.

#### **Configuring the Ro Client Application**

The Converged Application Server Ro client application enables SIP Servlets to issue online charging messages using the IMS Ro interface. To configure the Rf application, specify the class com.bea.wcp.diameter.charging.RoApplication. The Ro application accepts the following parameters:

ocs.host specifies the host identity of the Online Charging Function (OCF). The OCF you specify host must also be configured as the peer for the Diameter node on which the Ro application is deployed.

ocs.realm can be used instead of ocs.host for realm-based routing when using more than one OCF host. The corresponding realm definition must also exist in the Diameter node's configuration.

See "Using the Diameter Ro Interface Application for Online Charging" in *Converged Application Server Diameter Application Development Guide* for more information about using the Ro application API in deployed applications.

#### **Configuring a Diameter Relay Agent**

Relay agents are not required in a Diameter configuration, but Oracle recommends using at least two relay agent servers to limit the number of direct connections to the HSS, and to provide multiple routes to the HSS in the event of a failure.

**Note:** You must ensure that relay servers *do not* also act as Converged Application Server engine tier servers or SIP data tier servers. This means that the servers should not be configured with "sip" or "sips" network channels.

Relay agent nodes route Sh messages between client nodes and the HSS, but they do not modify the messages except as defined in the Diameter Sh specification. Relays always route responses from the HSS back the client node that initiated the message, or the message the response is dropped if that node is unavailable.

To configure a Diameter relay agent, simply configure the node to deploy an application with the class com.bea.wcp.diameter.relay.RelayApplication.

The node on which you deploy the relay application should also configure:

- All other nodes as peers to the relay node.
- A default route that specifies the relay action.

[Example 24–3](#page-197-0) shows the sample diameter. xml configuration for a relay agent node.

#### <span id="page-197-0"></span>*Example 24–3 Diameter Relay Node Configuration*

```
<?xml version='1.0' encoding='utf-8'?>
<diameter xmlns="http://www.bea.com/ns/wlcp/diameter/300" 
xmlns:sec="http://www.bea.com/ns/weblogic/90/security" 
xmlns:xsi="http://www.w3.org/2001/XMLSchema-instance" 
xmlns:wls="http://www.bea.com/ns/weblogic/90/security/wls">
   <configuration>
<name>relay</name>
    <target>relay</target>
     <host>relay</host>
    <realm>oracle.com</realm>
     <message-debug-enabled>true</message-debug-enabled>
     <application>
       <name>RelayApplication</name>
       <class-name>com.bea.wcp.diameter.relay.RelayApplication</class-name>
     </application>
     <!-- Define peer connection information for each Diameter node, or use
          the allow-dynamic-peers functionality in combination with TLS 
          transport to allow peers to be recognized automatically. - > 
    <peer>
       <host>hssclient</host>
       <address>localhost</address>
       <port>3868</port>
     </peer>
```

```
<peer>
       <host>hss</host>
       <address>localhost</address>
       <port>3870</port>
     </peer>
     <route>
      <realm>oracle.com</realm>
       <application-id>16777217</application-id>
       <action>relay</action>
      <server>hssclient</server>
     </route>
     <!-- Enter a default route for this agent to relay messages 
          to the HSS. - > 
     <default-route>
       <action>relay</action>
       <server>hss</server>
     </default-route>
   </configuration>
</diameter>
```
#### **Configuring the Sh and Rf Simulator Applications**

Converged Application Server contains two simulator applications that you can use in development or testing environments to evaluate Diameter client applications. To configure a simulator application, you simply deploy the corresponding class to a configured Diameter node:

- com.bea.wcp.diameter.sh.HssSimulator simulates an HSS in your domain for testing Sh client applications.
- com.bea.wcp.diameter.rf.RfSimulator simulates an CDF host for testing Rf client applications

**Note:** These simulators are provided for testing or development purposes only, and is not meant as a substitute for a production HSS or CDF.

Diameter nodes that deploy simulator applications can be targeted to running engine tier servers, or they may be started as standalone Diameter nodes. When started in standalone mode, simulator applications accept the command-line options described in [Table 24–3](#page-198-0). See "Working with Diameter Nodes" in *Converged Application Server Diameter Application Development Guide* for more information.

<span id="page-198-0"></span>

| <b>Option</b>         | <b>Description</b>                                 |
|-----------------------|----------------------------------------------------|
| -r, -realm realm name | Specifies the realm name of the Diameter<br>node.  |
| -h, -host host name   | Specifies the host identity of the node.           |
| -a, -address address  | Specifies the listen address for this node.        |
| -p, -port port number | Specifies the listen port number for this<br>node. |
| -d, -debug            | Enables debug output.                              |
| -m, -mdebug           | Enables Diameter message tracing.                  |

*Table 24–3 Command-Line Options for Simulator Applications*

#### **Enabling Profile Service (Using an Sh Backend)**

As noted earlier, Sh, Ro, and Rf applications can be configured and used separately, but Sh can take advantage of the Profile Service API. To do so:

- **1.** Configure ShApplication in diameter.xml (see [Example 24–5, "diameter.xml](#page-201-0)  [Configuration for Sample Engine Tier Cluster \(Sh Clients\)"](#page-201-0) for more information).
- **2.** Add a profile.xml file to DOMAIN\_HOME/config/custom/profile.xml. You can either install the Diameter domain as a template and modify the file, or you can manually create profile.xml as shown in Example 24-4.

#### <span id="page-199-0"></span>*Example 24–4 profile.xml sample*

```
<profile-service xmlns="http://www.bea.com/ns/wlcp/wlss/profile/300">
   <mapping>
    <map-by>prefix</map-by>
    <map-by-prefix>
      <provider-prefix-set>
        <name>sh</name>
        <prefix>sh</prefix>
      </provider-prefix-set>
    </map-by-prefix>
   </mapping>
   <provider>
    <name>sh</name>
    <provider-class>com.bea.wcp.profile.ShProviderCached</provider-class>
   </provider>
</profile-service>
```
#### <span id="page-199-1"></span>**Configuring Peer Nodes**

A Diameter node should define peer connection information for each other Diameter node in the realm, or enable dynamic peers in combination with TLS transport to allow peers to be recognized automatically. You configure Diameter peer nodes in the Administration Console using the Configuration > Peers page for a selected Diameter node. Follow these steps:

- **1.** Log in to the Administration Console for the Converged Application Server domain you want to configure.
- **2.** Click Lock & Edit to obtain a configuration lock.

(If you are using a development domain, Lock & Edit is only present if you enable configuration locking. See "Enable and disable the domain configuration lock" in the Administration Console Online Help for more information.)

- **3.** Select the Diameter node in the left pane of the Console.
- **4.** Select the name of a Diameter node configuration in the right pane of the Console.
- **5.** Select the Configuration > Peers tab.
- **6.** Click New to define a new peer entry.
- **7.** Fill in the fields of the Create a New Peer page as follows:
	- Host: Enter the peer node's host identity.
	- **Address**: Enter the peer node's address (DNS name or IP address).
	- Port Number: Enter the listen port number of the peer node.
	- **Protocol:** Select the protocol used to communicate with the peer (TCP or SCTP).

**Note:** Converged Application Server attempts to connect to the peer using *only* the protocol you specify (TCP or SCTP). The other protocol is not used, even if a connection fails using the selected protocol. TCP is used as by default if you do not specify a protocol.

- Watchdog: Indicate whether the peer supports the Diameter Tw watchdog timer interval.
- **8.** Click Finish to create the new peer entry.
- **9.** Click Activate Changes to apply the configuration.

#### **Configuring Routes**

Certain Diameter nodes, such as relays, should configure realm-based routes for use when resolving Diameter messages. You configure Diameter routes in the Administration Console using the Configuration > Routes page for a selected Diameter node. Follow these steps:

- **1.** Log in to the Administration Console for the Converged Application Server domain you want to configure.
- **2.** Click Lock & Edit to obtain a configuration lock.

(If you are using a development domain, Lock & Edit is only present if you enable configuration locking. See "Enable and disable the domain configuration lock" in the Administration Console Online Help for more information.)

- **3.** Select the Diameter node in the left pane of the Console.
- **4.** Select the name of a Diameter node configuration in the right pane of the Console.
- **5.** Select **Configuration**, then select the **Routes** tab.
- **6.** Click New to configure a new Route.
- **7.** Fill in the fields of the Create a New Route page as follows:
	- Name: Enter an administrative name for the route.
	- **Realm**: Enter the target realm for this route.
	- Application ID: Enter the target Diameter application ID for this route.
	- Action: Select an action that this node performs when using the configured route. The action type may be one of: none, local, relay, proxy, or redirect.
	- **Server Names:** Enter the names of target servers that will use the route.
- **8.** Click Finish to create the new route entry.
- **9.** Click Activate Changes to apply the configuration.

See [Example 24–3](#page-197-0) for an example diameter. xml node configuration containing a route entry.

## <span id="page-200-0"></span>**Example Domain Configuration**

This section describes a sample Converged Application Server configuration that provides basic Diameter Sh protocol capabilities. The layout of the sample domain includes the following:

- Three engine tier servers which host SIP applications and also deploy the Diameter Sh application for accessing user profiles.
- Four SIP data tier servers arranged into two partitions with two replicas each.
- Two servers that act as Diameter relay agents and forward diameter requests to an HSS.

[Figure 24–1](#page-201-1) shows the individual servers in the sample configuration.

*Figure 24–1 Sample Diameter Domain*

<span id="page-201-1"></span>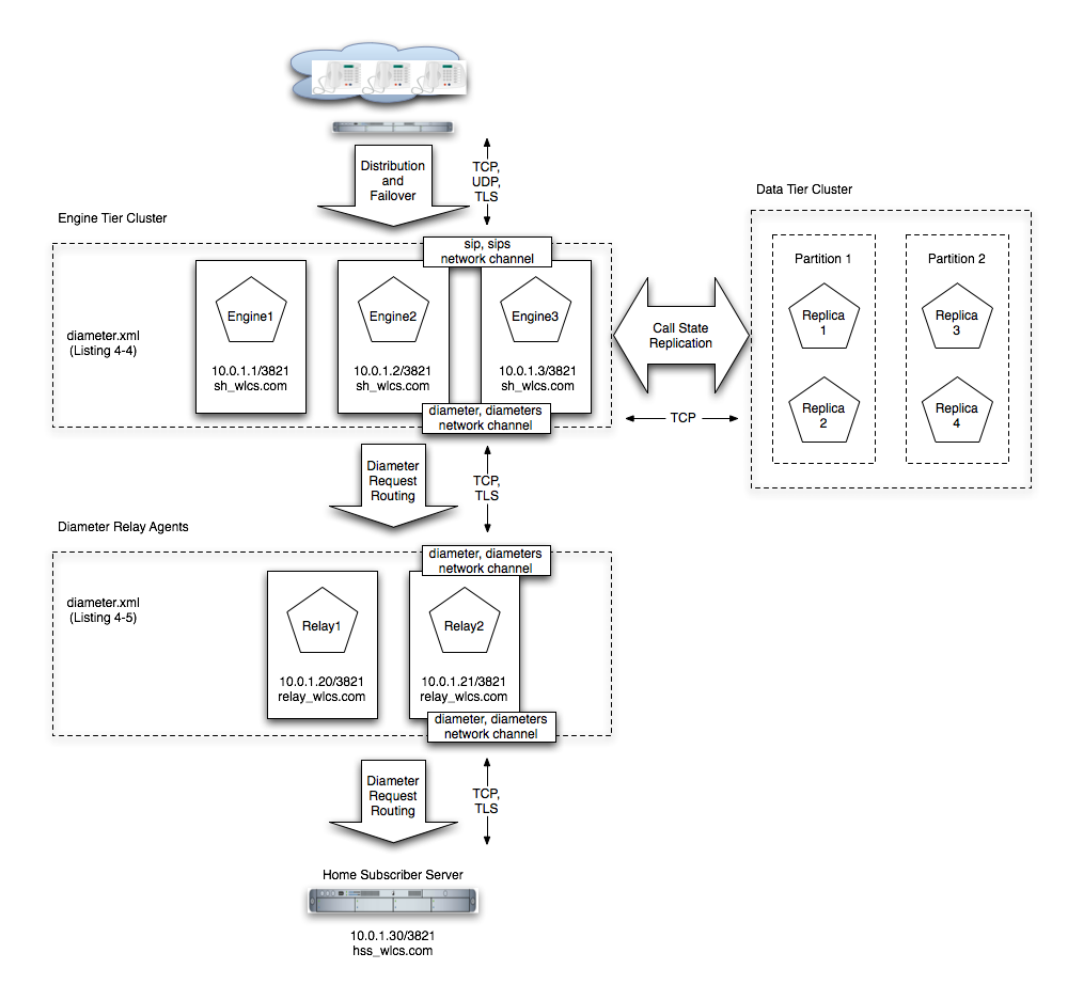

[Example 24–5](#page-201-0) shows the contents of the diameter.xml file used to configure engine tier servers (Sh Clients) in the sample domain. [Example 24–6](#page-202-0) shows the diameter.xml file used to configure the relay agents.

#### <span id="page-201-0"></span>*Example 24–5 diameter.xml Configuration for Sample Engine Tier Cluster (Sh Clients)*

```
<?xml version='1.0' encoding='utf-8'?>
<diameter xmlns="http://www.bea.com/ns/wlcp/diameter/300" 
xmlns:sec="http://www.bea.com/ns/weblogic/90/security" 
xmlns:xsi="http://www.w3.org/2001/XMLSchema-instance" 
xmlns:wls="http://www.bea.com/ns/weblogic/90/security/wls">
<configuration>
     <name>clientnodes</name>
     <target>Engine1</target>
     <target>Engine2</target>
```

```
 <target>Engine3</target>
    <realm>sh_wlss.com</realm>
     <application>
       <name>WlssShApplication</name>
       <class-name>com.bea.wcp.diameter.sh.WlssShApplication</class-name>
      <param>
         <name>destination.realm</name>
         <value>relay_wlss.com</value>
       </param>
     </application>
     <peer>
       <host>Relay1</host>
       <address>10.0.1.20</address>
       <port>3821</port>
     </peer>
     <peer>
       <host>Relay2</host>
       <address>10.0.1.21</address>
       <port>3821</port>
    \langle/peer>
     <default-route>
       <action>relay</action>
       <server>Relay1</server>
     </default-route>
     <route>
       <action>relay</action>
       <server>Relay2</server>
     </route>
   </configuration>
</diameter>
```
#### <span id="page-202-0"></span>*Example 24–6 diameter.xml Configuration for Sample Relay Agents*

```
<?xml version='1.0' encoding='utf-8'?>
<diameter xmlns="http://www.bea.com/ns/wlcp/diameter/300" 
xmlns:sec="http://www.bea.com/ns/weblogic/90/security" 
xmlns:xsi="http://www.w3.org/2001/XMLSchema-instance" 
xmlns:wls="http://www.bea.com/ns/weblogic/90/security/wls">
   <configuration>
     <name>relaynodes</name>
    <target>Relay1</target>
     <target>Relay2</target>
    <realm>relay_wlss.com</realm>
     <application>
       <name>RelayApplication</name>
       <class-name>com.bea.wcp.diameter.relay.RelayApplication</class-name>
     </application>
     <peer>
       <host>Engine1</host>
       <address>10.0.1.1</address>
       <port>3821</port>
     </peer>
     <peer>
       <host>Engine2</host>
       <address>10.0.1.2</address>
       <port>3821</port>
     </peer>
     <peer>
       <host>Engine3</host>
       <address>10.0.1.3</address>
```

```
 <port>3821</port>
     </peer>
     <peer>
       <host>Relay1</host>
       <address>10.0.1.20</address>
       <port>3821</port>
    \langle/neer>
     <peer>
       <host>Relay2</host>
       <address>10.0.1.21</address>
       <port>3821</port>
     </peer>
     <peer>
       <host>hss</host>
       <address>hssserver</address>
       <port>3870</port>
    \langle/peer>
     <default-route>
      <action>relay</action>
      <server>hss</server>
     </default-route>
   </configuration>
</diameter>
```
# <span id="page-203-0"></span>**Troubleshooting Diameter Configurations**

SIP Servlets deployed on Converged Application Server use the available Diameter applications to initiate requests for user profile data, accounting, and credit control, or to subscribe to and receive notification of profile data changes. If a SIP Servlet performing these requests generates an error similar to:

Failed to dispatch Sip message to servlet ServletName java.lang.IllegalArgumentException: No registered provider for protocol: Protocol

The message may indicate that you have not properly configured the associated Diameter application for the protocol. See ["Configuring Diameter Applications"](#page-194-0) for more information.

If you experience problems connecting to a Diameter peer node, verify that you have configured the correct protocol for communicating with the peer in ["Configuring Peer](#page-199-1)  [Nodes".](#page-199-1) Be aware that Converged Application Server tries only the protocol you specify for the peer configuration (or TCP if you do not specify a protocol).

# **Part IV**

# **Configuring Converged Application Server Security**

Part IV describes security features and configuration for Oracle Communications Converged Application Server.

Part IV contains the following chapters:

- [Chapter 25, "Overview of Security Features"](#page-206-0)
- [Chapter 26, "Configuring Digest Authentication"](#page-210-0)
- [Chapter 27, "Configuring Client-Cert Authentication"](#page-224-0)
- [Chapter 28, "Configuring Identity Assertion for SIP Servlets"](#page-230-0)
- [Chapter 29, "Configuring 3GPP HTTP Authentication Providers"](#page-240-0)

# <span id="page-206-0"></span>**Overview of Security Features**

This chapter describes the Oracle Communications Converged Application Server security features:

- **[Authentication for SIP Servlets](#page-206-1)**
- [Overriding Authentication with Trusted Hosts](#page-207-0)
- **[Identity Assertion Support](#page-207-1)**
- [Role Assignment for SIP Servlet Declarative Security](#page-207-2)
- **[Security Event Auditing](#page-208-0)**
- **[Common Security Configuration Tasks](#page-208-1)**

# <span id="page-206-1"></span>**Authentication for SIP Servlets**

Converged Application Server users must be authenticated when they request access to a protected resource, such as a protected method within a deployed SIP Servlet. Converged Application Server enables you to implement user authentication for SIP Servlets using any of the following techniques:

- **DIGEST authentication** uses a simple challenge-response mechanism to verify the identity of a user over SIP. This technique is described in ["Configuring Digest](#page-210-0)  [Authentication"](#page-210-0). To authenticate over HTTP, application developers must provide their own implementations.
- **CLIENT-CERT authentication** uses an X509 certificate chain passed to the SIP application to authenticate a user. The X509 certificate chain can be provided in a number of different ways. In the most common case, two-way SSL handshake is performed before transmitting the chain to ensure secure communication between the client and server. CLIENT-CERT authentication is described fully in ["Configuring Client-Cert Authentication".](#page-224-0)
- **BASIC authentication** uses the Authorization SIP header to transmit the username and password to SIP Servlets. BASIC authentication is deprecated in RFC 3261 and is not recommended for production systems. This document does not provide configuration instructions for using BASIC authentication.

Different SIP Servlets deployed on Converged Application Server can use different authentication mechanisms as necessary. The required authentication mechanism is specified in the auth-method element of the SIP Servlet's sip.xml deployment descriptor. The deployment descriptor may also define which resources are to be protected, listing specific role names that are required for access. The SIP Servlet v1.1 specification introduces the ability to specify the realm name and identity assertion mechanism required or supported by an application.

See "Securing SIP Servlet Resources" in *Converged Application Server SIP Application Development Guide* for information about securing resources and mapping roles in the SIP Servlet deployment descriptor. See the SIP Servlet v1.1 specification for information about defining the Servlet authentication and identity assertion mechanism.

#### **Authentication Providers**

Converged Application Server authentication services are implemented using one or more authentication providers. An authentication provider performs the work of proving the identity of a user or system process, and then transmitting the identity information to other components of the system.

You can configure and use multiple authentication providers to use different authentication methods, or to work together to provide authentication. For example, when using Digest authentication you typically configure both a Digest Identity Asserter provider to assert the validity of a digest, and a second LDAP or RDBMS authentication provider that determines the group membership of a validated user.

When linking multiple authentication providers, you must specify the order in which providers are used to evaluate a given user, and also specify how much control each provider has over the authentication process. Each provider can contribute a "vote" that specifies whether or not the provider feels a given user is valid. The provider's control flag indicates how the provider's vote is used in the authentication process.

For more information about configuring providers, see either ["Configuring Digest](#page-210-0)  [Authentication"](#page-210-0) or ["Configuring Client-Cert Authentication"](#page-224-0).

# <span id="page-207-0"></span>**Overriding Authentication with Trusted Hosts**

Converged Application Server also enables you to designate trusted hosts for your system. Trusted hosts are hosts for which Converged Application Server performs no authentication. If the server receives a SIP message having a destination address that matches a configured trusted host name, the message is delivered without Authentication. See [Chapter 30, "Engine Tier Configuration Reference \(sipserver.xml\)"](#page-246-0) for more information.

# <span id="page-207-1"></span>**Identity Assertion Support**

Converged Application Server supports the P-Asserted-Identity SIP header as described in RFC 3325. This functionality automatically logs in using credentials specified in the P-Asserted-Identity header when they are received form a trusted host. When combined with the privacy header, P-Asserted-Identity also determines whether the message can be forwarded to trusted and non-trusted hosts.

Converged Application Server also supports identity assertion using the Identity and Identity-Info headers as described in RFC 4474.

Both identity assertion mechanisms require that you configure an appropriate security provider with Converged Application Server. See ["Overview of SIP Servlet Identity](#page-230-1)  [Assertion Mechanisms"](#page-230-1) for more information.

# <span id="page-207-2"></span>**Role Assignment for SIP Servlet Declarative Security**

The SIP Servlet API specification defines a set of deployment descriptor elements that can be used for providing declarative and programmatic security for SIP Servlets. The primary method for declaring security constraints is to define one or more

security-constraint elements and role definitions in the sip.xml deployment descriptor. Converged Application Server adds additional deployment descriptor elements to help developers easily map SIP Servlet roles to actual principals and/or roles configured in the SIP Servlet container. See "Securing SIP Servlet Resources" in *Converged Application Server SIP Application Development Guide* for more information.

# <span id="page-208-0"></span>**Security Event Auditing**

Converged Application Server includes an auditing provider that you can configure to monitor authentication events in the security realm. See *Securing Oracle WebLogic Server* in the Oracle WebLogic Server 11*g* documentation for more information.

# <span id="page-208-2"></span><span id="page-208-1"></span>**Common Security Configuration Tasks**

[Table 25–1](#page-208-2) lists Converged Application Server configuration tasks and provides links to additional information.

| <b>Task</b>                                                                                            | <b>Description</b>                                                                           |  |  |  |
|----------------------------------------------------------------------------------------------------|----------------------------------------------------------------------------------------------|--|--|--|
| <b>Configuring Digest</b>                                                                              | Understanding the Digest identity assertion providers                                        |  |  |  |
| Authentication                                                                                         | Configuring LDAP Digest authentication                                                       |  |  |  |
|                                                                                                    | Configuring Digest authentication with an RDBMS                                              |  |  |  |
| Configuring                                                                                            | Understanding client-cert authentication solutions                                           |  |  |  |
| <b>Client-Cert</b><br>Authentication                                                                   | Delivering X509 certificates over 2-way SSL                                                  |  |  |  |
|                                                                                                    | Developing a Perimeter authentication solution                                               |  |  |  |
|                                                                                                    | Using the Converged Application Server WL_Client_Cert header to<br>deliver X509 certificates |  |  |  |
| Overview of SIP Servlet<br><b>Identity Assertion</b>                                                   | Understand forwarding rules for SIP messages having the<br>P-Asserted-Identity header        |  |  |  |
| <b>Mechanisms</b>                                                                                      | Configuring P-Asserted-Identity providers                                                    |  |  |  |
| "Securing SIP Servlet                                                                                  | Defining security constraints for a SIP Servlet                                              |  |  |  |
| Resources" in Converged<br><b>Application Server SIP</b><br><b>Application Development</b>             | Mapping SIP Servlet roles to Converged Application Server roles<br>and principals            |  |  |  |
| Guide                                                                                                  | Debugging SIP Servlet security constraints                                                   |  |  |  |
| "sip-security" in<br>Chapter 30, "Engine<br><b>Tier Configuration</b><br>Reference<br>(sipserver.xml)" | Configuring trusted hosts                                                                    |  |  |  |

*Table 25–1 Security Configuration Tasks*

# <span id="page-210-0"></span>**Configuring Digest Authentication**

This chapter describes how to configure Oracle Communications Converged Application Server to use Digest authentication with a supported LDAP server or RDBMS:

- [Overview of Digest Authentication](#page-210-1)
- [Prerequisites for Configuring LDAP Digest Authentication](#page-214-0)
- **[Steps for Configuring Digest Authentication](#page-215-0)**
- [Sample Digest Authentication Configuration Using Embedded LDAP](#page-222-0)

# <span id="page-210-1"></span>**Overview of Digest Authentication**

The following sections provide a basic overview of Digest authentication, and describe Digest authentication support and configuration in Converged Application Server.

#### **What Is Digest Authentication?**

Digest authentication is a simple challenge-response mechanism used to authenticate a user over SIP or HTTP. Digest authentication is fully described in RFC 2617.

When using Digest authentication, if a client makes an un-authenticated request for a protected server resource, the server challenges the client using a nonce value. The client uses a requested algorithm (MD5 by default) to generate an encrypted response—a Digest—that includes a username, password, realm, the nonce value from the challenge, the SIP method, and the requested URI.

The server verifies the client Digest by recreating the Digest value and comparing it with the client's Digest. To recreate the Digest value the server requires a hash of the "A1" value (see RFC 2617) that includes, at minimum, the nonce, username, password and realm name. The server either recreates the hash of the A1 value using a stored clear-text password for the user, or by obtaining a precalculated hash value. Either the clear-text password or precalculated hash value can be stored in an LDAP directory or accessed from an RDBMS using JDBC. The server then uses the hash of the A1 value to recreate the Digest and compare it to the client's Digest to verify the user's identity.

Digest authentication provides secure authorization over HTTP because the clear text password is never transmitted between the client and server. The use of nonce values in the client challenge also ensures that Digest authentication is resistant to replay attacks. See [Figure 26–1, "Digest Authentication in Converged Application Server"](#page-212-0) for a more detailed explanation of the challenge-response mechanism for a typical request.

## **Digest Authentication Support in Converged Application Server**

Converged Application Server includes LDAP Digest Identity Asserter security providers for asserting the validity of a client's Digest using LDAP or an RDBMS. A separate authorization provider is required to complete the authentication process (see ["Configure an Authenticator Provider"\)](#page-217-0).

The Digest Identity Asserter only verifies a user's credentials using the client Digest. After the Digest is verified, the configured authorization provider completes the authentication process by checking for the existence of the user (by username) and also populating group membership for the resulting javax.security.auth.Subject.

The Digest Identity Asserter provider requires that user credentials be stored in an LDAP server or RDBMS in one of the following ways:

- **Unencrypted (clear text) passwords.** The simplest configuration stores users' unencrypted passwords in a store. If you choose this method, Oracle recommends using an SSL connection to the LDAP store or database to reduce the risk of exposing clear text passwords in server-side network traffic. Some LDAP stores do not support storing unencrypted passwords by default; in this case you must create or use a dedicated credential attribute on the LDAP server for storing the password. See ["Configure the LDAP Server or RDBMS"](#page-215-1) for more information.
- **Reverse-Encrypted Passwords.** Converged Application Server provides a utility to help you compute the Encryption Key, Encryption Init Vector, and Encrypted Passwords values used when you configure the Digest Authorization Identity Asserter provider.
- **A pre-calculated hash of each password, username, and realm.** If storing unencrypted or reverse-encrypted passwords is unacceptable, you can instead store a pre-calculated hash value of the username, security-realm, and password in a new or existing attribute in LDAP or an RDBMS. The Digest Identity Asserter then retrieves only the hash value for comparison to the client-generated hash in the Digest. Storing pre-calculated hash values provides additional security.

The LDAP Digest Identity Asserter is compatible with any LDAP provider that permits storage of a clear text password or pre-calculated hash value.

> **Note:** You cannot change the schema for the built-in LDAP store to add a dedicated field for storing clear text passwords or pre-calculated hash values. However, you can use the predefined "description" field to store password information for testing or demonstration purposes.

If you do not use the DefaultAuthenticator provider for authentication decisions, you must make DefaultAuthenticator an optional provider (ControlFlag="SUFFICIENT" or lower) before you can use Digest authentication. This will generally be the required configuration in production installations where a separate LDAP store is used to maintain clear text or hashed password information.

<span id="page-212-0"></span>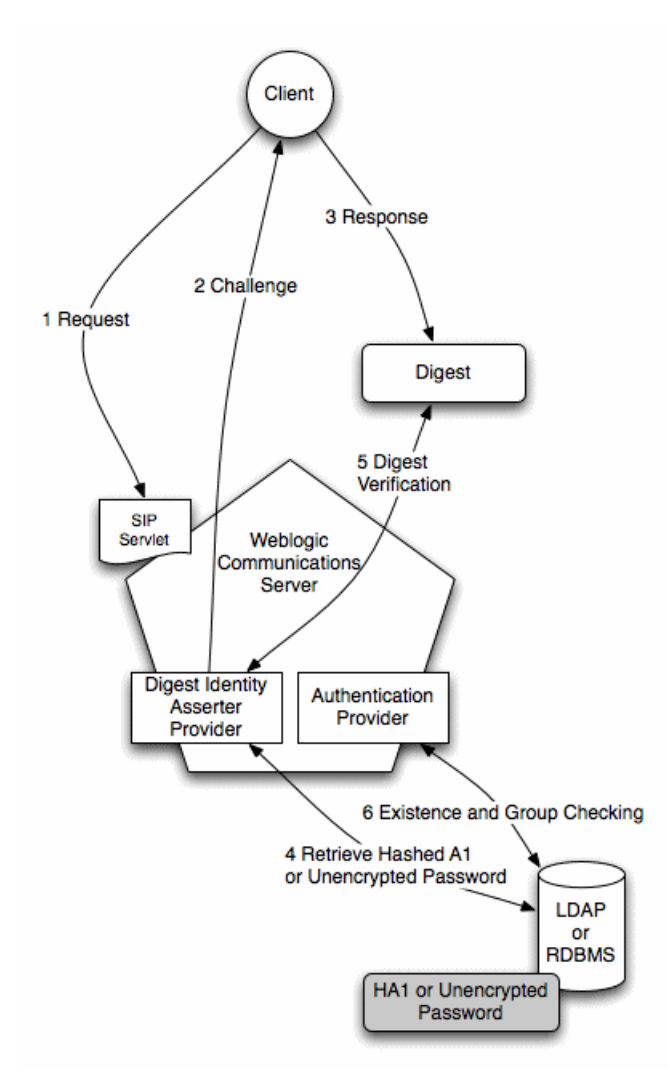

*Figure 26–1 Digest Authentication in Converged Application Server*

[Figure 26–1](#page-212-0) shows the basic architecture and use of an Identity Asserter provider for a typical client request:

- **1.** The client makes an unauthorized request for a protected application resource. (SIP Servlet resources can be protected by specifying security constraints in the sip-xml deployment descriptor. See "Securing SIP Servlet Resources" in *Converged Application Server SIP Application Development Guide*.)
- **2.** The Digest Identity Asserter provider generates a challenge string consisting of the nonce value, realm name, and encryption algorithm (either MD5 or MD5-sess). The SIP container delivers the challenge string to the client.

**Note:** The Digest Identity Asserter maintains a cache of used nonces and timestamps for a specified period of time. All requests with a timestamp older than the specified timestamp are rejected, as well as any requests that use the same timestamp/nonce pair as the most recent timestamp/nonce pair still in the cache.

- **3.** The client uses the encryption algorithm to create a Digest consisting of the username, password, real name, nonce, SIP method, request URI, and other information described in RFC 2617.
- **4.** The Digest Identity Asserter verifies the client Digest by recreating the Digest value using a hash of the A1 value, nonce, SIP method, and other information. To obtain a hash of the A1 value, the Identity Asserter either generates HA1 by retrieving a clear-text password from the store, or the Identity Asserter retrieves the pre-calculated HA1 from the store.
- **5.** The generated Digest string is compared to the client's Digest to verify the user's identity.
- **6.** If the user's identity is verified, an authentication provider then determines if the user exists and if it does, the authentication provider populates the javax.security.auth.Subject with the configured group information. This step completes the authentication process.

**Note:** If you do not require user existence checking or group population, you can use the special "no-op" Identity Assertion Authenticator to avoid an extra connection to the LDAP Server; see ["Configure an Authenticator Provider"](#page-217-0) for more information.

After authentication is complete, the SIP Servlet container performs an authorization check for the logged in javax.security.auth.Subject against the declarative security-constraints defined in the Servlet's sip. xml deployment descriptor.

The LDAP Digest Identity Asserter and the configured Authentication provider can either use the same LDAP store or different stores.

**Note:** If you use multiple LDAP stores, you must also create some infrastructure to keep both stores synchronized in response to adding, removing, or changing user credential changes, as shown in [Figure 26–2](#page-214-1). Maintaining LDAP stores in this manner is beyond the scope of this documentation.

<span id="page-214-1"></span>*Figure 26–2 Multiple LDAP Servers*

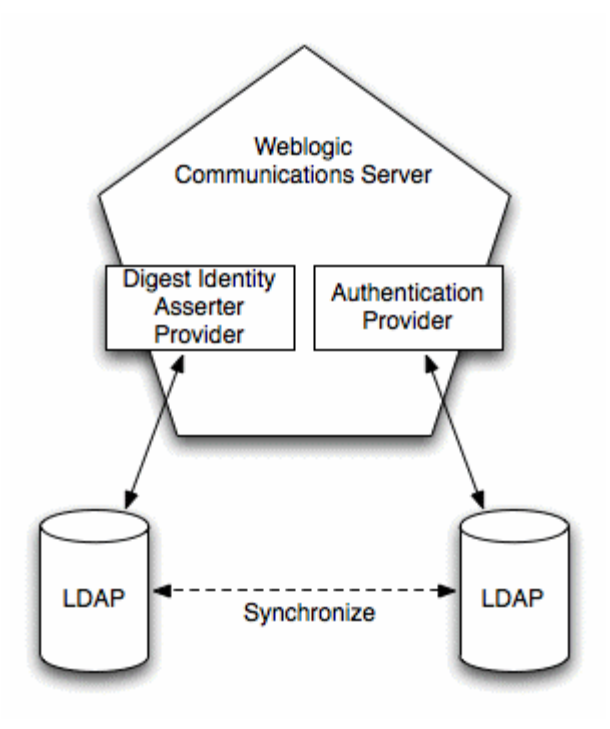

# <span id="page-214-0"></span>**Prerequisites for Configuring LDAP Digest Authentication**

In order to configure Digest authentication you must understand the basics of LDAP servers and LDAP administration. You must also understand the requirements and restrictions of your selected LDAP server implementation, and have privileges to modify the LDAP configuration as well as the Converged Application Server configuration.

[Table 26–1, " Digest Identity Asserter Checklist"](#page-214-2) summarizes all of the information you will need in order to fully configure your LDAP server for Digest authentication with Converged Application Server.

Note that the LDAP authentication provider and the Digest Authentication Identity Asserter provider can be configured with multiple LDAP servers to provide failover capabilities. If you want to use more than one LDAP server for failover, you will need to have connection information for each server when you configure Digest Authentication. See ["Steps for Configuring Digest Authentication".](#page-215-0)

| <b>Item</b> | <b>Description</b>                                                                                       | <b>Sample Value</b>   |
|-------------|----------------------------------------------------------------------------------------------------|-----------------------|
| Host        | The host name of the LDAP server.                                                                        | MyLDAPServer          |
| Port        | The port number of the LDAP server. Port 389 is used<br>by default.                                      | 389                   |
| Principal   | A Distinguished Name (DN) that Converged<br>Application Server can use to connect to the LDAP<br>Server. | cn=ldapadminuser      |
| Credential  | A credential for the above principal name (generally a<br>password).                                     | ldapadminuserpassword |

<span id="page-214-2"></span>*Table 26–1 Digest Identity Asserter Checklist*

| <b>Item</b>                          | <b>Description</b>                                                                                                    | <b>Sample Value</b>                     |
|--------------------------------------|----------------------------------------------------------------------------------------------------|-----------------------------------------|
| <b>LDAP</b><br>Connection<br>Timeout | The configured timeout value for connections to the<br>LDAP server (in seconds). For best performance, there<br>should be no timeout value configured for the LDAP<br>server. If a timeout value is specified for the LDAP<br>server, you should configure the Digest Identity<br>Asserter provider timeout to a value equal to or less<br>than the LDAP server's timeout. | 30 seconds                              |
| User From<br>Name Filter             | An LDAP search filter that Converged Application<br>Server will use to locate a given username. If you do<br>not specify a value for this attribute, the server uses a<br>default search filter based on the user schema.                                                                                                    | $(\&$ (cn=%u)(objectclass=p)<br>erson)) |
| <b>User Base DN</b>                  | The base Distinguished Name (DN) of the tree in the<br>LDAP directory that contains users.                                                                                                    | cn=users,dc=mycompan<br>y,dc=com        |
| Credential<br>Attribute Name         | The credential attribute name used for Digest<br>calculation. This corresponds to the attribute name<br>used to store unencrypted passwords or<br>pre-calculated hash values. See "Configure the LDAP<br>Server or RDBMS".                                                                                                    | hashvalue                               |
| Digest Realm<br>Name                 | The realm name to use for Digest authentication.                                                                                                    | mycompany.com                           |
| Digest<br>Algorithm                  | The algorithm that clients will use to create encrypted<br>Digests. Converged Application Server supports both<br>MD5 and MD5-sess algorithms. MD5 is used by<br>default.                                                                                                    | MD <sub>5</sub>                         |
| Digest Timeout                       | The Digest authentication timeout setting. By default<br>this value is set to 2 minutes.                                                                                                    | 2                                       |

*Table 26–1 (Cont.) Digest Identity Asserter Checklist*

# <span id="page-215-0"></span>**Steps for Configuring Digest Authentication**

Follow these steps to configure Digest authentication with Converged Application Server:

- **1.** [Configure the LDAP Server or RDBMS.](#page-215-1)
- **2.** [Reconfigure the DefaultAuthenticator Provider](#page-217-1).

**Note:** DefaultAuthenticator is set up as a required authentication provider by default. If the DefaultAuthentication provider, which works against the embedded LDAP store, is not used for authentication decisions, you must change the Control Flag to "SUFFICIENT".

- **3.** [Configure an Authenticator Provider](#page-217-0).
- **4.** [Configure a New Digest Identity Asserter Provider](#page-218-0).

The sections that follow describe each step in detail.

## <span id="page-215-1"></span>**Configure the LDAP Server or RDBMS**

The LDAP server or RDBMS used for Digest verification must store either unencrypted, clear text passwords, pre-calculated hash values, or passwords encrypted by a standard encryption algorithm (3DES\_EDE/CBC/PKCS5Padding by
default). The sections below provide general information about setting up your LDAP server or RDBMS to store the required information. Be aware that LDAP server uses different schemas and different administration tools, and you may need to refer to your LDAP server documentation for information about how to perform the steps below.

If you are using multiple LDAP servers to enable failover capabilities for the security providers, you must configure each LDAP server as described below.

#### **Using Unencrypted Passwords**

If you are using an RDBMS, or if your LDAP server's schema allows storing unencrypted passwords in the user's password attribute, no additional configuration is needed. The Digest Identity Asserter provider looks for unencrypted passwords in the password field by default.

If the schema does not allow unencrypted passwords in the password attribute, you have two options:

- Store the unencrypted password in an existing, unused credential attribute in the LDAP directory.
- Create a new credential attribute to store the unencrypted password.

See your LDAP server documentation for more information about credential attributes available in the schema. Regardless of which method you use, record the exact attribute name used to store unencrypted passwords. You must enter the name of this attribute when configuring the LDAP Digest Identity Asserter provider.

#### **Using Precalculated Hash Values**

If you want to use precalculated hash values, rather than unencrypted passwords, you can store the hash values in one of two places in your LDAP directory:

- In an existing, unused credential attribute.
- In a new credential attribute that you create for the hash value.

See your LDAP server documentation for more information using or creating new credential attributes.

For RDBMS stores, you can place the hash values in any column in your schema; you will define the SQL command used to obtain the hash values when configuring the RDBMS Identity Assertion Provider.

Converged Application Server provides a simple utility (PreCalculatedHash) to generate a hash of the A1 value from a given username, realm name, and unencrypted password. The utility is packaged as

com.bea.wcp.sip.security.utils.PreCalculatedHash. Use the syntax:

java com.bea.wcp.sip.security.utils.PreCalculatedHash *user\_name realm\_name password*

You can use also use 3rd-party utilities for generating the hash value, or create your own method using information from RFC 2617.

Note that you must also create the necessary infrastructure to update the stored hash value automatically when the user name, password, or realm name values change. Maintaining the password information in this manner is beyond the scope of this documentation.

#### **Using Reverse-Encrypted Passwords**

Converged Application Server provides a utility to help you compute the Encryption Key, Encryption Init Vector, and Encrypted Passwords values used when you configure the Digest Authorization Identity Asserter provider. The utility is named com.bea.wcp.sip.security.utils.JSafeEncryptionUtil and is packaged in the wlss.jar file in the WL\_HOME/sip/server/lib directory, where WL\_HOME is the directory where the WebLogic Server component of Converged Application Server is installed.

To view usage instructions and syntax:

**1.** Add wlss.jar to your classpath. The default path is:

export CLASSPATH=\$CLASSPATH:~/oracle/middleware/wlserver\_ 10.3/sip/server/lib/wlss.jar

**2.** Execute the utility without specifying options:

java com.bea.wcp.sip.security.utils.JSafeEncryptionUtil

## **Reconfigure the DefaultAuthenticator Provider**

In most production environments you will use a separate LDAP provider for storing password information, and therefore the DefaultAuthenticator, which works against the embedded LDAP store, must not be required for authentication. Follow the instructions in this section to change the provider's control flag to "sufficient".

**Note:** DefaultAuthenticator is set up as a required authentication provider by default. If the DefaultAuthentication provider, which works against the embedded LDAP store, is not used for authentication decisions, you must change the Control Flag to "SUFFICIENT".

To reconfigure the DefaultAuthenticator provider:

- **1.** Log in to the Administration Console for the Converged Application Server domain you want to configure.
- **2.** In the left pane of the Console, select the **Security Realms** node.
- **3.** Select the name of your security realm in the right pane of the Console. (for example, *myrealm*).
- **4.** Select **Providers**, then select the **Authentication** tab.
- **5.** Select the **DefaultAuthenticator** provider.
- **6.** In the **Configuration** > **Common** tab, change the Control Flag value to SUFFICIENT.
- **7.** Click **Save** to save your changes.

## **Configure an Authenticator Provider**

In addition to the Digest Identity Asserter providers, which only validate the client digest, you must configure an "authentication" provider, which checks for a user's existence and populates the user's group information. Follow the instructions provided in *Oracle Fusion Middleware Securing Oracle WebLogic Server* to create an LDAP authentication provider for your LDAP server. Use the information from [Table 26–1, " Digest Identity Asserter Checklist"](#page-214-0) to configure the provider.

If you do not require user existence checking or group population, then, in addition to a Digest Identity Asserter provider, you can configure and use the special "no-op" authentication provider, packaged by the name "IdentityAssertionAuthenticator." This provider is helpful to avoid an extra round-trip connection to the LDAP server. Note that the provider performs no user validation and should be used when group information is not required for users.

To configure the "no-op" authorization provider:

- **1.** Log in to the Administration Console for the Converged Application Server domain you want to configure.
- **2.** In the left pane of the Console, select the **Security Realms** node.
- **3.** Select the name of your security realm in the right pane of the Console. (for example, *myrealm*).
- **4.** Select **Providers**, then select the **Authentication** tab.
- **5.** Click **New**.
- **6.** Enter a name for the new provider, and select *IdentityAssertionAuthenticator* as the type.
- **7.** Click **OK**.
- **8.** Select the name of the new provider from the list of providers.
- **9.** Set the Control Flag to SUFFICIENT in the **Configuration** > **Common** tab.
- **10.** Click **Save** to save your changes.

#### **Configure a New Digest Identity Asserter Provider**

Follow these instructions in one of the sections below to create the Digest Identity Asserter provider and associate it with your LDAP server or RDBMS store:

- [Configure an LDAP Digest Identity Asserter Provider](#page-218-0)
- [Configure an RDBMS Digest Identity Asserter Provider](#page-221-0)

#### <span id="page-218-0"></span>**Configure an LDAP Digest Identity Asserter Provider**

Follow these instructions to create a new LDAP Digest Identity Asserter Provider:

- **1.** Log in to the Administration Console for the Converged Application Server domain you want to configure.
- **2.** In the left pane of the Console, select the **Security Realms** node.
- **3.** Select the name of your security realm in the right pane of the Console. (for example, myrealm).
- **4.** Select **Providers**, then select the **Authentication** tab.
- **5.** Click **New**.
- **6.** Enter a name for the new provider, and select **LdapDigestIdentityAsserter** as the type.
- **7.** Click **OK**.
- **8.** Select the name of the new provider from the list of providers.
- **9.** Select **Configuration**, then select the **Provider Specific** tab in the right pane.
- **10.** On the configuration page, enter LDAP server and Digest authentication information into the fields as follows (use the information from [Table 26–1,](#page-214-0)  [" Digest Identity Asserter Checklist"\)](#page-214-0):
	- **User From Name Filter**: Enter an LDAP search filter that Converged Application Server will use to locate a given username. If you do not specify a value for this attribute, the server uses a default search filter based on the user schema.
	- **User Base DN**: Enter the base Distinguished Name (DN) of the tree in the LDAP directory that contains users (for example, cn=Users,dc=example,dc=com).
	- Credential Attribute Name: Enter the credential attribute in the LDAP directory that stores either the pre-calculated hash value or the unencrypted password (for example, authpassword;wlss). By default Converged Application Server uses the password attribute of the user entry. If you use a pre-calculated has value instead of an unencrypted password, or if the unencrypted password is stored in a different attribute, you must specify the correct attribute name here.
	- **Group Attribute Name:** Enter the group attribute in the LDAP directory that stores a the set of group names to which the user belongs.
	- Password Encryption Type: Select the format in which the password is stored: PLAINTEXT, PRECALCULATEDHASH, or REVERSIBLEENCRYPTED.
	- **Encryption Algorithm**: If you have stored encrypted passwords, enter the encryption algorithm that the Digest identity assertion provider will use for reverse encryption.
	- **Encryption Key** and **Please type again to confirm**: If you have stored encrypted passwords, enter the base-64 encrypted key used as part of the reverse encryption algorithm.
	- **Encryption Init Vector and Please type again to confirm:** If you have stored encrypted passwords, enter the base-64 encrypted init vector string used as part of the reverse encryption algorithm.
	- **Digest Realm Name**: Enter the realm name to use for Digest authentication (for example, example.com).
	- **Digest Algorithm:** Select either MD5 or MD5-sess as the algorithm to use for encrypting Digests.
	- **Digest Timeout:** This value defines the nonce timeout value for the digest challenge. If the nonce timeout is reached before the client responds, the client is re-challenged with a new nonce. By default, the Digest Timeout is set to 120 seconds.
	- **Host:** Enter the host name of the LDAP server to use for Digest verification. If you are using multiple LDAP servers for failover capabilities, enter the *host\_ name:port* value for each server separated by spaces. For example: ldap1.mycompany.com:1050 ldap2.mycompany.com:1050

See *Oracle Fusion Middleware Securing Oracle WebLogic Server* for more information about configuring failover.

- **Port**: Enter the port number of the LDAP server.
- **SSL Enabled**: Select this option if you are using SSL to communicate unencrypted passwords between Converged Application Server and the LDAP Server.
- **Principal:** Enter the name of a principal that Converged Application Server uses to access the LDAP server (for example, orclApplicationCommonName=WLSSInstance1,cn=WLSS,cn=Products,cn=Or acleContext,dc=example,dc=com).
- **Credential** and **Please type again to confirm**: Enter the credential for the above principal name (generally a password).
- **OIDSupportEnabled**: Select this checkbox if you are using Oracle Internet Directory as your LDAP provider. This checkbox is necessary when using a precalculated hash value because Oracle Internet Directory prefixes the hash value with {SASL/MD5} as described in RFC 2307. Other LDAP providers may omit the prefix.
- **11.** Click Save to save your changes.
- **12.** Select the Performance tab in the right pane.
- **13.** On the Performance page, enter the caching and connection information into the fields as follows:
	- **LDAP Connection Pool Size:** Enter the number of connections to use for connecting to the LDAP Server. This value should be equal to or less than the total number of execute threads configured for Converged Application Server. To view the current number of configured threads, right-click on the Converged Application Server name in the left pane of the Administration Console and select View Execute Queues; the SIP Container uses the Thread Count value of the queue named sip.transport.Default. The default value of LDAP Connection Pool Size is 10.

Note that stale connections (for example, LDAP connections that are timed out by a load balancer) are automatically removed from the connection pool.

- **Cache Enabled**: Specifies whether a cache should be used with the associated LDAP server.
- **Cache Size:** Specifies the size of the cache, in Kilobytes, used to store results from the LDAP server. By default the cache size is 32K.
- **Cache TTL**: Specifies the time-to-live (TTL) value, in seconds, for the LDAP cache. By default the TTL value is 60 seconds.
- **Results Time Limit:** Specifies the number of milliseconds to wait for LDAP results before timing out. Accept the default value of 0 to specify no time limit.
- **Connect Timeout**: Specifies the number of milliseconds to wait for an LDAP connection to be established. If the time is exceeded, the connection times out. The default value of 0 specifies no timeout value.
- **Parallel Connect Delay:** Specifies the number of seconds to delay before making concurrent connections to multiple, configured LDAP servers. If this value is set to 0, the provider connects to multiple servers in a serial fashion. The provider first tries to connect to the first configured LDAP server in the Host list. If that connection attempt fails, the provider tries the next configured server, and so on.

If this value is set to a non-zero value, the provider waits the specified number of seconds before spawning a new thread for an additional connection attempt. For example, if the value is set to 2, the provider first tries to connect to the first configured LDAP server in the Host list. After 2 seconds, if the connection has not yet been established, the provider spawns a new thread

and tries to connect to the second server configured in the Host list, and so on for each configured LDAP server.

- **Connection Retry Limit:** Specifies the number of times the provider tries to reestablish a connection to an LDAP server if the LDAP server throws an exception while creating a connection.
- **14.** Click Save to save your changes.

## <span id="page-221-0"></span>**Configure an RDBMS Digest Identity Asserter Provider**

Follow these instructions to create a new RDBMS Digest Identity Asserter Provider:

- **1.** Log in to the Administration Console for the Converged Application Server domain you want to configure.
- **2.** Click **Lock & Edit** to obtain a configuration lock.

(If you are using a development domain, **Lock & Edit** is only present if you enable configuration locking. See "Enable and disable the domain configuration lock" in the Administration Console Online Help for more information.)

- **3.** In the left pane of the Console, select the **Security Realms** node.
- **4.** Select the name of your security realm in the right pane of the Console. (for example, *myrealm*).
- **5.** Select **Providers > Authentication** tab.
- **6.** Click **New**.
- **7.** Enter a name for the new provider, and select *DBMSDigestIdentityAsserter* as the type.
- **8.** Click **OK**.
- **9.** Select the name of the new provider from the list of providers.
- **10.** Select the **Configuration > Provider Specific** tab in the right pane.
- **11.** In the configuration tab, enter RDBMS server and Digest authentication information into the fields as follows:
	- **Data Source Name**: Enter the name of the JDBC DataSource used to access the password information.
	- **SQLGet Users Password**: Enter the SQL statement used to obtain the password or hash value from the database. The SQL statement must return a single record result set.
	- **SQLList Member Groups**: Enter a SQL statement to obtain the group information from a specified username. The username is supplied as a variable to the SQL statement, as in SELECT G\_NAME FROM groupmembers WHERE G\_MEMBER = ?.
	- Password Encryption Type: Select the format in which the password is stored: PLAINTEXT, PRECALCULATEDHASH, or REVERSIBLEENCRYPTED.
	- **Encryption Algorithm**: If you have stored encrypted passwords, enter the encryption algorithm that the Digest identity assertion provider will use for reverse encryption.
	- **Encryption Key** and **Please type again to confirm**: If you have stored encrypted passwords, enter the base-64 encrypted key used as part of the reverse encryption algorithm.
- **Encryption Init Vector and Please type again to confirm:** If you have stored encrypted passwords, enter the base-64 encrypted init vector string used as part of the reverse encryption algorithm.
- **Digest Realm Name**: Enter the realm name to use for Digest authentication.
- **Digest Algorithm**: Select either MD5 or MD5-sess as the algorithm to use for encrypting Digests.
- **Digest Timeout:** This value defines the nonce timeout value for the digest challenge. If the nonce timeout is reached before the client responds, the client is re-challenged with a new nonce. By default, the Digest Timeout is set to 120 seconds.
- **12.** Click **Save** to save your changes.

## **Sample Digest Authentication Configuration Using Embedded LDAP**

You can use Converged Application Server's embedded LDAP implementation for Digest authentication in a test or demo environment. Because you cannot change the schema of the embedded LDAP store, you must store password information in the existing "description" field.

To use the embedded LDAP store for Digest authentication, follow the instructions in the sections that follow.

#### **Store User Password Information in the Description Field**

To create new users with password information in the existing **description** field:

- **1.** Log in to the Administration Console for the Converged Application Server domain you want to configure.
- **2.** In the left pane of the Console, select the **Security Realms** node.
- **3.** Select the name of your security realm in the right pane of the Console. (for example, *myrealm*).
- **4.** Select the Users and **Groups**, then select the **Users** tab.
- **5.** Click **New**.
- **6.** Enter a name for the new user in the **Name** field.
- **7.** Enter the Digest password information for the user in the **Description** field. The password information can be either the clear-text password, a pre-calculated hash value, or a reverse-encrypted password.
- **8.** Enter an 8-character password in the **Password** and **Confirm Password** fields. You cannot proceed without adding a standard password entry.
- **9.** Click **OK**.

## **Set the Embedded LDAP Password**

Follow these instructions to set the password for the embedded LDAP store to a known password. You will use this password when configuring the Digest Identity Asserter provider as described in ["Configure an LDAP Digest Identity Asserter](#page-218-0)  [Provider"](#page-218-0):

**1.** Log in to the Administration Console for the Converged Application Server domain you want to configure.

- **2.** In the left pane, click the name of the domain you are configuring (for example, *mydomain*).
- **3.** Select **Security**, then select **Embedded LDAP** in the right pane.
- **4.** Enter the password you would like to use in the **Credential** and **Confirm Credential** fields.
- **5.** Click **Save**.
- **6.** Reboot the server.

## **Configure the Digest Identity Asserter Provider**

[Example 26–1](#page-223-0) shows the security provider configuration in config.xml for a domain that uses LDAP implementation embedded in Converged Application Server. Note that such a configuration is recommended only for testing or development purposes. [Example 26–1](#page-223-0) highlights values that you must define when configuring the provider using the instructions in ["Configure an LDAP Digest Identity Asserter Provider"](#page-218-0).

#### <span id="page-223-0"></span>*Example 26–1 Sample Security Provider Configuration with Embedded LDAP*

```
<sec:authentication-provider 
xmlns:ext="http://www.bea.com/ns/weblogic/90/security/extension" 
xsi:type="ext:ldap-digest-identity-asserterType">
         <sec:name>myrealmLdapDigestIdentityAsserter</sec:name>
         <ext:user-base-dn>ou=people, ou=myrealm, dc=mydomain</ext:user-base-dn>
         <ext:credential-attribute-name>description</ext:credential-attribute-name>
         <ext:digest-realm-name>wlss.oracle.com</ext:digest-realm-name>
         <ext:host>myserver.mycompany.com</ext:host>
         <ext:port>7001</ext:port>
         <ext:principal>cn=Admin</ext:principal>
       </sec:authentication-provider>
```
# **Configuring Client-Cert Authentication**

This chapter describes how to configure Oracle Communications Converged Application Server to use Client-Cert authentication:

- [Overview of Client-Cert Authentication](#page-224-0)
- [Configuring SSL and X509 for Converged Application Server](#page-225-0)
- [Configuring Converged Application Server to Use WL-Proxy-Client-Cert](#page-228-0)
- [Supporting Perimeter Authentication with a Custom IA Provider](#page-228-1)

## <span id="page-224-0"></span>**Overview of Client-Cert Authentication**

Client-Cert authentication uses a certificate or other custom tokens in order to authenticate a user. The token is "mapped" to a user present in the Converged Application Server security realm in which the Servlet is deployed. SIP Servlets that want to use Client-Cert authentication must set the auth-method element to CLIENT-CERT in their sip.xml deployment descriptor.

The token used for Client-Cert authentication can be obtained in several different ways:

- **X509 Certificate from SSL:** In the most common case, an X509 certificate is derived from a client token during a two-way SSL handshake between the client and the server. The SIP Servlet can view the resulting certificate in the javax.servlet.request.X509Certificate request attribute. This method for performing Client-Cert authentication is the most common and is described in the SIP Servlet specification (JSR-116). Converged Application Server provides two security providers that can be used to validate the X509 certificate; see ["Configuring SSL and X509 for Converged Application Server"](#page-225-0).
- **WL-Proxy-Client-Cert Header:** Converged Application Server provides an alternate method for supplying a Client-Cert token that does not require a two-way SSL handshake between the client and server. Instead, the SSL handshake can be performed between a client and a proxy server or load balancer before reaching the destination Converged Application Server. The proxy generates the resulting X509 certificate chain and encrypts it using base-64 encoding, and finally adds it to a special WL-Proxy-Client-Cert header in the SIP message. The server hosting the destination SIP Servlet then uses the WL-Proxy-Client-Cert header to obtain the certificate. The certificate is also made available by the container to Servlets via the

javax.servlet.request.X509Certificate request attribute.

To use this alternate method of supplying client tokens, you must configure Converged Application Server to enable use of the WL-Proxy-Client-Cert header; see ["Configuring Converged Application Server to Use WL-Proxy-Client-Cert"](#page-228-0). You must also configure an X509 Identity Asserter provider as described in ["Configuring SSL and X509 for Converged Application Server"](#page-225-0).

SIP Servlets can also use the CLIENT-CERT auth-method to implement perimeter authentication. Perimeter authentication uses custom token names and values, along with a custom security provider, to authenticate clients. See ["Supporting Perimeter](#page-228-1)  [Authentication with a Custom IA Provider"](#page-228-1) for a summary of steps required to implement perimeter authentication.

## <span id="page-225-0"></span>**Configuring SSL and X509 for Converged Application Server**

Converged Application Server includes two separate Identity Assertion providers that can be used with X509 certificates. The LDAP X509 Identity Asserter provider receives an X509 certificate, looks up the LDAP object for the user associated with that certificate in a separate LDAP store, ensures that the certificate in the LDAP object matches the presented certificate, and then retrieves the name of the user from the LDAP object. The Default Identity Asserter provider maps the user according to its configuration, but does not validate the certificate.

With either provider, Converged Application Server uses two-way SSL to verify the digital certificate supplied by the client. You must ensure that a SIPS transport (SSL) has been configured in order to use Client-Cert authentication. See [Chapter 21,](#page-156-0)  ["Managing Network Resources,"](#page-156-0) if you have not yet configured a secure transport.

See ["Configuring the Default Identity Asserter"](#page-225-1) to configure the Default Identity Asserter provider. In most production installations you will have a separate LDAP store and will need to configure the LDAP X509 Identity Asserter provider to use client-cert authentication; see ["Configuring the LDAP X509 Identity Asserter".](#page-226-0)

## <span id="page-225-1"></span>**Configuring the Default Identity Asserter**

The Default Identity Asserter can be configured to verify an X509 certificate passed to it by a client over a secure (SSL) connection. The Default Identity Asserter requires a separate user name mapper to map the associated client "certificate" to a user configured in the default security realm. You can use the default user name mapper installed with Converged Application Server, or you can create a custom user name mapper class. See the chapters on configuring a WebLogic credential mapping provider in *Securing Oracle WebLogic Server* the Oracle WebLogic Server 11*g* Documentation for information on creating a custom user name mapper class.

Follow these instructions to configure the Default Identity Asserter:

- **1.** Log in to the Administration Console for the Converged Application Server domain you want to configure.
- **2.** In the left pane of the Console, select the **Security Realms** node.
- **3.** Select the name of your security realm in the right pane of the Console. (for example, *myrealm*).
- **4.** Select the **Providers > Authentication** tab.
- **5.** In the right pane of the Console, select *DefaultIdentityAsserter* from the table of configured providers.
- **6.** On the **Configuration > Common** page, select X.509 in the Available column of the Active Types table and use the arrow to move it to the Chosen column.
- **7.** Click **Save** to apply the change.
- **8.** You can use either a custom Java class to map names in the X509 certificate to user names in the built-in LDAP store, or you can use the default user name mapper. To specify a custom Java class to perform user name mapping:
	- **a.** Select the **Configuration > Provider Specific** tab.
	- **b.** Enter the name of the custom class in the User Name Mapper Class Name field.
	- **c.** Click **Save**.

To use the default user name mapper:

- **a.** Select the **Configuration > Provider Specific** tab.
- **b.** Select **Use Default User Name Mapper**.
- **c.** In the **Default User Name Mapper Attribute Type** list, select either **CN** (for Common Name) or **E** (for Email address) depending on the user name attribute you have stored in the security realm.
- **d.** In the **Default User Name Mapper Attribute Delimiter** field, accept the default delimiter of "@". This delimiter is used with the E (Email address) attribute type to extract the email portion from the client token. For example, a token of "joe@mycompany.com" would be mapped to a username "joe" configured in the default security realm.
- **e.** Click **Save**.

#### <span id="page-226-0"></span>**Configuring the LDAP X509 Identity Asserter**

Follow these steps to create and configure the X509 Authentication Provider.

- **1.** Log in to the Administration Console for the Converged Application Server domain you want to configure.
- **2.** In the left pane of the Console, select the **Security Realms** node.
- **3.** Select the name of your security realm in the right pane of the Console. (for example, "myrealm").
- **4.** Select **Providers**, then select the **Authentication** tab.
- **5.** Click New.
- **6.** Enter a name for the new provider, and select "LDAPX509IdentityAsserter" as the type.
- **7.** Click OK.
- **8.** In the list of providers, select the name of the provider you just created.
- **9.** In the **Configuration > Provider Specific** tab, enter LDAP server information into the fields as follows:
	- User Field Attributes: Enter an LDAP search filter that Converged Application Server will use to locate a given username. The filter is applied to LDAP objects beneath the base DN defined in the **Certificate Mapping** attribute described below.
	- **User Name Attribute:** Enter the LDAP attribute that stores the user's name.
	- **Certificate Attribute**: Enter the LDAP attribute that stores the certificate for the user name.
- **Certificate Mapping**: Specify how a query string to construct the base LDAP DN used to locate the LDAP object for the user.
- **Host:** Enter the host name of the LDAP server to verify the incoming certificate. If you are using multiple LDAP servers for failover capabilities, enter the *host name:port* value for each server separated by spaces. For example: ldap1.mycompany.com:1050 ldap2.mycompany.com:1050

See *Securing Oracle WebLogic Server* in the Oracle WebLogic Server documentation for more information about configuring failover.

- **Port:** Enter the port number of the LDAP server.
- **SSL Enabled:** Select this option if you are using SSL to communicate unencrypted passwords between Converged Application Server and the LDAP Server.
- **Principal:** Enter the name of a principal that Converged Application Server uses to access the LDAP server.
- **Credential**: Enter the credential for the above principal name (generally a password).
- Confirm Credential: Re-enter the principal's credential.
- **Cache Enabled:** Specifies whether a cache should be used with the associated LDAP server.
- **Cache Size**: Specifies the size of the cache, in Kilobytes, used to store results from the LDAP server. By default the cache size is 32K.
- **Cache TTL:** Specifies the time-to-live (TTL) value, in seconds, for the LDAP cache. By default the TTL value is 60 seconds.
- Follow Referrals: Select this to specify that a search for a user or group within the LDAP X509 Identity Assertion provider should follow referrals to other LDAP servers or branches within the LDAP directory.
- **Bind Anonymously On Referrals:** By default, the LDAP X509 Identity Assertion provider uses the same DN and password used to connect to the LDAP server when following referrals during a search. If you want to connect as an anonymous user, check this box.
- **Results Time Limit**: Specifies the number of milliseconds to wait for LDAP results before timing out. Accept the default value of 0 to specify no time limit.
- **Connect Timeout**: Specifies the number of milliseconds to wait for an LDAP connection to be established. If the time is exceeded, the connection times out. The default value of 0 specifies no timeout value.
- **Parallel Connect Delay:** Specifies the number of seconds to delay before making concurrent connections to multiple, configured LDAP servers. If this value is set to 0, the provider connects to multiple servers in a serial fashion. The provider first tries to connect to the first configured LDAP server in the Host list. If that connection attempt fails, the provider tries the next configured server, and so on.

If this value is set to a non-zero value, the provider waits the specified number of seconds before spawning a new thread for an additional connection attempt. For example, if the value is set to 2, the provider first tries to connect to the first configured LDAP server in the Host list. After 2 seconds, if the connection has not yet been established, the provider spawns a new thread

and tries to connect to the second server configured in the Host list, and so on for each configured LDAP server.

- **Connection Retry Limit:** Specifies the number of times the provider tries to reestablish a connection to an LDAP server if the LDAP server throws an exception while creating a connection.
- **10.** Click Save to save your changes.
- **11.** Reboot the server to realize the changed security configuration.

## <span id="page-228-0"></span>**Configuring Converged Application Server to Use WL-Proxy-Client-Cert**

In order for Converged Application Server to use the WL-Proxy-Client-Cert header, a proxy server or load balancer must first transmit the X509 certificate for a client request, encrypt it using base-64 encoding, and then add the resulting token WL-Proxy-Client-Cert header in the SIP message. If your system is configured in this way, you can enable the local Converged Application Server instance (or individual SIP Servlet instances) to examine the WL-Proxy-Client-Cert header for client tokens.

To configure the server instance to use the WL-Proxy-Client-Cert header:

- **1.** Log in to the Administration Console for the Converged Application Server domain you want to configure.
- **2.** In the left pane, select **Environment**, then select the **Servers** node.
- **3.** Select the name of a configured engine tier server.
- **4.** Select **Configuration**, then select the **General** tab in the right pane.
- **5.** Select Client Cert Proxy Enabled.
- **6.** Click Save to save your changes.
- **7.** Follow the instructions under ["Configuring SSL and X509 for Converged](#page-225-0)  [Application Server"](#page-225-0) to configure either the default identity asserter or the LDAP Identity Asserter provider to manage X509 certificates.
- **8.** Reboot the server to realize the changed configuration.

To enable the WL-Proxy-Client-Cert header for an individual Web Application, set the com.bea.wcp.clientCertProxyEnabled context parameter to true in the application's sip.xml deployment descriptor.

## <span id="page-228-1"></span>**Supporting Perimeter Authentication with a Custom IA Provider**

With perimeter authentication, a system outside of WebLogic Server establishes trust via tokens. The system is generally comprised of an authentication agent that creates an artifact or token that must be presented to determine information about the authenticated user at a later time. The actual format of the token varies from vendor to vendor (for example, SAML or SPNEGO).

Converged Application Server supports perimeter authentication through the use of an Identity Assertion provider designed to recognize one or more token formats. When the authentication type of a SIP Servlet is set to CLIENT-CERT, the SIP container in Converged Application Server performs identity assertion on values from the request headers. If the header name matches the active token type for a configured provider, the value is passed to the provider for identity assertion.

The provider can then use a user name mapper to resolve the certificate to a user available in the security realm. The user corresponding to the Subject's Distinguished Name (SubjectDN) attribute in the client's digital certificate must be defined in the server's security realm; otherwise the client will not be allowed to access a protected WebLogic resource.

If you want to use custom tokens to pass client certificates for perimeter authentication, you must create and configure a custom Identity Assertion provider in place of the LDAP X509 or Default Identity Asserter providers described above. See *Securing Oracle WebLogic Server* in the Oracle WebLogic Server documentation for information about creating providers for handling tokens passed with perimeter authentication.

# **Configuring Identity Assertion for SIP Servlets**

This chapter describes how to configure and use Oracle Communications Converged Application Server Identity Asserter providers:

- [Overview of SIP Servlet Identity Assertion Mechanisms](#page-230-0)
- [Understanding Trusted Host Forwarding with P-Asserted-Identity](#page-231-0)
- [Overview of Strict and Non-Strict P-Asserted-Identity Asserter Providers](#page-234-0)
- [Configuring a P-Asserted-Identity Assertion Provider](#page-235-0)
- [Understanding Identity Assertion with the Identity and Identity-Info Headers](#page-236-0)
- [Configuring the Identity Header Assertion Provider](#page-237-0)

## <span id="page-230-0"></span>**Overview of SIP Servlet Identity Assertion Mechanisms**

A SIP Servlet can be configured to use one of the following identity assertion mechanisms:

- P-Asserted-Identity: With this mechanism, identity must be asserted using the P-Asserted-Identity header in a SIP message that originates from a trusted domain. This identity assertion mechanism is described in RFC 3325.
- Identity: With this mechanism, identity must be asserted using the Identity and Identity-Info headers in SIP messages, which can originate from other domains. This identity assertion mechanism is described in RFC 4474.

The selected identity assertion mechanism is defined in the identity-assertion element of the sip.xml deployment descriptor. The identity-assertion-support element determines whether the identity assertion mechanism is required for the Servlet, or whether alternate authentication mechanisms can be used with SIP messages that do not contain the required headers. See the SIP Servlet Specification v1.1 for more information on configuring identity assertion for a Servlet.

Converged Application Server supports identity assertion mechanisms using security providers. The sections that follow describe how Converged Application Server handles messages with each identity assertion mechanism, and how to configure the required security providers.

**Note:** Converged Application Server version provides backward compatibility for applications that conform to the SIP Servlet v1.0 specification.

## <span id="page-231-0"></span>**Understanding Trusted Host Forwarding with P-Asserted-Identity**

The P-Asserted-Identity header is honored only within a trusted domain. In a Converged Application Server system, trusted domains are purely configuration-based. To enable use of the header, you must configure one of two available P-Asserted Identity Assertion providers as described in ["Configuring a](#page-235-0)  [P-Asserted-Identity Assertion Provider".](#page-235-0) The P-Asserted-Identity assertion providers expose the trusted domain configuration for P-Asserted-Identity headers. If you do not configure a provider, the header considers no IP addresses as being "trusted."

When Converged Application Server receives a message having the P-Asserted-Identity header from a trusted host configured with the provider, it logs in the user specified in the header to determine group membership and other privileges. The value contained in the P-Asserted-Identity header must be a SIP address (for example, sipuser@oracle.com). By default, Converged Application Server removes the domain portion of the address (@oracle.com) and uses the remainder as the user name. If you must support overlapping usernames from different names (for example, sipuser@oracle.com and sipuser@cea.com), you can create and use a custom user-name mapper to process the header contents into a unique username (for example, sipsuser\_b and sipuser\_c). Using a custom user name mapper also enables you to support WebLogic user names that contain an "@" character, such as @oracle.com.

The presence of a P-Asserted-Identity header combined with the Privacy header also determines the way in which Converged Application Server proxies incoming requests. The value of the identity-assertion-support element in sip. xml is also considered. [Figure 28–1](#page-232-0) describes how incoming SIP requests are managed in relation to the P-Asserted-Identity header.

<span id="page-232-0"></span>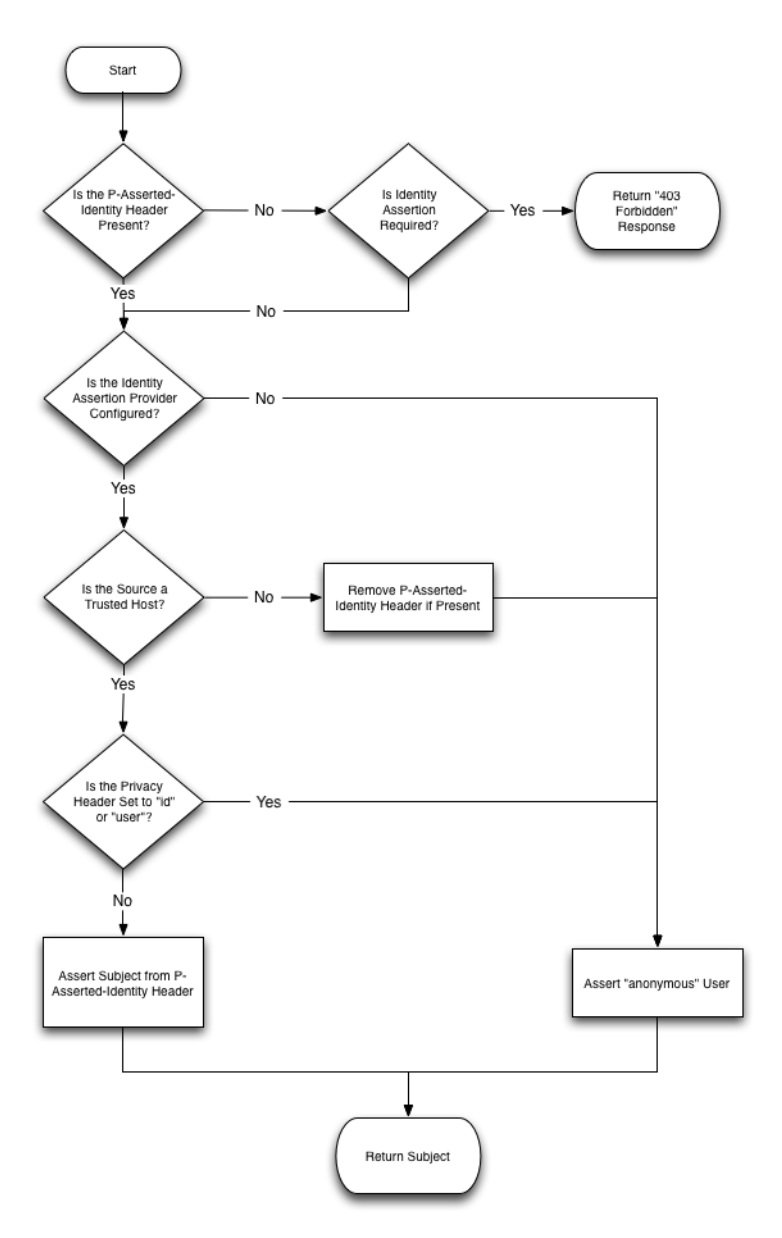

*Figure 28–1 Managing Inbound Requests Having P-Asserted-Identity and Privacy Headers*

[Figure 28–2](#page-233-0) describes the standard security check procedure that Converged Application Server uses when an asserted user name is not authorized to access a requested resource. The standard security check is performed according to the auth-method defined in the login-config element of the sip.xml descriptor for the current application.

*Figure 28–2 Standard Security Check Procedure*

<span id="page-233-0"></span>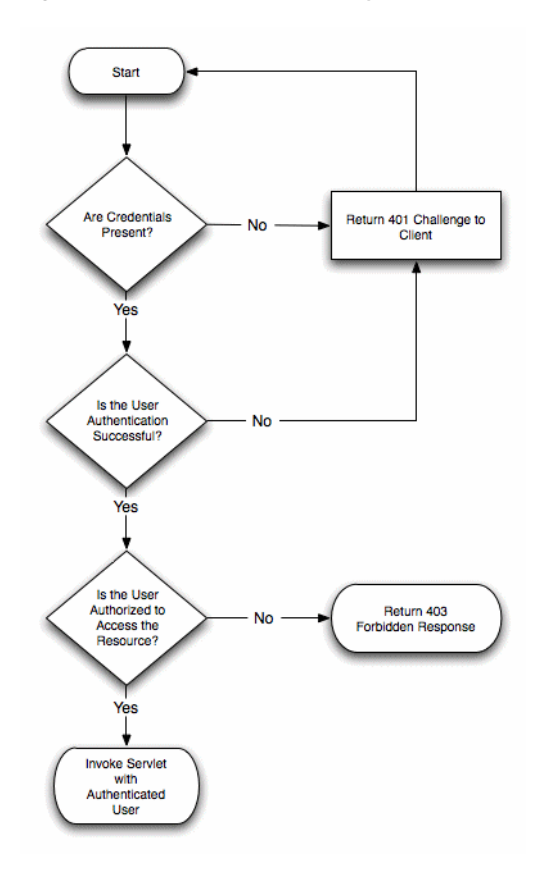

The presence of a P-Asserted-Identity header or a P-Preferred-Identity header also affects the processing of outbound SIP requests. [Figure 28–3](#page-234-1) describes the behavior.

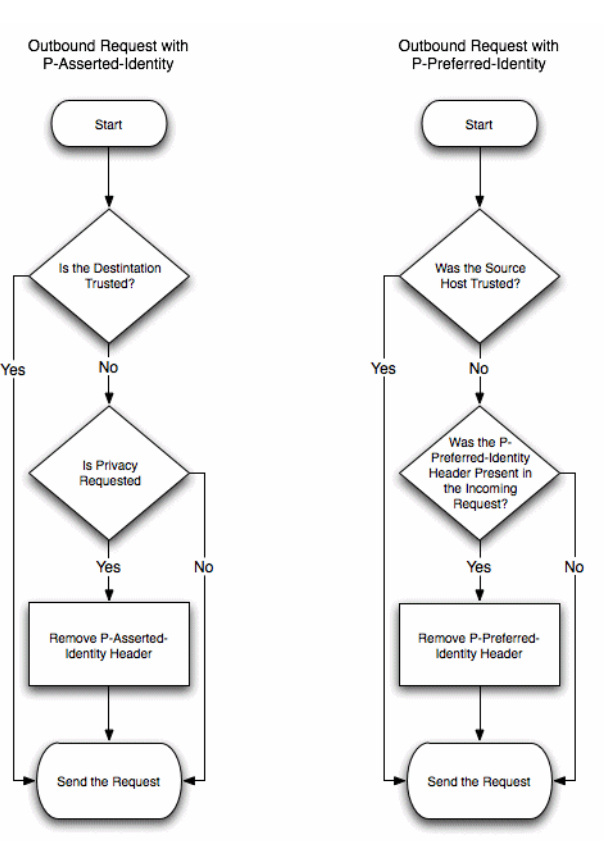

<span id="page-234-1"></span>*Figure 28–3 Managing Outbound Requests Having P-Asserted-Identity or P-Preferred Identity*

## <span id="page-234-0"></span>**Overview of Strict and Non-Strict P-Asserted-Identity Asserter Providers**

If the contents of a P-Asserted-Identity header are invalid, or if the header is received from a non-trusted host, then the security provider returns an "anonymous" user to the SIP Servlet container. If you configured the **PAsserted Identity Strict Asserter** provider, an exception is also thrown so that you can audit the substitution of the anonymous user. (If you configured the basic **PAsserted Identity Asserter** provider, no exception is thrown.)

With either provider, if identity assertion fails and the requested resource is protected (the request matches a security-constraint defined in sip.xml), the SIP container uses the auth-method defined in the sip.xml deployment descriptor to challenge the end user. For example, digest authentication may be used if the Servlet specifies the digest authentication method.

If the requested resource is not protected, the anonymous user is simply passed to the SIP Servlet without authorization. Because the 3GPP TS 24.229 specification recommends forced authorization even when a resource is unrestricted (and privacy is not requested), you should use declarative security to protect all of a SIP Servlet's resources to remain compliant with the specification. See "Securing SIP Servlet Resources" in *Converged Application Server SIP Application Development Guide* for more information.

If authorization of the anonymous user fails, Converged Application Server then forces authentication by challenging the user.

## <span id="page-235-0"></span>**Configuring a P-Asserted-Identity Assertion Provider**

Follow these steps to configure a security provider used to support the P-Asserted-Identity header. Note that one of two providers can be selected, as described in ["Overview of Strict and Non-Strict P-Asserted-Identity Asserter](#page-234-0)  [Providers".](#page-234-0)

In addition to configuring one of the above providers, configure a secondary, "fallback" login method (for example, using DIGEST or CLIENT-CERT authentication).

To configure a P-Asserted-Identity provider:

- **1.** Log in to the Administration Console for the Converged Application Server domain you want to configure.
- **2.** In the left pane of the Console, select the **Security Realms** node.
- **3.** Select the name of your security realm in the right pane of the Console. (for example, *myrealm*).
- **4.** Click **New**.
- **5.** Enter a name for the new provider, and select one of the following options for the Type:
	- PAssertedIdentityAsserter: Select this option to configure a provider that does not throw an exception when the P-Asserted-Identity header is invalid or is received from a non-trusted host and an anonymous user is substituted.
	- PAssertedIdentityStrictAsserter: Select this option to configure a provider that throws an exception when the P-Asserted-Identity header is invalid or is received from a non-trusted host and an anonymous user is substituted.

See ["Overview of Strict and Non-Strict P-Asserted-Identity Asserter Providers"](#page-234-0) for more information.

- **6.** Click **OK**.
- **7.** Select the name of the provider you just created.
- **8.** Select **Configuration**, and then select the **Provider Specific** tab.
- **9.** Fill in the fields of the configuration tab as follows:
	- Trusted Hosts: Enter one or more host names that the provider will treat as trusted hosts. You can enter a list of IP addresses or DNS names, and wildcards are supported.

**Note:** The provider *does not use* trusted hosts configured in the sipserver.xml file. See ["sip-security"](#page-255-0) in [Chapter 30, "Engine Tier](#page-246-0)  [Configuration Reference \(sipserver.xml\),"](#page-246-0) for more information.

**User Name Mapper Class Name**: Enter the name of a custom Java class used to map user names in the P-Asserted-Identity header to user names in the default security realm. A custom user name mapper is generally used if user names are received from two or more different domains. In this case additional logic may be required to map usernames received from each domain. A custom user name mapper class is required if you want to map usernames in the P-Asserted-Identity header to WebLogic usernames. See *Securing Oracle WebLogic Server* in the Oracle WebLogic Server 11*g* documentation for more information.

Alternatively, leave this field blank to use the default user name mapper. The default mapper simply discards the domain name and takes the resulting user name without applying any additional logic.

**10.** Click **Save**.

## <span id="page-236-0"></span>**Understanding Identity Assertion with the Identity and Identity-Info Headers**

Converged Application Server can also perform identity assertion using the Identity and Identity-Info headers, as described in RFC 4474. As with the p-asserted-identity assertion mechanism, Identity header assertion requires that you first configure the appropriate security provider (the IdentityHeaderAsserter provider) in Converged Application Server.

When asserting the identity of inbound requests having the Identity and Identity-Info headers, Converged Application Server considers the values of the identity-assertion and identity-assertion-support elements in sip.xml as well as the presence of a configured security provider. [Figure 28–4](#page-237-1) describes how incoming messages are processed using this assertion mechanism.

<span id="page-237-1"></span>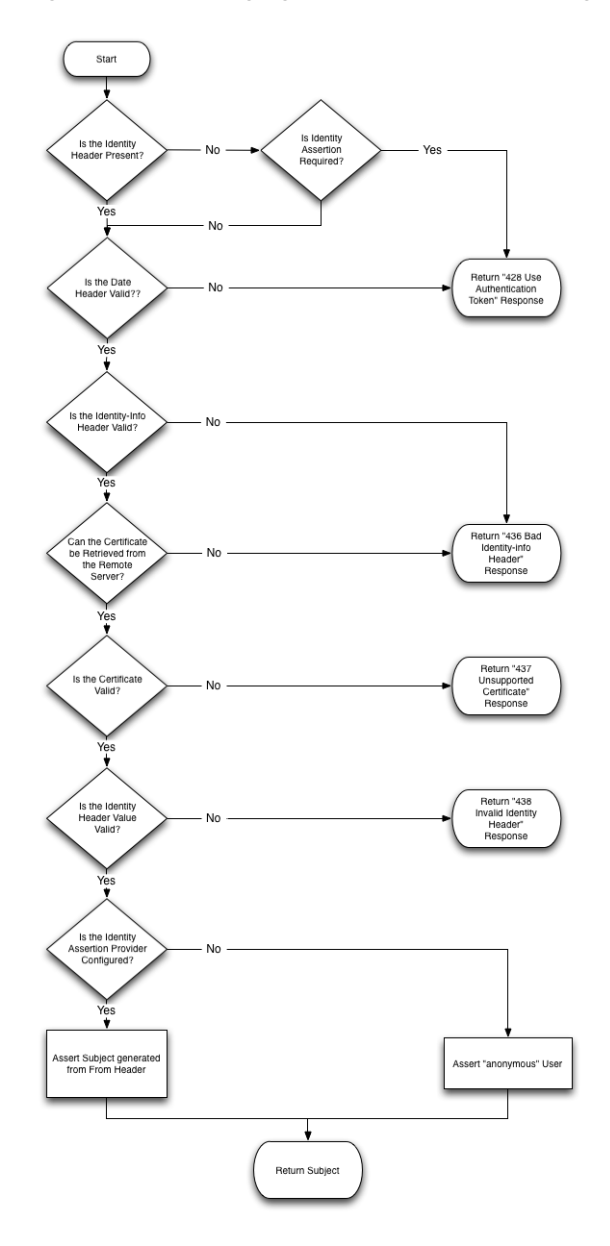

*Figure 28–4 Managing Inbound Requests Having Identity and Identity-Info Headers*

## <span id="page-237-0"></span>**Configuring the Identity Header Assertion Provider**

Follow these steps to configure the security provider used to support the Identity header:

- **1.** Log in to the Administration Console for the Converged Application Server domain you want to configure.
- **2.** In the left pane of the Console, select the **Security Realms** node.
- **3.** Select the name of your security realm in the right pane of the Console. (for example, *myrealm*).
- **4.** Click **Providers**, and then select the **Authentication** tab in the right pane.
- **5.** Click **New**.
- **6.** Enter a name for the new provider, and select Identity HeaderAsserter for the Type.
- **7.** Click **OK**.
- **8.** Select the name of the provider you just created.
- **9.** Select the **Provider Specific** tab.
- **10.** Fill in the fields of the configuration tab as follows:
	- Date Period: Enter the valid period for Date header, in seconds.
	- **Https Channel Name**: Enter the name of an HTTPS channel the provider should use to initialize an HTTPS client. An HTTPS channel is required (and must be configured separately) if a remote certificate must be retrieved via HTTPS.
	- **User Name Mapper Class Name** (optional): Enter the name of a custom Java class used to map user names in the Identity header to user names in the default security realm. A custom user name mapper class is required if you want to map usernames in the Identity header to WebLogic usernames. See *Securing Oracle WebLogic Server* in the Oracle WebLogic Server 11*g* documentation for more information.
- **11.** Click Save.

## **Configuring 3GPP HTTP Authentication Providers**

This chapter describes how to configure Oracle Communications Converged Application Server to handle the X-3GPP-Asserted-Identity header for HTTP authentication:

- **[Overview](#page-240-0)**
- [Configuring a X-3GPP-Asserted-Identity Provider](#page-241-0)

## <span id="page-240-0"></span>**Overview**

In order to function as an Application Server in an IMS network, Converged Application Server supports handling the X-3GPP-Asserted-Identity header as specified in 3GPP TS 33.222 Generic Authentication Architecture (GAA); Access to network application functions using Hypertext Transfer Protocol over Transport Layer Security (HTTPS) (http://www.3gpp.org/ftp/Specs/html-info/33222.htm). Converged Application Server provides this support via a configured security provider, X3gppAssertedIdentityAsserter or X3gppAssertedIdentityStrictAsserter. The providers use the same authentication process, but the "strict" assertion provider also throws an exception when the header is received from a non-trusted host (which enables you to audit asserted identity

requests from non-trusted hosts).

The X-3GPP-Asserted-Identity header functions for HTTP requests in the same manner that the P-Asserted-Identity header functions for SIP requests. When the container receives an incoming HTTP requesting having a X-3GPP-Asserted-Identity header, it first verifies that the request was received from a trusted host. If the host was trusted, the container asserts the user's identity using the information in the header, authenticates the user, and logs the user in if that user is authorized to access the requested resource. (If a request comes from a non-trusted host, the container simply ignores the header.)

The X-3GPP-Asserted-Identity header may contain multiple names in a list (for example, user1@oracle.com, user2@oracle.com). When configured with the default user name mapper class, the Converged Application Server providers remove the domain portion of the addresses (@oracle.com) and use the remainder as the user name. The default user name mapper always chooses the first username in the list and uses it for asserting the identity. This behavior can be changed by creating and configuring a custom user name mapper class. For example, if you must support overlapping usernames from different names (for example, sipuser@oracle.com and sipuser@cea.com), a custom user-name mapper might process the header contents into a unique username (for example, sipsuser\_b and sipuser\_c). Using a custom

user name mapper also enables you to support WebLogic user names that contain an "@" character, such as @oracle.com.

In order for SIP Servlets to support authentication with the X-3GPP-Asserted-Identity header, the auth-method element must be set to CLIENT-CERT in the web.xml deployment descriptor. See *Oracle Fusion Middleware Securing Oracle WebLogic Server* for more information.

## <span id="page-241-0"></span>**Configuring a X-3GPP-Asserted-Identity Provider**

Follow these steps to configure a security provider used to support the X-3GPP-Asserted-Identity header in HTTP requests. Note that one of two providers can be selected, as described in the ["Overview":](#page-240-0)

- **1.** Log in to the Administration Console for the Converged Application Server domain you want to configure.
- **2.** In the left pane of the Console, select the **Security Realms** node.
- **3.** Select the name of your security realm in the right pane of the Console. (for example, *myrealm*).
- **4.** Select the **Providers** tab, then select the **Authentication** tab.
- **5.** Click **New**.
- **6.** Enter a name for the new provider, and select one of the following options for the Type field:
	- X3gppAssertedIdentityAsserter: Select this option to configure a provider that does not throw an exception when the header is invalid or is received from a non-trusted host.
	- X3gppAssertedIdentityStrictAsserter: Select this option to configure a provider that throws an exception when the header is received from a non-trusted host and is therefore ignored.

See ["Overview"](#page-240-0) for more information.

- **7.** Click **OK**.
- **8.** Select the name of the new provider you just created.
- **9.** In the Active Types Chooser list, select the *X-3GPP-Asserted-Identity* type and use the arrow to move it to the Chosen column.
- **10.** Click **Save**.
- **11.** Select the **Configuration** tab, the select the **Provider Specific** tab.
- **12.** Fill in the fields of the configuration page as follows:
	- **Trusted Hosts**: Enter one or more host names that the provider will treat as trusted hosts. Note that the provider *does not use* trusted hosts configured in the sipserver.xml file (see ["sip-security"](#page-255-0) in [Chapter 30, "Engine Tier](#page-246-0)  [Configuration Reference \(sipserver.xml\)"](#page-246-0)). You can enter a list of IP addresses or DNS names, and wildcards are supported.
	- **User Name Mapper Class Name:** Enter the name of a custom Java class used to map user names in the X-3GPP-Asserted-Identity header to user names in the default security realm. A custom user name mapper is generally used if user names are received from two or more different domains. In this case additional logic may be required to map user names received from each domain. A custom user name mapper class is required if you want to map

usernames to WebLogic usernames, or if you want to logically process multiple usernames specified in the X-3GPP-Asserted-Identity header (rather than using only the first username). See *Oracle Fusion Middleware Securing Oracle WebLogic Server* for more information.

Alternatively, leave this field blank to use the default user name mapper. The default mapper simply discards the domain name and takes the first resulting user name to assert the identity. For example, the default user name mapper takes the following header:

X-3GPP-Asserted-Identity: "user1@oracle.com", "user2@oracle.com"

and asserts the identity "user1."

**13.** Click **Save**.

# **Part V**

# **Converged Application Server Configuration File Reference**

Part V provides reference information on Oracle Communications Converged Application Server XML configuration files and their entries. It also provides a list of startup configuration options.

Part V contains the following chapters:

- [Chapter 30, "Engine Tier Configuration Reference \(sipserver.xml\)"](#page-246-0)
- [Chapter 31, "SIP Data Tier Configuration Reference \(datatier.xml\)"](#page-264-0)
- [Chapter 32, "Diameter Configuration Reference \(diameter.xml\)"](#page-266-0)
- [Chapter 33, "Profile Service Provider Configuration Reference \(profile.xml\)"](#page-274-0)
- [Chapter 34, "Startup Command Options"](#page-278-0)

# <span id="page-246-0"></span>**Engine Tier Configuration Reference (sipserver.xml)**

This chapter describes the engine tier configuration file, sipserver.xml:

- [Overview of sipserver.xml](#page-246-1)
- [Editing sipserver.xml](#page-246-2)
- [XML Schema](#page-247-0)
- [Example sipserver.xml File](#page-247-1)
- **[XML Element Description](#page-247-2)**

## <span id="page-246-1"></span>**Overview of sipserver.xml**

The sipserver.xml file is an XML document that configures the SIP container features provided by an Oracle Communications Converged Application Server instance in the engine tier of a server installation. sipserver.xml is stored in the *DOMAIN\_ DIR*/config/custom subdirectory where *DOMAIN\_DIR* is the root directory of the Converged Application Server domain.

## <span id="page-246-2"></span>**Editing sipserver.xml**

You should never move, modify, or delete the sipserver. xml file during normal operations.

Oracle recommends using the Administration Console to modify sipserver.xml indirectly, rather than editing the file manually with a text editor. Using the Administration Console ensures that the sipserver.xml document always contains valid XML. See also ["Configuring Container Properties Using WLST \(JMX\)"](#page-72-0) in [Chapter 8, "Configuring Engine Tier Container Properties."](#page-70-0)

You may need to manually view or edit sipserver. xml to troubleshoot problem configurations, repair corrupted files, or to roll out custom configurations to a large number of machines when installing or upgrading Converged Application Server. When you manually edit sipserver.xml, you must reboot Converged Application Server instances to apply your changes.

**Caution:** Always use the SipServer node in the Administration Console or the WLST utility to make changes to a running Converged Application Server deployment. See [Chapter 8, "Configuring Engine](#page-70-0)  [Tier Container Properties."](#page-70-0)

## **Steps for Editing sipserver.xml**

If you need to modify sipserver.xml on a production system, follow these steps:

- **1.** Use a text editor to open the *DOMAIN\_DIR*/config/custom/sipserver.xml *file, where DOMAIN\_DIR* is the root directory of the Converged Application Server domain.
- **2.** Modify the sipserver.xml file as necessary. See ["XML Schema"](#page-247-0) for a full description of the XML elements.
- **3.** Save your changes and exit the text editor.
- **4.** Reboot or start servers to have your changes take effect:

**Caution:** Always use the SipServer node in the Administration Console or the WLST utility to make changes to a running Converged Application Server deployment. See [Chapter 8, "Configuring Engine](#page-70-0)  [Tier Container Properties"](#page-70-0) for more information.

**5.** Test the updated system to validate the configuration.

## <span id="page-247-0"></span>**XML Schema**

The schema file for sipserver.xml (wcp-sipserver.xsd) is installed inside the wlss-descriptor-binding.jar library, located in *WL\_home*sip/server/lib, where *WL\_home* is the path to the directory where WebLogic Server is installed.

## <span id="page-247-1"></span>**Example sipserver.xml File**

The following shows a simple example of a sipserver.xml file:

```
<?xml version="1.0" encoding="UTF-8"?>
<sip-server xmlns="http://www.bea.com/ns/wlcp/wlss/300">
   <overload>
    <threshold-policy>queue-length</threshold-policy>
     <threshold-value>200</threshold-value>
     <release-value>150</release-value>
   </overload>
</sip-server>
```
## <span id="page-247-2"></span>**XML Element Description**

The following sections describe each element used in the sipserver.xml configuration file. Each section describes an XML element that is contained within the main sip-server element.

#### **enable-timer-affinity**

The enable-timer-affinity element determines the way in which engine tier servers process expired timers. By default (when enable-timer-affinity is omitted from sipserver.xml, or is set to "false"), an engine tier server that polls the SIP data tier for expired timers processes all available expired timers. When enable-timer-affinity is set to "true," engine tier servers polling the SIP data tier process only those expired timers that are associated with call states that the engine last modified (or expired timers for call states that have no owner).

See ["Configuring Timer Processing"](#page-82-0) in [Chapter 8, "Configuring Engine Tier Container](#page-70-0)  [Properties,"](#page-70-0) for more information.

## **overload**

The overload element enables you to throttle incoming SIP requests according to a configured overload condition. When an overload condition occurs, Converged Application Server destroys new SIP requests by responding with "503 Service Unavailable" until the configured release value is observed, or until the size of the server's capacity constraints is reduced (see ["Overload Control Based on Capacity](#page-250-0)  [Constraints"\)](#page-250-0).

User-configured overload controls are applied only to initial SIP requests; SIP dialogues that are already active when an overload condition occurs may generate additional SIP requests that are not throttled.

To configure an overload control, you define the three elements described in [Table 30–1.](#page-248-0)

<span id="page-248-0"></span>

| <b>Element</b>   | <b>Description</b>                                                                                                    |
|------------------|----------------------------------------------------------------------------------------------------|
| threshold-policy | A String value that identifies the type of measurement used to<br>monitor overload conditions:                                                                                                    |
|                  | session-rate measures the rate at which new SIP requests are<br>$\blacksquare$<br>generated. Converged Application Server determines the<br>session rate by calculating the number of new SIP application<br>connections that were created in the last 5 seconds of operation.<br>See "Overload Control Based on Session Generation Rate".<br>queue-length measures the sum of the sizes of the capacity<br>$\mathbf{r}$<br>constraint work manager components that processes SIP<br>requests and SIP timers. See "Overload Control Based on<br>Capacity Constraints". |
|                  | <b>Note:</b> Execute queues are deprecated and no longer used in<br>$\mathbf{r}$<br>Converged Application Server. Capacity constraints are<br>used in place of execute queues. The policy name<br>"queue-length" was kept for backward compatibility.                                                                                                    |
|                  | You must use only one of the above policies to define an overload<br>control. See "Selecting an Appropriate Overload Policy" for more<br>information.                                                                                                    |

*Table 30–1 Nested overload Elements*

| <b>Element</b>  | <b>Description</b>                                                                                                    |
|-----------------|----------------------------------------------------------------------------------------------------|
| threshold-value | Specifies the measured value that causes Converged Application<br>Server to recognize an overload condition and <i>start</i> throttling new<br>SIP requests:                                                                                                    |
|                 | When using the session-rate threshold policy,<br>$\blacksquare$<br>threshold-value specifies the number of new SIP requests per<br>second that trigger an overload condition. See "Overload<br>Control Based on Session Generation Rate".                                                                                                    |
|                 | When using the queue-length threshold policy,<br>$\blacksquare$<br>threshold-value specifies the size of the combined number of<br>requests in the SIP transport and SIP timer capacity constraint<br>components that triggers an overload condition. See "Overload<br>Control Based on Capacity Constraints".                                                          |
|                 | After the threshold-value is observed, Converged Application<br>$\blacksquare$<br>Server recognizes an overload condition for a minimum of 512<br>milliseconds during which time new SIP requests are throttled.<br>If multiple overloads occur over a short period of time, the<br>minimum overload of 512 ms is dynamically increased to avoid<br>repeated overloads. |
|                 | After the minimum overload recognition period expires, the<br>٠<br>overload condition is terminated only after the configured<br>release-value is observed.                                                                                                    |
| release-value   | Specifies the measured value that causes Converged Application<br>Server to end an overload condition and stop throttling new SIP<br>requests:                                                                                                    |
|                 | When using the session-rate threshold policy, release-value<br>$\blacksquare$<br>specifies the number of new SIP requests per second that<br>terminates session throttling. See "Overload Control Based on<br><b>Session Generation Rate".</b>                                                                                                    |
|                 | When using the queue-length threshold policy, release-value<br>п<br>specifies the combined number of requests in the capacity<br>constraints that terminates session throttling. See "Overload"<br>Control Based on Capacity Constraints".                                                                                                    |

*Table 30–1 (Cont.) Nested overload Elements*

## <span id="page-249-0"></span>**Selecting an Appropriate Overload Policy**

Converged Application Server provides two different policies for throttling SIP requests:

- The session-rate policy throttles sessions when the volume new SIP sessions reaches a configured rate (a specified number of sessions per second).
- The queue-length policy throttles requests after the sum of the requests in the wlss.connect work manager and wlss.timer.capacity capacity constraint components reaches a configured size.

Note that you must select only one of the available overload policies. You cannot use both policies simultaneously.

The session-rate policy is generally used when a back-end resource having a known maximum throughput (for example, an RDBMS) is used to set up SIP calls. In this case, the session-rate policy enables you to tie the Converged Application Server overload policy to the known throughput capabilities of the back-end resource.

With the queue-length policy, Converged Application Server monitors both CPU and I/O bottlenecks to diagnose an overload condition. The queue-length policy is generally used with CPU-intensive SIP applications in systems that have no predictable upper bound associated with the call rate.

The following sections describe each policy in detail.

#### <span id="page-250-1"></span>**Overload Control Based on Session Generation Rate**

Converged Application Server calculates the session generation rate (sessions per second) by monitoring the number of application sessions created in the last 5 seconds. When the session generation rate exceeds the rate specified in the threshold-value element, Converged Application Server throttles initial SIP requests until the session generation rate becomes smaller than the configured release-value.

The following example configures Converged Application Server to begin throttling SIP requests when the new sessions are created at a rate higher than 50 sessions per second. Throttling is discontinued when the session rate drops to 40 sessions per second:

```
<overload>
  <threshold-policy>session-rate</threshold-policy>
  <threshold-value>50</threshold-value>
  <release-value>40</release-value>
</overload>
```
#### <span id="page-250-0"></span>**Overload Control Based on Capacity Constraints**

By default, SIP messages are handled by a work manager named **wlss.connect** and SIP timers are processed by a work manager named **wlss.timer**. Each work manager has an associated capacity constraint component that sets the number of requests allotted for SIP message handling and timer processing. Work managers are configured in the **config.xml** file for your Converged Application Server. Work managers allocate threads automatically, as described in the Oracle WebLogic Server documentation. You can also allocate additional threads to the server at boot time using the startup option -Dweblogic.threadpool.MinPoolSize=number\_of\_threads.

Converged Application Server performs queue-length overload control by monitoring the combined lengths of the configured capacity constraints. When the sum of the requests in the two constraints exceeds the length specified in the threshold-value element, Converged Application Server throttles initial SIP requests until the total requests are reduced to the configured release-value.

[Example 30–1](#page-250-2) shows a sample overload configuration from sipserver.xml. Here, Converged Application Server begins throttling SIP requests when the combined size of the constraints exceeds 200 requests. Throttling is discontinued when the combined length returns to 200 or fewer simultaneous requests.

#### <span id="page-250-2"></span>*Example 30–1 Sample overload Definition*

```
<overload>
  <threshold-policy>queue-length</threshold-policy>
  <threshold-value>200</threshold-value>
   <release-value>150</release-value>
</overload>
```
#### **Two Levels of Overload Protection**

User-configured overload controls (defined in sipserver.xml) represent the first level of overload protection provided by Converged Application Server. They mark the onset of an overload condition and initiate simple measures to avoid dropped calls (generating 503 responses for new requests).

If the condition that caused the overload persists or worsens, then the work manager component used to perform work in the SIP Servlet container may itself become

overloaded. At this point, the server no longer utilizes threads to generate 503 responses, but instead begins to drop messages. In this way, the configured size of the SIP container's work manager components represent the second and final level of overload protection employed by the server.

Always configure overload controls in sipserver.xml conservatively, and resolve the circumstances that caused the overload in a timely fashion.

#### **message-debug**

The message-debug element is used to enable and configure access logging with log rotation for Converged Application Server. This element should be used only in a development environment, because access logging logs *all* SIP requests and responses. See "Enabling Access Logging" in the *Converged Application Server SIP Application Development Guide* for information about configuring and using access logging.

If you want to perform more selective logging in a production environment, see [Chapter 17, "Logging SIP Requests and Responses."](#page-124-0)

## **proxy—Setting Up an Outbound Proxy Server**

RFC 3261 defines an outbound proxy as "A proxy that receives requests from a client, even though it may not be the server resolved by the Request-URI. Typically, a UA is manually configured with an outbound proxy, or can learn about one through auto-configuration protocols."

In Converged Application Server an outbound proxy server is specified using the proxy element in sipserver.xml. The proxy element defines one or more proxy server URIs. You can change the behavior of the proxy process by setting a proxy policy with the proxy-policy tag. [Table 30–2, " Nested proxy Elements"](#page-252-0) describes the possible values for the proxy elements.

The default behavior is as if **proxy** policy is in effect. The **proxy** policy means that the request is sent out to the configured outbound proxy and the route headers in the request preserve any routing decision taken by Converged Application Server. This enables the outbound proxy to send the request over to the intended recipient after it has performed its actions on the request. The **proxy** policy comes into effect only for the initial requests. As for the subsequent request the Route Set takes precedence over any policy in a dialog. (If the outbound proxy wants to be in the Route Set it can turn record routing on).

Also if a proxy application written on Converged Application Server wishes to override the configured behavior of outbound proxy traversal, then it can add a special header with name "X-BEA-Proxy-Policy" and value "domain". This header is stripped from the request while sending, but the effect is to ignore the configured outbound proxy. The X-BEA-Proxy-Policy custom header can be used by applications to override the configured policy on a request-by-request basis. The value of the header can be "domain" or "proxy". Note, however, that if the policy is overridden to "proxy," the configuration must still have the outbound proxy URIs in order to route to the outbound proxy.
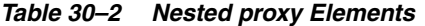

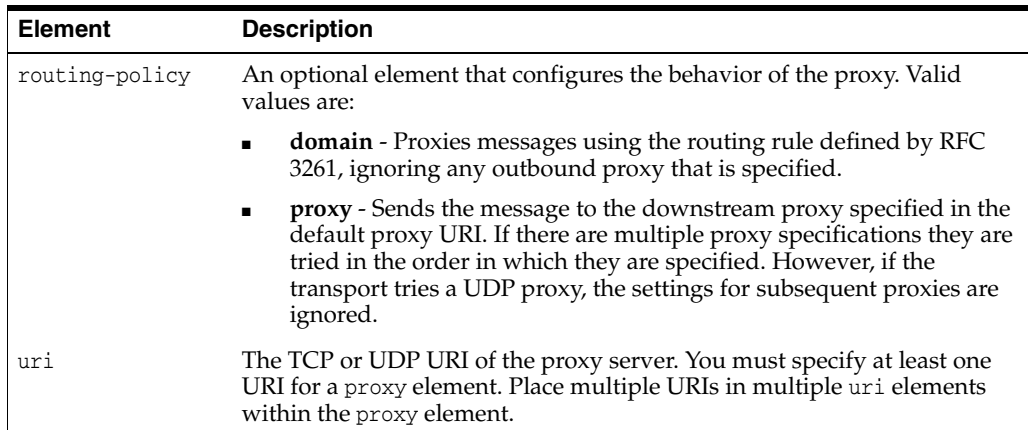

[Example 30–2](#page-252-0) shows the default proxy configuration for Converged Application Server domains. The request in this case is created in accordance with the SIP routing rules, and finally the request is sent to the outbound proxy "sipoutbound.oracle.com".

#### <span id="page-252-0"></span>*Example 30–2 Sample proxy Definition*

```
<proxy>
     <routing-policy>proxy</routing-policy>
     <uri>sip:sipoutbound.oracle.com:5060</uri>
     <!-- Other proxy uri tags can be added. - > 
</proxy>
```
## **t1-timeout-interval**

This element sets the value of the SIP protocol T1 timer, in milliseconds. Timer T1 also specifies the initial values of Timers A, E, and G, which control the retransmit interval for INVITE requests and responses over UDP.

Timer T1 also affects the values of timers F, H, and J, which control retransmit intervals for INVITE responses and requests; these timers are set to a value of 64\*T1 milliseconds. See the Session Initiation Protocol for more information about SIP timers. See also ["Configuring NTP for Accurate SIP Timers"](#page-83-0) in [Chapter 8, "Configuring Engine](#page-70-0)  [Tier Container Properties."](#page-70-0)

If t1-timeout-interval is not configured, Converged Application Server uses the SIP protocol default value of 500 milliseconds.

## **t2-timeout-interval**

This elements sets the value of the SIP protocol T2 timer, in milliseconds. Timer T2 defines the retransmit interval for INVITE responses and non-INVITE requests. See the Session Initiation Protocol for more information about SIP timers. See also ["Configuring NTP for Accurate SIP Timers"](#page-83-0) in [Chapter 8, "Configuring Engine Tier](#page-70-0)  [Container Properties."](#page-70-0)

If t2-timeout-interval is not configured, Converged Application Server uses the SIP protocol default value of 4 seconds.

## **t4-timeout-interval**

This elements sets the value of the SIP protocol T4 timer, in milliseconds. Timer T4 specifies the maximum length of time that a message remains in the network. Timer T4 also specifies the initial values of Timers I and K, which control the wait times for retransmitting ACKs and responses over UDP. See the Session Initiation Protocol for more information about SIP timers. See also ["Configuring NTP for Accurate SIP](#page-83-0)  [Timers"](#page-83-0) in [Chapter 8, "Configuring Engine Tier Container Properties."](#page-70-0)

If t4-timeout-interval is not configured, Converged Application Server uses the SIP protocol default value of 5 seconds.

### **timer-b-timeout-interval**

This elements sets the value of the SIP protocol Timer B, in milliseconds. Timer B specifies the length of time a client transaction attempts to retry sending a request. See the Session Initiation Protocol for more information about SIP timers. See also ["Configuring NTP for Accurate SIP Timers"](#page-83-0) in [Chapter 8, "Configuring Engine Tier](#page-70-0)  [Container Properties."](#page-70-0)

If timer-b-timeout-interval is not configured, the Timer B value is derived from timer T1 (64\*T1, or 32000 milliseconds by default).

## **timer-f-timeout-interval**

This elements sets the value of the SIP protocol Timer F, in milliseconds. Timer F specifies the timeout interval for retransmitting non-INVITE requests. See the Session Initiation Protocol for more information about SIP timers. See also ["Configuring NTP](#page-83-0)  [for Accurate SIP Timers"](#page-83-0) in [Chapter 8, "Configuring Engine Tier Container Properties."](#page-70-0)

If timer-f-timeout-interval is not configured, the Timer F value is derived from timer T1 (64\*T1, or 32000 milliseconds by default).

#### **max-application-session-lifetime**

This element sets the maximum amount of time, in minutes, that a SIP application session can exist before Converged Application Server invalidates the session. max-application-session-lifetime acts as an upper bound for any timeout value specified using the session-timeout element in a sip.xml file, or using the setExpires API.

A value of -1 (the default) specifies that there is no upper bound to application-configured timeout values.

#### **enable-local-dispatch**

enable-local-dispatch is a server optimization that helps avoid unnecessary network traffic when sending and forwarding messages. You enable the optimization by setting this element "true." When enable-local-dispatch enabled, if a server instance needs to send or forward a message and the message destination is the engine tier's cluster address or the local server address, then the message is routed internally to the local server instead of being sent via the network. Using this optimization can dramatically improve performance when chained applications process the same request as described in "Composing SIP Applications" in the *Converged Application Server SIP Application Development Guide*.

You may want to disable this optimization if you feel that routing internal messages could skew the load on servers in the engine tier, and you prefer to route all requests via a configured load balancer.

By default enable-local-dispatch is set to "false."

#### **cluster-loadbalancer-map**

The cluster-loadbalancer-map element is used only when upgrading Converged Application Server software, or when upgrading a production SIP Servlet to a new version. It is not required or used during normal server operations.

During a software upgrade, multiple engine tier clusters are defined to host the older and newer software versions. A cluster-loadbalancer-map defines the virtual IP address (defined on your load balancer) that correspond to an engine tier cluster configured for an upgrade. Converged Application Server uses this mapping to ensure that engine tier requests for timers and call state data are received from the correct "version" of the cluster. If a request comes from an incorrect version of the software, the cluster-loadbalancer-map entries are used to forward the request to the correct cluster.

Each cluster-loadbalancer-map entry contains the two elements described in [Table 30–3.](#page-254-0)

<span id="page-254-0"></span>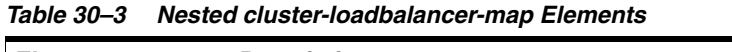

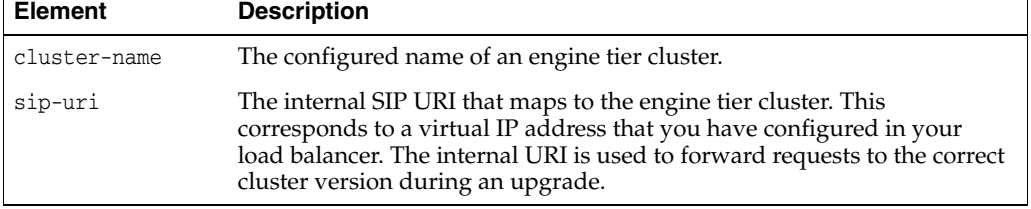

[Example 30–3](#page-254-1) shows a sample cluster-loadbalancer-map entry used during an upgrade.

#### <span id="page-254-1"></span>*Example 30–3 Sample cluster-loadbalancer-map Entry*

```
<cluster-loadbalancer-map>
    <cluster-name>EngineCluster</cluster-name>
    <sip-uri>sip:172.17.0.1:5060</sip-uri>
</cluster-loadbalancer-map>
<cluster-loadbalancer-map>
    <cluster-name>EngineCluster2</cluster-name>
    <sip-uri>sip:172.17.0.2:5060</sip-uri>
</cluster-loadbalancer-map>
```
See [Chapter 20, "Upgrading Converged Application Server Software,"](#page-146-0) for more information.

#### **default-behavior**

This element defines the default behavior of the Converged Application Server instance if the server cannot match an incoming SIP request to a deployed SIP Servlet (or if the matching application has been invalidated or timed out). Valid values are:

- proxy: Act as a proxy server.
- ua: Act as a User Agent.

proxy is used as the default if you do not specify a value.

When acting as a User Agent (UA), Converged Application Server acts in the following way in response to SIP requests:

ACK requests are discarded without notice.

- CANCEL or BYE requests receive response code 481 Transaction does not exist.
- All other requests receive response code 500 Internal server error.

When acting as a proxy requests are automatically forwarded to an outbound proxy (see ["proxy—Setting Up an Outbound Proxy Server"](#page-251-0)) if one is configured. If no proxy is defined, Converged Application Server proxies to a specified Request URI only if the Request URI does not match the IP and port number of a known local address for a SIP Servlet container, or a load balancer address configured for the server. This ensures that the request does not constantly loop to the same servers. When the Request URI matches a local container address or load balancer address, Converged Application Server instead acts as a UA.

## **default-servlet-name**

This element specifies the name of a default SIP Servlet to call if an incoming initial request cannot be matched to a deployed Servlet (using standard servlet-mapping definitions in sip.xml). The name specified in the default-servlet-name element must match the servlet-name value of a deployed SIP Servlet. For example:

<default-servlet-name>myServlet</default-servlet-name>

If the name defined in default-servlet-name does not match a deployed Servlet, or no value is supplied (the default configuration), Converged Application Server registers the name com.bea.wcp.sip.engine.BlankServlet as the default Servlet. The BlankServlet name is also used if a deployed Servlet registered as the default-servlet-name is undeployed from the container.

BlankServlet's behavior is configured with the default-behavior element. By default the Servlet proxies all unmatched requests. However, if the default-behavior element is set to "ua" mode, BlankServlet is responsible for returning 481 responses for CANCEL and BYE requests, and 500/416 responses in all other cases. BlankServlet does not respond to ACK, and it always invalidates the application session.

#### **retry-after-value**

Specifies the number of seconds used in the Retry-After header for 5xx responses. This value can also include a parameter or a reason code, such as "Retry-After: 18000;duration=3600" or "Retry-After: 120 (I'm in a meeting)."

If the this value is not configured, Converged Application Server uses the default value of 180 seconds.

#### **sip-security**

Converged Application Server enables you to configure one or more trusted hosts for which authentication is not performed. When Converged Application Server receives a SIP message, it calls getRemoteAddress() on the SIP Servlet message. If this address matches an address defined in the server's trusted host list, no further authentication is performed for the message.

The sip-security element defines one or more trusted hosts, for which authentication is not performed. The sip-security element contains one or more trusted-authentication-host or trusted-charging-host elements, each of which contains a trusted host definition. A trusted host definition can consist of an IP address (with or without wildcard placeholders) or a DNS name. [Example 30–4](#page-256-0) shows a sample sip-security configuration.

#### <span id="page-256-0"></span>*Example 30–4 Sample Trusted Host Configuration*

<sip-security>

```
<trusted-authentication-host>myhost1.mycompany.com</trusted-authentication-host>
   <trusted-authentication-host>172.*</trusted-authentication-host>
</sip-security>
```
## **route-header**

3GPP TS 24.229 Version 7.0.0 (http://www.3gpp.org/ftp/Specs/archive/24\_ series/24.229/24229-700.zip) requires that IMS Application Servers generating new requests (for example, as a B2BUA) include the S-CSCF route header. In Converged Application Server, the S-CSCF route header must be statically defined as the value of the route-header element in sipserver.xml. For example:

```
<route-header>
   <uri>Route: sip:wlss1.bea.com</uri>
</route-header>
```
#### **engine-call-state-cache-enabled**

Converged Application Server provides the option for engine tier servers to cache a portion of the call state data locally, as well as in the SIP data tier, to improve performance with SIP-aware load balancers. When a local cache is used, an engine tier server first checks its local cache for existing call state data. If the cache contains the required data, and the local copy of the data is up-to-date (compared to the SIP data tier copy), the engine locks the call state in the SIP data tier but reads directly from its cache.

By default the engine tier cache is enabled. To disable caching, set engine-call-state-cache-enabled to false:

<engine-call-state-cache-enabled>false</engine-call-state-cache-enabled>

See [Chapter 7, "Using the Engine Tier Cache,"](#page-68-0) for more information.

## <span id="page-256-1"></span>**server-header**

Converged Application Server enables you to control when a Server header is inserted into SIP messages. You can use this functionality to limit or eliminate Server headers to reduce the message size for wireless networks, or to increase security.

By default, Converged Application Server inserts no Server header into SIP messages. Set the server-header to one of the following string values to configure this behavior:

- none (the default) inserts no Server header.
- request inserts the Server header only for SIP requests generated by the server.
- response inserts the Server header only for SIP responses generated by the server.
- all inserts the Server header for all SIP requests and responses.

For example, the following element configures Converged Application Server to insert a Server header for all generated SIP messages:

<server-header>all</server-header>

See also ["server-header-value"](#page-257-0).

## <span id="page-257-0"></span>**server-header-value**

Converged Application Server enables you to control the text that is inserted into the Server header of generated messages. This provides additional control over the size of SIP messages and also enables you to mask the server entity for security purposes. By default, Converged Application Server does not insert a Server header into generated SIP messages (see ["server-header"](#page-256-1)). If Server header insertion is enabled but no server-header-value is specified, Converged Application Server inserts the value "WebLogic SIP Server." To configure the header contents, enter a string value. For example:

<server-header-value>MyCompany Application Server</server-header-value>

## **persistence**

The persistence element defines enables or disables writing call state data to an RDBMS and/or to a remote, geographically-redundant Converged Application Server installation. For sites that utilize geographically-redundant replication features, the persistence element also defines the site ID and the URL at which to persist call state data.

The persistence element contains the sub-elements described in [Table 30–4](#page-257-1).

<span id="page-257-1"></span>

| <b>Element</b>        | <b>Description</b>                                                                                                    |  |
|-----------------------|----------------------------------------------------------------------------------------------------|--|
| default-handling      | Determines whether or not Converged Application Server observes<br>persistence hints for RDBMS persistence and/or<br>geographical-redundancy. This element can have one of the following<br>values:                                                                                                    |  |
|                       | all: Specifies that call state data may be persisted to both an RDBMS<br>store and to a geographically-redundant Converged Application<br>Server installation. This is the default behavior. Note that actual<br>replication to either destination also requires that the available<br>resources (JDBC datasource and remote JMS queue) are available.                |  |
|                       | db: Specifies that long-lived call state data is replicated to an RDBMS<br>п<br>if the required JDBC datasource and schema are available.                                                                                                    |  |
|                       | geo: Specifies that call state data is persisted to a remote,<br>$\blacksquare$<br>geographically-redundant site if the configured site URL contains<br>the necessary JMS resources.                                                                                                    |  |
|                       | none: Specifies that only in-memory replication is performed to<br>$\blacksquare$<br>other replicas in the SIP data tier cluster. Call state data is not<br>persisted in an RDBMS or to an external site.                                                                                                    |  |
| geo-site-id           | Specifies the site ID of this installation. All installations that participate in<br>geographically-redundant replication require a unique site ID.                                                                                                    |  |
| geo-remote-t3-ur<br>1 | Specifies the remote Converged Application Server installation to which<br>this site replicates call state data. You can specify a single URL<br>corresponding to the engine tier cluster of the remote installation. You<br>can also specify a comma-separated list of addresses corresponding to<br>each engine tier server. The URLs must specify the t3 protocol. |  |

*Table 30–4 Nested persistence Elements*

[Example 30–5](#page-257-2) shows a sample configuration that uses RDBMS storage for long-lived call state as well as geographically-redundant replication. Call states are replicated to two engine tier servers in a remote location.

#### <span id="page-257-2"></span>*Example 30–5 Sample persistence Configuration*

<persistence>

```
 <default-handling>all</default-handling>
   <geo-site-id>1</geo-site-id>
<geo-remote-t3-url>t3://remoteEngine1:7050,t3://remoteEngine2:7051</geo-remote-t3-
url>
</persistence>
```
See [Chapter 5, "Storing Long-Lived Call State Data in an RDBMS"](#page-48-0) and ["Chapter 6,](#page-54-0)  ["Configuring Geographically-Redundant Installations"](#page-54-0) for more information.

## **use-header-form**

This element configures the server-wide, default behavior for using or preserving compact headers in SIP messages. You can set this element to one of the following values:

- compact: Converged Application Server uses the compact form for all system-generated headers. However, any headers that are copied from an originating message (rather than generated) use their original form.
- force compact: Converged Application Server uses the compact form for all headers, converting long headers in existing messages into compact headers as necessary.
- long: Converged Application Server uses the long form for all system-generated headers. However, any headers that are copied from an originating message (rather than generated) use their original form.
- force long: Converged Application Server uses the long form for all headers, converting compact headers in existing messages into long headers as necessary.

#### **enable-dns-srv-lookup**

This element enables or disables Converged Application Server DNS lookup capabilities. If you set the element to "true," then the server can use DNS to:

- Discover a proxy server's transport, IP address, and port number when a request is sent to a SIP URI.
- Resolve an IP address and/or port number during response routing, depending on the contents of the Sent-by field.

For proxy discovery, Converged Application Server uses DNS resolution only once per SIP transaction to determine transport, IP, and port number information. All retransmissions, ACKs, or CANCEL requests are delivered to the same address and port using the same transport. For details about how DNS resolution takes place, see *RFC 3263: Session Initiation Protocol (SIP): Locating SIP Servers* (http://www.ietf.org/rfc/rfc3263.txt).

When a proxy needs to send a response message, Converged Application Server uses DNS lookup to determine the IP address and/or port number of the destination, depending on the information provided in the sent-by field and via header.

By default, DNS resolution is not used ("false").

**Note:** Because DNS resolution is performed within the context of SIP message processing, any DNS performance problems result in increased latency performance. Oracle recommends using a caching DNS server in a production environment to minimize potential performance problems.

#### **connection-reuse-pool**

Converged Application Server includes a connection pooling mechanism that can be used to minimize communication overhead with a Session Border Control (SBC) function or Serving Call Session Control Function (S-CSCF). You can configure multiple, fixed pools of connections to different addresses.

Converged Application Server opens new connections from the connection pool on demand as the server makes requests to a configured address. The server then multiplexes new SIP requests to the address using the already-opened connections, rather than repeatedly terminating and recreating new connections. Opened connections are re-used in a round-robin fashion. Opened connections remain open until they are explicitly closed by the remote address.

Note that connection re-use pools are not used for incoming requests from a configured address.

To configure a connection re-use pool, you define the four nested elements described in [Table 30–5](#page-259-0).

<span id="page-259-0"></span>

| <b>Element</b>      | <b>Description</b>                                                                                                    |  |
|---------------------|----------------------------------------------------------------------------------------------------|--|
| pool-name           | A String value that identifies the name of this pool. All configured<br>pool-name elements must be unique to the domain.                                                                                 |  |
| destination         | Specifies the IP address or host name of the destination SBC or<br>S-CSCF. Converged Application Server opens or re-uses connection<br>in this pool only when making requests to the configured address. |  |
| destination-port    | Specifies the port number of the destination SBC or S-CSCF.                                                                                                    |  |
| maximum-connections | Specifies the maximum number of opened connections to maintain<br>in this pool.                                                                                                    |  |

*Table 30–5 Nested connection-reuse-pool Elements*

[Example 30–6](#page-259-1) shows a sample connection-reuse-pool configuration having two pools.

#### <span id="page-259-1"></span>*Example 30–6 Sample connection-reuse-pool Configuration*

```
<connection-reuse-pool>
    <pool-name>SBCPool</pool-name>
    <destination>MySBC</destination>
    <destination-port>7070</destination-port>
    <maximum-connections>10</maximum-connections>
</connection-reuse-pool>
<connection-reuse-pool>
    <pool-name>SCSFPool</pool-name>
    <destination>192.168.1.6</destination>
    <destination-port>7071</destination-port>
    <maximum-connections>10</maximum-connections>
</connection-reuse-pool>
```
## **globally-routable-uri**

This element enables you to specify a Globally-Routable User Agent URI (GRUU) that Converged Application Server automatically inserts into Contact and Route-Set headers when communicating with network elements. The URI specified in this element should be the GRUU for the entire Converged Application Server cluster. (In a single-server domain, use a GRUU for the server itself.)

Note that User Agents (UAs) deployed on Converged Application Server typically obtain GRUUs via a registration request. In this case, the application code is responsible both for requesting and subsequently handling the GRUU. To request a GRUU the UA would include the "+sip.instance" Contact header field parameter in each Contact for which GRUU is required. Upon receiving a GRUU, the UA would use the GRUU as the URI for the contact header field when generating new requests.

## **domain-alias-name**

This element defines one or more domains for which Converged Application Server is responsible. If a message has a destination domain that matches a domain specified with a domain-alias-name element, Converged Application Server processes the message locally, rather than forwarding it.

The sipserver.xml configuration file can have multiple main-alias-name elements. Each element can specify either:

- an individual, fully-qualified domain name, such as myserver.mycompany.com, or
- a domain name starting with an initial wildcard character, such as \*.mycompany.com, used to represent all matching domains. Note that only a single wildcard character is supported, and it must be used as the first element of the domain name.

**Note:** You can also identify these domain names using the Domain Aliases field in the Configuration > General tab of the SipServer Administration Console extension.

#### **enable-rport**

This element determines whether or not Converged Application Server automatically adds an rport parameter to Via headers when acting as a UAC. By default, the server does not add the rport parameter; set the element to "true" to automatically add rport to requests generated by the server.

**Note:** You can also set this parameter to "true" by selecting the Symmetric Response Routing option on the Configuration > General tab of the SipServer Administration console extension.

The rport parameter is used for symmetric response routing as described in RFC 3581 (http://www.ietf.org/rfc/rfc3581.txt). When a message is received by an RFC 3581-compliant server, such as Converged Application Server, the server responds using the remote UDP port number from which the message was received, rather than the port number specified in the Via header. This behavior is frequently used when servers reside behind gateway devices that perform Network Address Translation (NAT). The NAT devices maintain a binding between the internal and external port numbers, and all communication must be initiated via the gateway port.

Note that Converged Application Server is compliant with RFC 3581, and will honor the rport parameter even if you set the enable-rport element to "false." The enable-rport element only specifies whether the server automatically adds rport to the requests it generates when acting as a UAC. To disable rport handling completely (disable RFC 3581 support), you must start the server with the command-line option, -Dwlss.udp.uas.rport=false.

**Note:** rport support as described in RFC 3581 requires that SIP responses include the source port of the original SIP request. Because source port information is frequently treated as sensitive data, Oracle recommends using the TLS transport.

See ["rport-based Configuration"](#page-182-0) in *[Chapter 23, "Example Network Configuration,"](#page-174-0)* for an example SIP and NAT interaction using the rport parameter.

### **image-dump-level**

This element specifies the level of detail to record in Converged Application Server diagnostic image files. You can set this element to one of two values:

- basic: Records all diagnostic data except for call state data.
- full: Records all diagnostic data including call state data.

**Note:** Recording call state data in the image file can be time consuming. By default, image dump files are recorded using the basic option.

You can also set this parameter using the Configuration > General tab of the SipServer Administration console extension.

See [Chapter 16, "Using the WebLogic Server Diagnostic Framework \(WLDF\),"](#page-118-0) for more information about generating diagnostic image files.

## **stale-session-handling**

Converged Application Server uses encoded URIs to identify the call states and application sessions associated with a message. When an application is undeployed or upgraded to a new version, incoming requests may have encoded URIs that specify "stale" or nonexistent call or session IDs. The stale-session-handling element enables you to configure the action that Converged Application Server takes when it encounters stale session data in a request. The following actions are possible:

- drop: Drops the message without logging an error. This setting is desirable for systems that frequently upgrade applications using Converged Application Server's in-place upgrade feature. Using the drop action ensures that messages intended for older, incompatible versions of a deployed application are dropped.
- error: Responds with an error, so that a UAC might correct the problem. This is the default action. Messages having a To: tag cause a 481 Call/Transaction Does Not Exist error, while those without the tag cause a 404 Not Found error.
- continue: Ignores the stale session data and continues processing the request.

**Note:** When it encounters stale session data, Converged Application Server applies the action specified by stale-session-handling before considering the value of the default-behavior element. This means that the default-behavior is performed only when you have configured stale-session-handling to perform the continue action.

#### **enable-contact-provisional-response**

By default Converged Application Server does not place a Contact header in non-reliable provisional (1xx) responses that have a To header. If you deploy applications that expect the Contact header to be present in such 1xx responses, set this element to true:

<enable-contact-provisional-response>true</enable-contact-provisional-response>

Note that setting this element to true does not affect 100 Trying responses.

#### **app-router**

The app-router stanza contains several elements that configure SIP Servlet v1.1 application router behavior. See ["use-custom-app-router",](#page-262-0) ["app-router-config-data",](#page-262-1) ["custom-app-router-jar-file-name",](#page-263-0) and ["default-application-name".](#page-263-1)

#### <span id="page-262-0"></span>**use-custom-app-router**

The use-custom-app-router element determines whether Converged Application Server uses the default, built-in Application AR (AR), or a custom AR that you specify with the custom-app-router-jar-file-name element. The default value, "false," configures the server to use the default AR. See "Configuring a Custom Application Router" in *Converged Application Server SIP Application Development Guide* for more information.

### <span id="page-262-1"></span>**app-router-config-data**

The app-router-config-data element defines properties to pass to the default or custom Application Router (AR) in the init method. All configuration properties must conform to the Java Properties format, and each individual property must be entered on a separate, single line without line breaks or spaces. DAR properties must conform to the detailed property format described in Appendix C of http://jcp.org/en/jsr/detail?id=289. [Example 30–7](#page-262-2) shows an example configuration.

#### <span id="page-262-2"></span>*Example 30–7 Sample app-router-config-data element*

```
<?xml version='1.0' encoding='UTF-8'?>
<sip-server xmlns="http://www.bea.com/ns/wlcp/wlss/300" 
xmlns:sec="http://www.bea.com/ns/weblogic/90/security" 
xmlns:wls="http://www.bea.com/ns/weblogic/90/security/wls" 
xmlns:xsi="http://www.w3.org/2001/XMLSchema-instance">
  <app-router>
     <use-custom-app-router>false</use-custom-app-router>
<app-router-config-data>INVITE:("OriginatingCallWaiting","DAR:From","ORIGINATING",
"","NO_ROUTE","0"),("CallForwarding","DAR:To","TERMINATING","","NO_ROUTE","1")
SUBSCRIBE:("CallForwarding","DAR:To","TERMINATING","","NO_
```

```
ROUTE","1")</app-router-config-data>
```

```
 <custom-app-router-jar-file-name></custom-app-router-jar-file-name>
    <default-application-name></default-application-name>
  </app-router>
</sip-server>
```
You can optionally specify AR initialization properties when starting the Converged Application Server instance by including the

-Djavax.servlet.sip.ar.dar.configuration Java option. (To specify a property file, rather than a URI, include the prefix file:///) If you specify the Java startup option, the container ignores any configuration properties defined in app-router-config-data. You can modify the properties in at any time, but the properties are not passed to the AR until the server is restarted with the

-Djavax.servlet.sip.ar.dar.configuration option omitted.

See "Configuring a Custom Application Router" in the *Converged Application Server SIP Application Development Guide* for more information.

# <span id="page-263-0"></span>**custom-app-router-jar-file-name**

The custom-app-router-jar-file-name element specifies the filename of the custom Application Router (AR), packaged as a JAR file, to use. The custom AR implementation must reside in the *\$DOMAIN\_HOME*/approuter subdirectory.

See "Configuring a Custom Application Router" in the *Converged Application Server SIP Application Development Guide* for more information.

# <span id="page-263-1"></span>**default-application-name**

The default-application-name element specifies the name of a default application that the container should call when the custom Application Router (AR) cannot find an application to process an initial request. If no default application is specified, the container returns a 500 error if the AR cannot select an application.

**Note:** You must first deploy an application before specifying its name as the value of **Default application name**.

See "Configuring a Custom Application Router" in the *Converged Application Server SIP Application Development Guide* for more information.

# **SIP Data Tier Configuration Reference (datatier.xml)**

The chapter describes the SIP data tier configuration file, datatier.xml:

- [Overview of datatier.xml](#page-264-0)
- [Editing datatier.xml](#page-264-1)
- [XML Schema](#page-264-2)
- [Example datatier.xml File](#page-264-3)
- **[XML Element Description](#page-265-0)**

# <span id="page-264-0"></span>**Overview of datatier.xml**

The datatier.xml configuration file identifies servers that manage the concurrent call state for SIP applications, and defines how those servers are arranged into SIP data tier *partitions*. A *partition* refers to one or more SIP data tier server instances that manage the same portion of the call state. Multiple servers in the same partition are referred to as *replicas* because they all manage a copy of the same portion of the call state.

datatier.xml is stored in the *DOMAIN\_DIR*/config/custom subdirectory where *DOMAIN\_ DIR* is the root directory of the Oracle Communications Converged Application Server domain.

# <span id="page-264-1"></span>**Editing datatier.xml**

You can edit datatier.xml using either the Administration Console or a text editor. Note that changes to the SIP data tier configuration cannot be applied to servers dynamically; you must restart servers in order to change SIP data tier membership or reconfigure partitions.

# <span id="page-264-2"></span>**XML Schema**

This schema file is bundled within the wlss-descriptor-binding.jar library, installed in the *WLSS\_HOME*/server/lib directory.

# <span id="page-264-3"></span>**Example datatier.xml File**

[Example 31–1](#page-265-1) shows the template datatier. xml file created using the Configuration Wizard. See also ["Example SIP Data Tier Configurations and Configuration Files"](#page-32-0) in [Chapter 3, "Configuring SIP Data Tier Partitions and Replicas."](#page-30-0)

#### <span id="page-265-1"></span>*Example 31–1 Default datatier.xml File*

```
<st:data-tier xmlns:st="http://bea.com/wcp/sip/management/internal/webapp">
 <st:partition>
   <st:name>partition-0</st:name>
   <st:server-name>replica1</st:server-name>
   <st:server-name>replica2</st:server-name>
  </st:partition>
</st:data-tier>
```
# <span id="page-265-0"></span>**XML Element Description**

datatier.xml contains one or more partition elements that define servers' membership in a SIP data tier partition. All SIP data tier clusters must have at least one partition. Each partition contains the XML elements described in [Table 31–1](#page-265-1).

*Table 31–1 Nested partition Elements*

| <b>Element</b> | <b>Description</b>                                                                                                    |
|----------------|----------------------------------------------------------------------------------------------------|
| name           | A String value that identifies the name of the partition. Oracle<br>recommends including the number of the partition (starting at 0) in<br>the text of the name for administrative purposes. For example,<br>"partition-0."                                                                |
| server-name    | Specifies the name of a Converged Application Server instance that<br>manages call state in this partition. You can define up two three<br>servers per partition element. Multiple servers in the same<br>partition maintain the same call state data, and are referred to as<br>replicas. |
|                | Oracle recommends including the number of the server (starting<br>with 0) and the number of the partition in the server name for<br>administrative purposes. For example, "replica-0-0."                                                                                                   |

# **Diameter Configuration Reference (diameter.xml)**

This chapter describes the Diameter configuration file, diameter.xml:

- [Overview of diameter.xml](#page-266-0)
- **[Graphical Representation](#page-266-1)**
- [Editing diameter.xml](#page-267-0)
- [XML Schema](#page-268-0)
- [Example diameter.xml File](#page-268-1)
- **[XML Element Description](#page-268-2)**

# <span id="page-266-0"></span>**Overview of diameter.xml**

The diameter.xml file configures attributes of a Diameter node, such as:

- The host identity of the Diameter node
- The Diameter applications that are deployed on the node
- Connection information for Diameter peer nodes
- Routing information and default routes for handling Diameter messages.

The Diameter protocol implementation reads the configuration file at boot time. diameter.xml is stored in the *DOMAIN\_DIR*/config/custom subdirectory where *DOMAIN\_ DIR* is the root directory of the Oracle Communications Converged Application Server domain.

# <span id="page-266-1"></span>**Graphical Representation**

[Figure 32–1](#page-267-1) shows the element hierarchy of the diameter. xml file.

<span id="page-267-1"></span>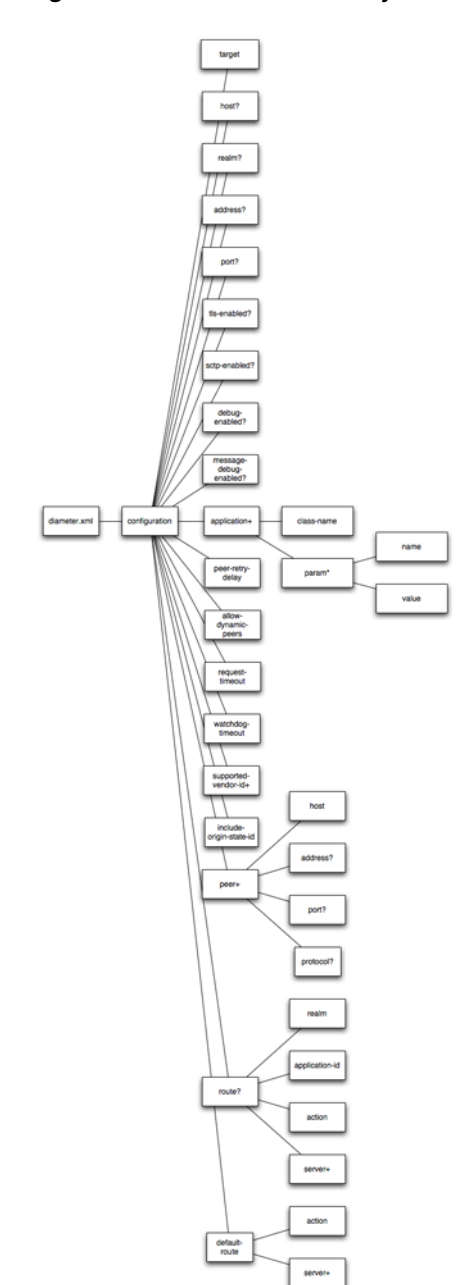

*Figure 32–1 Element Hierarchy of diameter.xml*

# <span id="page-267-0"></span>**Editing diameter.xml**

You should never move, modify, or delete the diameter. xml file during normal operations.

Oracle recommends using the Administration Console to modify diameter.xml indirectly, rather than editing the manually with a text editor. Using the Administration Console ensures that the diameter.xml document always contains valid XML.

You may need to manually view or edit diameter. xml to troubleshoot problem configurations, repair corrupted files, or to roll out custom Diameter node configurations to a large number of machines when installing or upgrading

Converged Application Server. When you manually edit diameter.xml, you must reboot Diameter nodes to apply your changes.

**Caution:** Always use the Diameter node in the Administration Console or the WLST utility, as described in [Chapter 8, "Configuring](#page-70-0)  [Engine Tier Container Properties"t](#page-70-0)o make changes to a running Converged Application Server deployment.

#### **Steps for Editing diameter.xml**

If you need to modify diameter.xml on a production system, follow these steps:

- **1.** Use a text editor to open the *DOMAIN\_DIR*/config/custom/diameter.xml *file, where DOMAIN\_DIR* is the root directory of the Converged Application Server domain.
- **2.** Modify the diameter.xml file as necessary. See ["XML Element Description"](#page-268-2) for a full description of the XML elements.
- **3.** Save your changes and exit the text editor.s
- **4.** Reboot or start servers to have your changes take effect:

**Caution:** Always use the Diameter node in the Administration Console or the WLST utility, as described in "Configuring Engine Tier Container Properties" in the *Converged Application Server Configuration Guide*, to make changes to a running Converged Application Server deployment.

**5.** Test the updated system to validate the configuration.

# <span id="page-268-0"></span>**XML Schema**

The diameter.xml schema file (diameter.xsd) and the schema for the applications element (diameter\_app.xsd) are bundled within the wlssdiameter.jar library, located in *WL\_home*sip/server/lib, where *WL\_home* is the path to the directory where WebLogic Server is installed.

# <span id="page-268-1"></span>**Example diameter.xml File**

See [Chapter 24, "Configuring Diameter Client Nodes and Relay Agents,"](#page-186-0) for examples of diameter.xml configuration files.

# <span id="page-268-2"></span>**XML Element Description**

The following sections describe each XML element in diameter.xml.

## **configuration**

The top level configuration element contains the entire diameter node configuration.

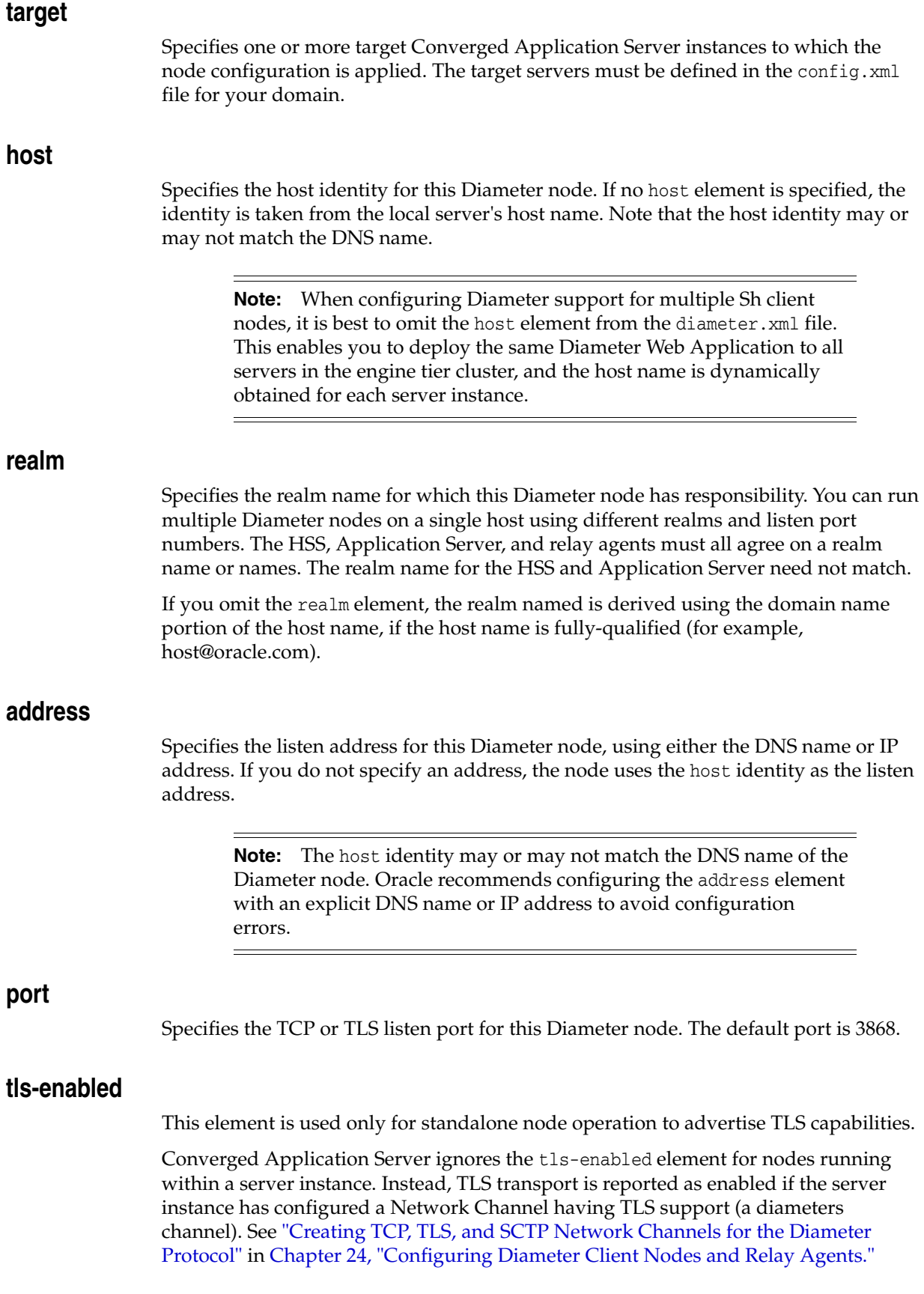

#### **sctp-enabled**

This element is used only for standalone node operation to advertise SCTP capabilities.

Converged Application Server ignores the sctp-enabled element for nodes running within a server instance. Instead, SCTP transport is reported as enabled if the server instance has configured a Network Channel having SCTP support (a diameter-sctp channel). See ["Creating TCP, TLS, and SCTP Network Channels for the Diameter](#page-189-0)  [Protocol"](#page-189-0) in [Chapter 24, "Configuring Diameter Client Nodes and Relay Agents."](#page-186-0)

#### **debug-enabled**

Specifies a boolean value to enable or disable debug message output. Debug messages are disabled by default.

#### **message-debug-enabled**

Specifies a boolean value to enable or disable tracing of Diameter messages. This element is disabled by default.

#### **application**

Configures a particular Diameter application to run on the selected node. Converged Application Server includes applications to support nodes that act as Diameter Sh, Ro, and Rf clients, Diameter relay agents, or Home Subscriber Servers (HSS). Note that the HSS application is a simulator that is provided only for development or testing purposes.

#### **class-name**

Specifies the application class file to load.

#### **param\***

Specifies one or more optional parameters to pass to the application class.

**name** Specifies the name of the application parameter.

**value** Specifies the value of the parameter.

#### **peer-retry-delay**

Specifies the number of seconds this node waits between retries to Diameter peers. The default value is 30 seconds.

#### **allow-dynamic-peers**

Specifies a boolean value that enables or disables dynamic peer configuration. Dynamic peer support is disabled by default. Oracle recommends enabling dynamic peers only when using the TLS transport, because no access control mechanism is available to restrict hosts from becoming peers.

#### **request-timeout**

Specifies the number of milliseconds to wait for an answer from a peer before timing out.

## **watchdog-timeout**

Specifies the number of seconds used for the Diameter Tw watchdog timer.

#### **supported-vendor-id+**

Specifies one or more vendor IDs to be added to the Supported-Version-Ids AVP in the capabilities exchange.

## **include-origin-state**

Specifies whether the node should include the origin state AVP in requests and answers.

#### **peer+**

Specifies connection information for an individual Diameter peer. You can choose to configure connection information for individual peer nodes, or allow any node to be dynamically added as a peer. Oracle recommends using dynamic peers only if you are using the TLS transport, because there is no way to filter or restrict hosts from becoming peers when dynamic peers are enabled.

When configuring Sh client nodes, the peers element should contain peer definitions for each Diameter relay agent deployed to your system. If your system does not use relay agents, you must include a peer entry for the Home Subscriber Server (HSS) in the system, as well as for all other engine tier nodes that act as Sh client nodes.

When configuring Diameter relay agent nodes, the peers element should contain peer entries for all Diameter client nodes that access the peer, as well as the HSS.

#### **host**

Specifies the host identity for a Diameter peer.

#### **address**

Specifies the listen address for a Diameter peer. If you do not specify an address, the host identity is used.

#### **port**

Specifies the TCP or TLS port number for this Diameter peer. The default port is 3868.

#### **protocol**

Specifies the protocol used by the peer. This element may be one of tcp or sctp.

## **route**

Defines a realm-based route that this node uses when resolving messages.

When configuring Sh client nodes, you should specify a route to each Diameter relay agent node deployed in the system, as well as a default-route to a selected relay. If your system does not use relay agents, simply configure a single default-route to the HSS.

When configuring Diameter relay agent nodes, specify a single default-route to the HSS.

#### **realm**

The target realm used by this route.

#### **application-id**

The target application ID for the route.

#### <span id="page-272-0"></span>**action**

An action type that describes the role of the Diameter node when using this route. The value of this element can be one of the following:

- none
- local
- relay
- proxy
- redirect

#### **server+**

Specifies one or more target servers for this route. Note that any server specified in the server element must also be defined as a peer to this Diameter node, or dynamic peer support must be enabled.

## **default-route**

Defines a default route to use when a request cannot be matched to a configured route.

#### **action**

Specifies the default routing action for the Diameter node. See ["action"](#page-272-0).

#### **server+**

Specifies one or more target servers for the default route. Any server you include in this element must also be defined as a peer to this Diameter node, or dynamic peer support must be enabled.

# **Profile Service Provider Configuration Reference (profile.xml)**

This chapter describes a profile provider configuration file, profile.xml:

- [Overview of profile.xml](#page-274-0)
- **[Graphical Representation](#page-274-1)**
- [Editing profile.xml](#page-275-0)
- [XML Schema](#page-276-0)
- [Example profile.xml File](#page-276-1)
- **[XML Element Description](#page-276-2)**

# <span id="page-274-0"></span>**Overview of profile.xml**

The profile.xml file configures attributes of a profile service provider, such as:

- The name of the provider
- The class name of the provider implementation
- Optional arguments passed to the provider
- Mapping rules for using the provider

profile.xml is stored in the *DOMAIN\_DIR*/config/custom subdirectory where *DOMAIN\_ DIR* is the root directory of the Oracle Communications Converged Application Server domain.

# <span id="page-274-1"></span>**Graphical Representation**

[Figure 33–1](#page-275-1) shows the element hierarchy of the profile. xml file.

<span id="page-275-1"></span>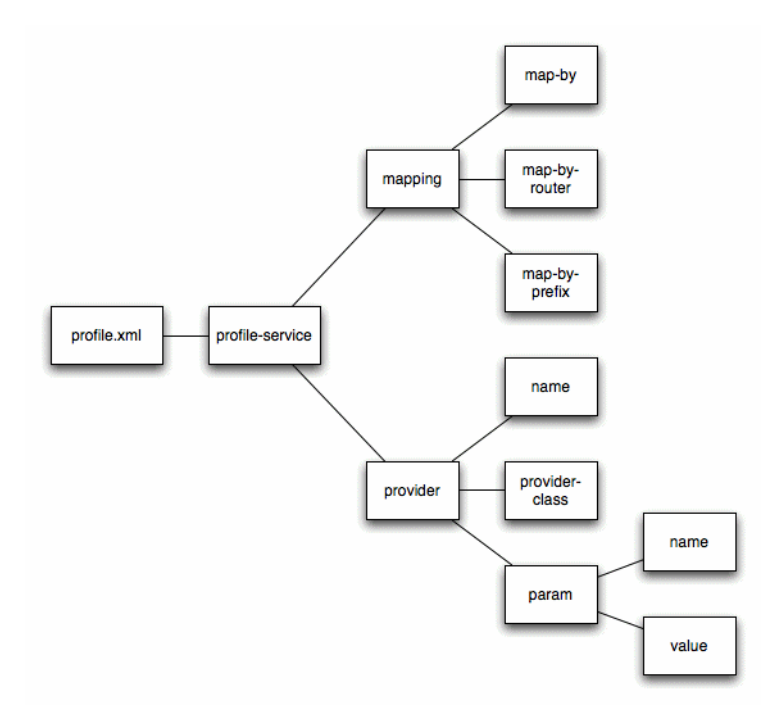

*Figure 33–1 Element Hierarchy of profile.xml*

# <span id="page-275-0"></span>**Editing profile.xml**

Oracle recommends using the Administration Console profile service extension to modify profile.xml indirectly, rather than editing the file manually using a text editor or other XML editing application. Using the Administration Console ensures that the profile.xml document always contains valid XML. See "Configuring Profile Providers Using the Administration Console" in the *Converged Application Server SIP Application Development Guide*.

You may need to manually view or edit profile.xml to troubleshoot problem configurations, repair corrupted files, or to roll out custom profile provider configurations to a large number of machines when installing or upgrading Converged Application Server. When you manually edit profile.xml, you must reboot servers to apply your changes.

# **Steps for Editing profile.xml**

If you need to modify profile.xml on a production system, follow these steps:

- **1.** Use a text editor to open the *DOMAIN\_DIR*/config/custom/profile.xml *file, where DOMAIN\_DIR* is the root directory of the Converged Application Server domain.
- **2.** Modify the profile.xml file as necessary. See ["XML Element Description"](#page-276-2) for a full description of the XML elements.
- **3.** Save your changes and exit the text editor.
- **4.** Reboot or start servers to have your changes take effect:
- **5.** Test the updated system to validate the configuration.

# <span id="page-276-0"></span>**XML Schema**

The full schema for the profile.xml file is bundled within the profile-service-descriptor-binding.jar library, located in *WL\_ home*/sip/server/lib, where *WL\_home* is the path to the directory where WebLogic Server is installed.

# <span id="page-276-1"></span>**Example profile.xml File**

See "Developing Custom Profile Providers" in the *Converged Application Server SIP Application Development Guide* for examples of profile.xml configuration files.

# <span id="page-276-2"></span>**XML Element Description**

The following sections describe each XML element in profile.xml.

## **profile-service**

The top level profile-service element contains the entire profile service configuration.

#### **mapping**

Specifies how requests for profile data are mapped to profile provider implementations.

#### **map-by**

Specifies the technique used for mapping documents to providers:

- router uses a custom router class, specified by map-by-router, to determine the provider.
- prefix uses the specified map-by-prefix entry to map documents to a provider.
- provider-name uses the specified name element in the provider entry to map documents to a provider.

#### **map-by-prefix**

Specifies the prefix used to map documents to profile providers when mapping by prefix.

#### **map-by-router**

Specifies the router class (implementing com.bea.wcp.profile.ProfileRouter) used to map documents to profile providers with router-based mapping.

# **provider**

Configures the profile provider implementation and startup options.

#### **name**

Specifies a name for the provider configuration. The name element is also used for mapping documents to the provider if you specify the provider-name mapping technique.

## **provider-class**

Specifies the profile provider class (implementing com.bea.wcp.profile.ProfileServiceSpi).

#### **param**

Uses the name and value elements to specify optional parameters to the provider implementation.

# **Startup Command Options**

This chapter describes the startup configuration options available to Oracle Communications Converged Application Server and other Converged Application Server utilities.

For information about these, and other options, see *Command Reference for Oracle WebLogic Server* in the Oracle WebLogic Server 11*g* documentation.

# **Startup Command Options**

[Table 34–1](#page-278-0) lists the startup options.

<span id="page-278-0"></span>*Table 34–1 Startup Command Options*

| <b>Application</b>             | <b>Startup Option</b>                                       | <b>For More Information</b>                                                                                                    |
|--------------------------------|-------------------------------------------------------------|----------------------------------------------------------------------------------------------------|
| SIP Servlet Application Router | -Djavax.servlet.sip.dar.configuration                       | See "Using the Default Application<br>Router" in "Composing SIP<br>Applications" in Converged Application<br>Server SIP Application Development<br>Guide.    |
| SIP Servlet Application Router | -Djavax.servlet.sip.ar.spi.SipApplicatio<br>nRouterProvider | See "Configuring a Custom<br>Application Router" in "Composing<br>SIP Applications" in Converged<br>Application Server SIP Application<br>Development Guide. |
| Converged Application Server   | -Dwlss.udp.listen.on.ephemeral                              | See "Single-NIC Configurations with<br>TCP and UDP Channels" in<br><b>Chapter 22, "Production Network</b><br>Architectures and Configuration."               |
| Converged Application Server   | -Dwlss.udp.lb.masquerade                                    | See "Network Address Translation<br>Options" in Chapter 22, "Production<br>Network Architectures and<br>Configuration."                                      |
| Converged Application Server   | -Dweblogic.management.discover                              | See "Restarting an Administration<br>Server on the Same Machine" in<br>Chapter 19, "Avoiding and<br>Recovering From Server Failures."                        |
| Converged Application Server   | -Dweblogic.RootDirectory                                    | See "Restarting an Administration<br>Server on Another Machine" in<br>Chapter 19, "Avoiding and<br>Recovering From Server Failures."                         |

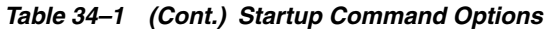

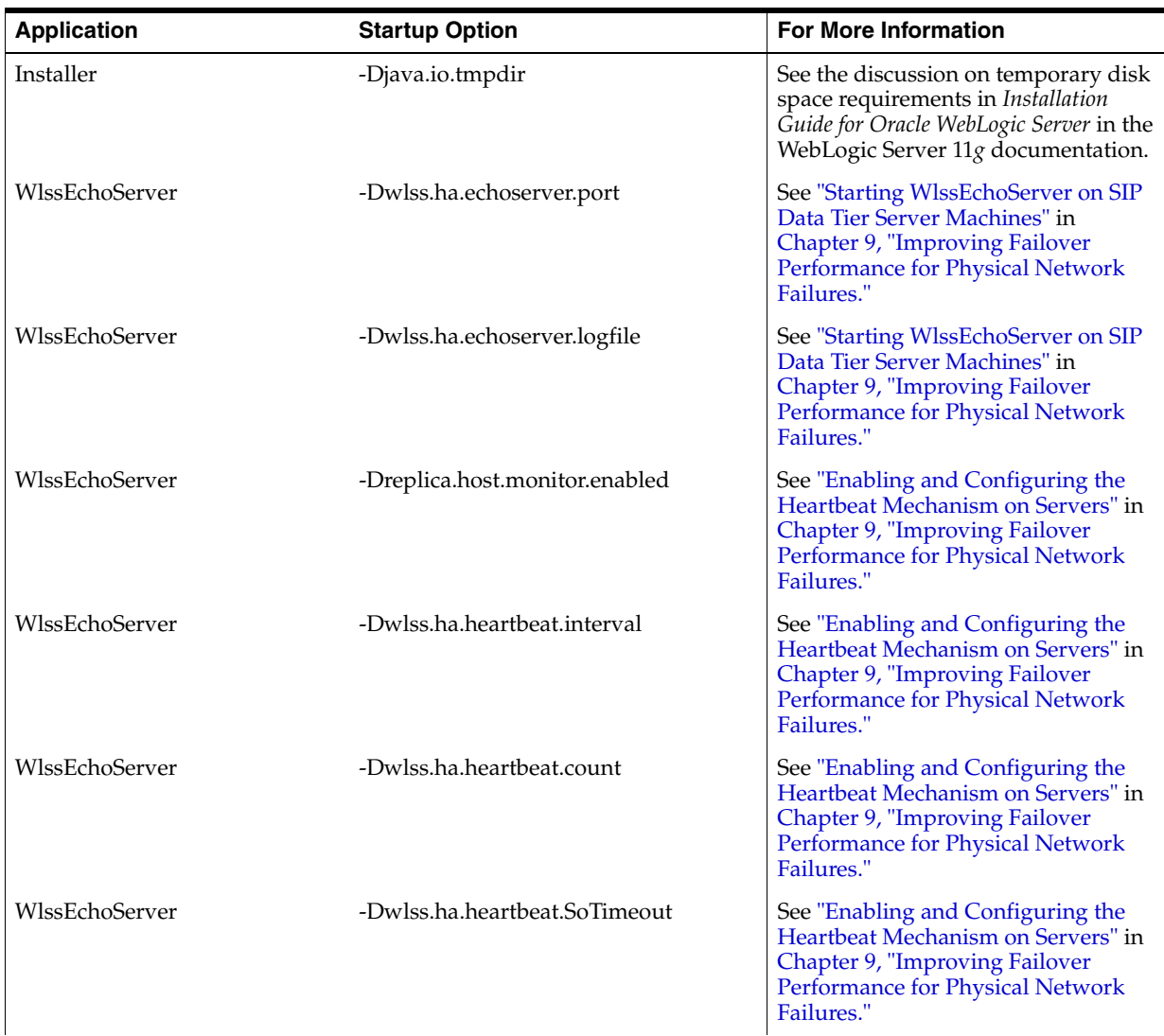